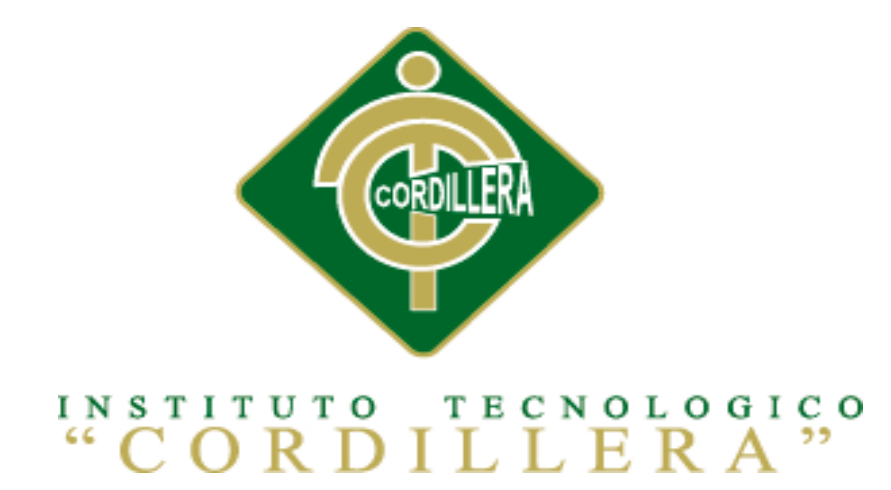

# CARRERA DE ANÁLISIS DE SISTEMAS

# SISTEMATIZACIÓN DE LOS PROCESOS DE GESTIÓN DE HISTORIAS CLÍNICAS VETERINARIAS MEDIANTE UNA APLICACIÓN WEB PARA LA VETERINARIA DINO SUR DE LA CIUDAD DE QUITO

Proyecto de investigación previo a la obtención del título de Tecnólogo en Análisis de Sistemas.

Autor: Guerrero Zúñiga Sandra Margarita

Tutor: Ing. Juan Minango

Quito Abril 2015

# **DECLARATORIA DE AUDITORÍA**

<span id="page-1-0"></span>Declaro que la investigación es absolutamente original, autentica, personal, que se han citado las fuentes correspondientes y que en su ejecución se respetaron las disposiciones legales que protegen los derechos de autor vigentes. Las ideas, doctrinas resultados y conclusiones a los que he llegado son de mi absoluta responsabilidad.

Guerrero Zúñiga Sandra Margarita

\_\_\_\_\_\_\_\_\_\_\_\_\_\_\_\_\_\_\_\_\_\_\_\_\_\_\_\_

CC 100333558-3

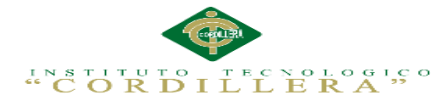

# <span id="page-2-0"></span>**CONTRATO DE CESIÓN SOBRE DERECHOS PROPIEDAD**

### **INTELECTUAL**

Comparecen a la celebración del presente contrato de cesión y transferencia de derechos de propiedad intelectual, por una parte, la estudiante **GUERRERO ZUÑIGA SANDRA MARGARITA**, por sus propios y personales derechos, a quien en lo posterior se le denominará el "CEDENTE"; y, por otra parte, el **INSTITUTO SUPERIOR TECNOLÓGICO CORDILLERA**, representado por su Rector el Ingeniero Ernesto Flores Córdova, a quien en lo posterior se lo denominará el "CESIONARIO". Los comparecientes son mayores de edad, domiciliados en esta ciudad de Quito Distrito Metropolitano, hábiles y capaces para contraer derechos y obligaciones, quienes acuerdan al tenor de las siguientes cláusulas:

**PRIMERA: ANTECEDENTE.-** a) El Cedente dentro del pensum de estudio en la carrera de análisis de sistemas que imparte el Instituto Superior Tecnológico Cordillera, y con el objeto de obtener el título de Tecnólogo en Análisis de Sistemas, el estudiante participa en el proyecto de grado denominado "**SISTEMATIZACION DE LOS PROCESOS DE GESTION DDE HISTORIAS CLINICAS VETERINARIAS MEDIANTE UNA APLICACIÓN WEB PARA LA VETERINARIA DINO SUR DE LA CIUDAD DE QUITO**", el cual incluye la creación y desarrollo del programa de ordenador o software, para lo cual ha implementado los conocimientos adquiridos en su calidad de alumno. b) Por iniciativa y responsabilidad del Instituto Superior Tecnológico Cordillera se desarrolla la creación del programa de ordenador, motivo por el cual se regula de forma clara la cesión de los derechos de autor que genera la obra literaria y que es producto del

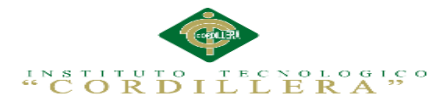

proyecto de grado, el mismo que culminado es de plena aplicación técnica,

administrativa y de reproducción.

**SEGUNDA: CESIÓN Y TRANSFERENCIA.-** Con el antecedente indicado, el Cedente libre y voluntariamente cede y transfiere de manera perpetua y gratuita todos los derechos patrimoniales del programa de ordenador descrito en la cláusula anterior a favor del Cesionario, sin reservarse para sí ningún privilegio especial (código fuente, código objeto, diagramas de flujo, planos, manuales de uso, etc.). El Cesionario podrá explotar el programa de ordenador por cualquier medio o procedimiento tal cual lo establece el Artículo 20 de la Ley de Propiedad Intelectual, esto es, realizar, autorizar o prohibir, entre otros: a) La reproducción del programa de ordenador por cualquier forma o procedimiento; b) La comunicación pública del software; c) La distribución pública de ejemplares o copias, la comercialización, arrendamiento o alquiler del programa de ordenador; d) Cualquier transformación o modificación del programa de ordenador; e) La protección y registro en el IEPI el programa de ordenador a nombre del Cesionario; f) Ejercer la protección jurídica del programa de ordenador; g) Los demás derechos establecidos en la Ley de Propiedad Intelectual y otros cuerpos legales que normen sobre la cesión de derechos de autor y derechos patrimoniales.

**TERCERA: OBLIGACIÓN DEL CEDENTE.-** El cedente no podrá transferir a ningún tercero los derechos que conforman la estructura, secuencia y organización del programa de ordenador que es objeto del presente contrato, como tampoco emplearlo o utilizarlo a título personal, ya que siempre se deberá guardar la exclusividad del programa de ordenador a favor del Cesionario.

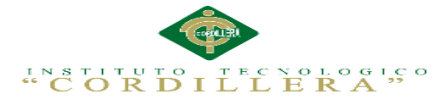

**CUARTA: CUANTIA.-** La cesión objeto del presente contrato, se realiza a título gratuito y por ende el Cesionario ni sus administradores deben cancelar valor alguno o regalías por este contrato y por los derechos que se derivan del mismo.

**QUINTA: PLAZO.-** La vigencia del presente contrato es indefinida.

**SEXTA: DOMICILIO, JURISDICCIÓN Y COMPETENCIA.-** Las partes fijan como su domicilio la ciudad de Quito. Toda controversia o diferencia derivada de éste, será resuelta directamente entre las partes y, si esto no fuere factible, se solicitará la asistencia de un Mediador del Centro de Arbitraje y Mediación de la Cámara de Comercio de Quito. En el evento que el conflicto no fuere resuelto mediante este procedimiento, en el plazo de diez días calendario desde su inicio, pudiendo prorrogarse por mutuo acuerdo este plazo, las partes someterán sus controversias a la resolución de un árbitro, que se sujetará a lo dispuesto en la Ley de Arbitraje y Mediación, al Reglamento del Centro de Arbitraje y Mediación de la Cámara de comercio de Quito, y a las siguientes normas: a) El árbitro será seleccionado conforme a lo establecido en la Ley de Arbitraje y Mediación; b) Las partes renuncian a la jurisdicción ordinaria, se obligan a acatar el laudo arbitral y se comprometen a no interponer ningún tipo de recurso en contra del laudo arbitral; c) Para la ejecución de medidas cautelares, el árbitro está facultado para solicitar el auxilio de los funcionarios públicos, judiciales, policiales y administrativos, sin que sea necesario recurrir a juez ordinario alguno; d) El procedimiento será confidencial y en derecho; e) El lugar de arbitraje serán las instalaciones del centro de arbitraje y mediación de la Cámara de Comercio de Quito; f) El idioma del arbitraje será el español; y, g) La reconvención, caso de haberla, seguirá los mismos procedimientos antes indicados para el juicio principal.

v

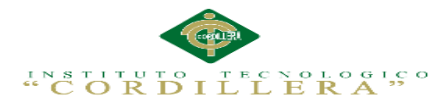

**SÉPTIMA: ACEPTACIÓN.-** Las partes contratantes aceptan el contenido del presente contrato, por ser hecho en seguridad de sus respectivos intereses.

En aceptación firman a los 14 días del mes de Abril del dos mil quince.

f)  $\hskip2cm$  f)  $\hskip2cm$ 

C.C. Nº 100333558-3 Instituto Superior Tecnológico Cordillera

# **CEDENTE CESIONARIO**

#### **AGRADECIMIENTO**

<span id="page-6-0"></span>A ti Dios mío, por darme la oportunidad de existir así, aquí y ahora; por mi vida, que la he vivido junto a ti. Gracias por iluminarme y darme fuerzas y caminar por tu sendero.

Al Instituto Tecnológico Superior Cordillera, porque en sus aulas, recibimos el conocimiento intelectual y humano de cada uno de los docentes de la Escuela de Sistemas.

A mi tutor de tesis, Ing. Juan Minango por su apoyo en cada paso de la elaboración de la tesis, además de su confianza y sustento en este proyecto.

A todos, mis amigos y amigas que me han brindado desinteresadamente su valiosa amistad.

## **DEDICATORIA**

<span id="page-7-0"></span>A ti mami, que tienes algo de Dios por la inmensidad de tu amor, y mucho de ángel por ser mi guarda y por tus incansables cuidados. Porque si hay alguien que está detrás de todo este trabajo, eres tú mi mamita, que has sido, eres y serás el pilar de mi vida.

A ti papi, por tu incondicional apoyo, tanto al inicio como al final de mi carrera; por estar pendiente de mi a cada momento. Gracias papito por ser ejemplo de arduo trabajo y tenaz lucha en la vida.

A mis hermanos Cristian, Paola, Magali y Cintia, porque juntos aprendimos a vivir, crecimos como cómplices día a día y somos amigos incondicionales de toda la vida, compartiendo triunfos y fracasos. Doy gracias a Dios porque somos hermanos.

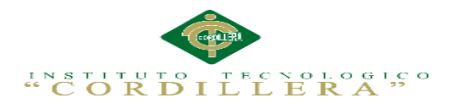

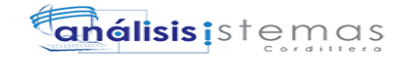

# Índice General

# Contenido

# Página

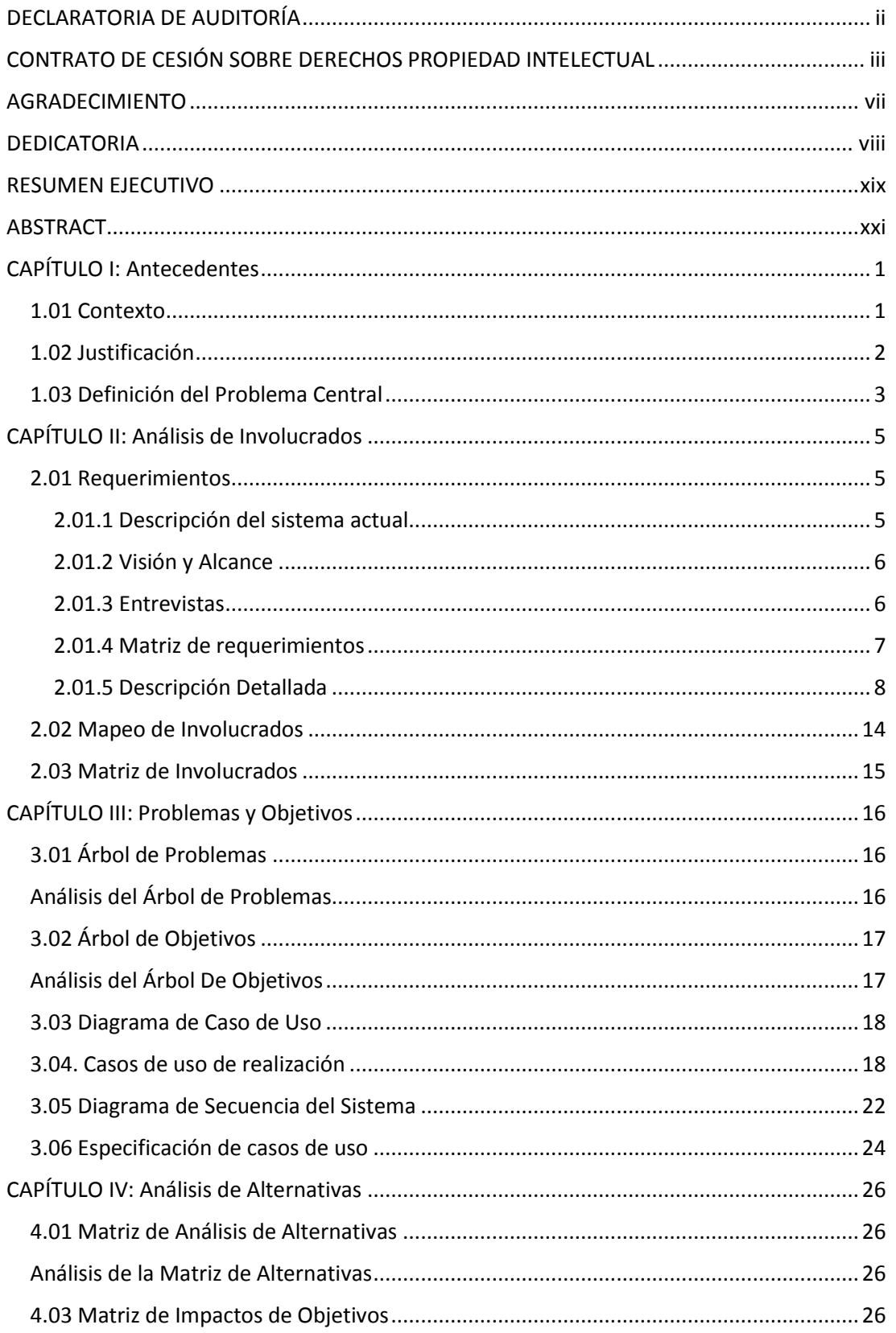

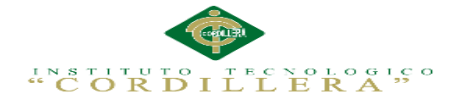

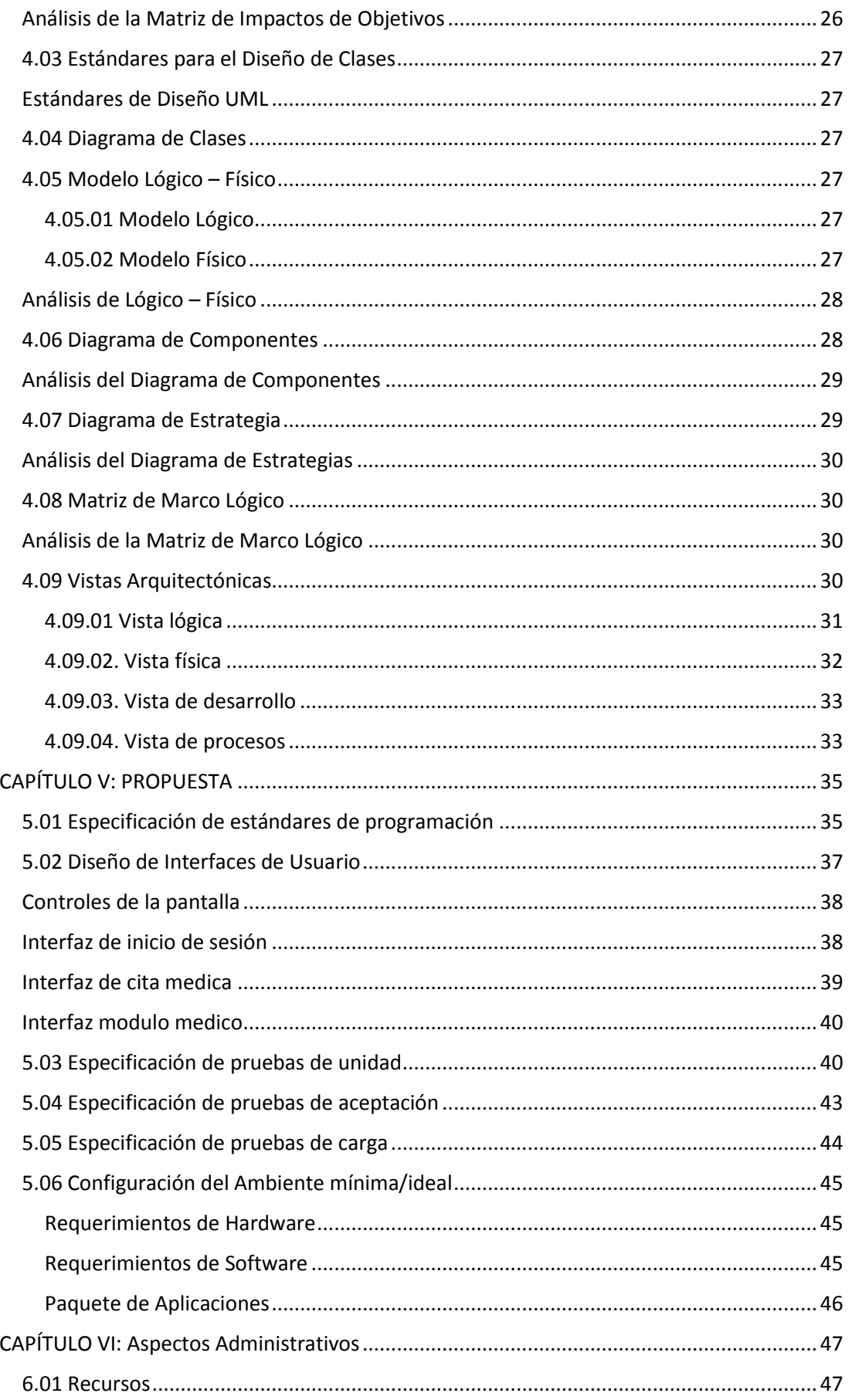

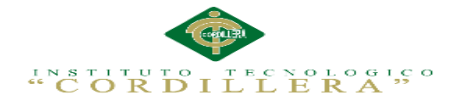

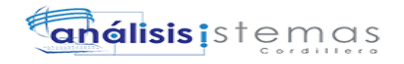

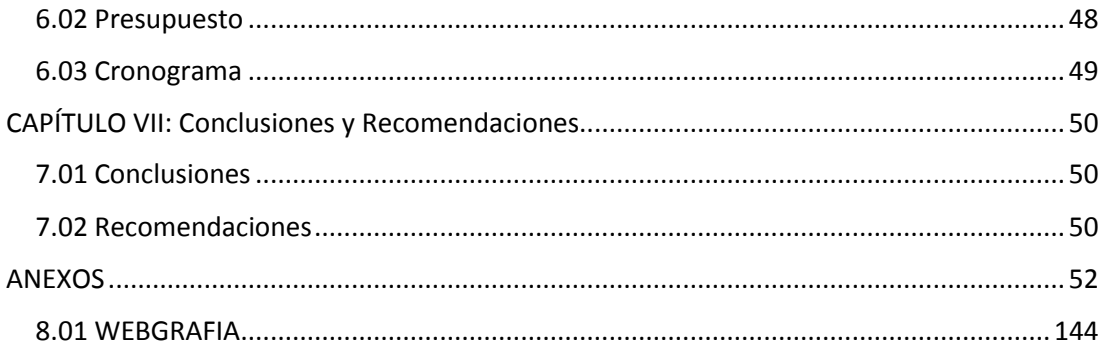

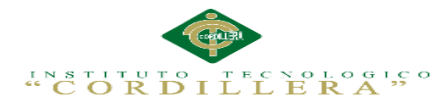

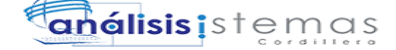

#### **Índice de Figuras**

# **Contenido Página** *Figura 1.* Mapeo de Involucrados................................................................................ 14 *Figura 2.* Árbol de Problemas. ..................................................................................... 16 *Figura 3.* Árbol de Objetivos........................................................................................ 17 Figura 4. Diagrama de Caso de Uso General.Ver (Anexo A.02). .................................. 18 *Figura 5.* Caso de uso donde se emite una cita medica............................................... 18 *Figura 6.* Caso de uso donde se crea la nueva historia clínica del paciente (mascota)19 *Figura 7.* Caso de uso donde el medico realiza la evaluación médica al paciente ...... 20 *Figura 8.* Caso de uso donde la secretaria emite la factura al cliente ......................... 21 *Figura 9.* Diagrama de secuencia donde el cliente reserva una cita medica............... 22 *Figura 10.* Diagrama de secuencia donde la secretaria crea la historia clínica del paciente (mascota) ..................................................................................................................... 23 *Figura 11.* Diagrama de secuencia donde el medico realiza la evaluación médica del paciente (mascota) ...................................................................................................... 23 *Figura 12.* Diagrama de secuencia donde la secretaria emite la factura al cliente ..... 24 Figura 13. Diagrama de Clases Ver (Anexo A.07)......................................................... 27 Figura 14. Modelo Lógico de la Base de Datos Ver (Anexo A.08)................................ 27 Figura 15. Modelo Físico de la Base de Datos Ver (Anexo A.09). ................................ 27 *Figura 16*. Diagrama de componentes........................................................................ 28 *Figura 17.* Diagrama de estrategias. ............................................................................ 29 *Figura 18.* Vista Logica del diseño de soluciones (Diagrama de clases). ..................... 31 *Figura 19.* Vista lógica del diseño de soluciones (Diagrama de secuencia)................. 32 *Figura 20.* Vista física del diseño de la solución........................................................... 32 *Figura 21.* Vista de desarrollo del diseño de la solución (diagrama de componentes).33 *Figura 22.* Vista de proceso del diseño de la solución (diagrama de actividades). ..... 34 Figura 23. Login............................................................................................................ 38 *Figura 24.* Interfaz cita medica .................................................................................... 39 *Figura 25.* Interfaz modulo médico.............................................................................. 40 Figura 26. Ejecutando el archivo de instalación de Adobe Dreamweaver. ................. 70 Figura 27. Destino de la instalación de Dreamweaver. ............................................... 71 Figura 28. Preparando archivos de instalación............................................................ 71 Figura 29. Extracción de archivos completa ................................................................ 72 Figura 30. Iniciando con la instalación de Adobe Dreamweaver................................. 72 Figura 31. Contrato de licencia de Adobe Dreamweaver............................................ 73

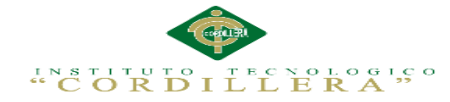

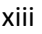

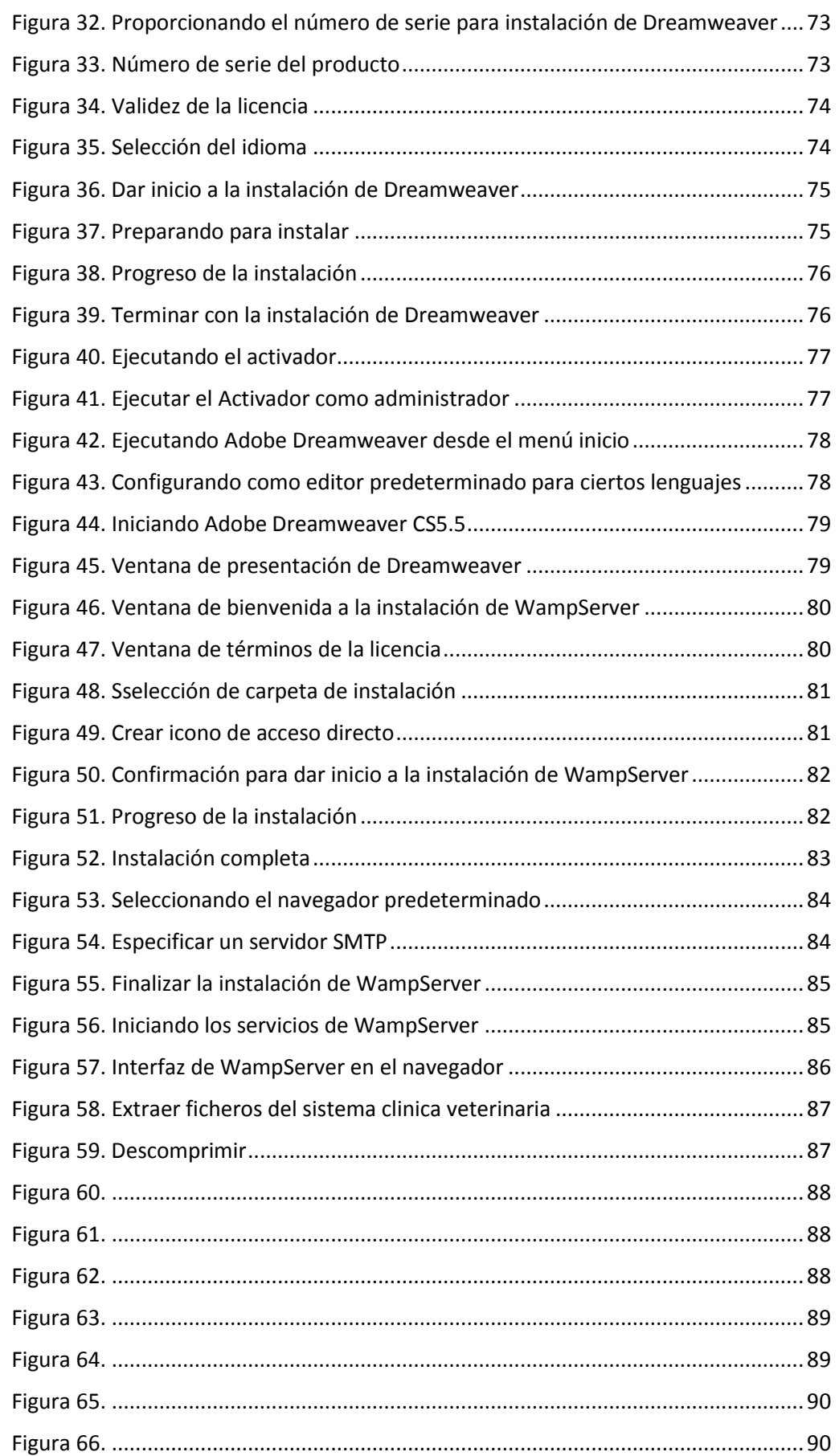

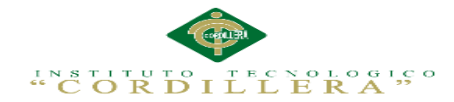

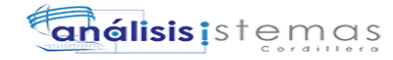

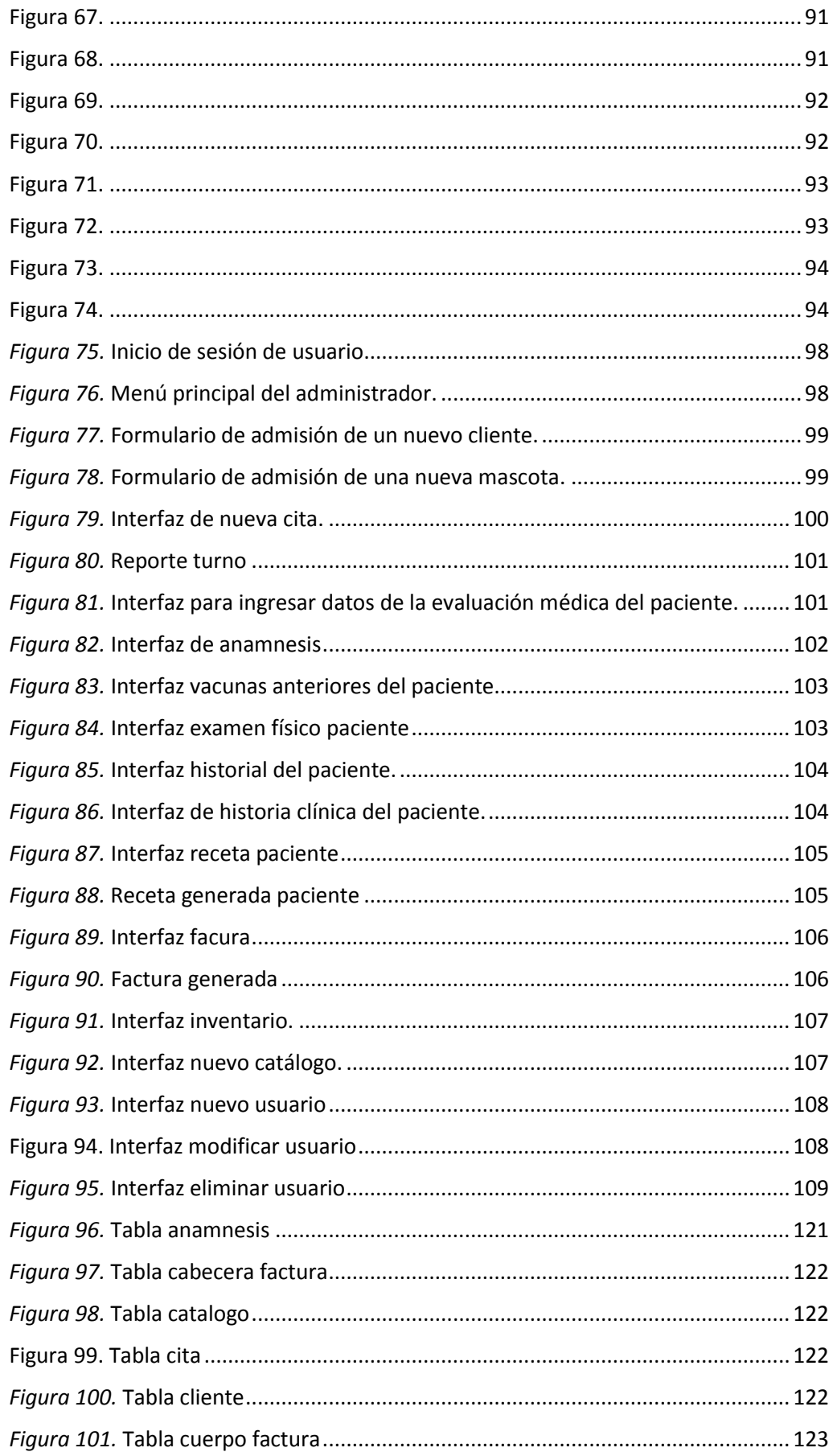

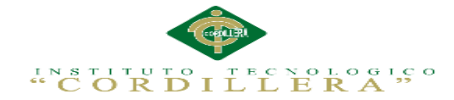

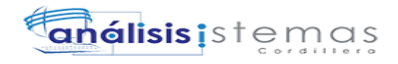

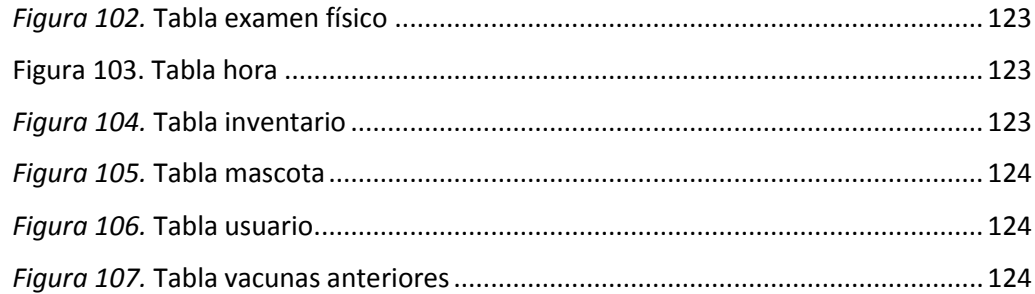

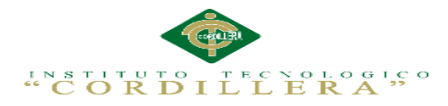

# **Índice de Tablas**

# **Contenido Página**

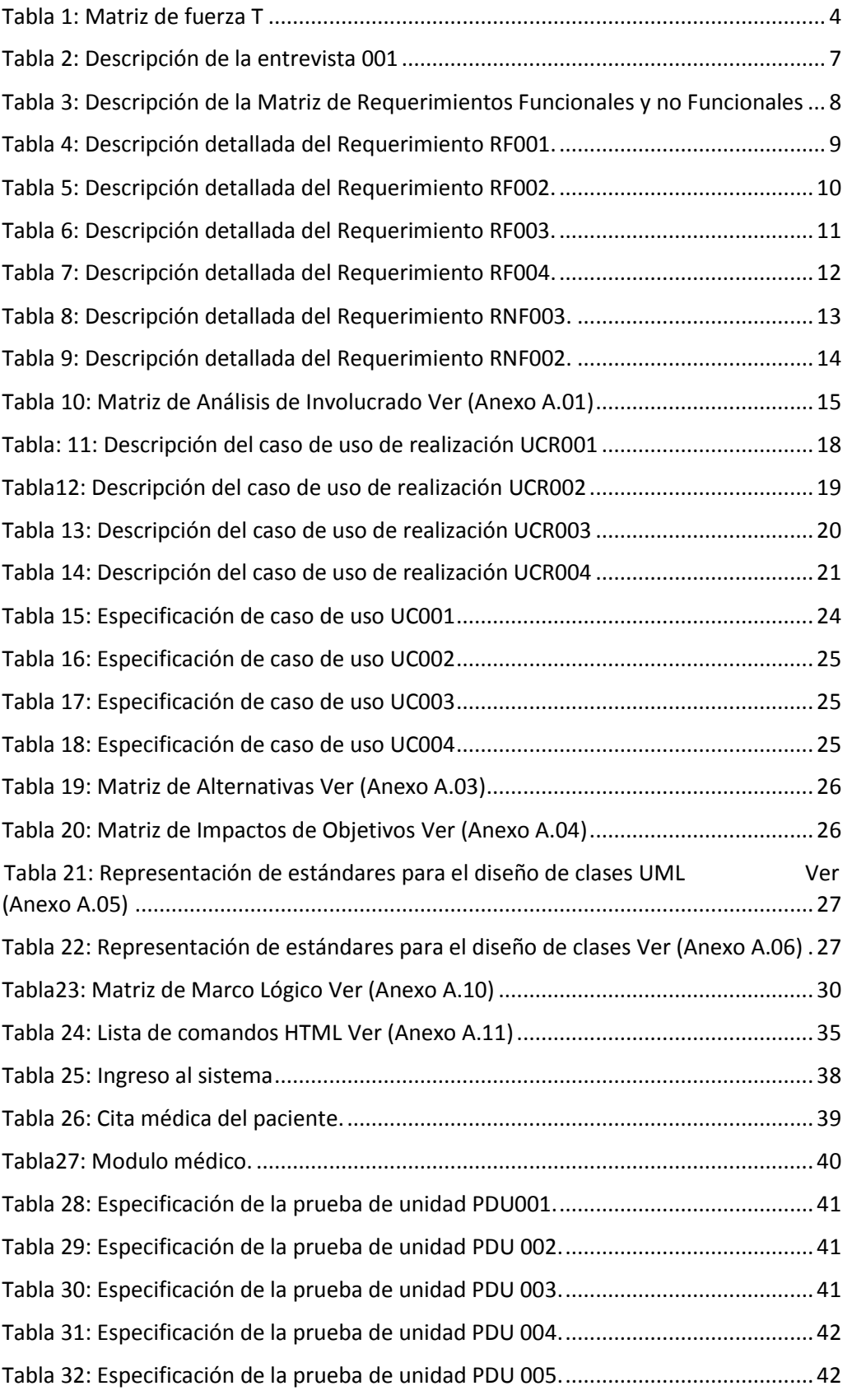

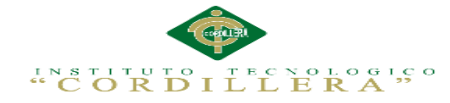

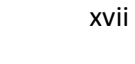

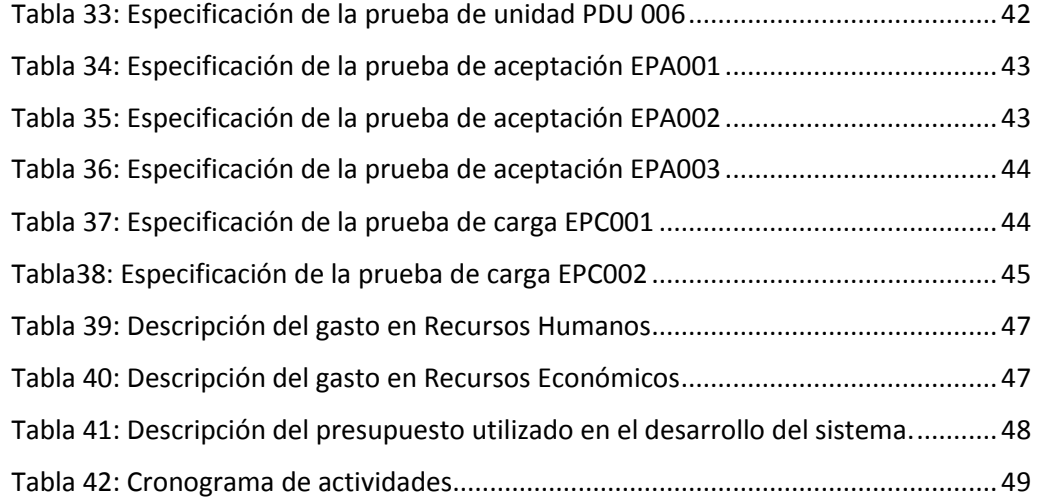

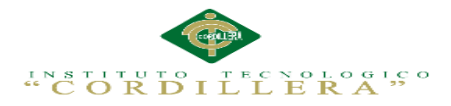

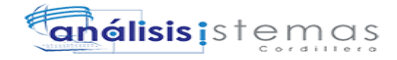

# **Índice de Anexos**

# **Contenido Página**

<span id="page-17-0"></span>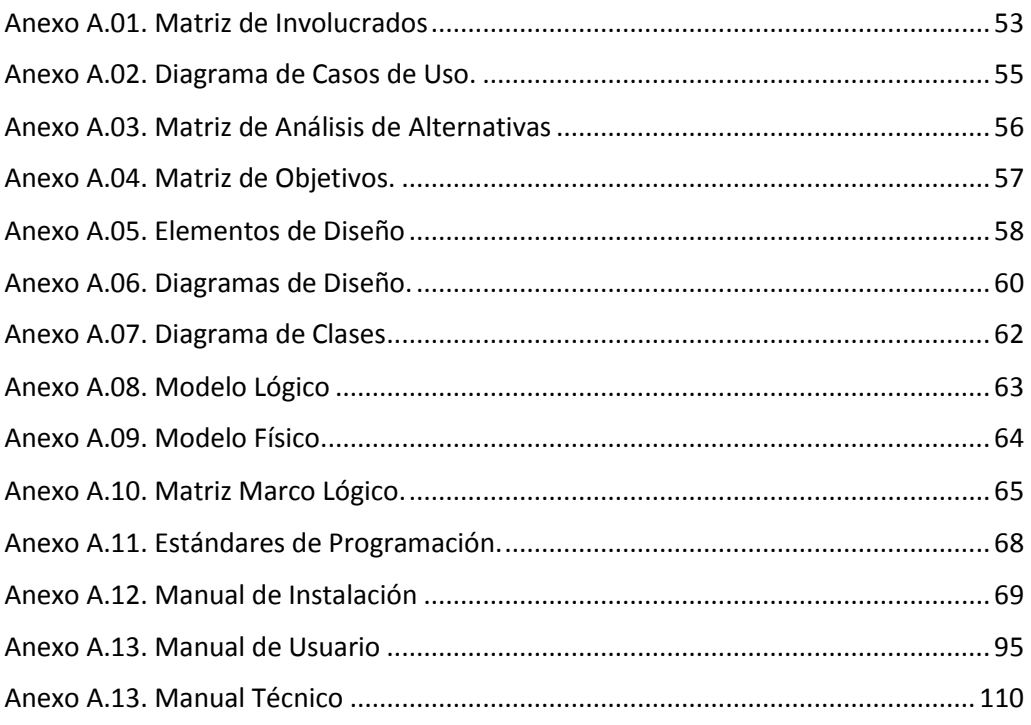

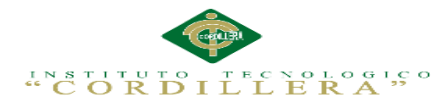

#### **RESUMEN EJECUTIVO**

El objetivo principal del proyecto es desarrollar un aplicativo informático, que será encargado de sistematizar los procesos de gestión de historias clínicas veterinarias para la clínica veterinaria DINO SUR de la ciudad de Quito.

Dentro del capítulo I se describe al contexto mediante el cual se identifica, la ubicación, las condiciones y el problema que existe en la clínica veterinaria. La matriz T permite analizar los problemas comunes que se hallan en la clínica veterinaria analizando la situación actual, desmejorada y mejorada, permitiendo encontrar la solución adecuada para el mejoramiento de la misma.

El capítulo II se refiere al mapeo de involucrados que me permite identificar a todos la persona favorecida o interesada que intervienen en la organización de forma directa e indirecta.

En el capítulo III se representa el árbol de problemas el cual permite entender las actividades que se desarrollan en forma negativa en la veterinaria a través del problema central, las causas y efectos, y con el árbol de objetivos transformamos dichas actividades en forma positiva .

Dentro del capítulo IV se representa la matriz de alternativas en la cual comparamos las distintas alternativas que tenemos en la veterinaria utilizando métodos cualitativos, el diagrama de estrategias que tiene como objetivo mostrar las actividades que se van a realizar en la solución al problema identificando el propósito, finalidad y los componentes planteados. La matriz del marco lógico detalla los resultados previstos del proyecto a través de los indicadores, los medios de verificación y los supuestos.

En el capítulo V se detalla los antecedentes permitiendo identificar los procesos que se realizan en el proyecto a través de los diagramas de caso de uso, secuencia,

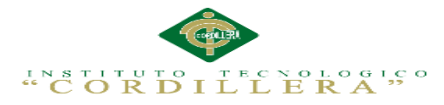

colaboración, componentes, clase, modelo físico y lógico. La arquitectura del sistema, los estándares, diseños de interfaces.

Dentro del capítulo VI se aborda el tema de los recursos, presupuesto y el cronograma de actividades los cuales demuestran que el desarrollo y la implementación del sistema se realizaron de manera exitosa.

Finalmente en el capítulo VII, acaba con las conclusiones y recomendaciones para el buen uso del sistema, además la bibliografía y anexos que apoyaron en la realización del presente trabajo de tesis.

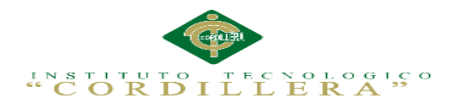

#### **ABSTRACT**

<span id="page-20-0"></span>The main objective of the project is to develop a computer application, which will be in charge of systematic management processes veterinary medical records to the veterinary clinic DINO SOUTH Quito.

In Chapter I describes the context in which it is identified, the location, the conditions and the problem in the veterinary clinic. The T matrix to analyze the common problems that are at the veterinary clinic analyzing the current situation deteriorated and improved, allowing you to find the right solution for improving it.

Chapter II refers to the mapping of stakeholders that allows me to identify all the favored or interested person involved in the organization directly and indirectly.

In Chapter III the problem tree which allows to understand the activities that develop negatively in veterinary through the central problem, causes and effects, and with the objective tree transform these activities positively represented.

In Chapter IV the array of alternatives in which we compare the alternatives we have in veterinary using qualitative methods shown, the diagram strategies that aims to show the activities to be performed in the solution to the problem identifying the purpose, purpose and components raised. The logical framework matrix details the expected results of the project through indicators, means of verification and assumptions.

In Chapter V the background allowing to identify the processes that take place in the project through the use case diagrams, sequence, collaboration, components, class, physical and logical model is detailed. The system architecture, standards, interface designs.

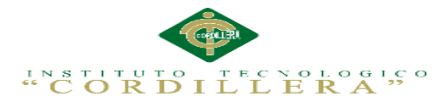

In Chapter VI the issue of resources, budget and schedule of activities which demonstrate that the development and implementation of the system was performed successfully addressed.

Finally, in chapter VII, ends with conclusions and recommendations for the proper use of the system. The bibliography and appendices that supported the realization of this thesis.

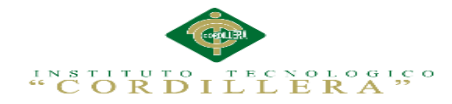

# **CAPÍTULO I: Antecedentes**

#### <span id="page-22-1"></span><span id="page-22-0"></span>**1.01 Contexto**

Desde el momento en que el hombre domestico a los animales, su relación para con ellos, dejo de ser algo más que la simple subsistencia alimenticia. La unión formada entere ellos, muchas veces defensiva-ofensiva, debió contemplar un cuidado mutuo. En garantía de este vínculo, el hombre aporto a través de su raciocinio el dominio de un arte y ciencia, ni más ni menos que la veterinaria.

La finalidad de las diversas disciplinas de la medicina veterinaria es mejorar la salud de las poblaciones animales y se ha visto en la obligación de seguir avanzando e innovando en conocimiento para definir con más exactitud las causas que ocasionan desequilibrio en la salud de las mascotas.

En la actualidad hay una creciente demanda por parte de los propietarios de las mascotas que buscan atención veterinaria para el bienestar de los mismos, debido a que estas han ganado un espacio importante dentro de las familias, contribuyendo a la armonía y a la unión del hogar, gracias al vínculo afectivo que se desarrolla entre la mascota y el ser humano; de ahí la importancia y responsabilidad que tienen las clínicas veterinarias de brindar un servicio oportuno y eficiente.

La clínica veterinaria es una empresa de servicios comprometida en satisfacer las necesidades de sus clientes (los animales y sus propietarios). Las clínicas no pueden existir sin los clientes, y aun así, el aumento de la competencia significa que los clientes tienen más opciones que nunca en cuanto al lugar donde llevar a sus animales.

Un buen servicio al cliente se basa en la confianza, que surge de la buena comunicación, tanto en sentido externo hacia los clientes como internos entre los

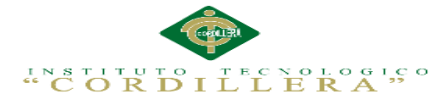

 $\mathcal{L}$ 

miembros del personal. A mayor grado de confianza alcanzado entre el personal, mayor será la cooperación y el éxito que experimentara la clínica.

#### <span id="page-23-0"></span>**1.02 Justificación**

En el presente las instituciones necesitan considerar la utilización de las tecnologías de la información y comunicaciones para una rápida y ordenada gestión de sus procesos así como el beneficio de disponer de los datos desde cualquier lugar y en cualquier momento.

La clínica veterinaria es una empresa pequeña que permite el control y trabajo de un grupo de personas que pueden llevar la gestión de clientes (los animales y sus propietarios).

La importancia de llevar un control y registro de historias clínicas veterinarias es contar con todos los datos del paciente, de sus enfermedades, de estudios realizados, tratamientos, intervenciones, realizadas al fin de brindar la mejor asistencia médica al paciente.

Hay que llevar un correcto registro ya que el propietario del paciente debe ser informado y puede acceder a su historia clínica por medio de una consulta médica, lo que implica a la clínica veterinaria la obligación de llevar de forma completa y prolija, el registro de todos los elementos relevantes del paciente.

El principal beneficio para la solución es lo seguro, rápido y confiable que es hoy en día la sistematización de procesos operativos, así también el personal que labora podrá gestionar la información de historias clínicas veterinarias de una forma sistemática y rápida, así los pacientes y sus propietarios tendrán un servicio de calidad.

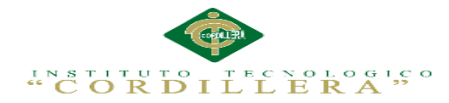

reportes confiables utilizados por la clínica veterinaria DINO SUR y con esto brindar una mejor atención a los clientes (los animales y sus propietarios).

# <span id="page-24-0"></span>**1.03 Definición del Problema Central**

La Matriz T pretende analizar las situaciones: empeorada, actual y mejorada mediante la cual describiremos los extremos a evitar, la problemática en el presente y lo que buscamos al hacer nuestra investigación. Igualmente describe las fuerzas mediante la cual son calificadas con la intensidad y el potencial de campo en la escala del 1 al 5.

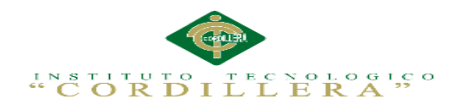

# **Tabla 1***: Matriz de fuerza T*

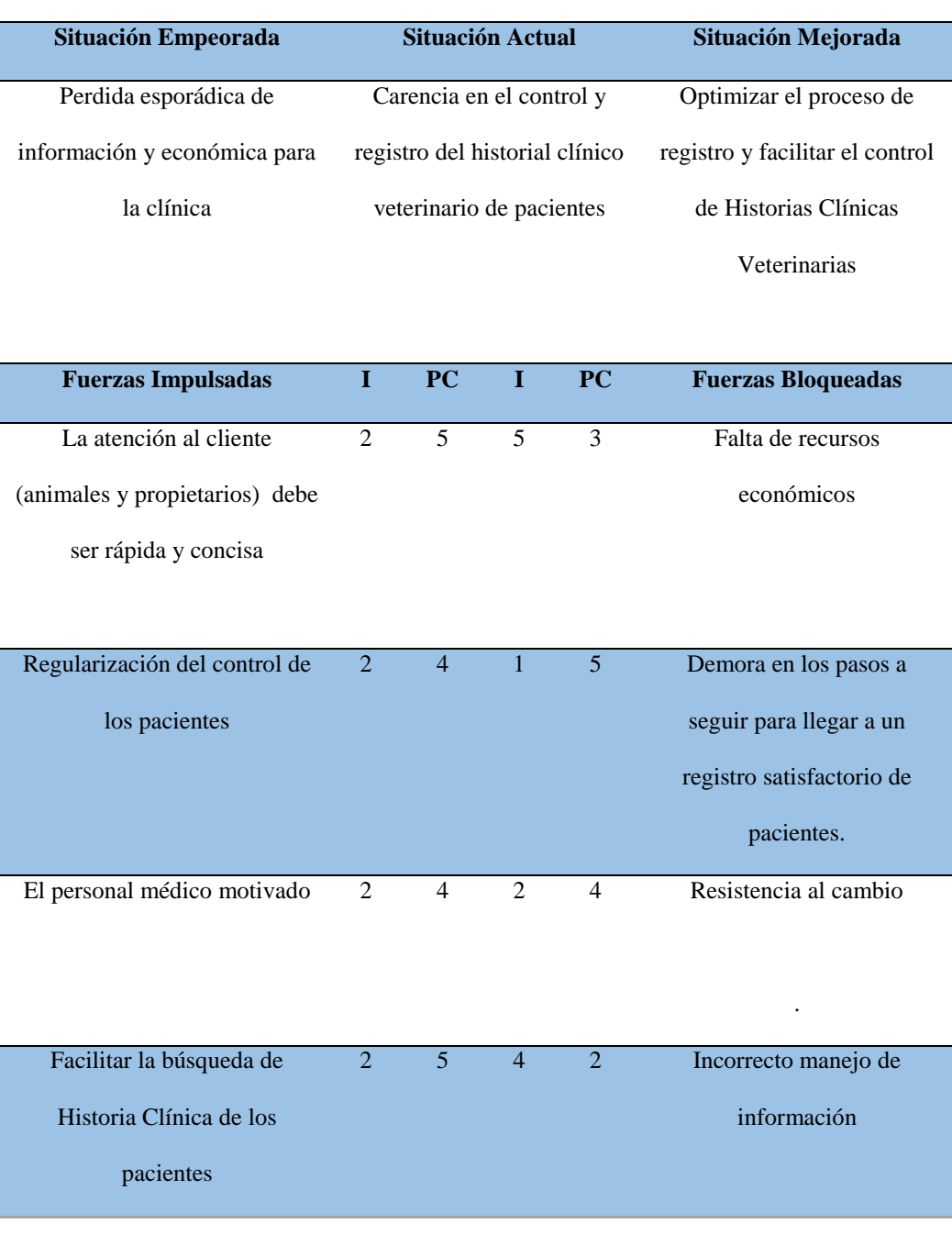

#### **ANÁLISIS DE FUERZAS T**

SISTEMATIZACIÓN DE LOS PROCESOS DE GESTIÓN DE HISTORIAS CLÍNICAS VETERINARIAS MEDIANTE UNA APLICACIÓN WEB PARA LA VETERINARIA DINO SUR DE LA CIUDAD DE QUITO

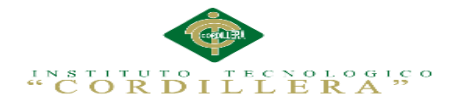

#### **CAPÍTULO II: Análisis de Involucrados**

#### <span id="page-26-1"></span><span id="page-26-0"></span>**2.01 Requerimientos**

#### <span id="page-26-2"></span>**2.01.1 Descripción del sistema actual**

- Creación de la historia clínica: Este proceso se da cuando un paciente llega a la clínica por primera vez lo cual da lugar a que se registren sus datos principales y los de su dueño.
- Registro de admisión: Este proceso se lleva acabo cuando el paciente llega a la clínica para recibir atención médica. Suponiendo que el paciente ya tenga historia clínica se procede a registrar su ingreso tomado en cuenta la persona con la que llega a la clínica.
- Evaluación médica: Consiste en recoger los datos relativos al paciente en cuanto a signos y síntomas que este experimenta, seguidamente se hace un examen físico para dar un tratamiento adecuado y el correspondiente diagnóstico, y receta.

Los procesos de registro y almacenamiento de la información clínica han sido tradicionalmente llevados de forma empírica, los cuales se han vuelto progresivamente inadecuados debido al incremento intensivo de la información.

5

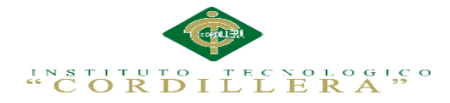

#### <span id="page-27-0"></span>**2.01.2 Visión y Alcance**

Mejorar el servicio de la clínica veterinaria con un control adecuado de la información de sus pacientes simplificando el trabajo al personal, con el fin de lograr los objetivos y metas que tiene la clínica veterinaria.

El sistema que se desarrollara pretende aportar el almacenamiento adecuado de la historia clínica veterinaria de los pacientes que son atendidos en la clínica, además llevar un registro de citas médicas y evaluación médica de los pacientes.

#### <span id="page-27-1"></span>**2.01.3 Entrevistas**

La entrevista pretende recolectar la información que nos dará una idea más clara para llevar los procesos y necesidades que tiene la Clínica Veterinaria, basándose en su posterior análisis.

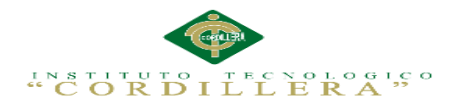

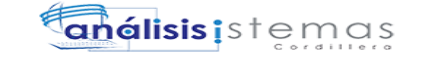

#### **Tabla 2:** *Descripción de la entrevista 001*

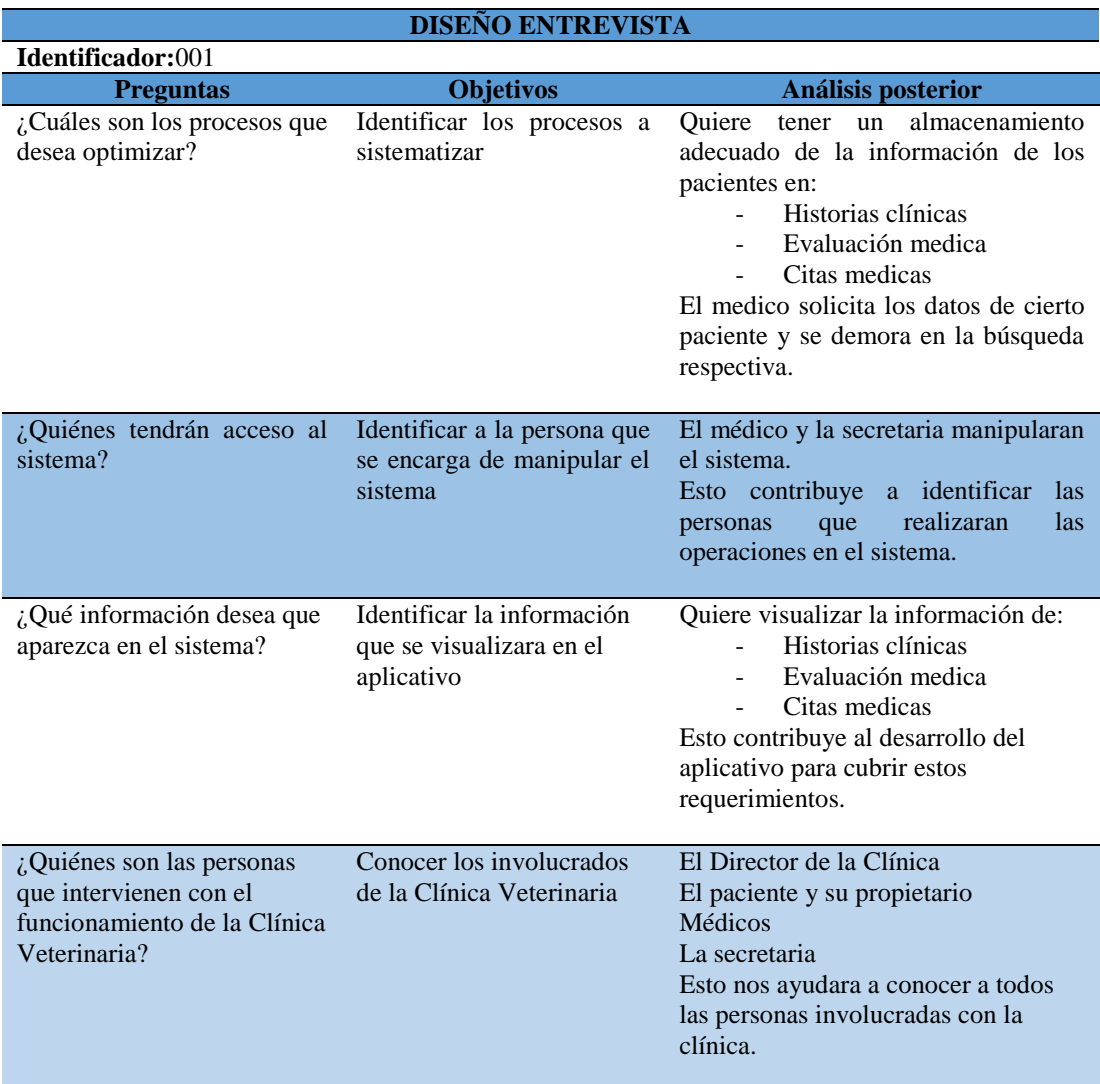

## <span id="page-28-0"></span>**2.01.4 Matriz de requerimientos**

La matriz de requerimientos pretende obtener los requerimientos funcionales y no

funcionales que tiene la Clínica Veterinaria para aplicarlos en el sistema que desea

implementar.

7

#### **Tabla 3:** *Descripción de la Matriz de Requerimientos Funcionales y no Funcionales*

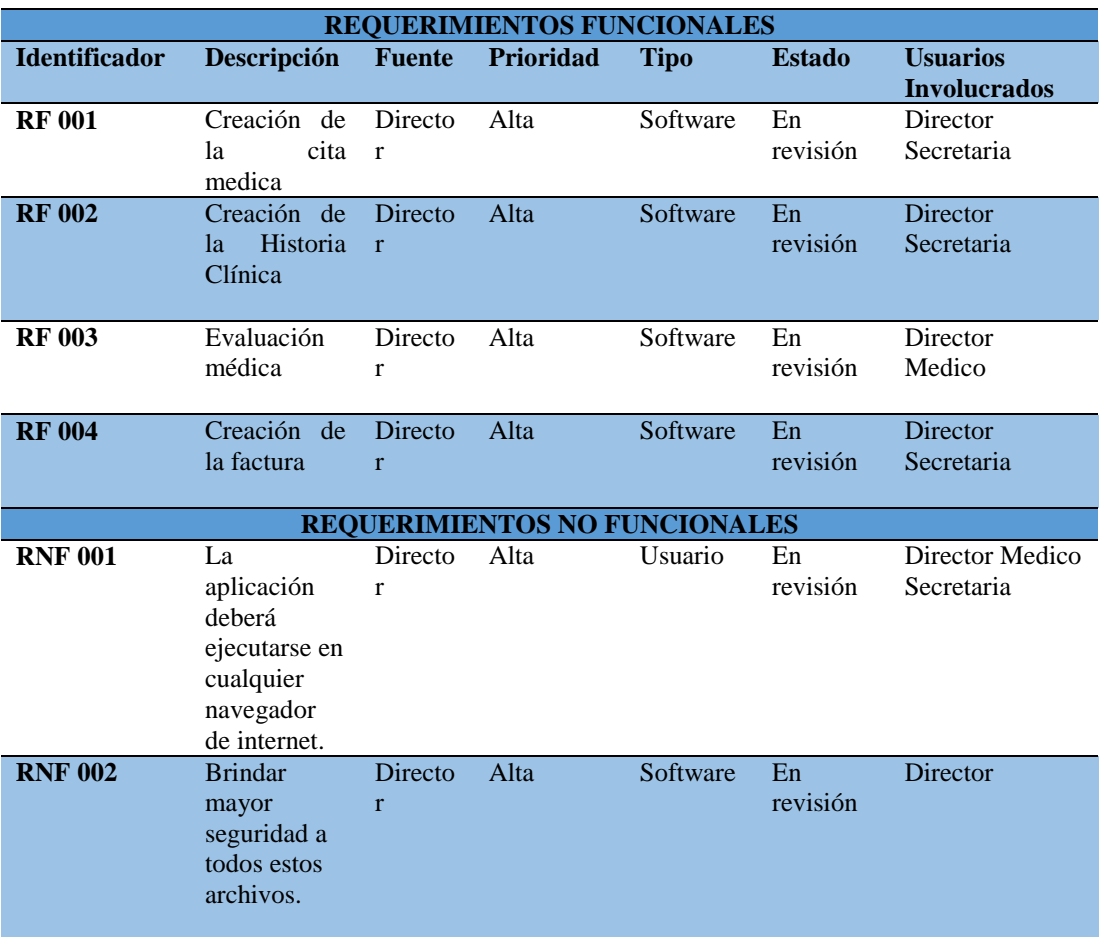

#### <span id="page-29-0"></span>**2.01.5 Descripción Detallada**

La descripción de requerimientos pretende detallar los requerimientos identificados de

las anteriores matrices.

Tabla de valoración

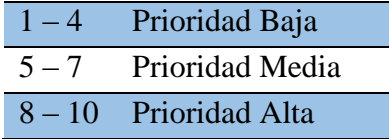

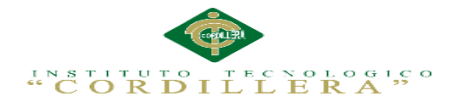

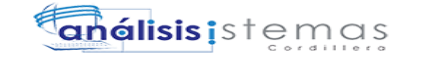

# **Tabla 4:** *Descripción detallada del Requerimiento RF001*

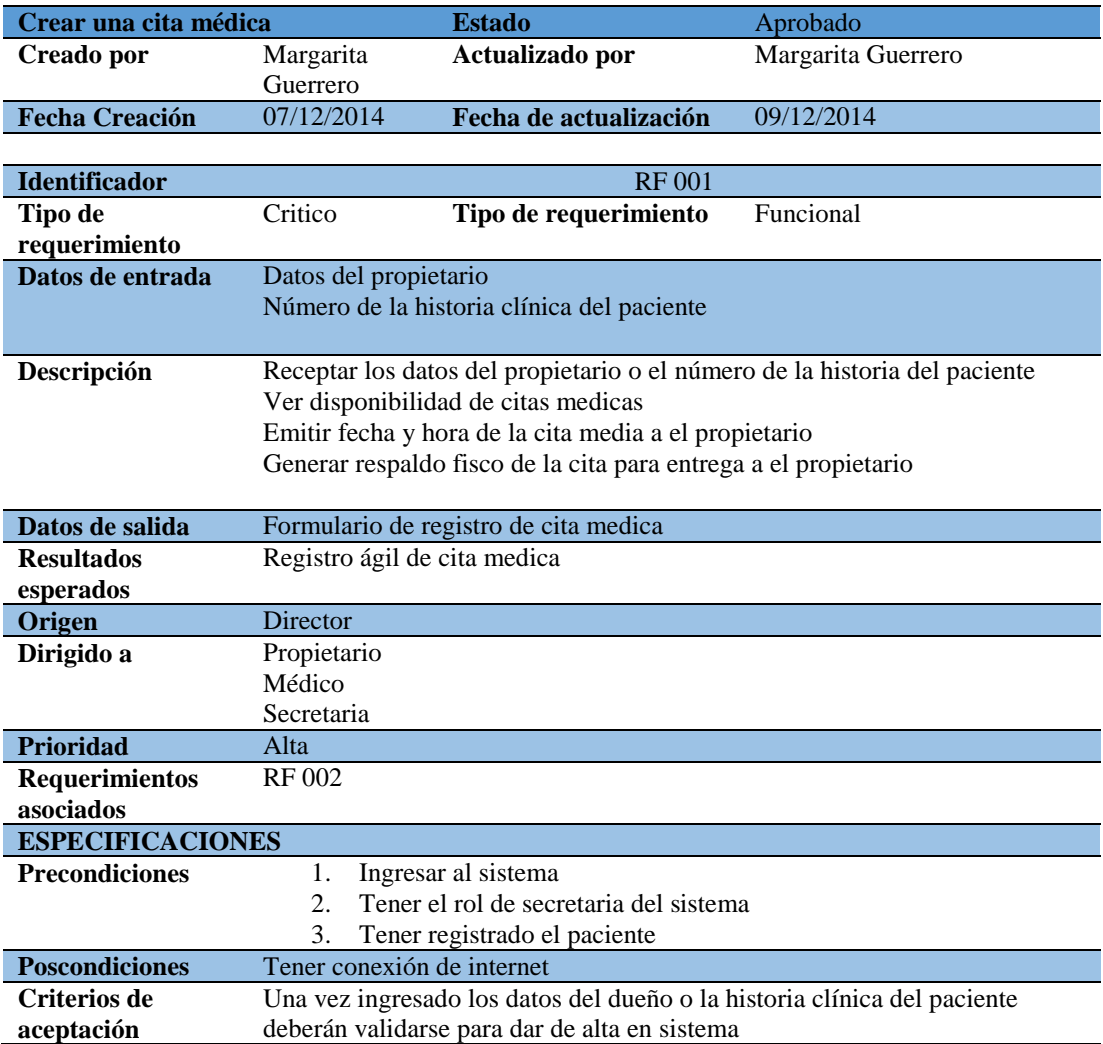

# **Tabla 5:** *Descripción detallada del Requerimiento RF002.*

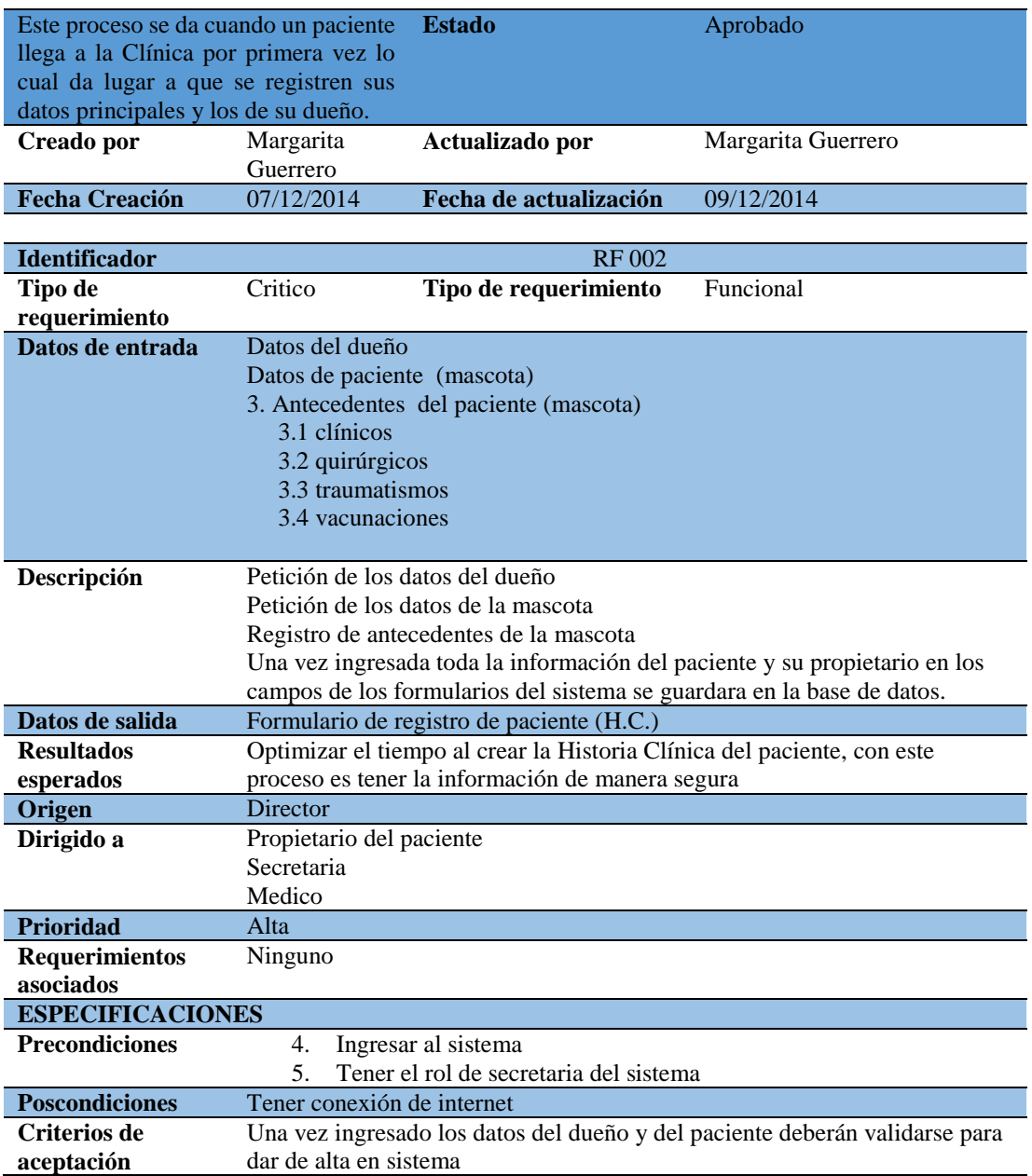

10

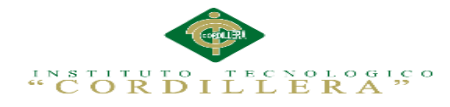

# **Tabla 6:** *Descripción detallada del Requerimiento RF003.*

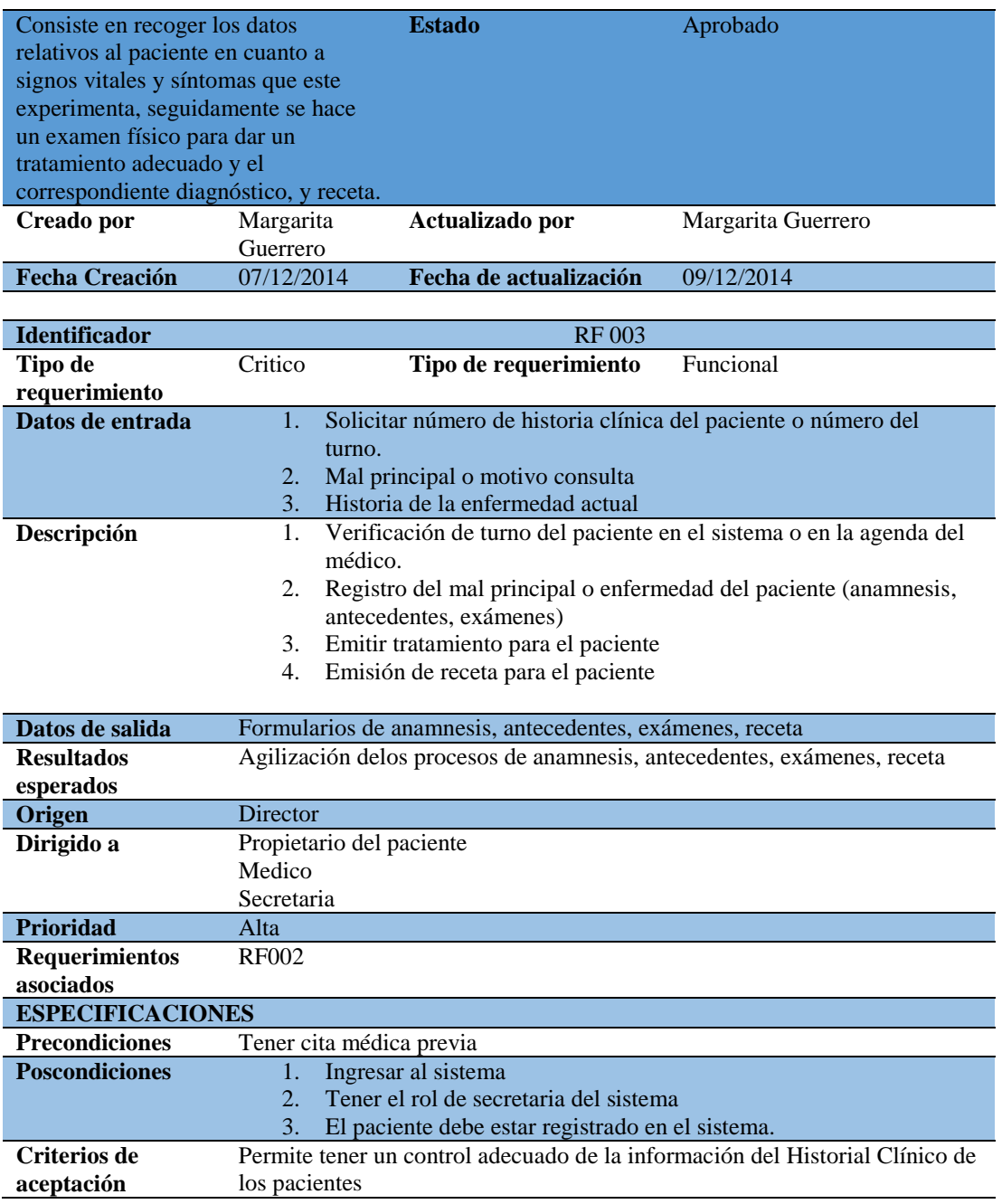

SISTEMATIZACIÓN DE LOS PROCESOS DE GESTIÓN DE HISTORIAS CLÍNICAS VETERINARIAS MEDIANTE UNA APLICACIÓN WEB PARA LA VETERINARIA DINO SUR DE LA CIUDAD DE QUITO

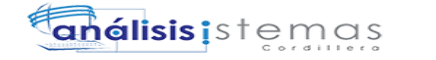

# **Tabla 7:** *Descripción detallada del Requerimiento RF004.*

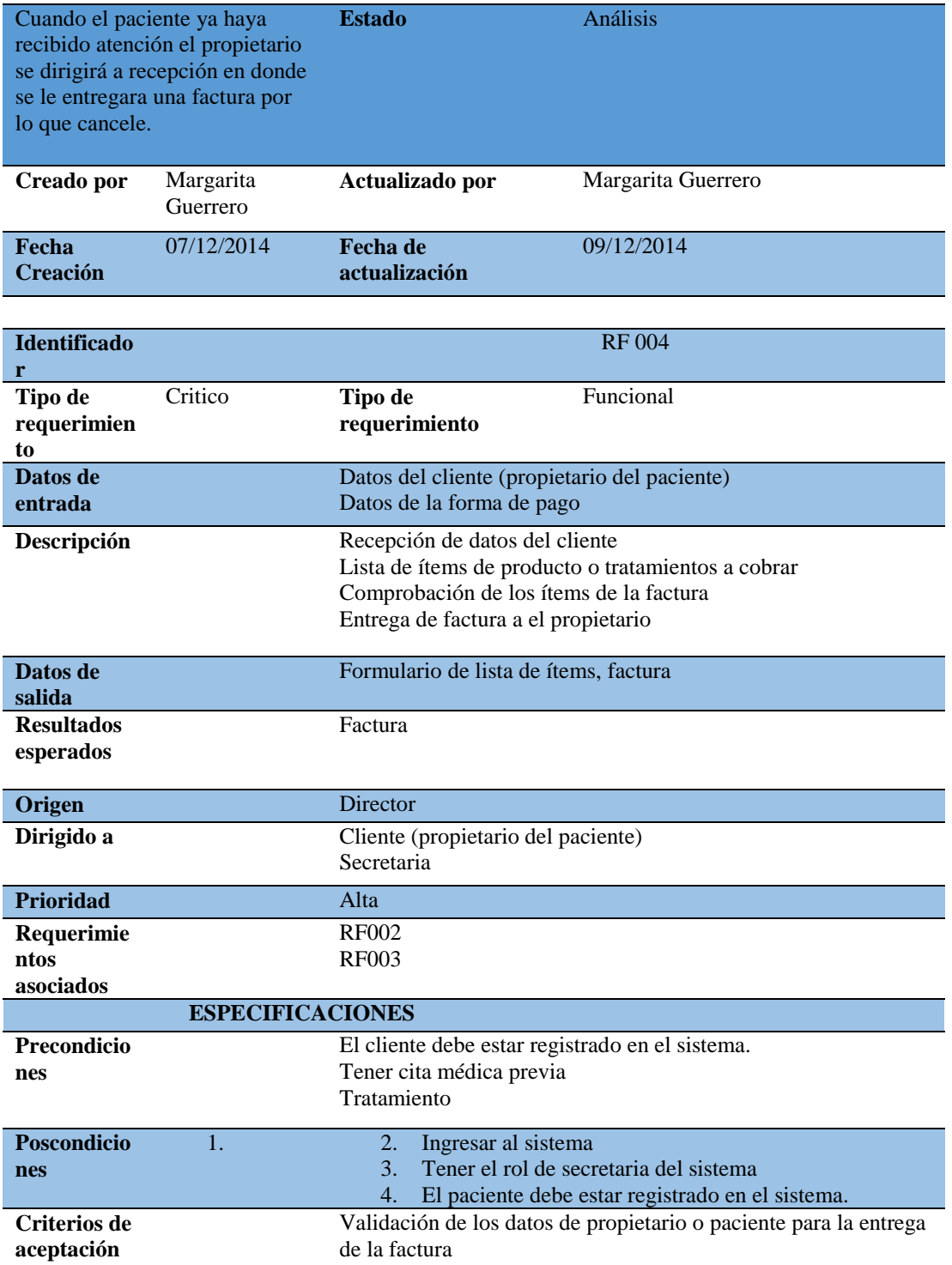

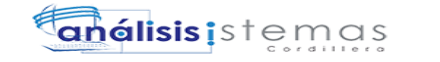

#### **Tabla 8:** *Descripción detallada del Requerimiento RNF003.*

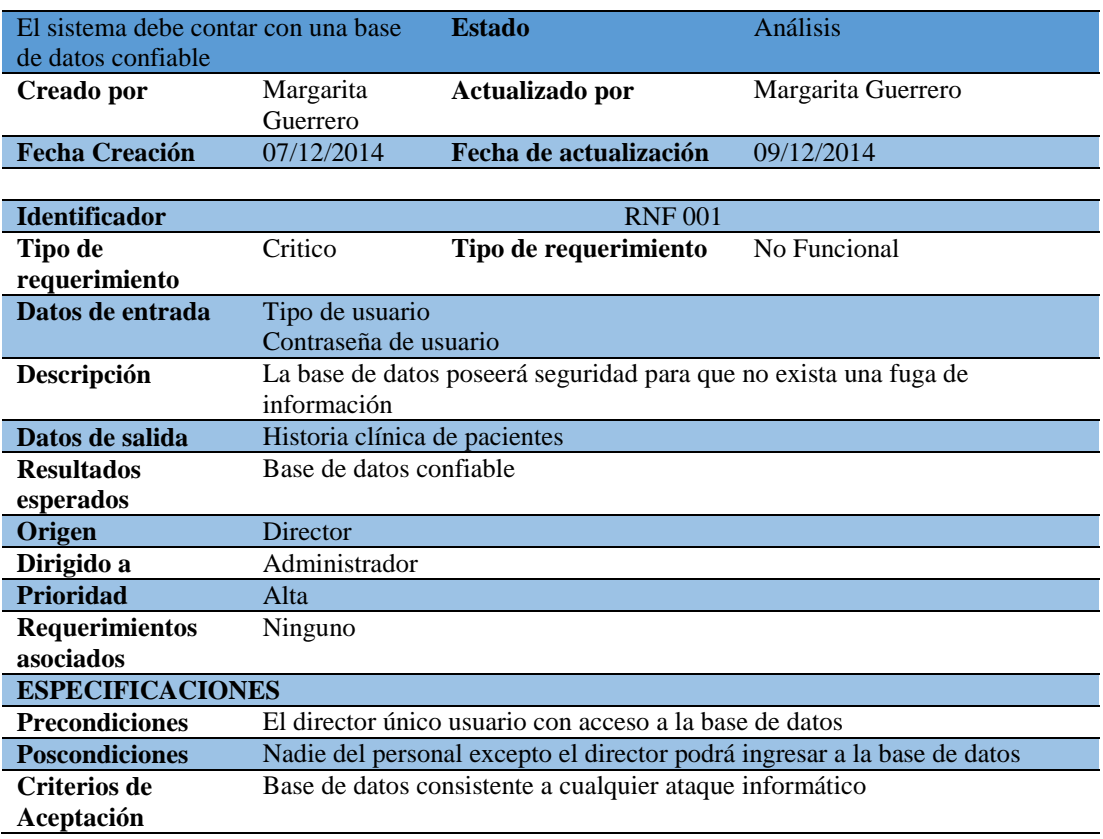

#### **Tabla 9:** *Descripción detallada del Requerimiento RNF002.*

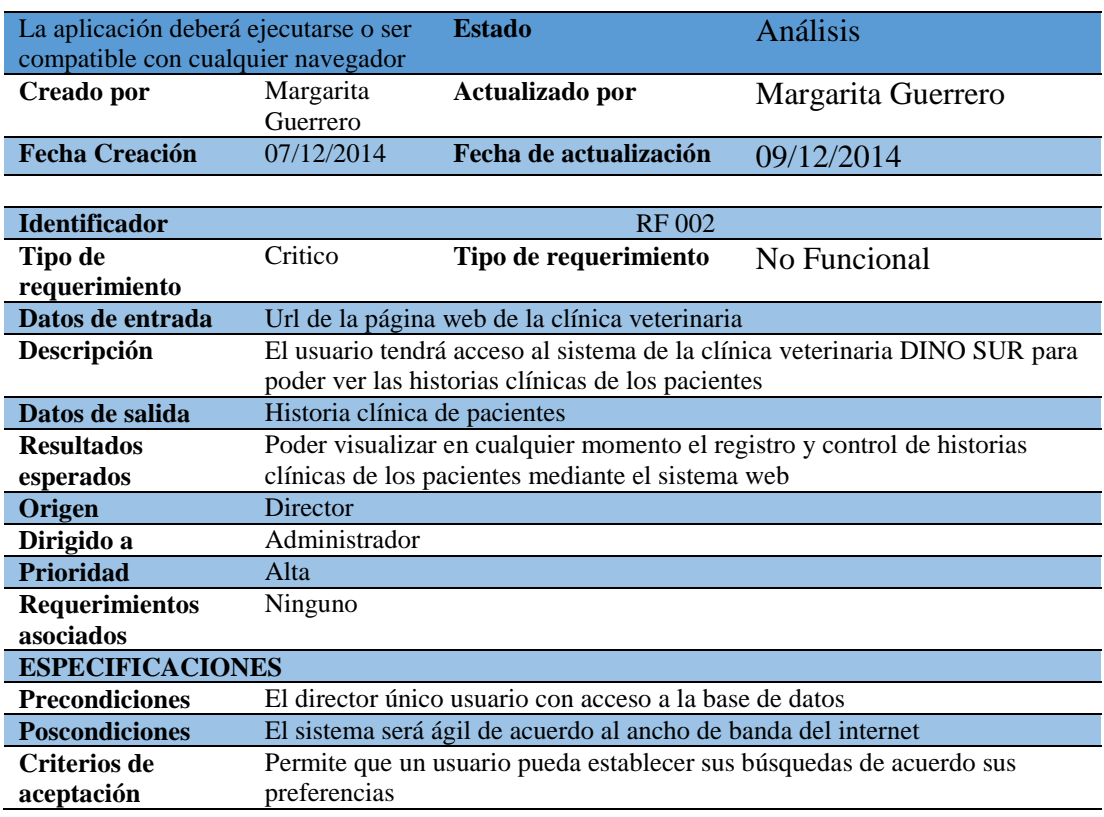

#### <span id="page-35-0"></span>**2.02 Mapeo de Involucrados**

El mapeo de involucrados es un instrumento fundamental que permite identificar a los

involucrados directos e indirectos que puedan contribuir con el logro de los objetivos

determinados de la aplicación.

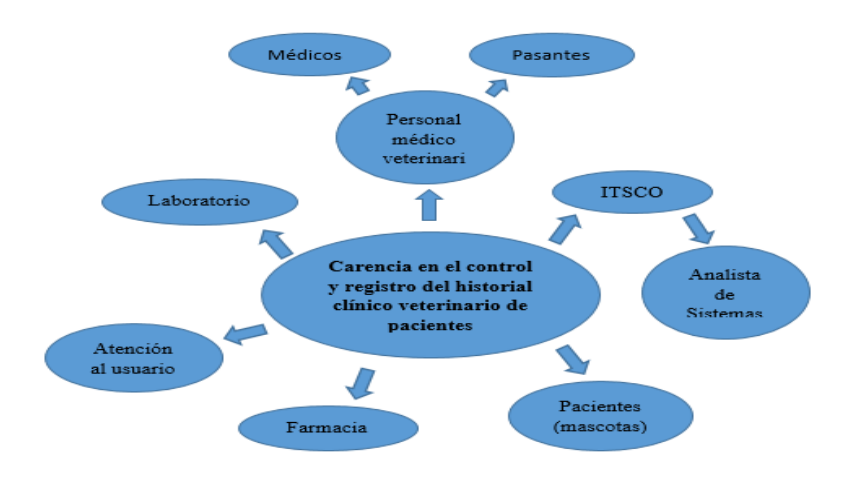

*Figura 1:* Mapeo de Involucrados
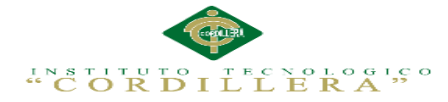

## **2.03 Matriz de Involucrados**

En la matriz de mapeo de involucrados se relacionan las características e interacciones entre los grupos que intervienen directa e indirectamente en el problema y buscan una solución en el presente proyecto. Trata de comprender sus intereses respectivos en relación con los procesos que generan los involucrados identificando cada una de sus actividades que desarrollan dentro de la organización; sus percepciones se basan en los recursos (humano, medico, financiero, etc.) que contribuyen a resolver dicha problemática. Además se presentan sus respectivos mandatos con respecto a la situación emergente que mantienen las entidades, y cómo pueden reaccionar ante una posible estrategia para minimizar los conflictos existentes.

**Tabla 10:** *Matriz de Análisis de Involucrado.* Ver (Anexo A. 01)

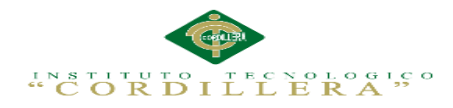

## **CAPÍTULO III: Problemas y Objetivos**

## **3.01 Árbol de Problemas**

El árbol de problemas es un diagrama muy importante en el cual nos permite entender la problemática a resolver en la Clínica Veterinaria Dino Sur. En el declaramos un ciclo de tipo causa/efecto, las condiciones negativas percibidas por los involucrados en relación con el problema en cuestión.

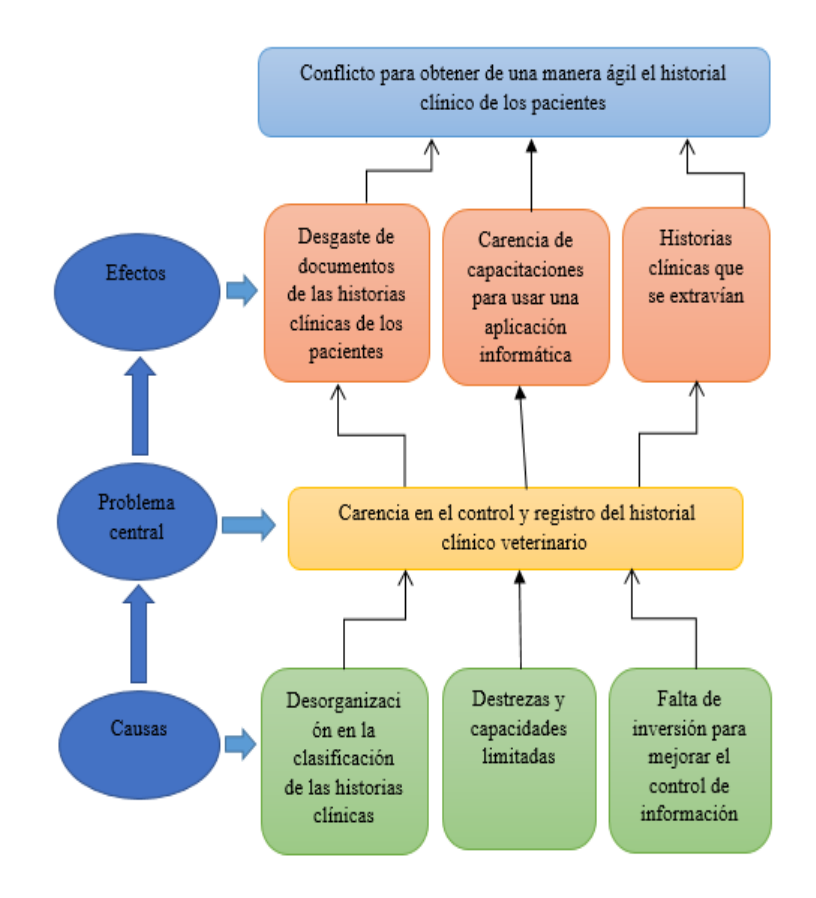

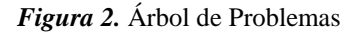

# **Análisis del Árbol de Problemas**

Con ayuda del árbol de problemas hemos establecido que la información, evidencias o recursos, se necesitan para establecer el problema o levantar una propuesta de solución, verificando las causas y los efectos que provocan los procesos en carencia en el control y registro del historial clínico veterinario.

SISTEMATIZACIÓN DE LOS PROCESOS DE GESTIÓN DE HISTORIAS CLÍNICAS VETERINARIAS MEDIANTE UNA APLICACIÓN WEB PARA LA VETERINARIA DINO SUR DE LA CIUDAD DE QUITO

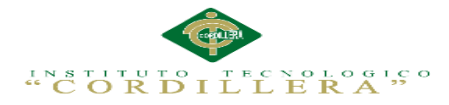

# **3.02 Árbol de Objetivos**

El árbol de objetivos manifiesta la interpretación positiva del árbol de problemas identificando los medios y fines para la mejora de la clínica veterinaria Dino Sur que acoge una estructura con objetivos claros de la aplicación informática.

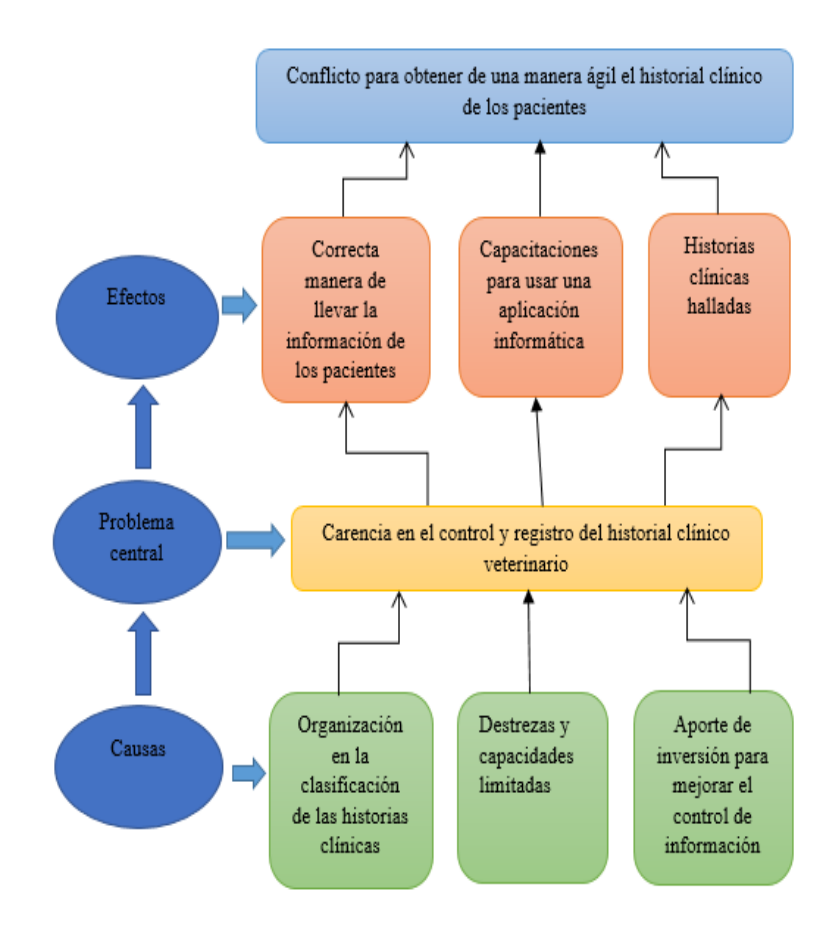

*Figura 3.* Árbol de Objetivos

# **Análisis del Árbol De Objetivos**

Con ayuda del árbol de objetivos hemos explicado la situación futura que influirá una vez resueltos los problemas, reconociendo los objetivos por orden de importancia de esta manera tomar la mejor solución para la Clínica Veterinaria Dino Sur.

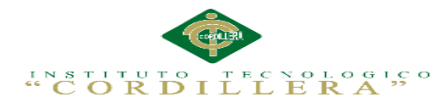

## **3.03 Diagrama de Caso de Uso**

El diagrama de casos de uso indica un conjunto de actividades, actores implicados y sus relaciones, siendo de gran apoyo para poder visualizar el funcionamiento y su organización del sistema.

*Figura 4:* Diagrama de Caso de Uso General. Ver (Anexo A.02)

## **3.04. Casos de uso de realización**

Caso: UC 001

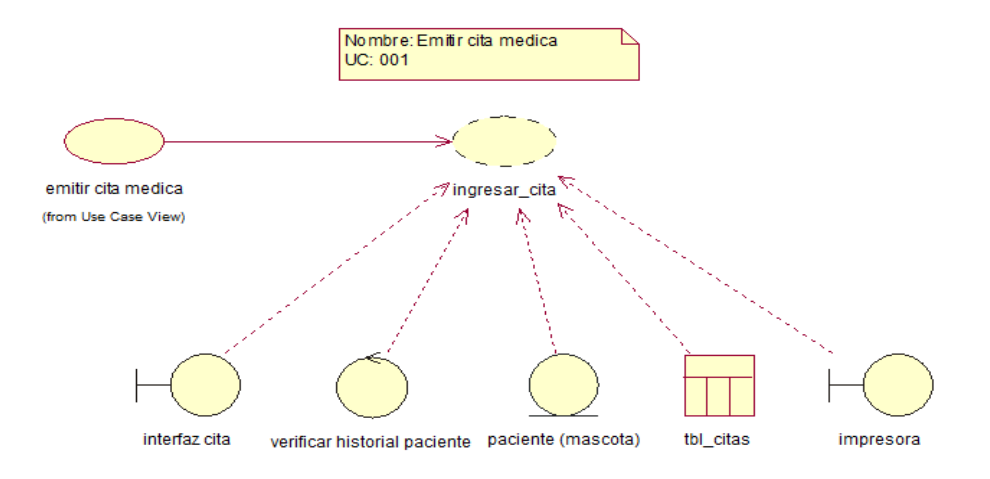

*Figura 5.* Caso de uso donde se emite una cita medica

## **Tabla: 11:** *Descripción del caso de uso de realización UCR001*

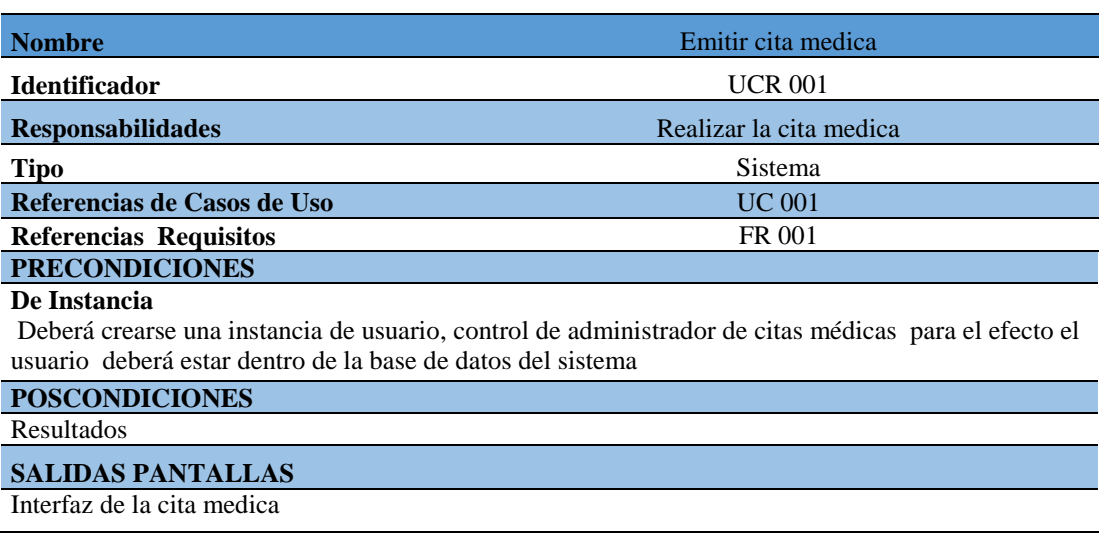

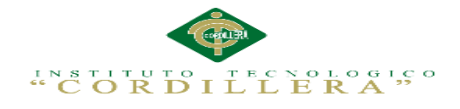

# Caso: UC 002

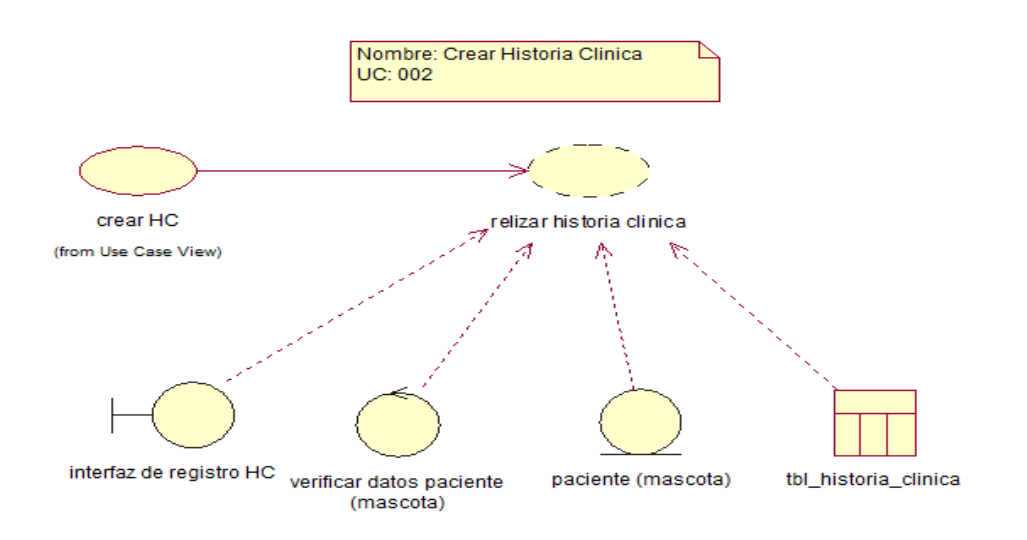

*Figura 6.* Caso de uso donde se crea la nueva historia clínica del paciente (mascota)

**Tabla12:** *Descripción del caso de uso de realización UCR002*

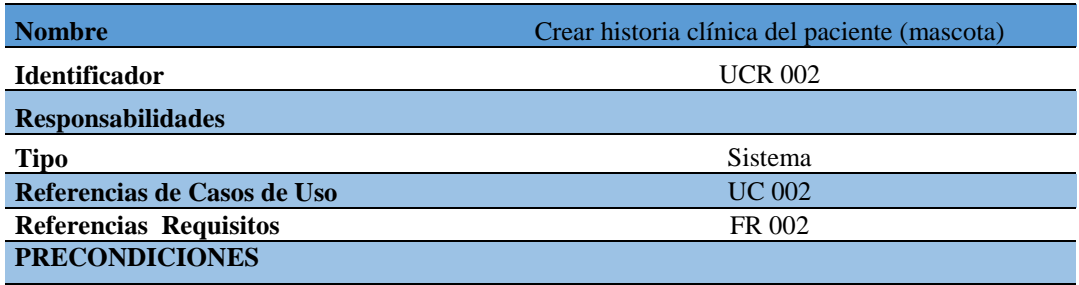

#### **De Instancia**

Debe crearse la instancia de usuario y paciente, la instancia de controlo usuario debe crear las historias clínicas paciente.

#### **POSCONDICIONES**

#### Ninguna

#### **SALIDAS PANTALLAS**

Interfaz del registro de la Historia Clínica del paciente

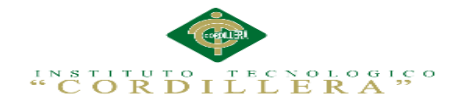

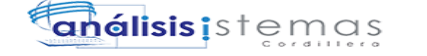

Caso: UC 003

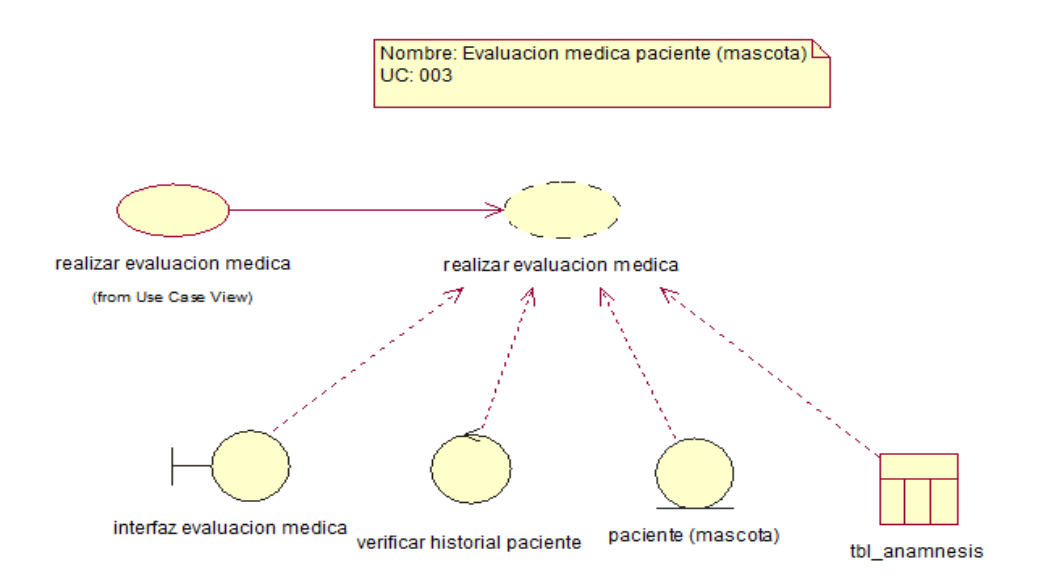

*Figura 7.* Caso de uso donde el medico realiza la evaluación médica al paciente

**Tabla 13:** *Descripción del caso de uso de realización UCR003*

| <b>Nombre</b>                 | Evaluación médica del paciente (mascota) |  |  |  |
|-------------------------------|------------------------------------------|--|--|--|
| <b>Identificador</b>          | <b>UCR 003</b>                           |  |  |  |
| <b>Responsabilidades</b>      |                                          |  |  |  |
| <b>Tipo</b>                   | Sistema                                  |  |  |  |
|                               |                                          |  |  |  |
| Referencias de Casos de Uso   | <b>UC 003</b>                            |  |  |  |
|                               |                                          |  |  |  |
| <b>Referencias Requisitos</b> | FR 003                                   |  |  |  |
| <b>PRECONDICIONES</b>         |                                          |  |  |  |

#### **De Instancia**

Crear la instancia del paciente para revisar la historia clínica del él y tener un control de registro de evaluación médica la cual se agregara a el historial de dicho paciente

#### **POSCONDICIONES**

Ninguna

#### **SALIDAS PANTALLAS**

Interfaz de la evaluación médica del paciente

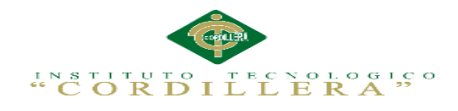

21

# Caso: UC 004

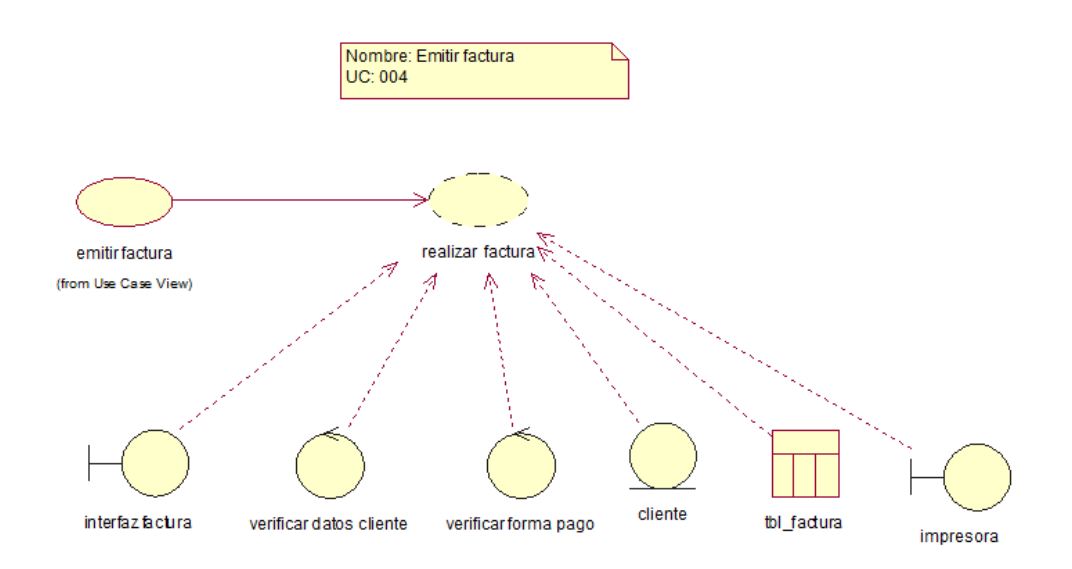

*Figura 8.* Caso de uso donde la secretaria emite la factura al cliente

**Tabla 14:** *Descripción del caso de uso de realización UCR004*

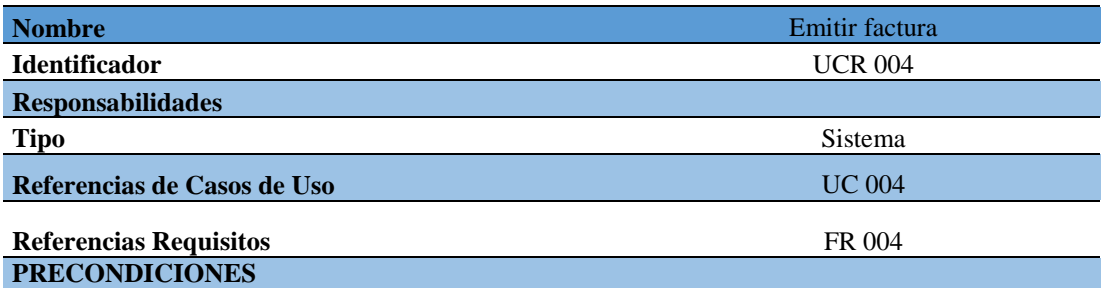

#### **De Instancia**

Se debe crear la instancia factura y paciente. La instancia factura deberá registrar los pagos de que tendrá el cliente para lo cual el cliente deberá ser verificada la información y la forma de pago

#### **POSCONDICIONES**

Ninguna

#### **SALIDAS PANTALLAS**

Interfaz para poder realizar la facturación

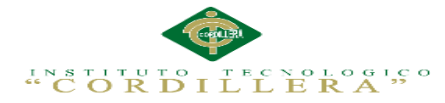

## **3.05 Diagrama de Secuencia del Sistema**

Un diagrama de secuencia es una forma de diagrama de interacción que muestra los objetos como líneas de vida a lo largo de la página y con sus interacciones en el tiempo representadas como mensajes dibujados como flechas desde la línea de vida origen hasta la línea de vida destino. Los diagramas de secuencia son buenos para mostrar qué objetos se comunican con qué otros objetos y qué mensajes disparan esas comunicaciones.

Diagrama de Secuencia 1

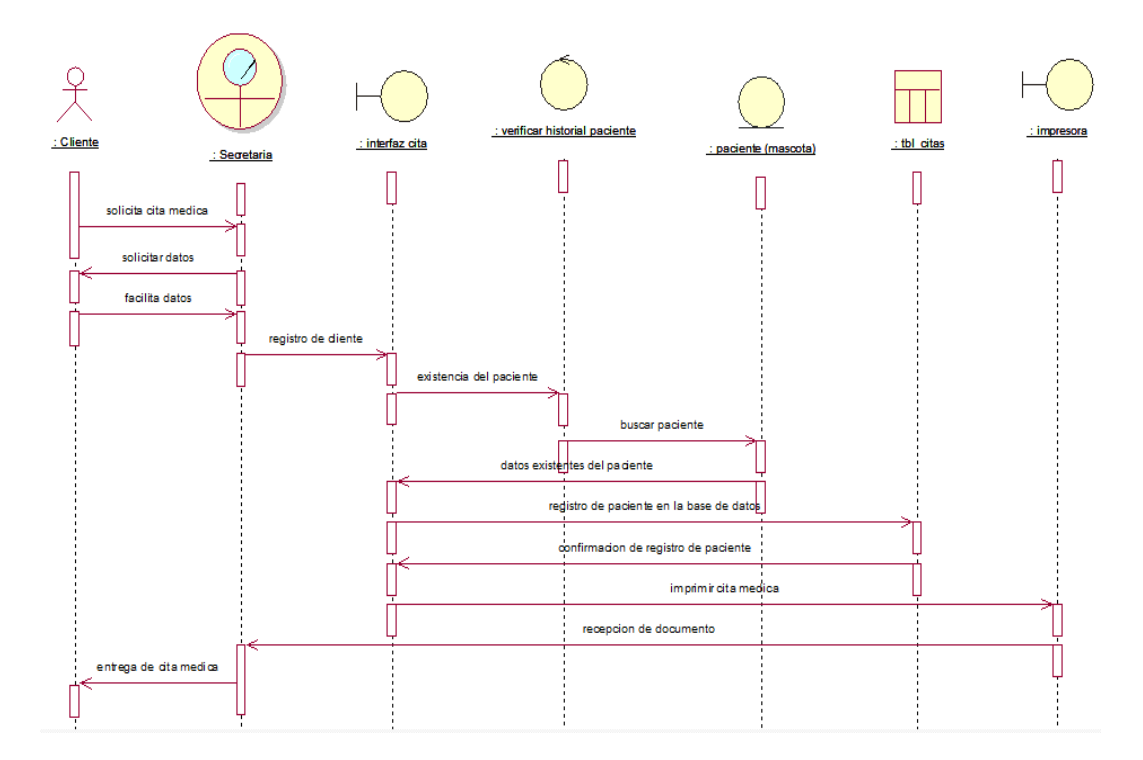

*Figura 9.* Diagrama de secuencia donde el cliente reserva una cita medica

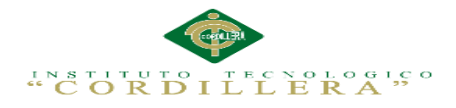

## Diagrama de Secuencia 2

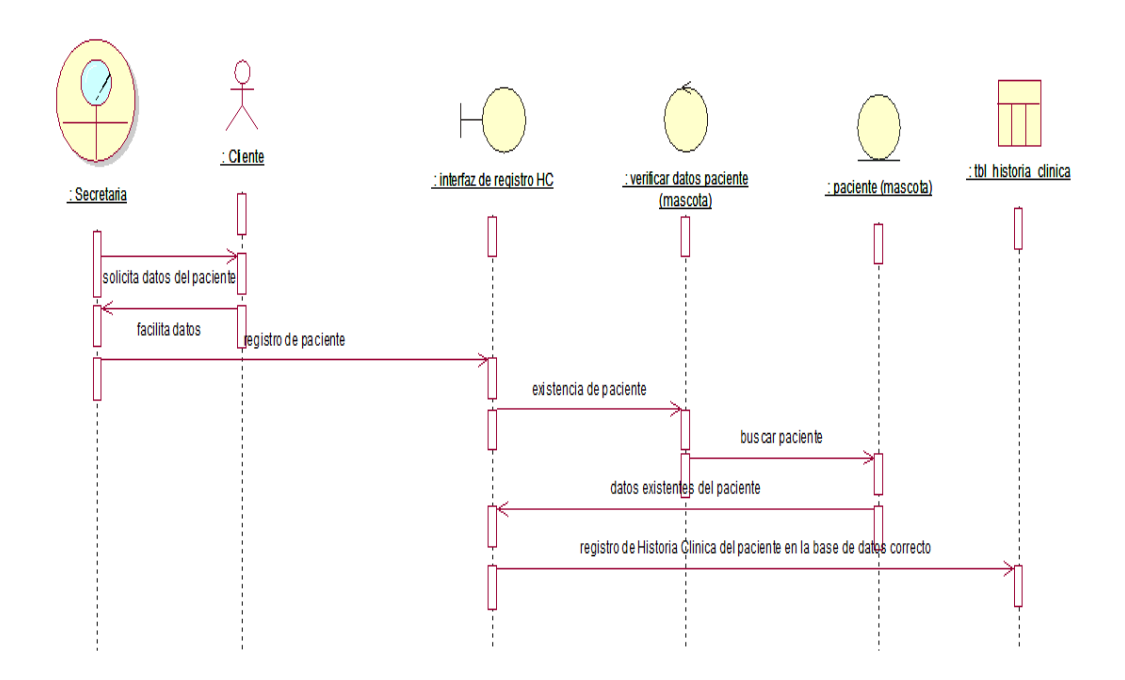

*Figura 10.* Diagrama de secuencia donde la secretaria crea la historia clínica del paciente (mascota)

Diagrama de Secuencia 3

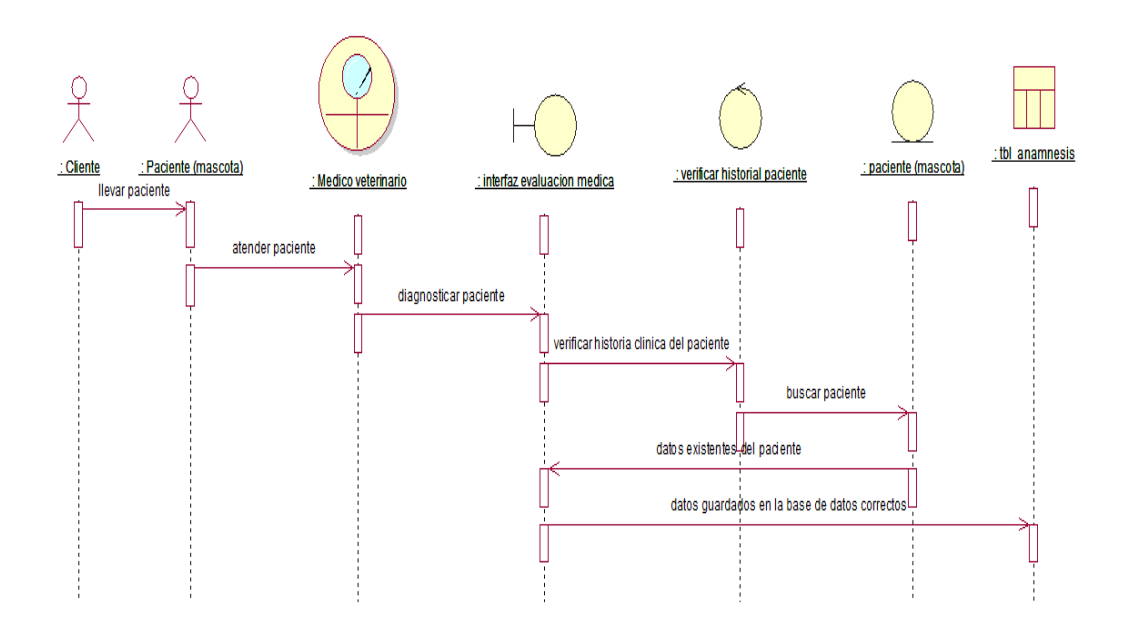

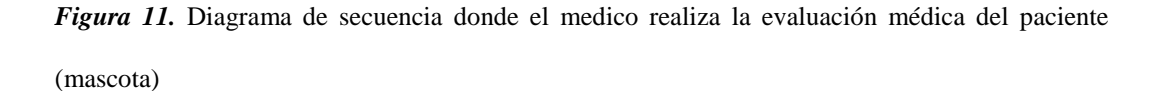

SISTEMATIZACIÓN DE LOS PROCESOS DE GESTIÓN DE HISTORIAS CLÍNICAS VETERINARIAS MEDIANTE UNA APLICACIÓN WEB PARA LA VETERINARIA DINO SUR DE LA CIUDAD DE QUITO

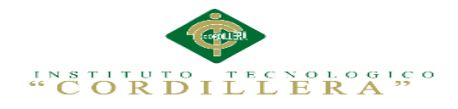

## Diagrama de Secuencia 4

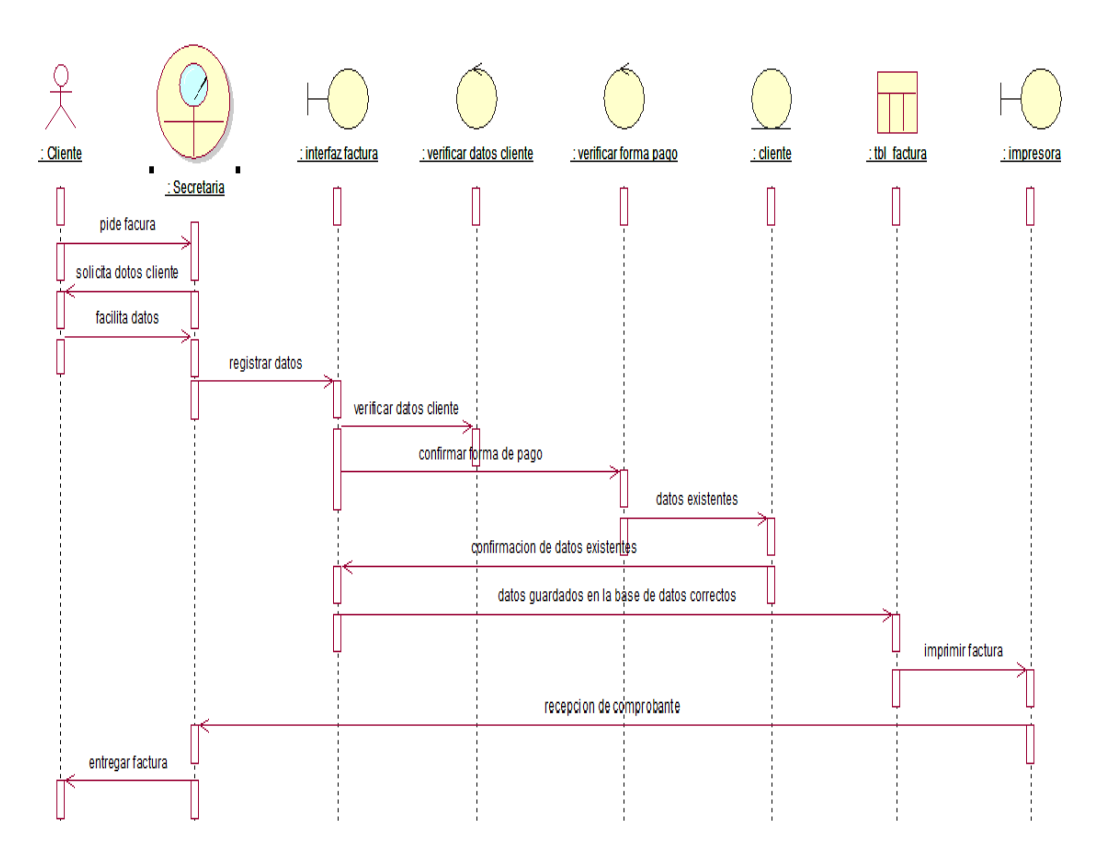

*Figura 12.* Diagrama de secuencia donde la secretaria emite la factura al cliente

## **3.06 Especificación de casos de uso**

**Tabla 15:** *Especificación de caso de uso UC001*

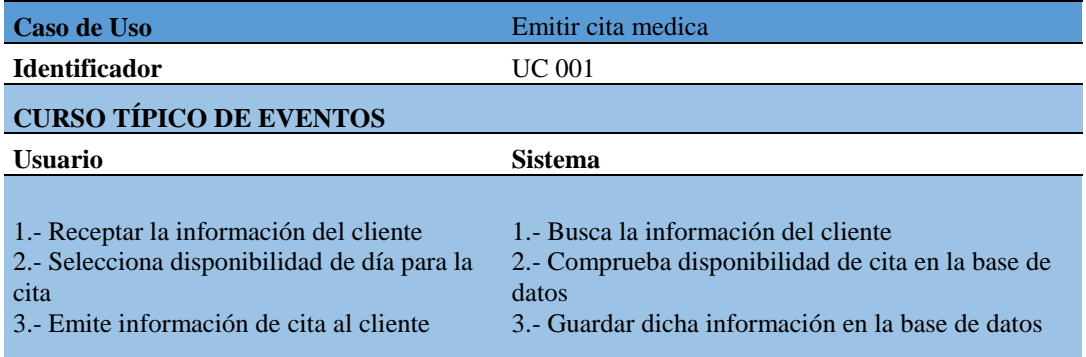

## **CURSOS ALTERNATIVOS**

Si es que no tiene el rol de secretaria no tendrá acceso a emitir cita medica

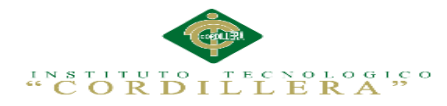

## **Tabla 16:** *Especificación de caso de uso UC002*

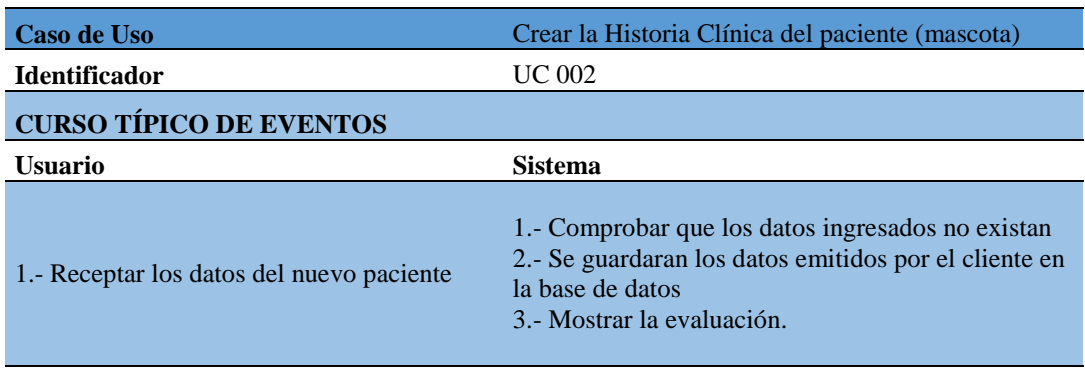

### **CURSOS ALTERNATIVOS**

Si es que no tiene el rol de Secretaria no tendrá acceso a crear la Historia Clínica del paciente

#### **Tabla 17:** *Especificación de caso de uso UC003*

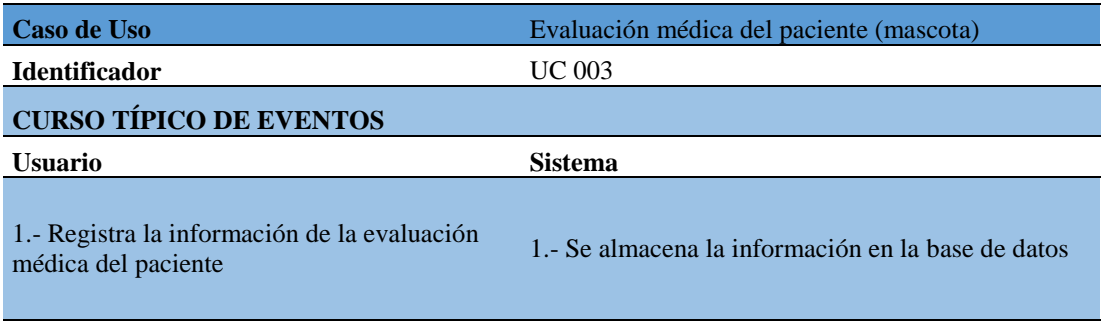

#### **CURSOS ALTERNATIVOS**

Si es que no tiene el rol de médico no tendrá acceso al registro de evaluación médica del paciente

### **Tabla 18:** *Especificación de caso de uso UC004*

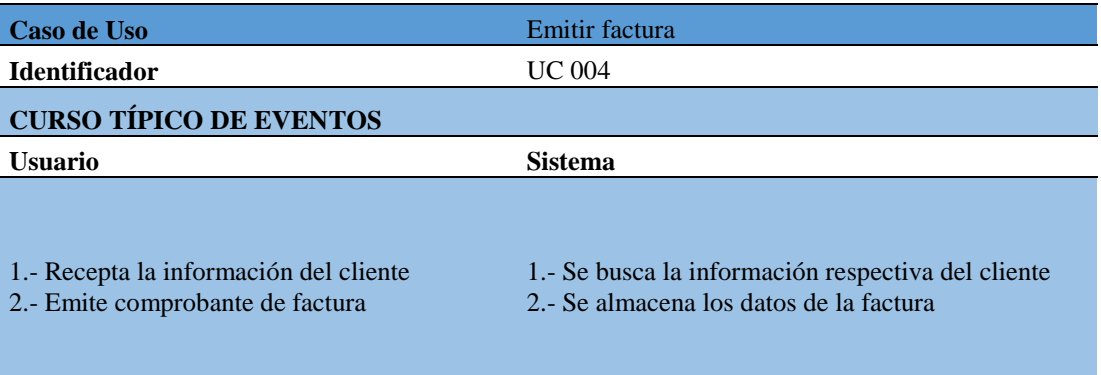

#### **CURSOS ALTERNATIVOS**

Si es que no tiene el rol de administrador no tendrá acceso a estructuración de la prueba

## **CAPÍTULO IV: Análisis de Alternativas**

## **4.01 Matriz de Análisis de Alternativas**

Matriz de análisis de alternativas sirve para comparar las distintas alternativas que existen en la clínica veterinaria empleando métodos cualitativos o cuantitativos y así permitir la opción más indicada para la entidad.

**Tabla 19**: *Matriz de Alternativas.* Ver (Anexo A.03)

## **Análisis de la Matriz de Alternativas**

La matriz de análisis de alternativas nos permite evaluar a cada uno de los objetivos por su impacto sobre el propósito, factibilidad (técnica, financiera, social y política) clasificadas en categorías para decidir las técnicas que permitan desarrolla las actividades. Tomando en cuenta el curso financiero, y así disminuir el costo del proyecto logrando así una sociabilidad con el personal de la clínica veterinaria.

## **4.03 Matriz de Impactos de Objetivos**

En esta matriz hemos descrito los objetivos por la factibilidad a lograrse, impacto de género, impacto ambiental, relevancia, sostenibilidad y un total para así ver la factibilidad de cada objetivo.

**Tabla 20:** *Matriz de Impactos de Objetivos.* Ver (Anexo A.04)

### **Análisis de la Matriz de Impactos de Objetivos**

Con ayuda de la matriz podemos observar que la factibilidad a lograrse en la sistematización de los procesos administrativos son los adecuados en el desarrollo del aplicativo informático, acogiéndose en el impacto de género, el ambiente social , mostrando relevancia el cual permita responder a las expectativas de los beneficiarios y fortaleciendo la participación del personal médico.

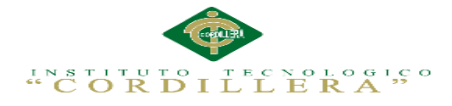

## **4.03 Estándares para el Diseño de Clases**

## **Estándares de Diseño UML**

**Tabla 21:** *Representación de estándares para el diseño de clases UML.* Ver (Anexo A.05)

**Tabla 22:** *Representación de estándares para el diseño de clases.* Ver (Anexo A.06)

### **4.04 Diagrama de Clases**

Los diagramas de clases muestran las diferentes clases que componen un sistema y cómo se relacionan unas con otras. Se dice que los diagramas de clases son diagramas estáticos porque muestran las clases, junto con sus métodos y atributos, así como las relaciones estáticas entre ellas.

*Figura 13:* Diagrama de Clases. Ver (Anexo A.07)

#### **4.05 Modelo Lógico – Físico**

### **4.05.01 Modelo Lógico**

Diseño de la base de datos en términos de un modelo lógico (Modelo Relacional). Este modelo nos ayuda a obtener una representación del modelo conceptual que use de forma eficiente las facilidades de estructuración de datos y modelado de restricciones, disponibles en el modelo.

*Figura 14*: Modelo Lógico de la Base de Datos. Ver (Anexo A.08)

#### **4.05.02 Modelo Físico**

Implementar el modelo lógico empleando de forma eficiente las estructuras físicas del DBMS (Data Base Management System / Sistema de Gestión de Bases de Datos), de forma de obtener optimizar la performance del sistema.

*Figura 15*: Modelo Físico de la Base de Datos. Ver (Anexo A.09)

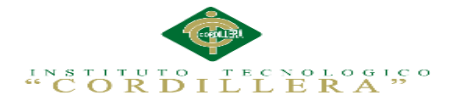

### **Análisis de Lógico – Físico**

El diseño del modelo lógico del sistema consiste en describir la esencia del sistema, lo que tiene que hacer libremente de tal manera que se pueda implantar de forma física obteniendo las tablas para la base de datos del sistema a realizar.

## **4.06 Diagrama de Componentes**

Los diagramas de componentes ilustran las piezas del software, controladores embebidos, etc. que conformarán un sistema. Un diagrama de Componentes tiene un nivel más alto de abstracción que un diagrama de clase, usualmente un componente se implementa por una o más clases en tiempo de ejecución.

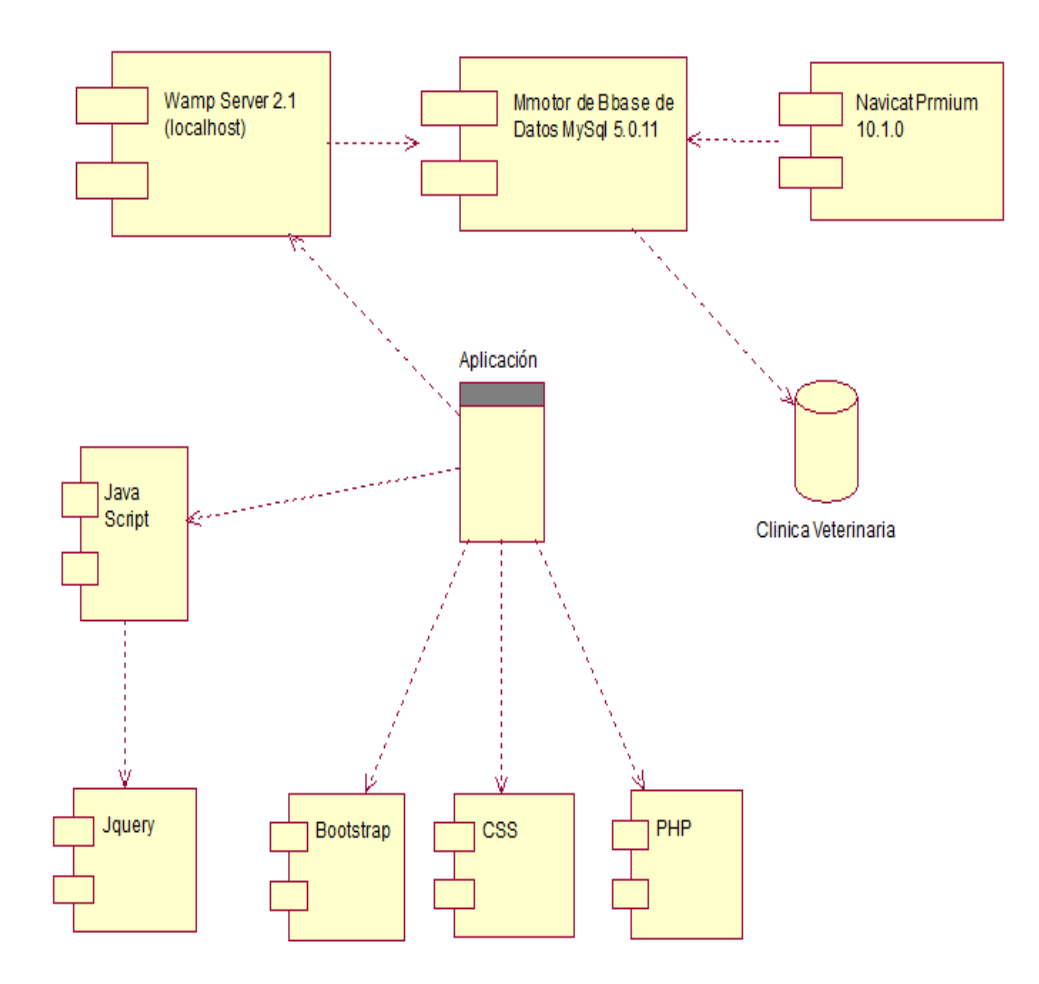

*Figura 16***.** Diagrama de componentes

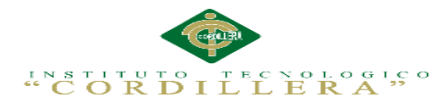

## **Análisis del Diagrama de Componentes**

Los diagramas de componentes usualmente se implementan por una o más clases u objetos en un mismo tiempo de ejecución

#### **4.07 Diagrama de Estrategia**

La de estrategias resume y evalúa las fuerzas y debilidades más importantes dentro de las áreas funcionales de la clínica veterinaria y además ofrece una base para identificar y evaluar las relaciones entre dichas áreas.

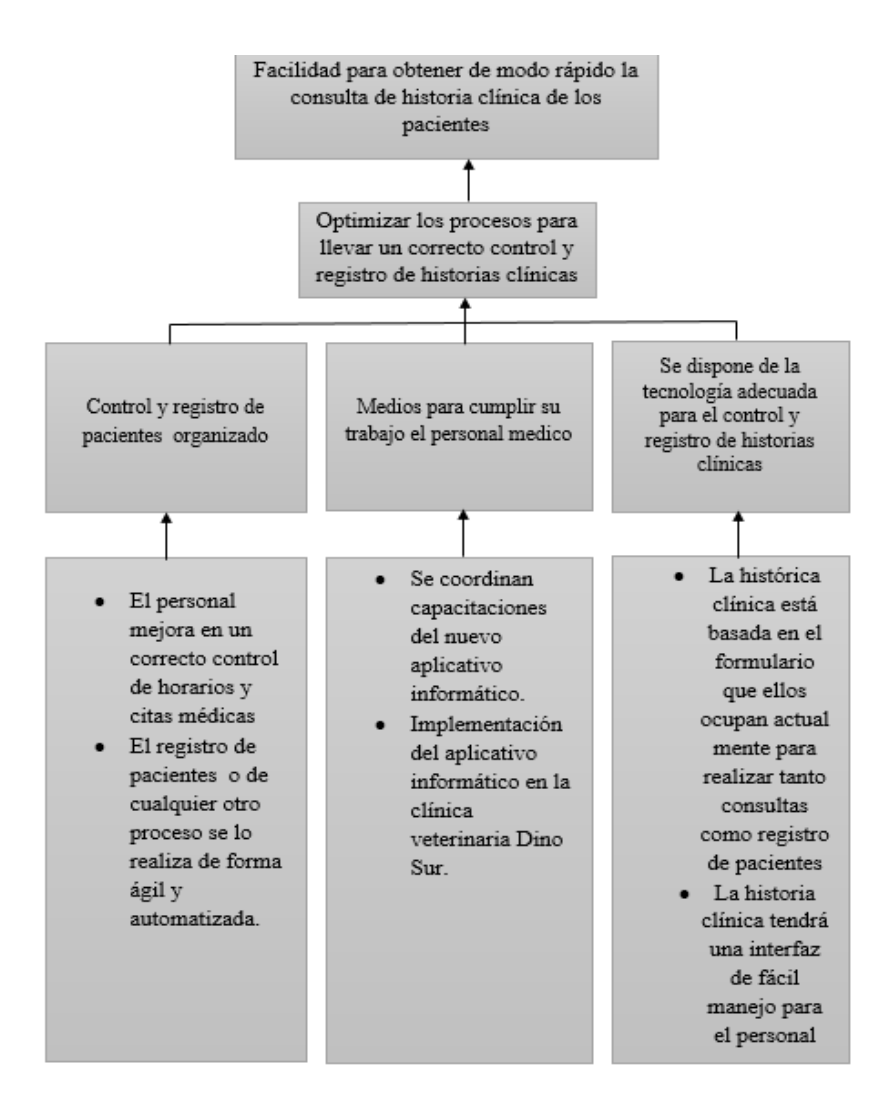

*Figura 17:* Diagrama de Estrategias

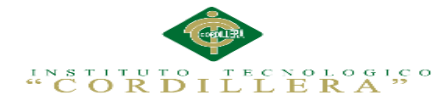

## **Análisis del Diagrama de Estrategias**

De esta matriz, podemos observar que la mayoría de las estrategias son similares y buscan el mismo fin, ayudar al mejoramiento de la clínica veterinaria estableciendo varios módulos. Las estrategias nos da la posibilidad de buscar soluciones necesarias que nos permite elevar la calidad de atención en el control y registro de historias clínicas de los pacientes.

## **4.08 Matriz de Marco Lógico**

La matriz del marco lógico lo utilizamos como una herramienta para facilitar el proceso de conceptualización, diseño, ejecución y evaluación del aplicativo informático para la clínica veterinaria. El propósito es brindar estructura al proceso de planificación y comunicar información esencial relativa al aplicativo

**Tabla 23:** *Matriz de Marco Lógico.* Ver (Anexo A.10)

## **Análisis de la Matriz de Marco Lógico**

Con ayuda de la matriz hemos logrado definir con claridad y precisión los objetivos que se quieren lograr con el aplicativo informático, la lógica horizontal se logra medir el avance de los objetivos producto de la intervención realizada y los supuestos permiten alertar sobre los posibles riesgos que pueden alterar el desarrollo del programa.

## **4.09 Vistas Arquitectónicas**

La vista arquitectónica describe cómo un sistema es descompuesto en componentes y la manera en que éstos se comunican e interactúan entre sí. Varias alternativas para evidenciar una arquitectura, a través de un conjunto de vistas cada vista representan un comportamiento particular del sistema.

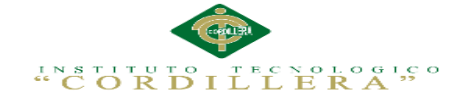

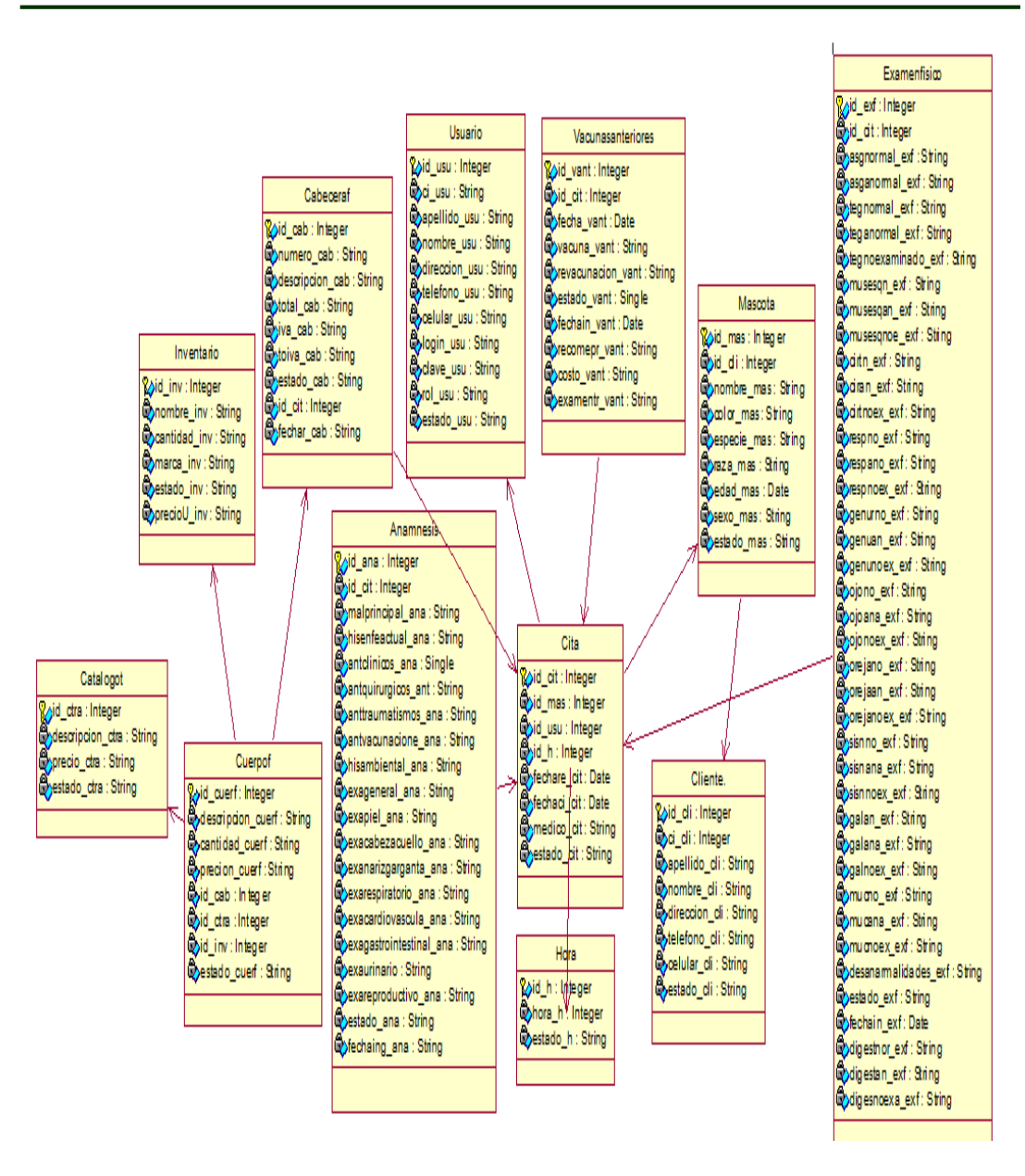

*Figura 18.* Vista lógica del diseño de soluciones (Diagrama de clases).

#### **4.09.01 Vista lógica**

Aquí se aplican los principios de abstracción, encapsulación y herencia. Esta descomposición no sólo se hace para potenciar el análisis funcional, sino también sirve para identificar mecanismos y elementos de diseño.

31

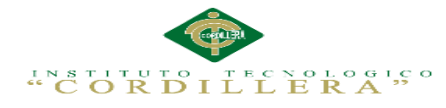

## **Vista lógica del diseño de soluciones**

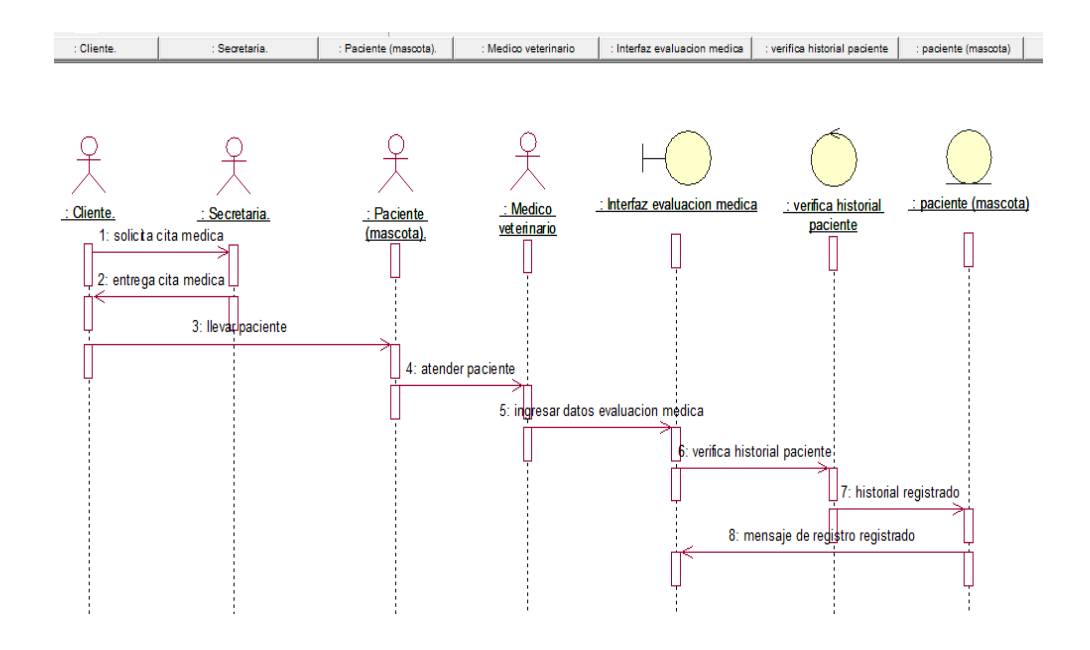

*Figura 19.* Vista lógica del diseño de soluciones (Diagrama de secuencia).

## **4.09.02. Vista física**

Se toma en cuenta los requisitos no funcionales del sistema tales como, disponibilidad, confiabilidad, desempeño entre otras más. El sistema se ejecuta sobre varios nodos de procesamiento (hardware). Estos nodos son relacionados con los elementos identificados de las vistas anteriores.

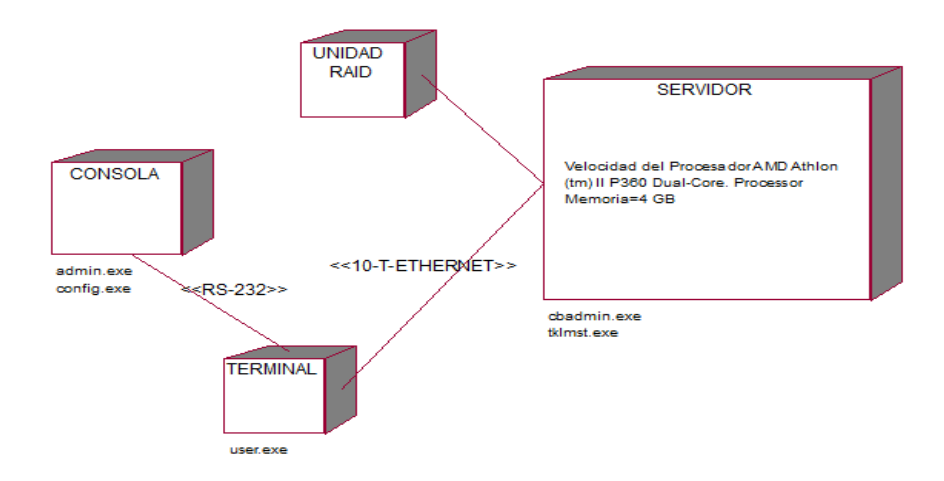

*Figura 20.* Vista física del diseño de la solución.

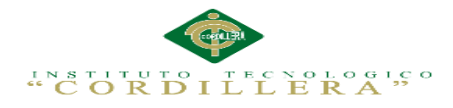

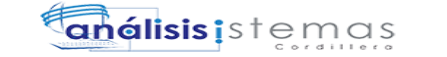

## **4.09.03. Vista de desarrollo**

El software se empaqueta en partes pequeñas que pueden ser bibliotecas o subsistemas que son desarrollados por uno o un grupo de desarrolladores.

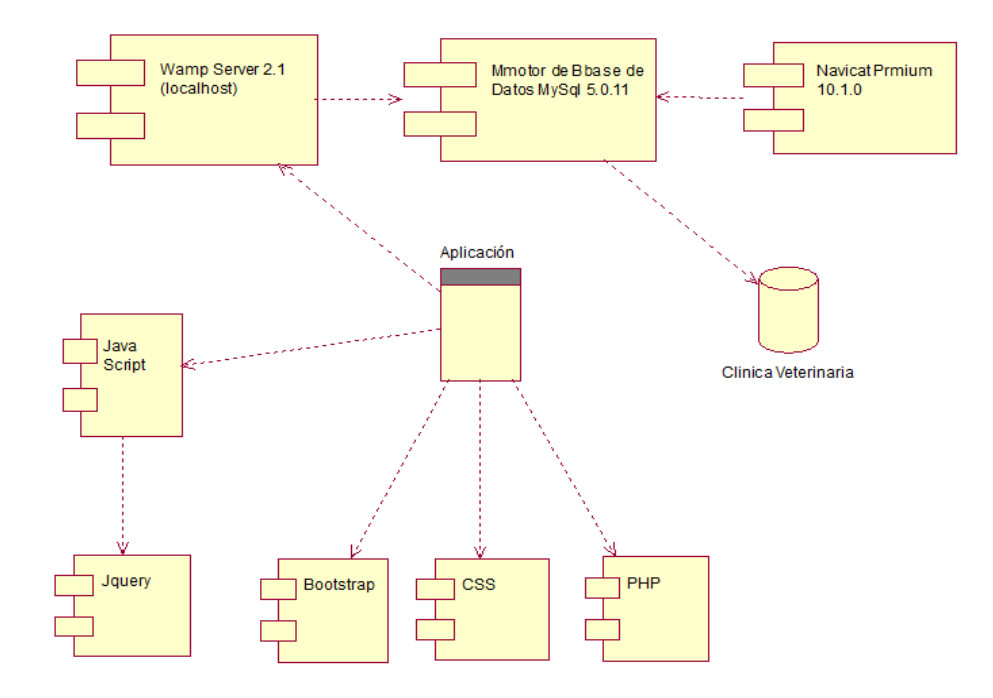

*Figura 21.* Vista de desarrollo del diseño de la solución (diagrama de componentes).

#### **4.09.04. Vista de procesos**

Se tratan los aspectos de concurrencia y distribución, integridad del sistema, y tolerancia a fallos. Se especifica en cuál hilo de control se ejecuta efectivamente una operación de una clase identificada en la vista lógica.

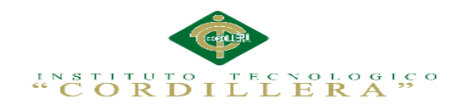

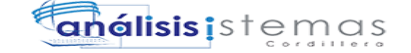

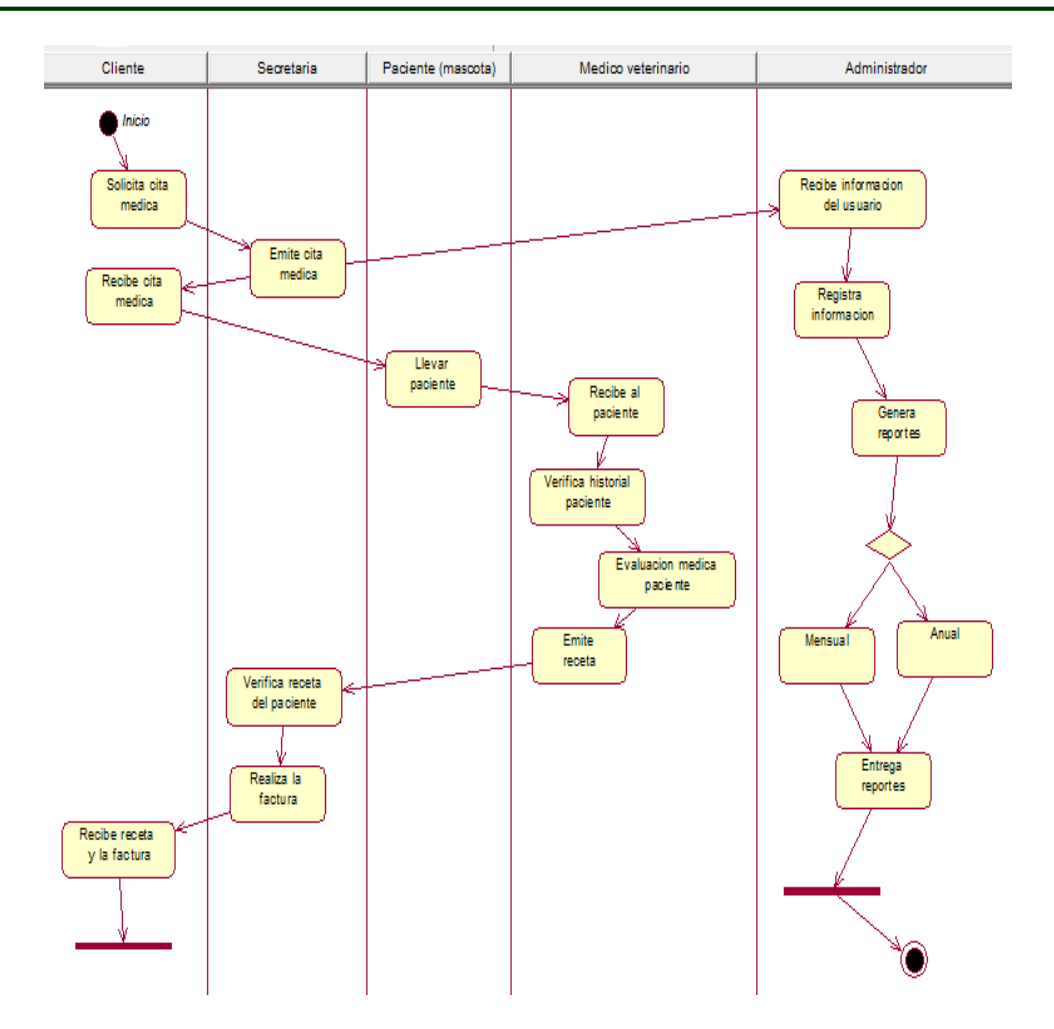

*Figura 22.* Vista de proceso del diseño de la solución (diagrama de actividades).

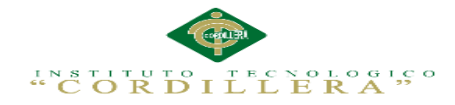

# **CAPÍTULO V: Propuesta**

## **5.01 Especificación de estándares de programación**

Su objetivo es reglamentar la forma en que se implementará el código fuente del proyecto, pasando por variables, controles, ficheros, archivos y todo aquello que esté implicado en el código; además de, mejorar y uniformizar a través de las reglas que se proponen, el estilo de programación que tiene cada programador.

Por tanto, se seguirán dichos patrones para un entendimiento legible del código y para facilitar el mantenimiento del mismo.

Lista de comandos

**Tabla 24**: *Lista de comandos HTML.* Ver (Anexo A.11)

#### **Clases**

Una clase es una colección de variables y funciones que trabajan conjuntamente. Las variables se definen utilizando el signo "\$". Las clases deberán tener el nombre de cada una de las tablas de la base de datos.

#### Por ejemplo:

- class Mascota.php
- class Cita.php
- class Usuario.php

Las funciones deben ser definidas utilizando la palabra "function" siempre y cuando se defina en primer lugar si la función es pública o privada, posteriormente se debe escribir el nombre de la función empezando con una letra mayúscula terminando su definición con dos paréntesis "( )".

## Por ejemplo:

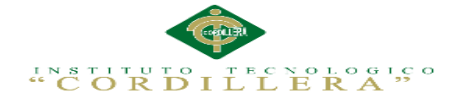

- public function NuevoCliente()
- public function SaveMascota ( )

## **Controles: Text Box, Button, Combo Box**

Los controles Text Box o cajas de texto en español, se encuentran presentes en la interfaz de todo sistema, son elementos rectangulares y generalmente tienen un fondo blanco, lo cual indica al usuario que es ahí donde debe ingresar datos o información. Para nombrar a las cajas de texto dentro de la programación se usa el prefijo "txt" seguido del nombre del identificador.

## **Por ejemplo:**

- txtCliente
- txtMascota

## **Button**

Buttons o botones en español son controles los cuales están en un sistema con el fin de ejecutar un evento, como buscar, aceptar una tarea, guardar, modificar, confirmar, etc.

Por lo general los botones tienen forma rectangular y tienen una imagen o una descripción dentro de ellos lo cual describe la acción que ejecutará.

Para definir a los botones dentro de la programación se usa el prefijo "btn" seguido del nombre del identificador.

## **Por ejemplo:**

- bntGuardarCliente
- bntIniciar
- bntCrearhistoria

## **Combo Box**

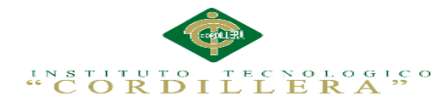

Un Combo Box es una lista de despliegue, este control dentro de la interfaz permite al usuario escoger una de las múltiples opciones que este presenta sin necesidad de escribirla.

Para definir a las listas de despliegue dentro de la programación se usa el prefijo "cmb" seguido del nombre del identificador correspondiente.

## **Por ejemplo:**

- cmbRol
- cmbHora

## **Análisis de la Especificación de estándar de programación**

El nombre de las variables se debe escribir de manera adecuada para su correcta utilización e identificación en el sistema

Ejemplos: txtCedula , btnGuardar, GridListar

## **5.02 Diseño de Interfaces de Usuario**

Es un conjunto de elementos que simbolizan la información y que le permite interactuar con los datos y con el ordenador. La mezcla de necesidades, ideas, aspiraciones del usuario y los materiales que dispone el programador para diseñar el software, que se plasma en las interfaces como podemos observar en la figura 23.

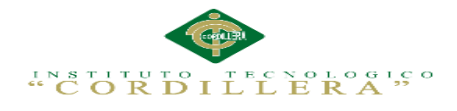

## **Controles de la pantalla**

# **Interfaz de inicio de sesión**

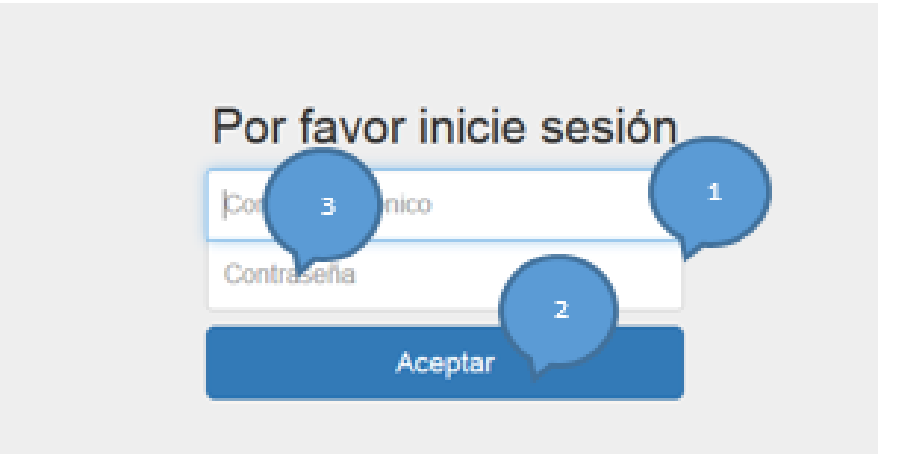

#### *Figura 23.* Login

## **Tabla 25:** *Ingreso al sistema*

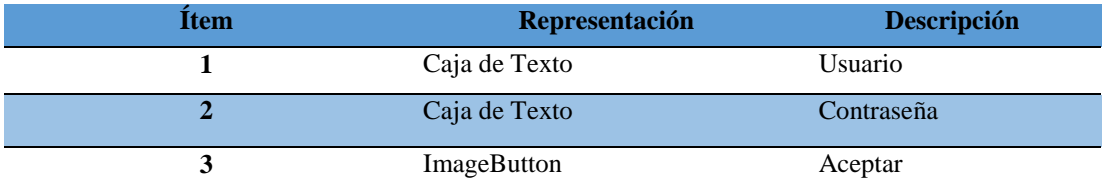

La interfaz de Login permitirá a cada usuario registrado previamente por el administrador, ingresar al sistema con su descripción de usuario y contraseña establecidos.

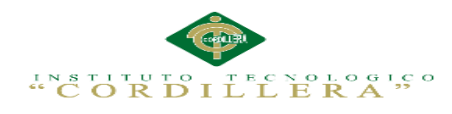

# **Interfaz de cita medica**

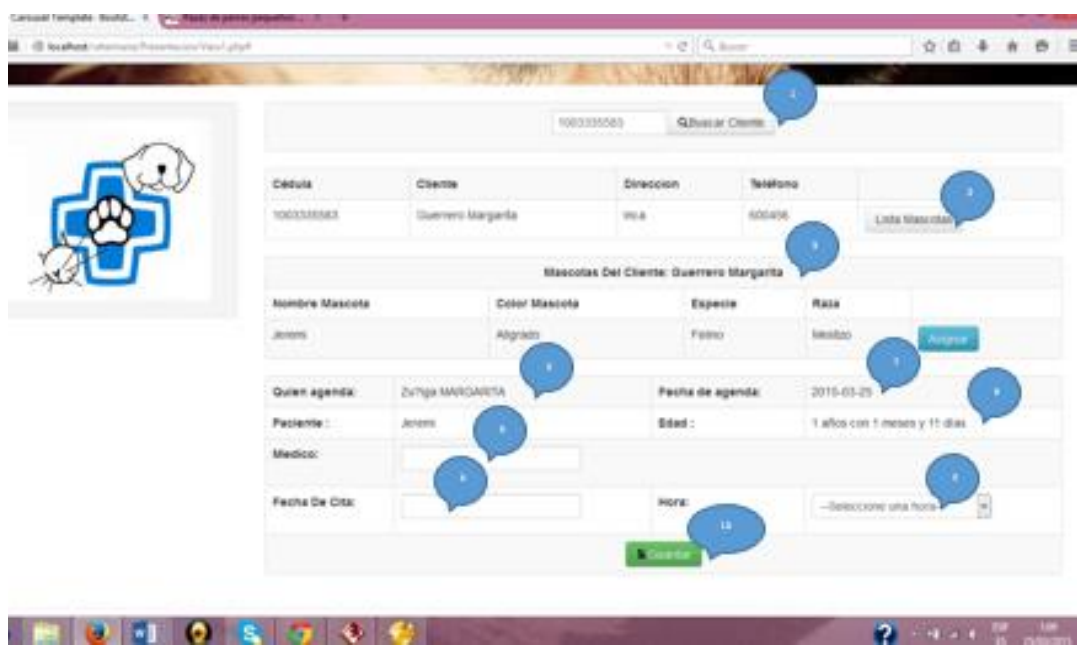

*Figura 24.* Interfaz cita médica

**Tabla 26:** *Cita médica del paciente.*

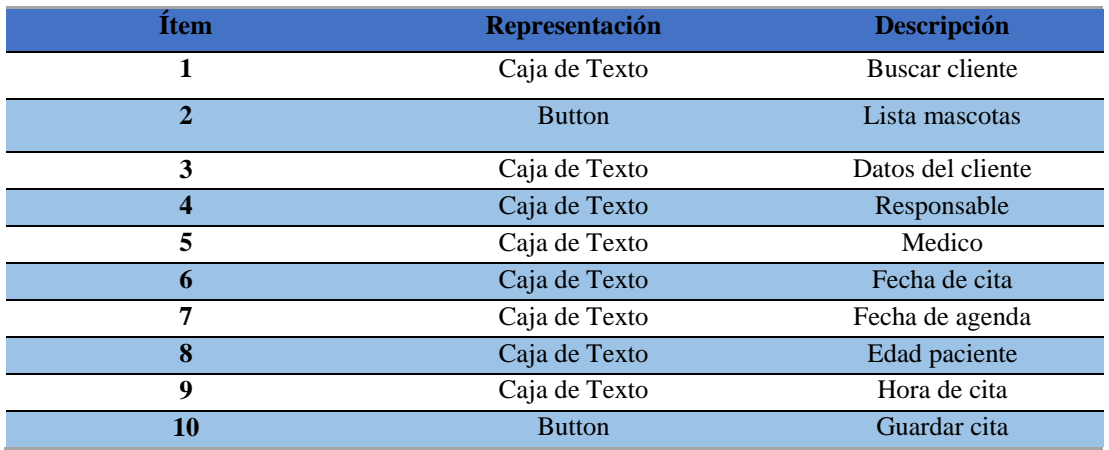

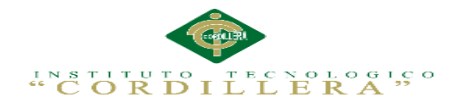

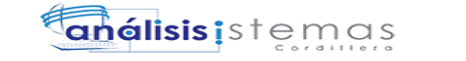

## **Interfaz modulo medico**

| Southern<br>Γø                                     |                                |                               |                           |              |          | $ a$  |                |
|----------------------------------------------------|--------------------------------|-------------------------------|---------------------------|--------------|----------|-------|----------------|
| B. localhout/vehevies/Fresentacion/Vencliphy:<br>÷ |                                |                               | $v \in \{1, 0, 1, 1, 1\}$ |              | 合油 丰     | # ● 三 |                |
| Veterinaria                                        | Seguidate<br>mos +<br>Openmes* |                               |                           |              |          |       | $\rho_{\rm f}$ |
|                                                    |                                |                               |                           |              |          |       |                |
|                                                    |                                |                               |                           |              |          |       |                |
|                                                    |                                |                               |                           |              |          |       |                |
|                                                    |                                |                               |                           |              |          |       |                |
|                                                    |                                |                               |                           |              |          |       |                |
| <b>BEEN PRODUCT</b>                                | Hascota<br>Javans              | Cliente<br>Guerrent Margarita | Focha<br>2015-03-25       | Hora<br>9.00 |          |       |                |
| Anameus<br>Vacunas Avtenures                       |                                |                               |                           |              |          |       |                |
| <b>Example Focus</b>                               |                                |                               |                           |              |          |       |                |
| Hatonal<br><b>MOVEM</b>                            |                                |                               |                           |              |          |       |                |
| Receter                                            |                                |                               |                           |              |          |       |                |
| <b>Finalize Consults</b>                           |                                |                               |                           |              |          |       |                |
|                                                    |                                |                               |                           |              |          |       |                |
|                                                    |                                |                               |                           |              |          |       |                |
|                                                    |                                |                               |                           |              |          |       |                |
|                                                    |                                |                               |                           |              |          |       |                |
|                                                    |                                |                               |                           |              |          |       |                |
|                                                    |                                |                               |                           |              |          |       |                |
|                                                    |                                |                               |                           |              | $2 - 11$ |       | 90%            |

*Figura 25.* Interfaz modulo médico

**Tabla 27:** Modulo médico.

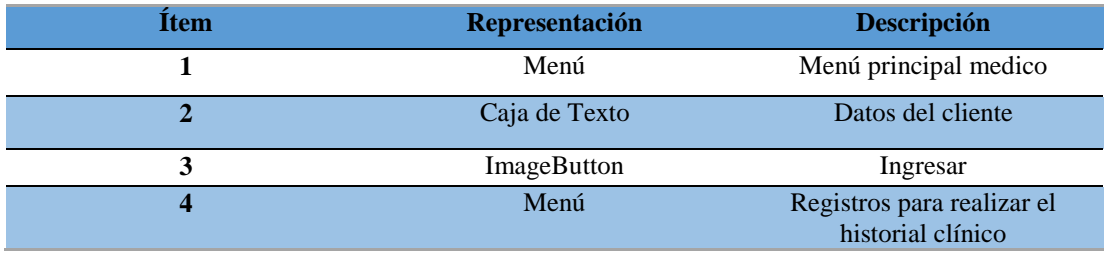

# **5.03 Especificación de pruebas de unidad**

El procedimiento para realizar pruebas de unidad definirá de forma que detallará los pasos para llevar a cabo estas pruebas y analizar en detalle cada una de las fases.

# **Tabla 28:** *Especificación de la prueba de unidad PDU001.*

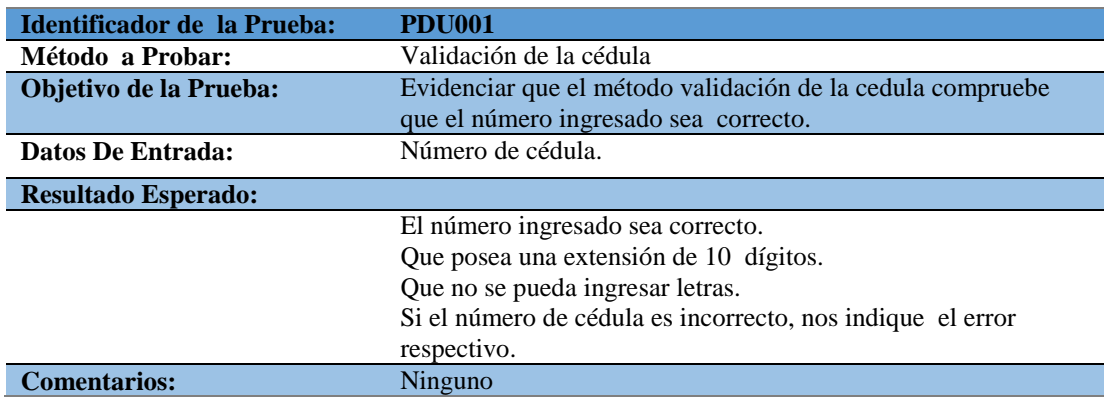

# **Tabla 29:** *Especificación de la prueba de unidad PDU 002.*

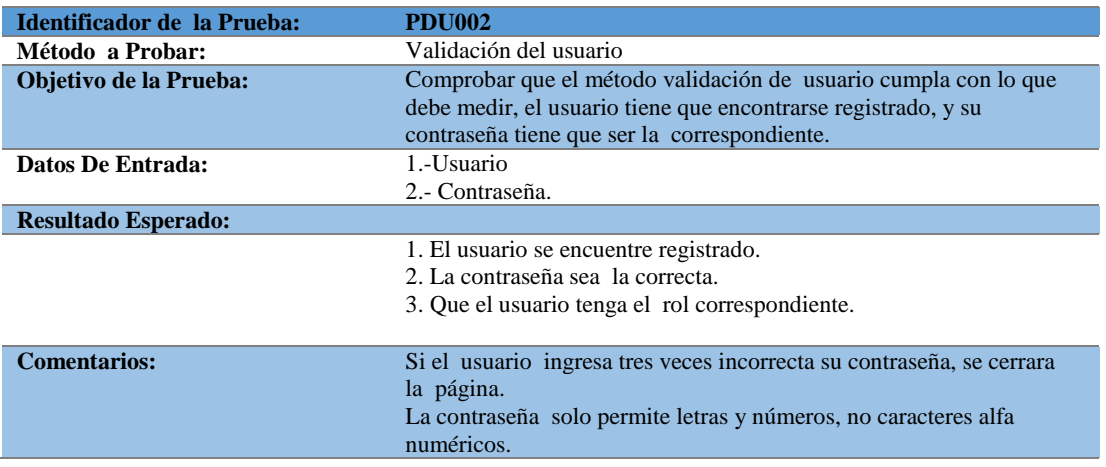

# **Tabla 30:** *Especificación de la prueba de unidad PDU 003.*

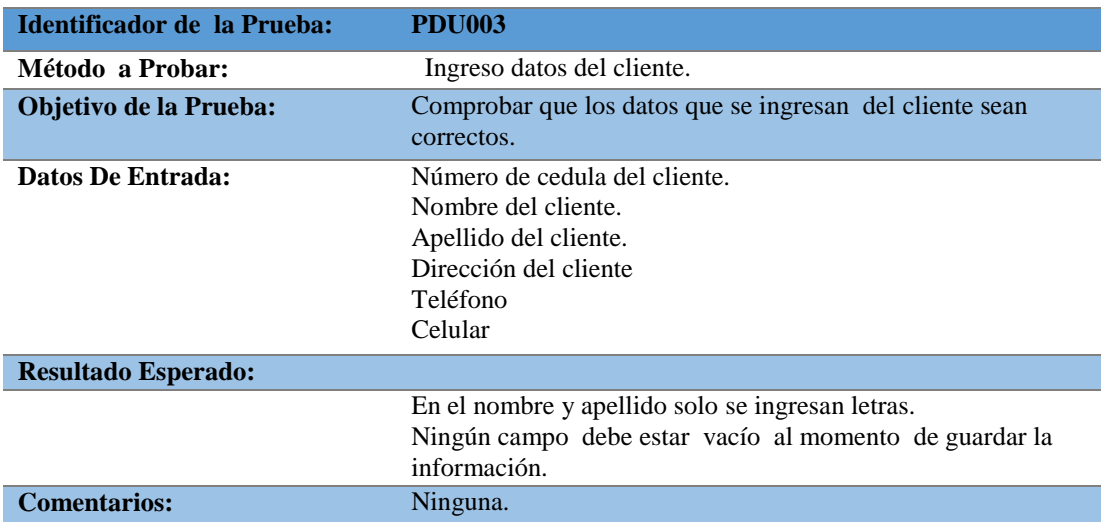

# **Tabla 31:** *Especificación de la prueba de unidad PDU 004.*

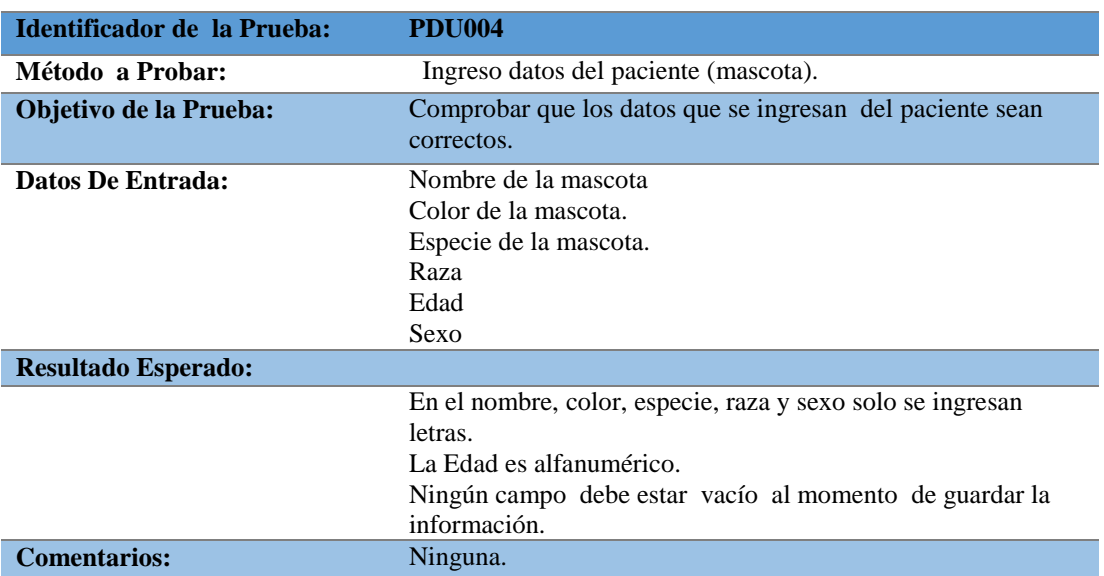

## **Tabla 32:** *Especificación de la prueba de unidad PDU 005.*

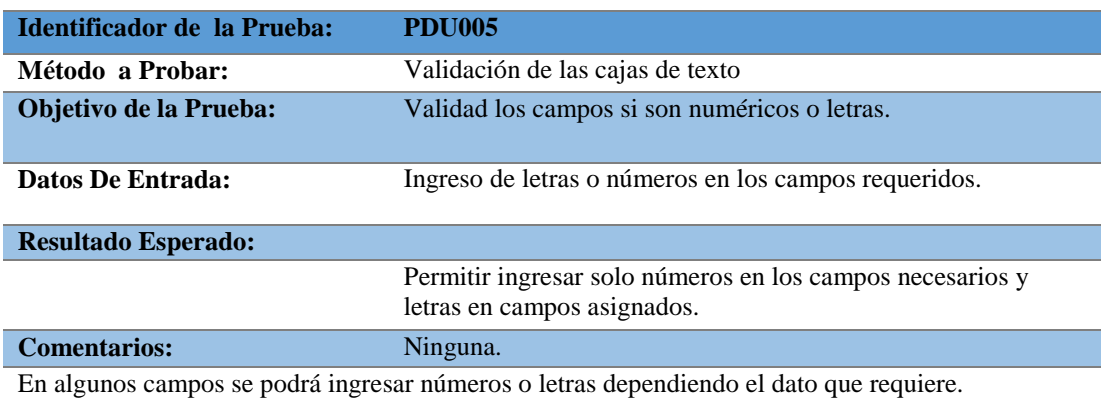

# **Tabla 33:** *Especificación de la prueba de unidad PDU 006*

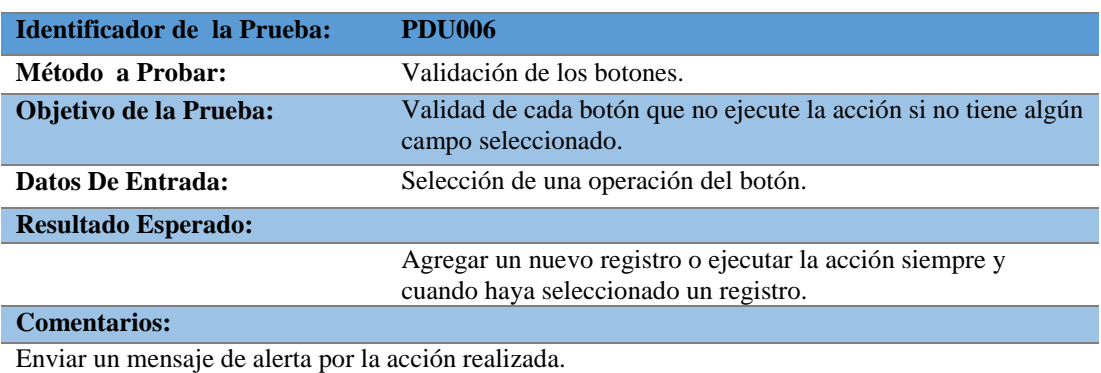

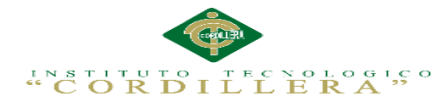

## **5.04 Especificación de pruebas de aceptación**

Son creadas a partir de las historias del usuario, durante un periodo cada uno de ellas se convierte en una prueba de aceptación, se debe especificar los aspectos a testar, se utilizara como referencia por los usuarios del proyecto.

**Tabla 34:** *Especificación de la prueba de aceptación EPA001*

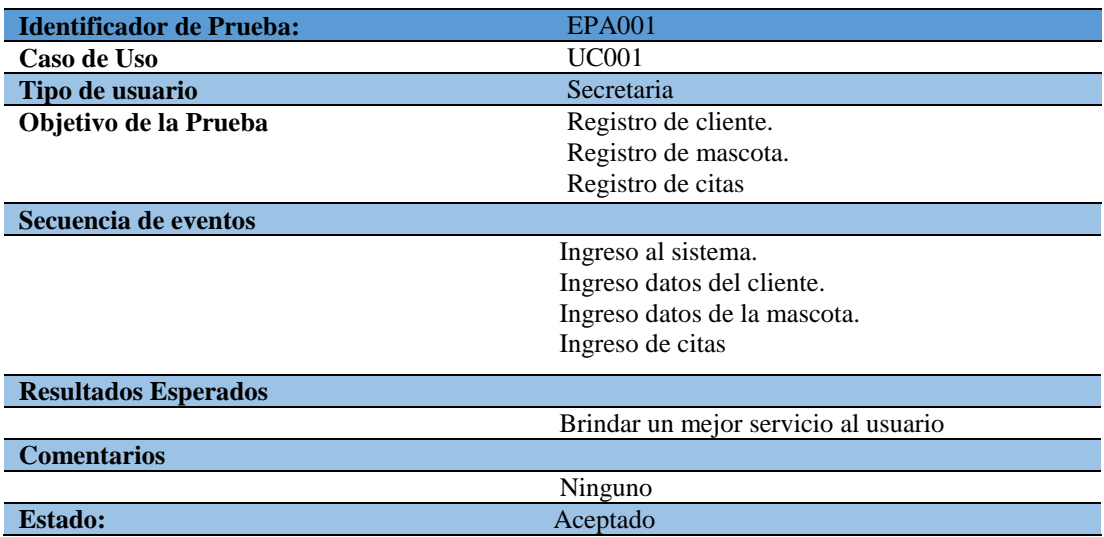

**Tabla 35:** *Especificación de la prueba de aceptación EPA002*

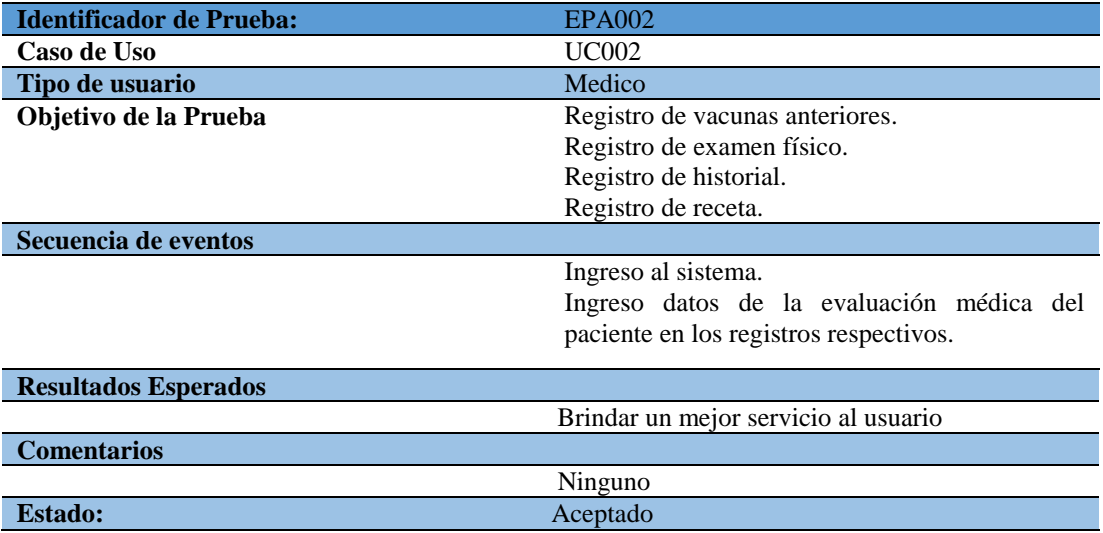

## **Tabla 36:** *Especificación de la prueba de aceptación EPA003*

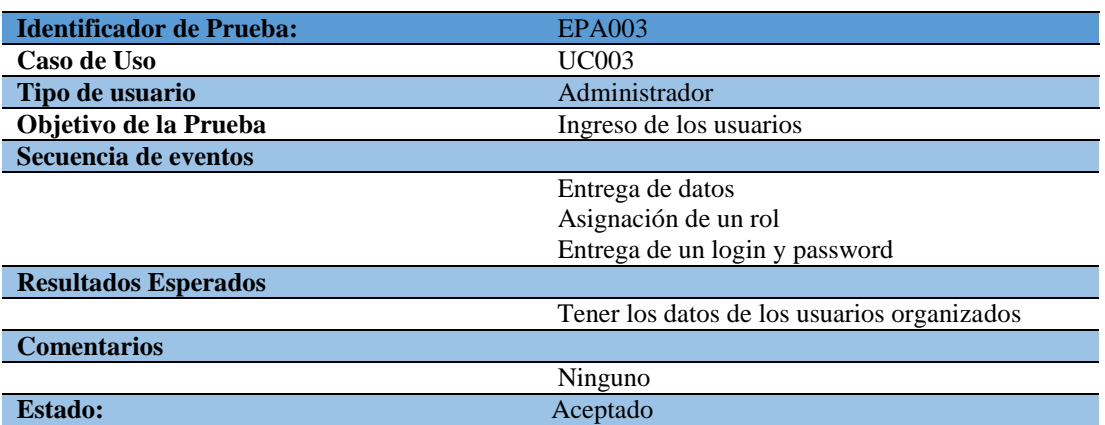

## **5.05 Especificación de pruebas de carga**

Las pruebas de carga evalúan las condiciones en que el sistema se somete a variaciones en el trabajo para valorar la habilidad del sistema para continuar con su funcionando

adecuado.

# **Tabla 37:** *Especificación de la prueba de carga EPC001*

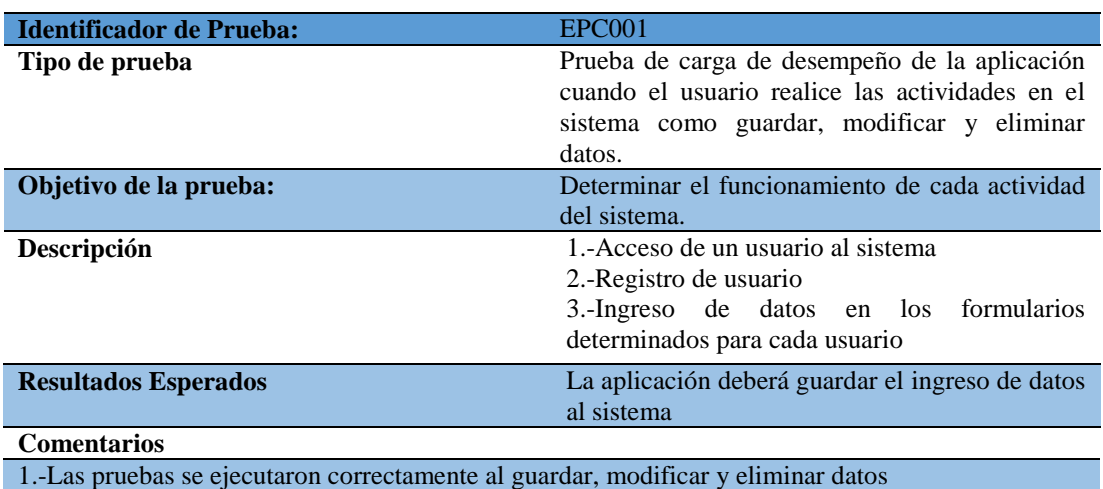

2.-La visualización del historial clínico veterinario es de calidad, mostrando los aspectos mas importantes del paciente.

SISTEMATIZACIÓN DE LOS PROCESOS DE GESTIÓN DE HISTORIAS CLÍNICAS VETERINARIAS MEDIANTE UNA APLICACIÓN WEB PARA LA VETERINARIA DINO SUR DE LA CIUDAD DE QUITO

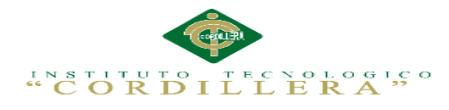

## **Tabla 38:** *Especificación de la prueba de carga EPC002*

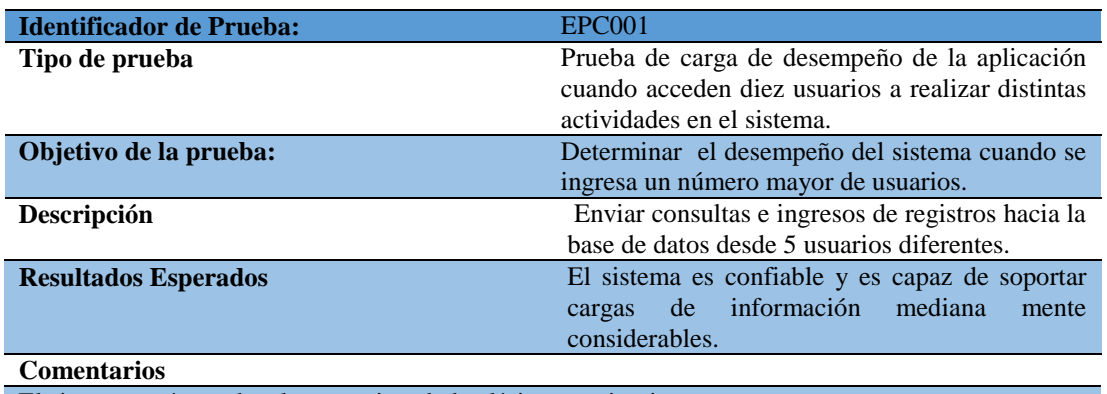

El sistema está acorde a las necesitas de la clínica veterinaria.

## **5.06 Configuración del Ambiente mínima/ideal**

## **Requerimientos de Hardware y Software**

Los requerimientos son los mínimos para que el sistema funciones de forma correcta

en estaciones de trabajo así como también en servidores.

## **Requerimientos de Hardware**

Equipo Servidor

1) El servidor estará alojado en un servidor Web

### Equipo Cliente

- 1) Procesador Intel i3
- 2) Memoria Ram 4 Gb
- 3) Disco Duro: 300 Gb de memoria libre son suficientes para alojar archivos temporales y reportes, además para instalación de navegadores Web

#### **Requerimientos de Software**

Equipo Servidor

Sistemas Operativos

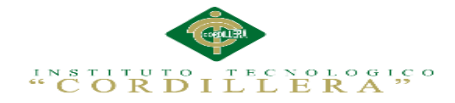

- 1) Sistema Operativo Windows 7, Windows 8 o Linux
- 2) Manejador de base de datos MySql 5.5.24

## **Paquete de Aplicaciones**

Adobe Acrobat para visualización de reportes

Se recomienda usar navegador Google Chrome, para visualizar el HTML 5 y poder reflejar un mejor rendimiento en el sistema.

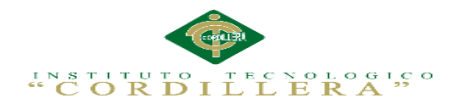

# **CAPÍTULO VI: Aspectos Administrativos**

# **6.01 Recursos**

## **Tabla 39:** *Descripción del gasto en Recursos Humanos*

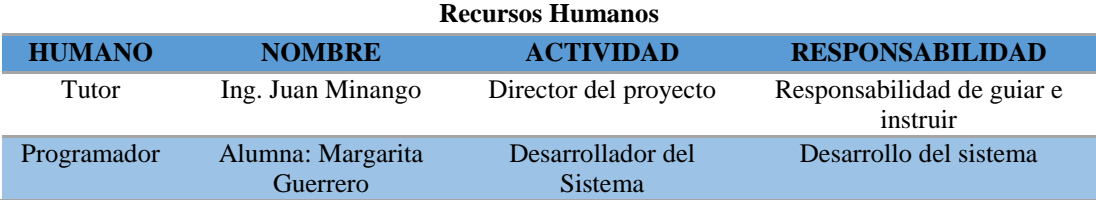

**Tabla 40:** *Descripción del gasto en Recursos Económicos*

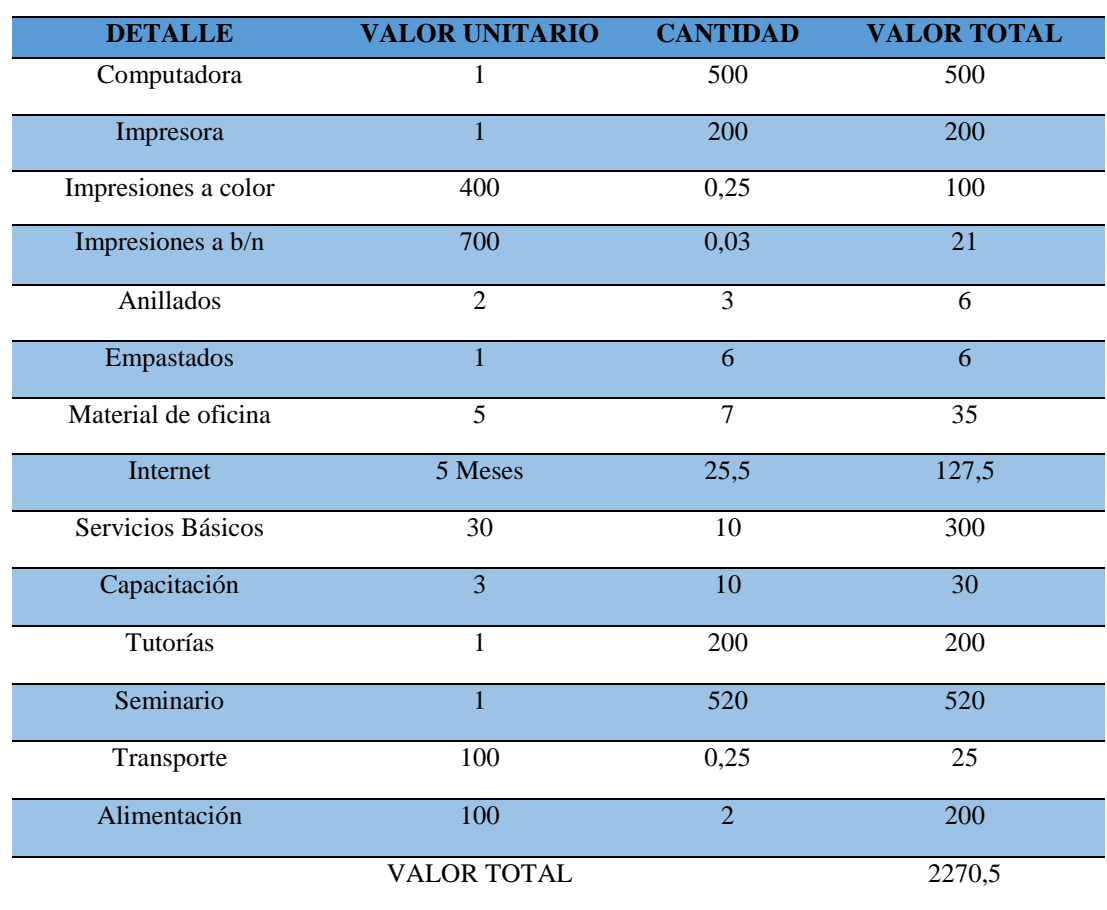

### **Recursos Económicos**

SISTEMATIZACIÓN DE LOS PROCESOS DE GESTIÓN DE HISTORIAS CLÍNICAS VETERINARIAS MEDIANTE UNA APLICACIÓN WEB PARA LA VETERINARIA DINO SUR DE LA CIUDAD DE QUITO

## **6.02 Presupuesto**

**Tabla 41:** *Descripción del presupuesto utilizado en el desarrollo del sistema*

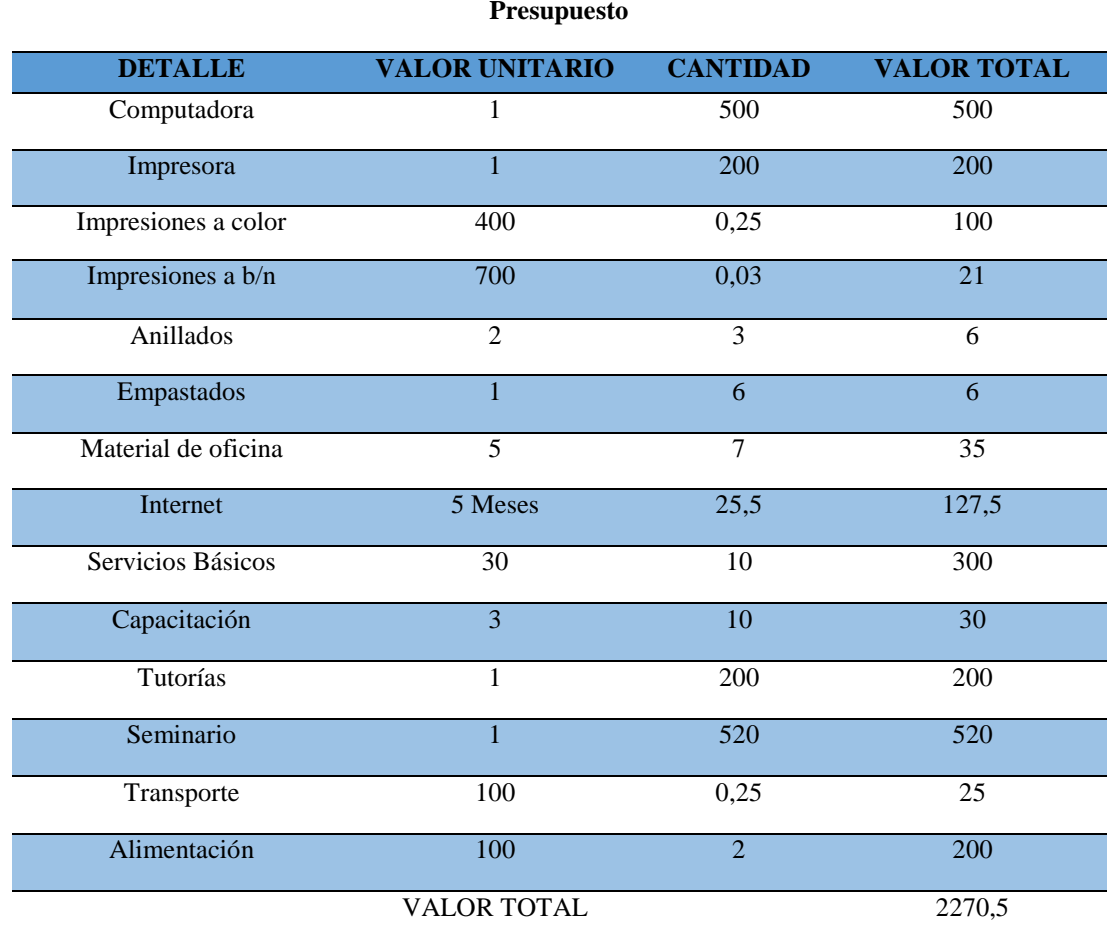

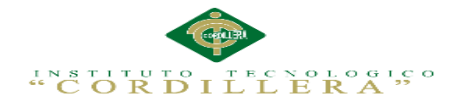

# **6.03 Cronograma**

**Tabla 42:** *Cronograma de actividades*

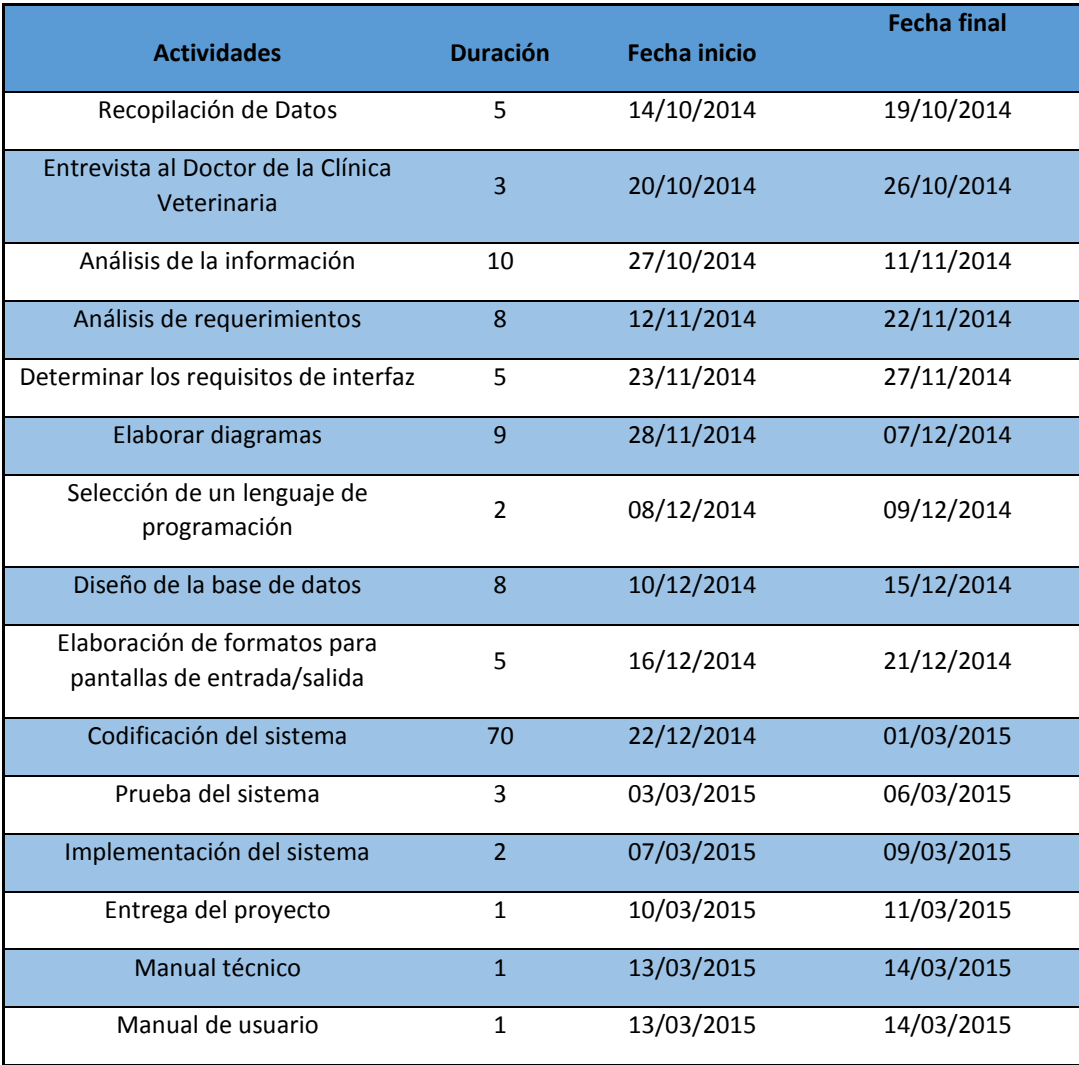

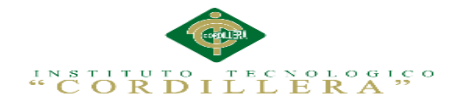

## **CAPÍTULO VII: Conclusiones y Recomendaciones**

## **7.01 Conclusiones**

Realizar el prototipo de esta aplicación web ha alcanzado los objetivos trazados inicialmente en el proyecto, durante el desarrollo del mismo sugirieron varias conclusiones que se han recopilado y se detallan a continuación:

- 1. Se evitará inconformidad de los usuarios planeando y controlando aquellos elementos que influyen en el logro de los objetivos de la clínica veterinaria, logrando un mejor servicio con información íntegra y bien documentada.
- 2. El sistema ayudara a tener la información sistematizada de las historias clínicas de los pacientes y así ayudara a agilitando los procesos.
- 3. El sistema tendrá una interfaz gráfica de fácil manejo la cual ayudará y facilitara el trabajo de la clínica veterinaria.
- 4. Al automatizar los procesos que antes se realizaban manualmente se obtuvo un ahorro de tiempo y de costos al momento de realizar los servicios de manera automatizada.
- 5. En la actualidad es necesario y desarrolladores de software apliquen una metodología de seguimiento para poder desarrollar programas destinados a mejorar los procesos internos de una organización.

## **7.02 Recomendaciones**

- 1. Capacitar a los usuarios que manipularan el programa con el objetivo que conozcan y utilicen adecuadamente el sistema de gestión de historias clínicas veterinarias.
- 2. En caso de presentarse algún error al momento de manipular el sistema, este deberá ser reportado al administrador del mismo y por consiguiente con el personal técnico.
- 3. En vista de que es una aplicación web por ende estará alojada en un servidor de la misma organización, es recomendable que este servidor tenga las capacidades de generar un buen servicio.
- 4. Para ejecutar el mantenimiento del sistema debe tener acceso exclusivamente el administrador, con el propósito de mantener la integridad de los datos, permitiendo la seguridad y buen funcionamiento del mismo.

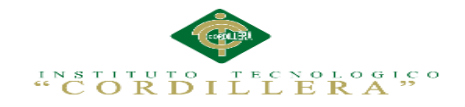

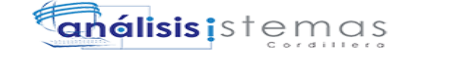

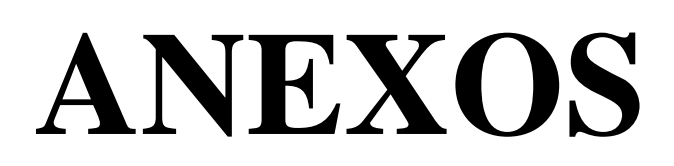

52

# **Anexo A.01. Matriz de Involucrados**

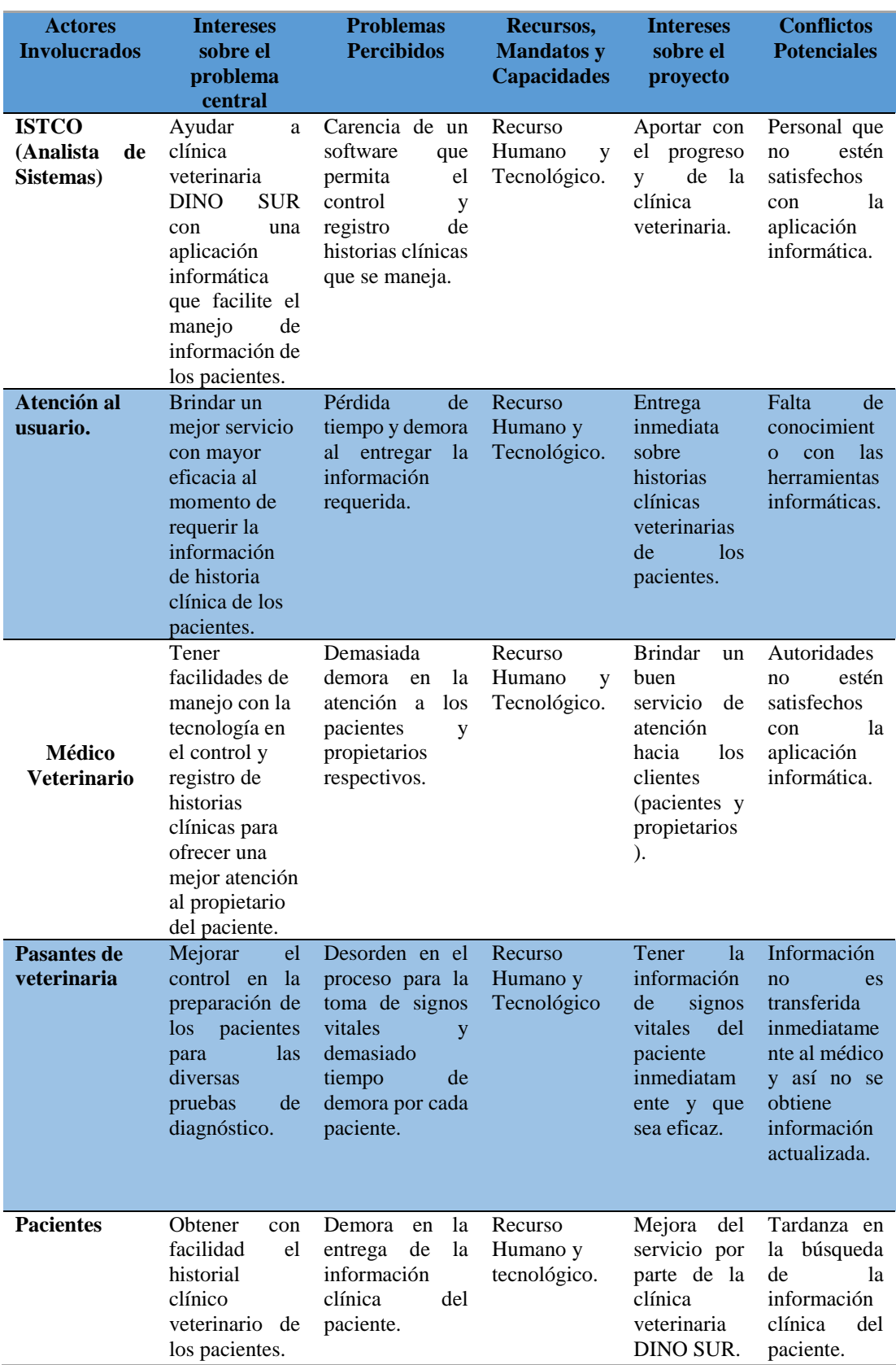

SISTEMATIZACIÓN DE LOS PROCESOS DE GESTIÓN DE HISTORIAS CLÍNICAS VETERINARIAS MEDIANTE UNA APLICACIÓN WEB PARA LA VETERINARIA DINO SUR DE LA CIUDAD DE QUITO

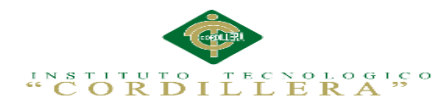

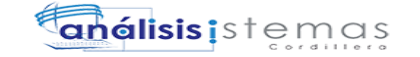

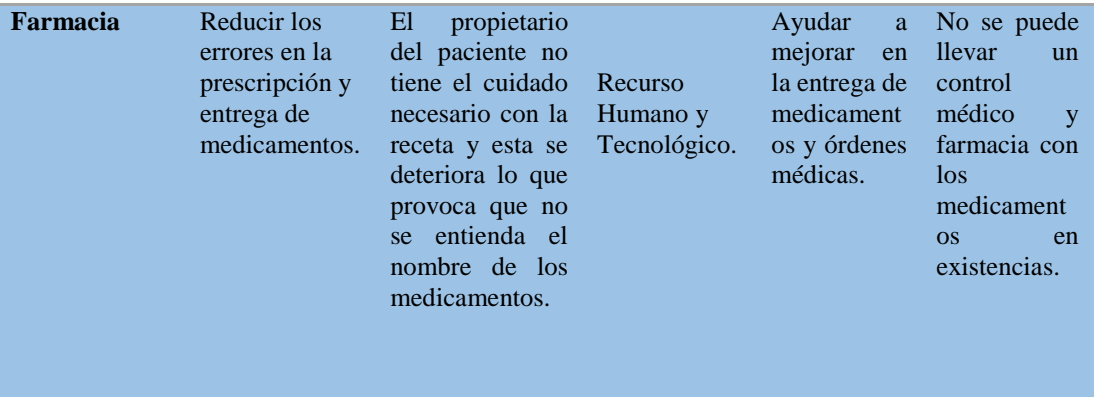

54

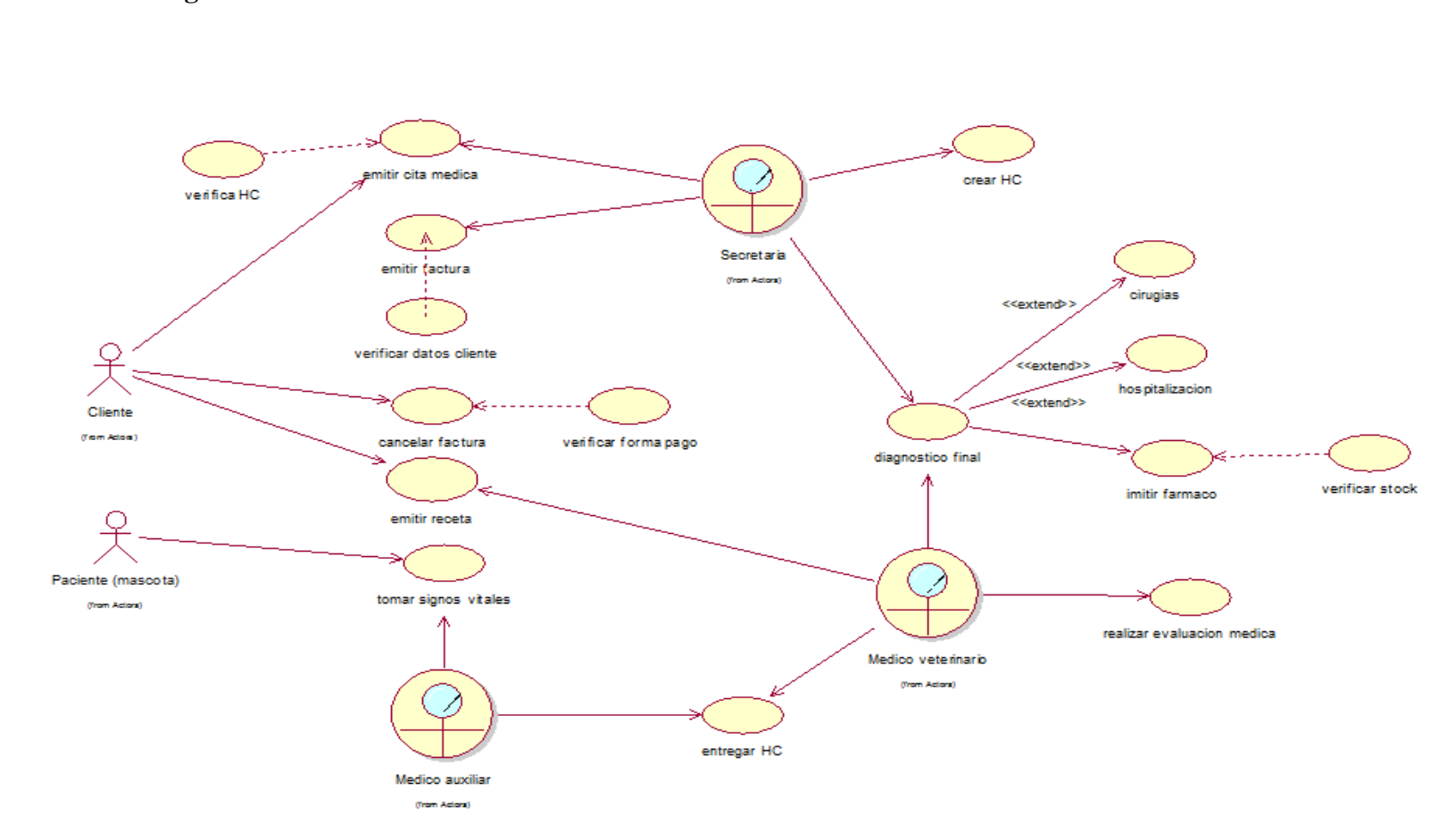

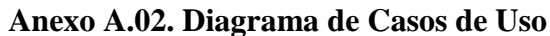

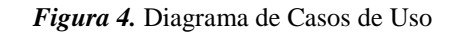

análisis is temas

 $\begin{array}{c} \mathbf{G} \; \mathbf{X} \; \mathbf{O} \; \mathbf{S} \; \mathbf{W}^1 \\ \mathbf{C} \; \mathbf{C} \; \mathbf{R} \; \mathbf{D} \end{array}$ 

 $\mapsto$ 

 $\mathbb{H}^2$ 

EER<sup>ogico</sup>

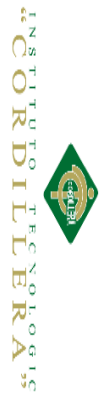

 $\circ$ 

# **Anexo A.03. Matriz de An** á**lisis de Alternativas**

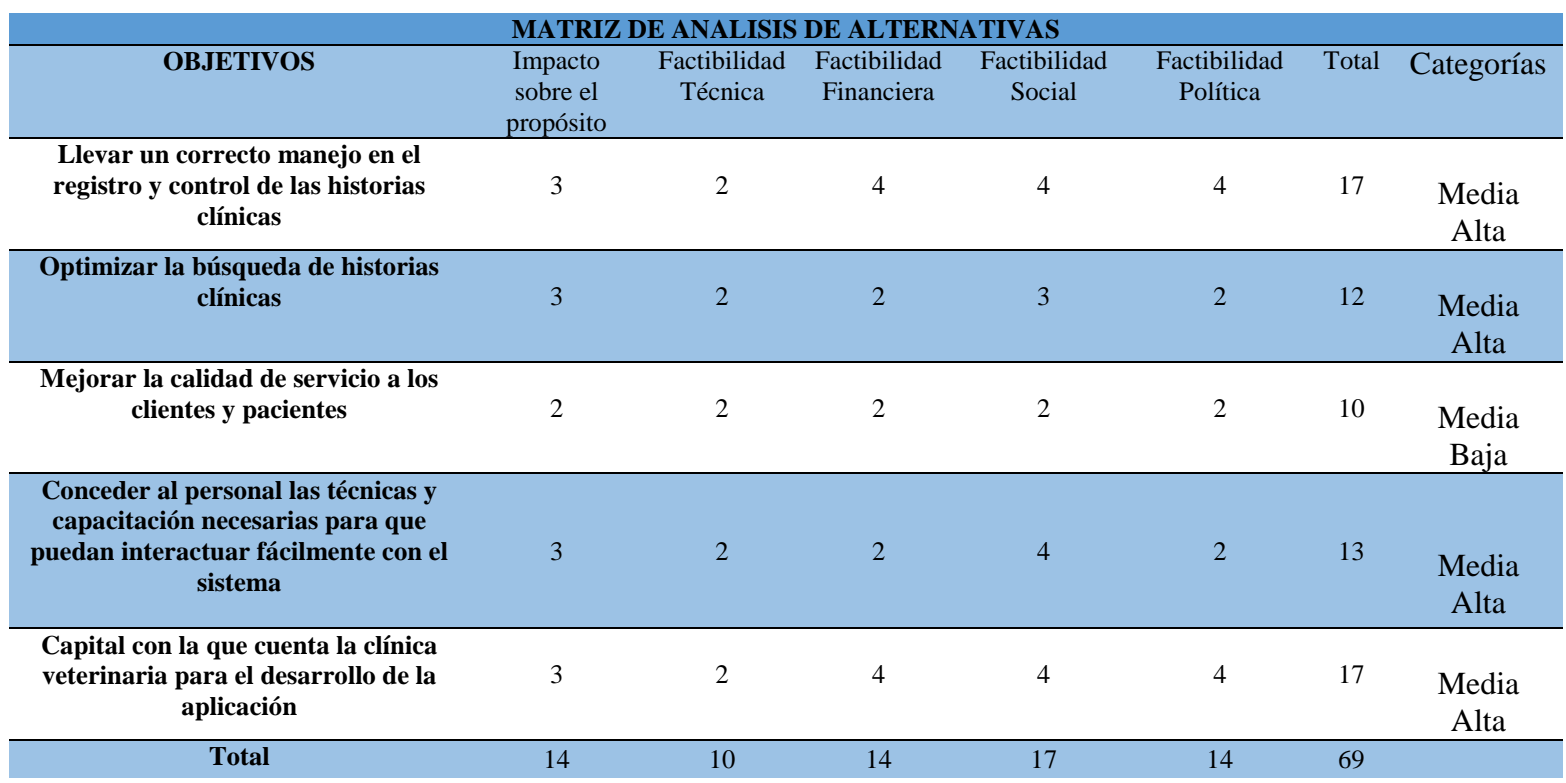

56

# **Anexo A.04. Matriz de Objetivos**

SISTEMATIZACIÓN DE LOS PROCESOS DE GESTIÓN DE HISTORIAS CLÍNICAS VETERINARIAS MEDIANTE UNA APLICACIÓN WEB PARA LA VETERINARIA DINO SUR DE LA CIUDAD DE QUITO

SISTEMATIZACIÓN DE LOS PROCESOS DE GESTIÓN DE HISTORIAS CLÍNICAS VETERINARIAS MEDIANTE<br>UNA APLICACIÓN WEB PARA LA VETERINARIA DINO SUR DE LA CIUDAD DE QUITO

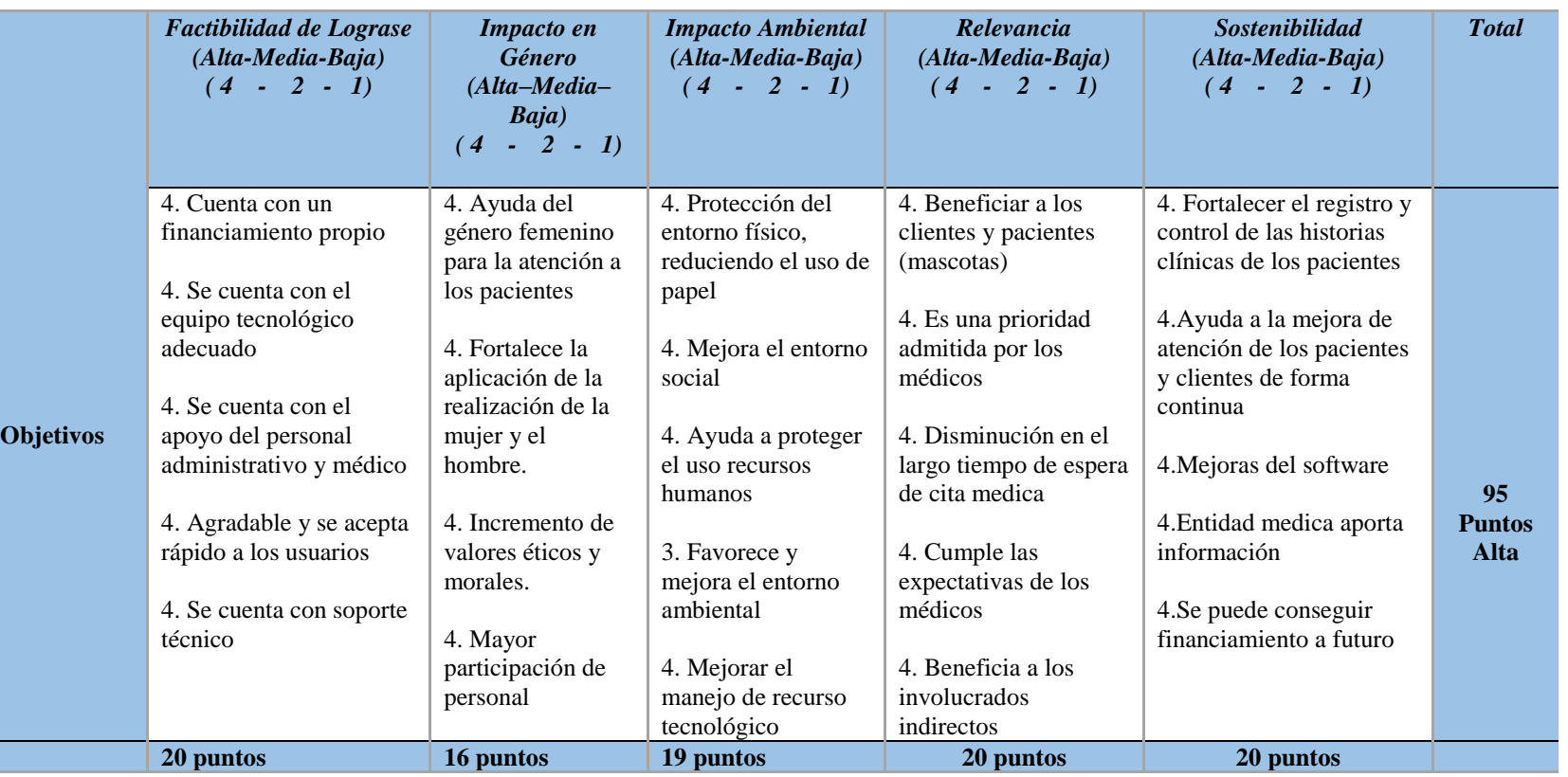

57

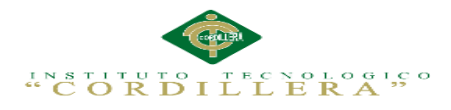

# **Anexo A.05. Elementos de Diseño**

# **Tabla 20:** Elementos de Diseño

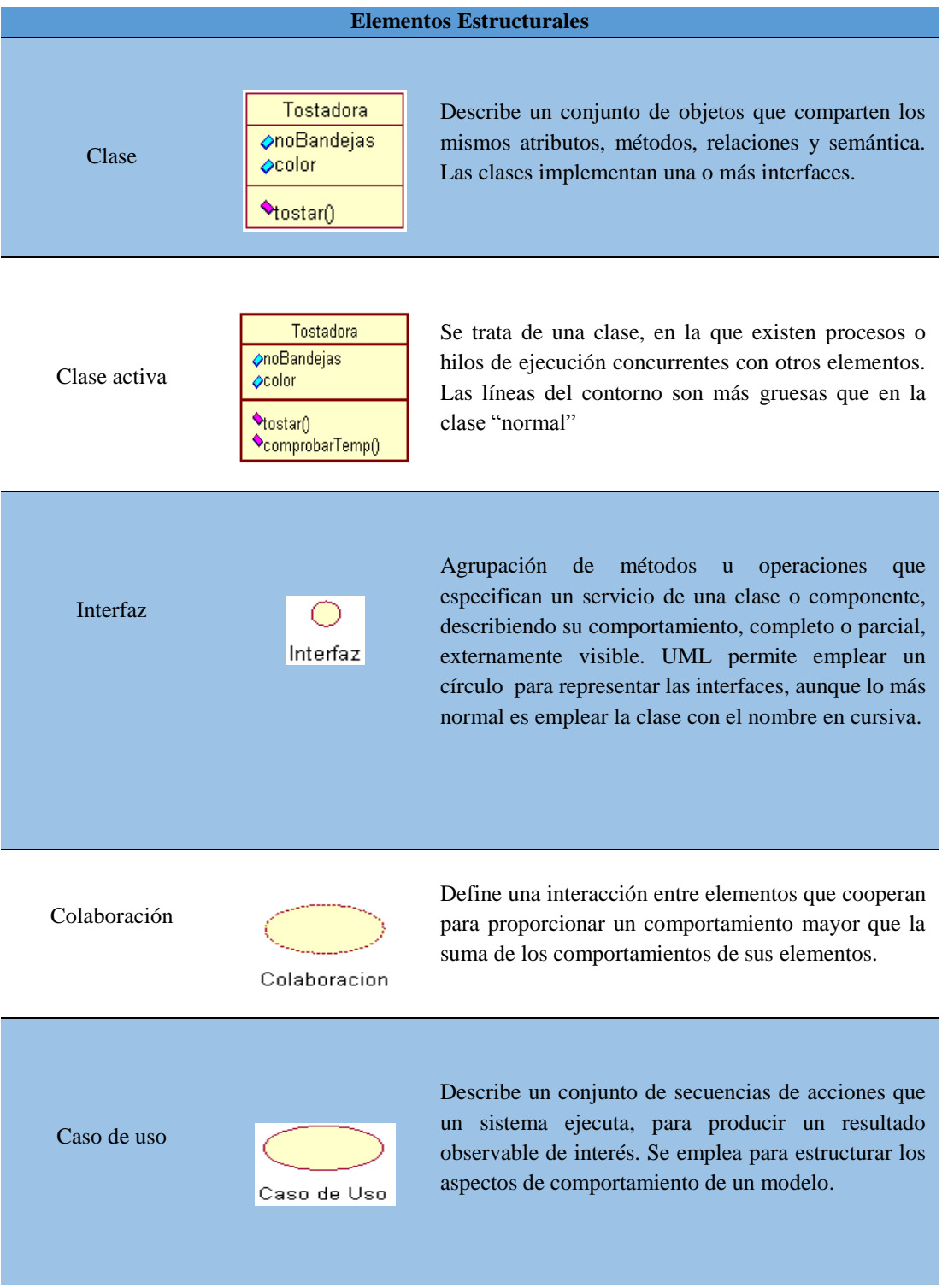

SISTEMATIZACIÓN DE LOS PROCESOS DE GESTIÓN DE HISTORIAS CLÍNICAS VETERINARIAS MEDIANTE UNA APLICACIÓN WEB PARA LA VETERINARIA DINO SUR DE LA CIUDAD DE QUITO

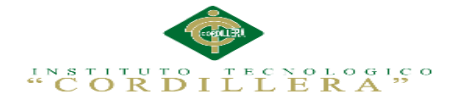

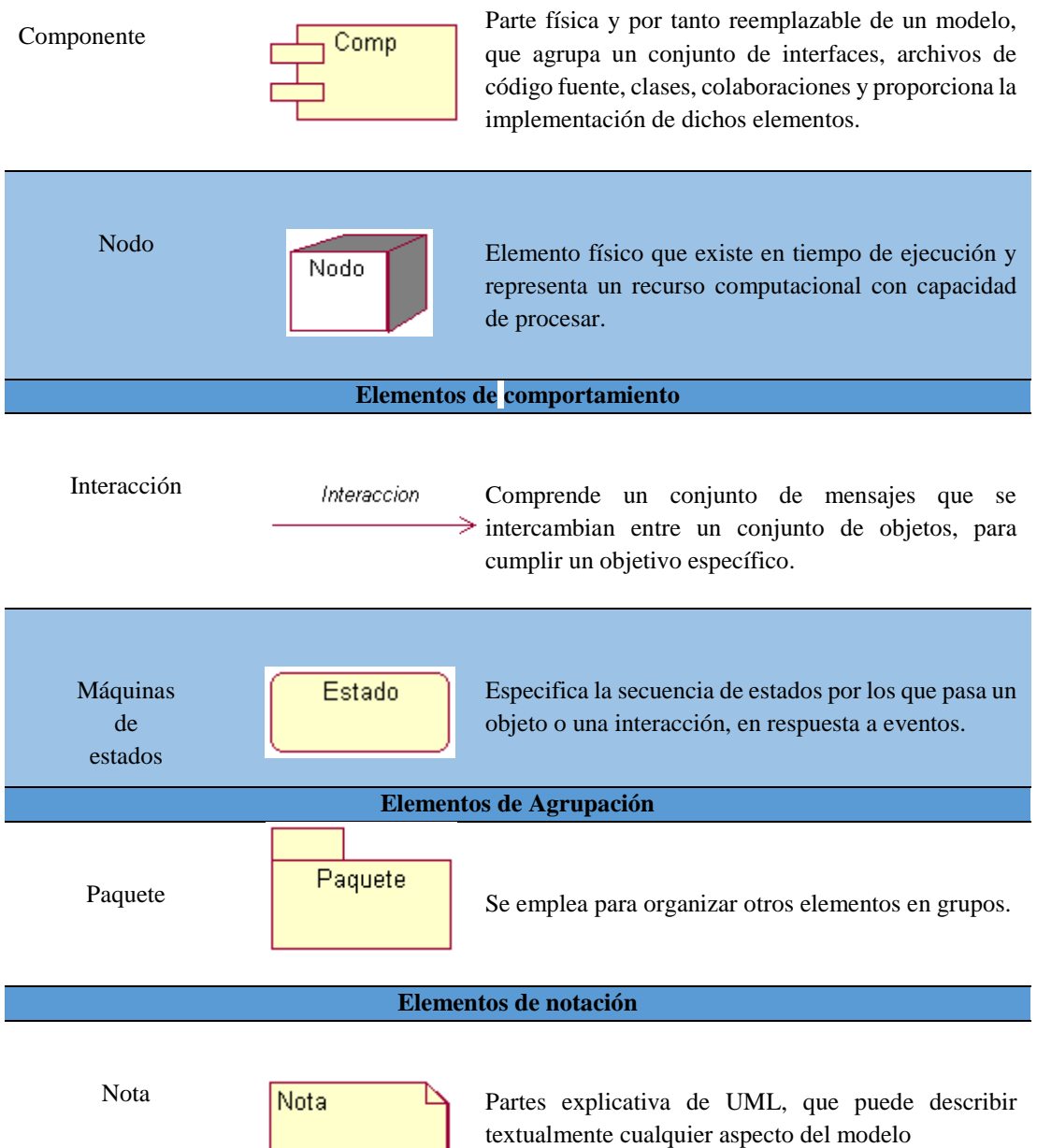

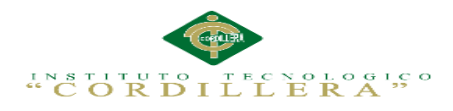

# **Anexo A.06. Diagramas de Diseño**

# **Tabla 21:** Diagramas de Diseño

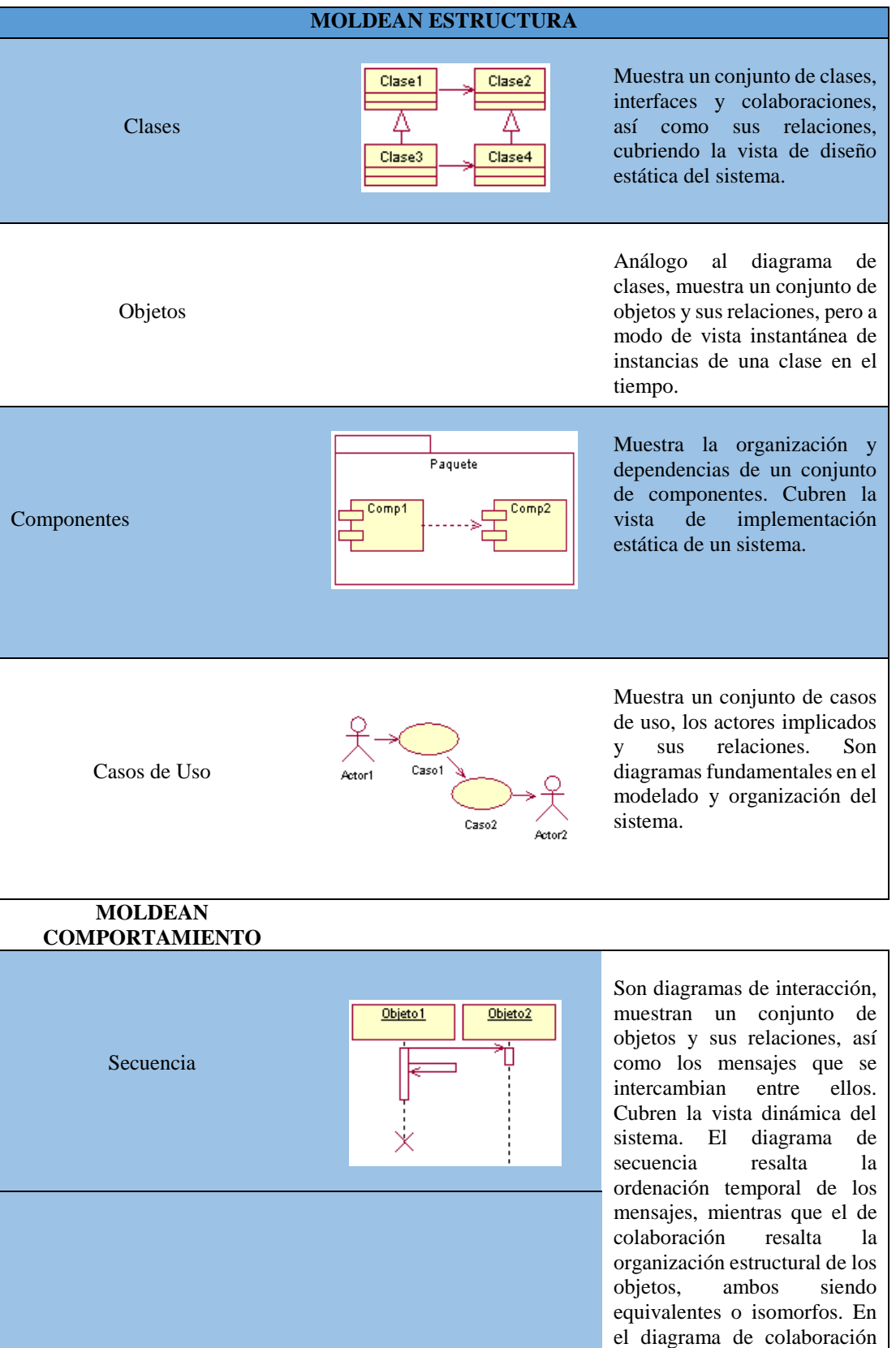

SISTEMATIZACIÓN DE LOS PROCESOS DE GESTIÓN DE HISTORIAS CLÍNICAS VETERINARIAS MEDIANTE UNA APLICACIÓN WEB PARA LA VETERINARIA DINO SUR DE LA CIUDAD DE QUITO

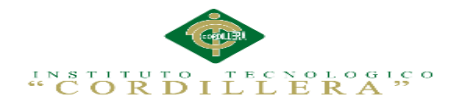

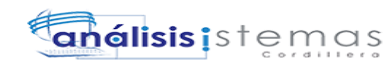

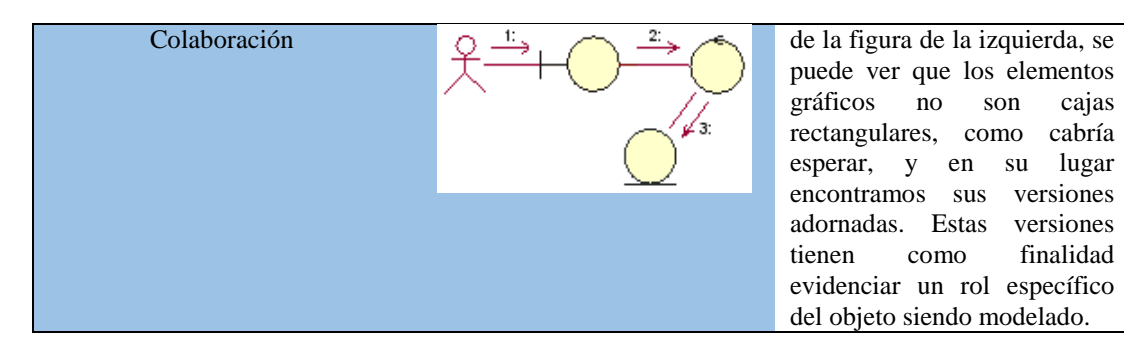

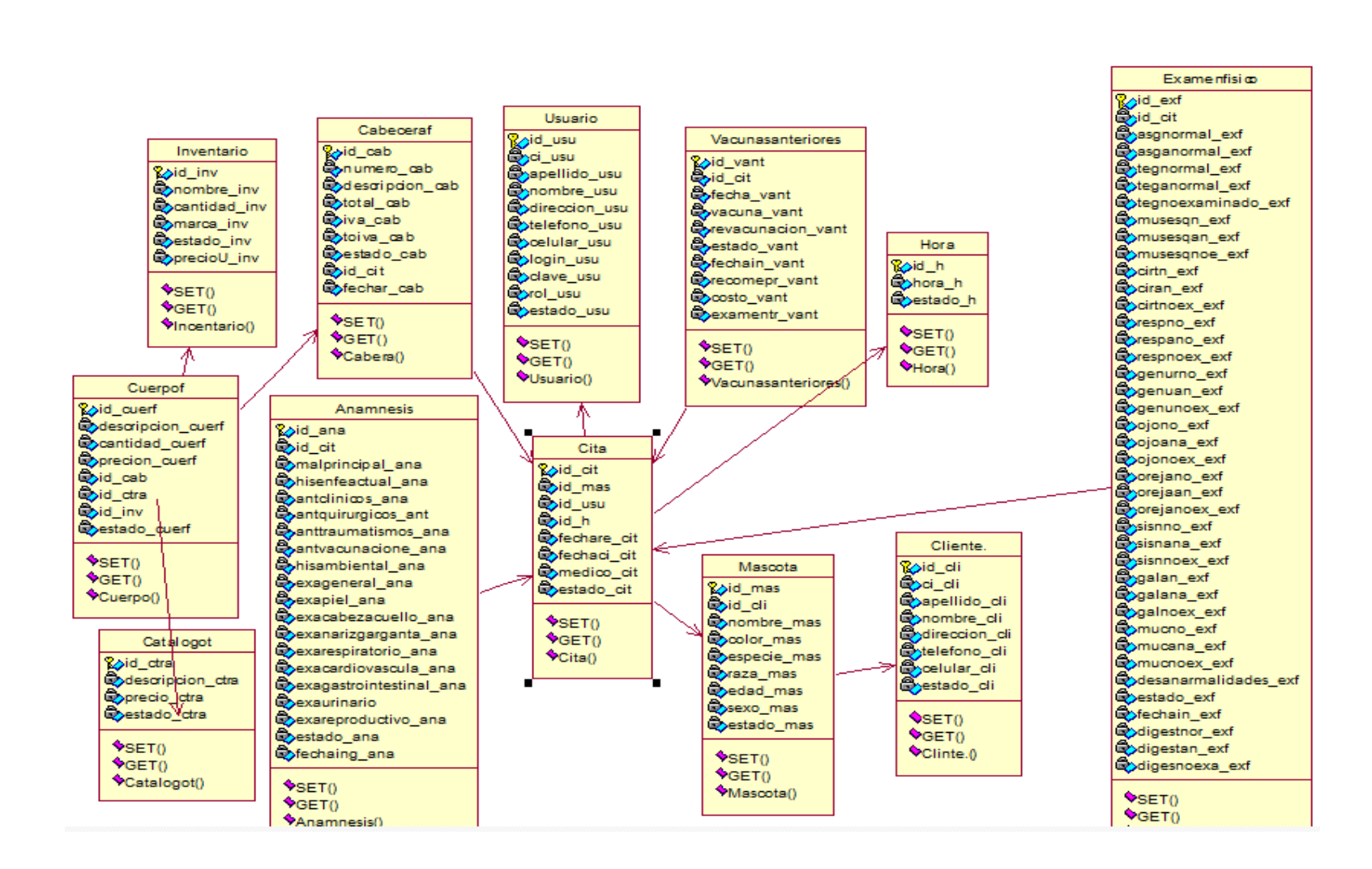

#### **Anexo A.07. Diagrama de Clases**

SISTEMATIZACIÓN DE LOS PROCESOS DE GESTIÓN DE HISTORIAS CLÍNICAS VETERIMARIAS MEDIANTE<br>UNA APLICACIÓN WEB PARA LA VETERINARIA DINO SUR DE LA CIUDAD DE QUITO SISTEMATIZACIÓN DE LOS PROCESOS DE GESTIÓN DE HISTORIAS CLÍNICAS VETERINARIAS MEDIANTE UNA APLICACIÓN WEB PARA LA VETERINARIA DINO SUR DE LA CIUDAD DE QUITO

 $O<sup>4</sup>$ Āέ ď  $\mathbb{H}^{\circ}_{\times}$  $\sum_{i=1}^{n}$  $\sum_{i=1}^{n}$  $\circ$ 

 $O_{\infty}^{Z}$ 

62

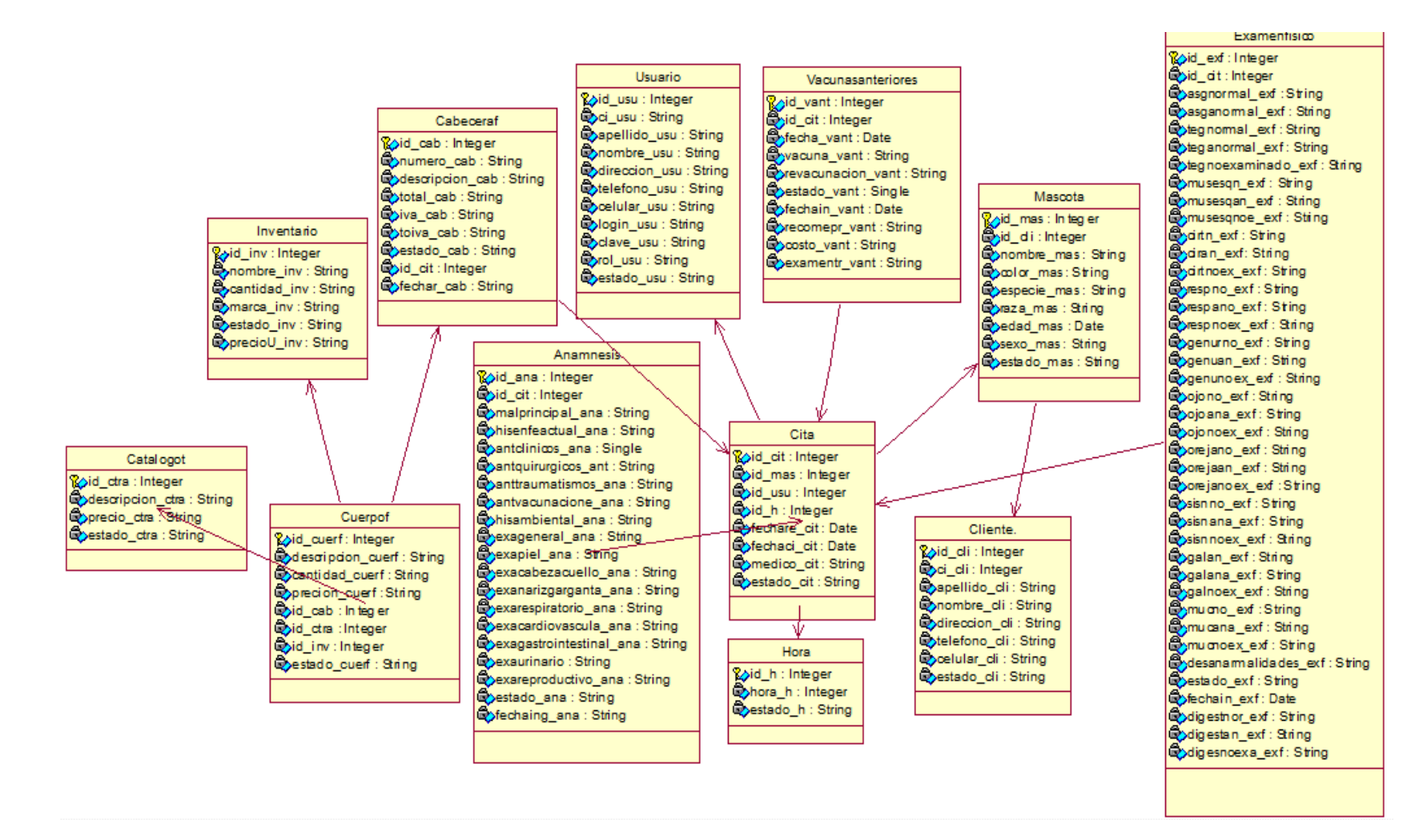

#### **Anexo A.08. Diagrama Lógico**

SISTEMATIZACIÓN DE LOS PROCESOS DE GESTIÓN DE HISTORIAS CLÍNICAS VETERINARIAS MEDIANTE<br>UNA APLICACIÓN WEB PARA LA VETERINARIA DINO SUR DE LA CIUDAD dE OTTO<br>UNA APLICACIÓN WEB PARA LA VETERINARIA DINO SUR DE LA CIUDAD DE OT SISTEMATIZACIÓN DE LOS PROCESOS DE GESTIÓN DE HISTORIAS CLÍNICAS VETERINARIAS MEDIANTE UNA APLICACIÓN WEB PARA LA VETERINARIA DINO SUR DE LA CIUDAD DE QUITO

63

 $\hat{Q}$ 

**análisis i**stema

 $\sum_{x=0}^{3}$ 

 $\sum_{i=1}^{n}$ 

 $\Delta^{\circ}_{\scriptscriptstyle{0}}$ 

ILLE

**Hoko** 

ةحل

์<br>งัก

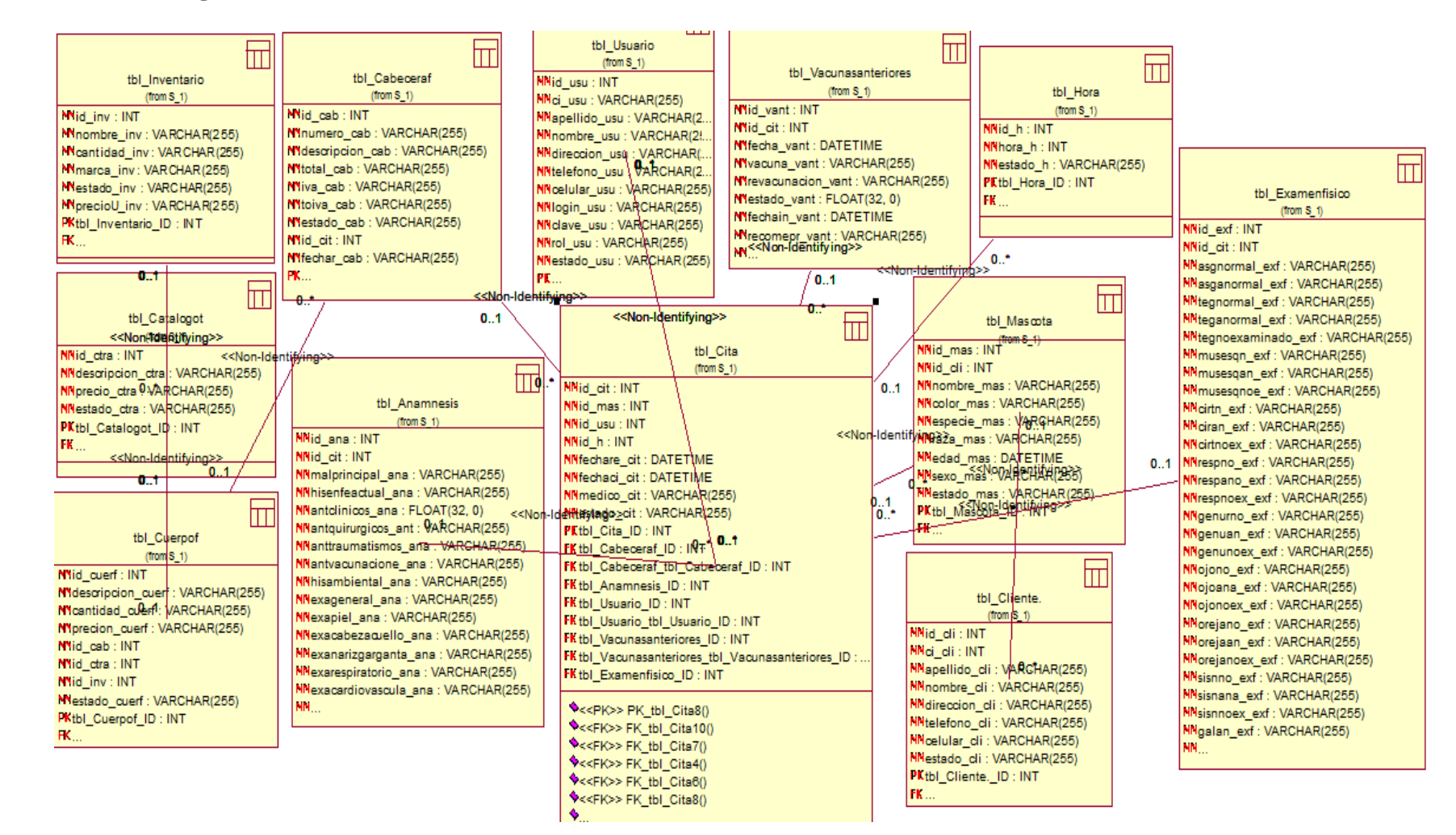

# **Anexo A.09. Diagrama de Físico**

 $O_{\infty}^{Z}$ 

ΟÌ

ΨĘ

ರ್

H

 $\mathbb{E} \mathbb{R}$ 

ةحل

άů

análisis

÷.

 $\omega$ 

 $\rightarrow$ 

 $\hat{O}$ 

בוְ<br>ב

 $\bar{\tilde{}}\, \Omega$ 

 $\int_{0}^{1}$ 

# **Anexo A.10. Matriz Marco Lógico**

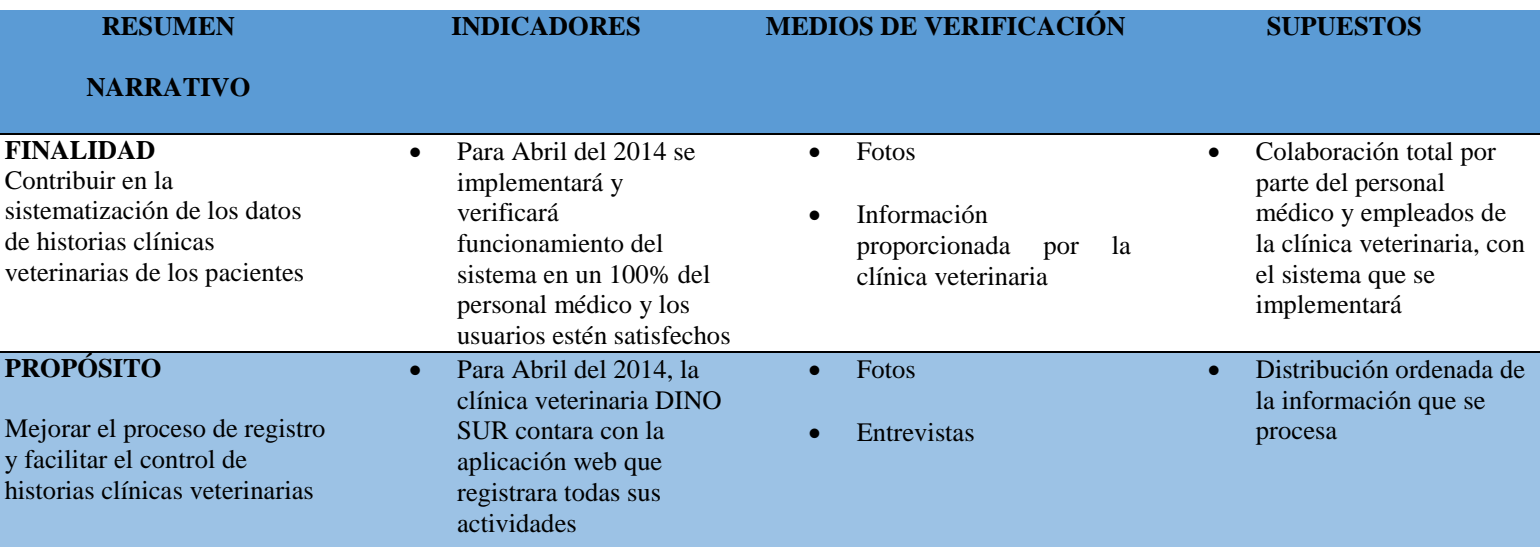

 $\begin{array}{c} \mathcal{O}_{\mathcal{S}^1} \mathcal{S}^0 \mathcal{S}^1 \mathcal{S}^1 \mathcal{S}$ 

# $\mathcal{X}_{\mathbf{C}}^{\mathbf{A}} \mathbf{C}^{\mathbf{T}} \mathbf{C}^{\mathbf{T}} \mathbf{C}^{\math$

# **COMPONENTE S**

- Analizar los datos que se procesan en cada área e identificar los problemas que tiene la clínica veterinaria en lo relacionado con el flujo de datos y de la información
- Establecer el ambiente técnico en el que se desarrollara el sistema
- Brindar al personal médico, pasantes y atención al usuario las herramientas necesarias para que puedan hacer uso del sistema
- Implementar el sistema en el servidor y las estaciones de trabajo
- Del 8 al 22 de Diciembre 2014, se obtuvo información de los datos que se procesan en cada área involucrada
- Entre el 4 al 16 de Enero del 2015 se hizo una revisión técnica de los equipos con los que dispone la clínica veterinaria
- $\bullet$  Desde 16 al 27 de Febrero del 2015 se realizara capacitaciones a los empleados
- Se iniciara la configuración del sistema en el servidor y en las estaciones de trabajo

**Entrevistas** 

- 
- Informe

Reuniones con el

- rápida y oportuna
- Infraestructura necesaria para implementar el sistema
- Entrevistas<br>
 Obtener información<br>
rápida y oportuna<br>
 Infraestructura<br>
mecesaria para<br>
Informe<br>
 Personal capacitado<br>
para interactuar con e<br>
aplicativo informátic<br>
Reuniones con el<br>
personal medico • Personal capacitado para interactuar con el aplicativo informático
	- Funcionalidad total de los equipos de red

# **ACTIVIDADES**

- INSTALACION.-Adquirir los materiales necesarios para la instalación de la aplicación
- CONFIGURACION. Constatar mediante revisión los equipos y aplicación estén en la clínica veterinaria DINO SUR
- Para el 25 de Marzo al 2 de Abril se obtendrá todo lo necesario para la instalación
- Se verificara el uso de la herramienta donde se está trabajando
- Herramientas
- Discos
- Adquisición de todos los discos y memorias necesarias para la instalación
- Que el personal utilice la herramienta apropiadamente

SISTEMATIZACIÓN DE LOS PROCESOS DE GESTIÓN DE HISTORIAS CLÍNICAS VETERINARIAS MEDIANTE UNA APLICACIÓN WEB PARA LA VETERINARIA DINO SUR DE LA CIUDAD DE QUITO

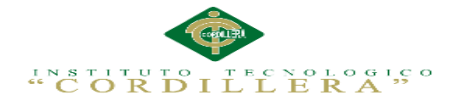

# **Anexo A.11. Estándares de Programación**

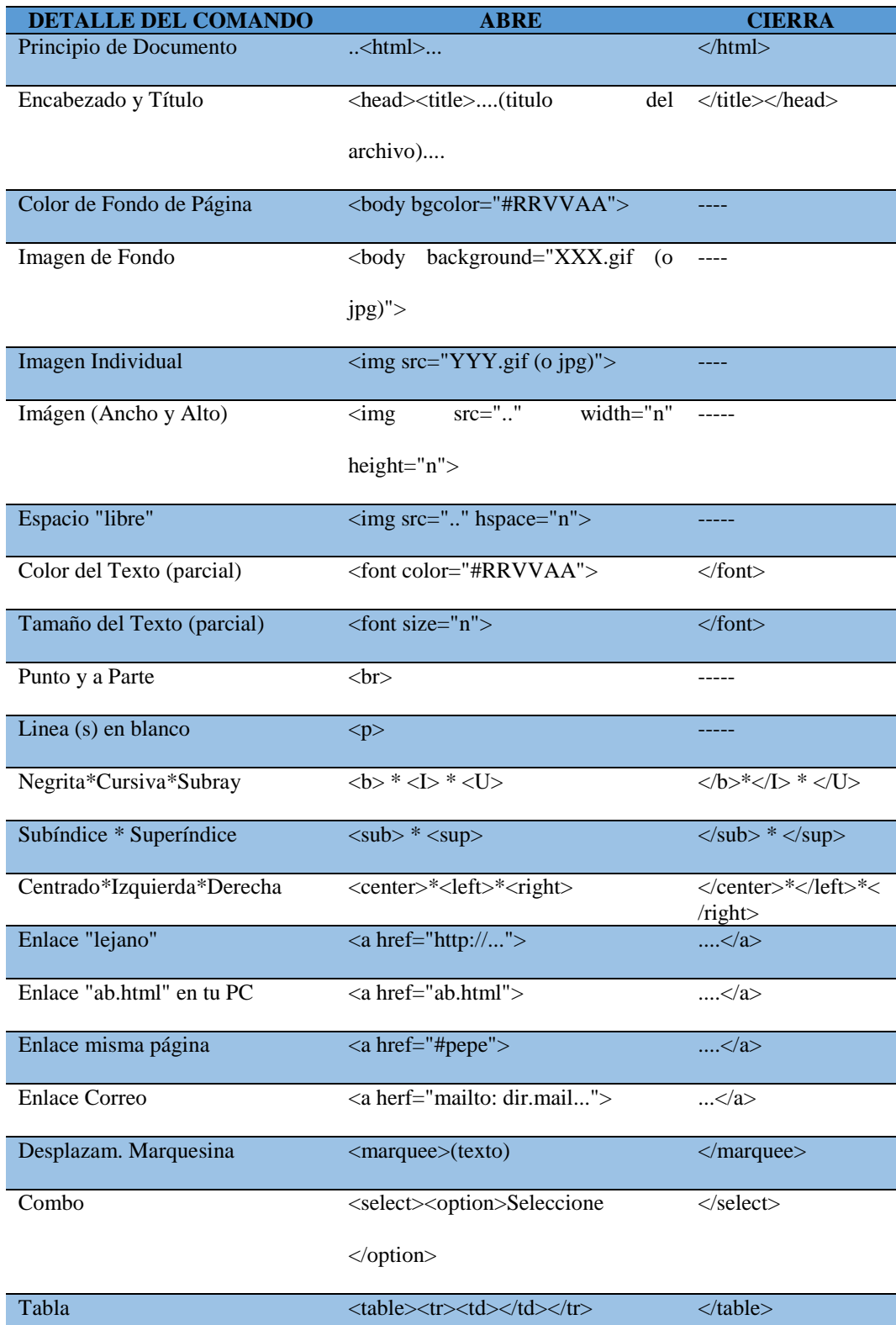

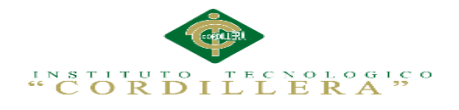

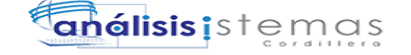

**Anexo A.12**

**Manual de Instalación**

# MANUAL DE ISTALACIÓN

SISTEMATIZACIÓN DE LOS PROCESOS DE GESTIÓN DE HISTORIAS CLÍNICAS VETERINARIAS MEDIANTE UNA APLICACIÓN WEB PARA LA VETERINARIA DINO SUR DE LA CIUDAD DE QUITO

69

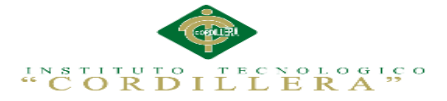

A continuación se explica cómo instalar el software requerido para el funcionamiento del sistema.

- 1.- Adobe Dreamweaver: Desarrollo de la Aplicación.
- 2.- Navicat Premium: Administrador de la base de Datos.
- 3.-Wampserver: Servidor Local de la aplicación.

# **Manual de Instalación de Adobe Dreamweaver**

En primer lugar vamos a descargar el archivo de instalación **Adobe Dreamweaver**, desde cualquier navegador y en cualquier buscador. Si ya lo poseemos mucho mejor. Entonces empezamos ejecutando nuestro archivo de instalación.

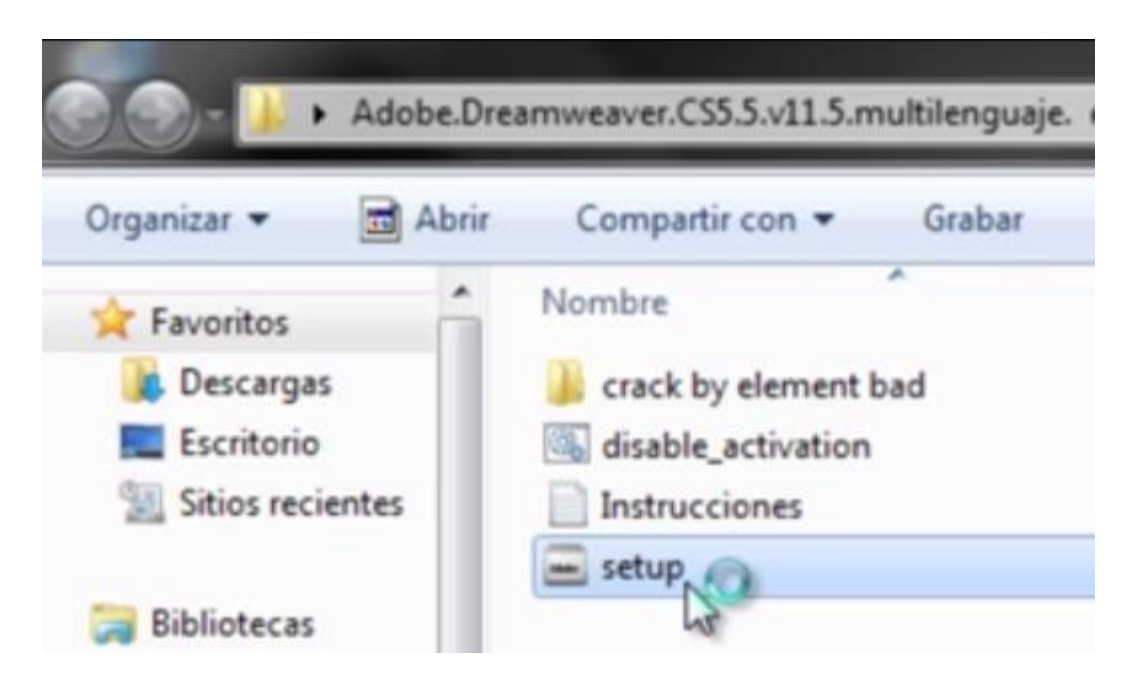

*Figura 26.* Ejecutando el archivo de instalación de Adobe Dreamweaver.

Aparecerá la primera ventana da la instalación, aquí nos mostrara el destino donde se instalara el programa, también se puede cambiar la ubicación de la instalación; pero se recomienda dejar la ubicación que da por defecto, una vez establecida la ubicación damos clic en siguiente.

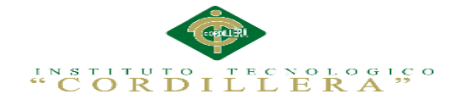

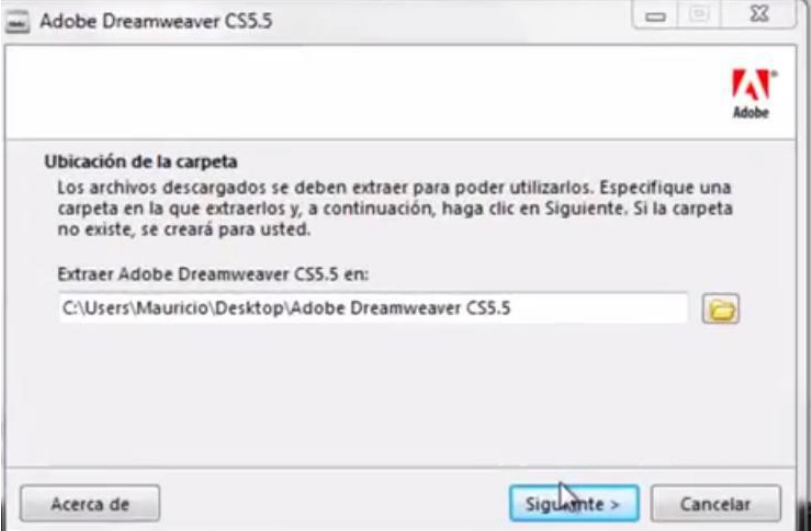

*Figura 27.* Destino de la instalación de Dreamweaver.

La siguiente pantalla muestra la extracción de los archivos para poder empezar con la instalación.

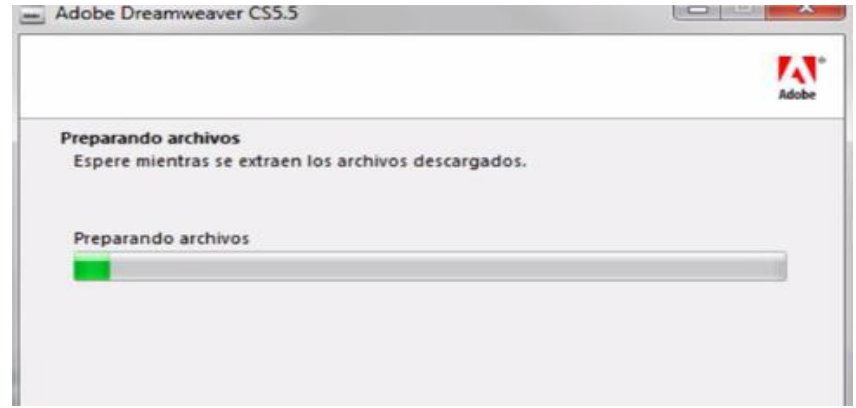

*Figura 28.* Preparando archivos de instalación

Una vez que la extracción de los archivos llegue a 100%, la ventana se cerrara automáticamente.

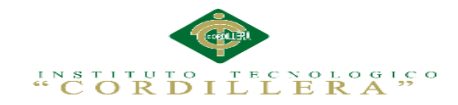

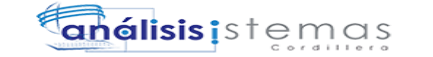

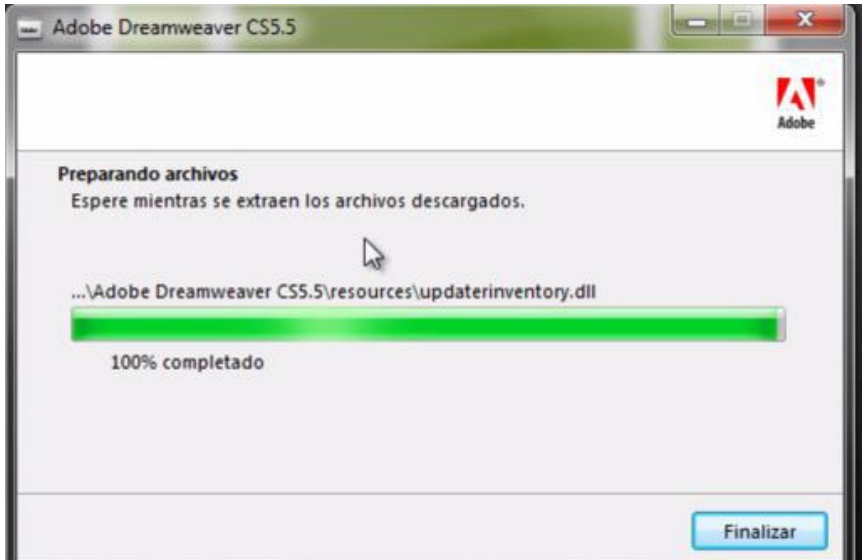

*Figura 29.* Extracción de archivos completa

En la siguiente ventana comenzaremos con la etapa de instalación.

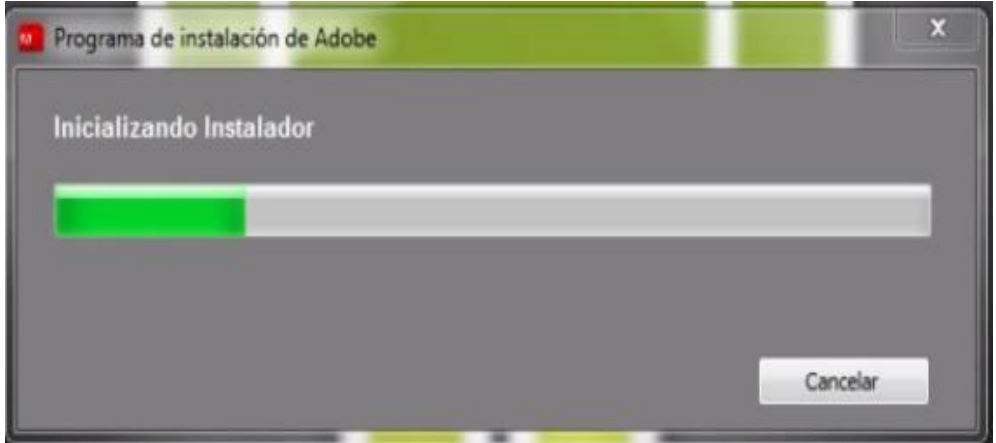

*Figura 30.* Iniciando con la instalación de Adobe Dreamweaver

Ahora se visualizarán las ventanas de proceso de instalación de Dreamweaver Cs5.

En primera instancia, visualizaremos la ventana del acuerdo de licencia, una vez leído el acuerdo damos clic en "ACEPTAR".

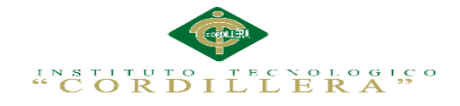

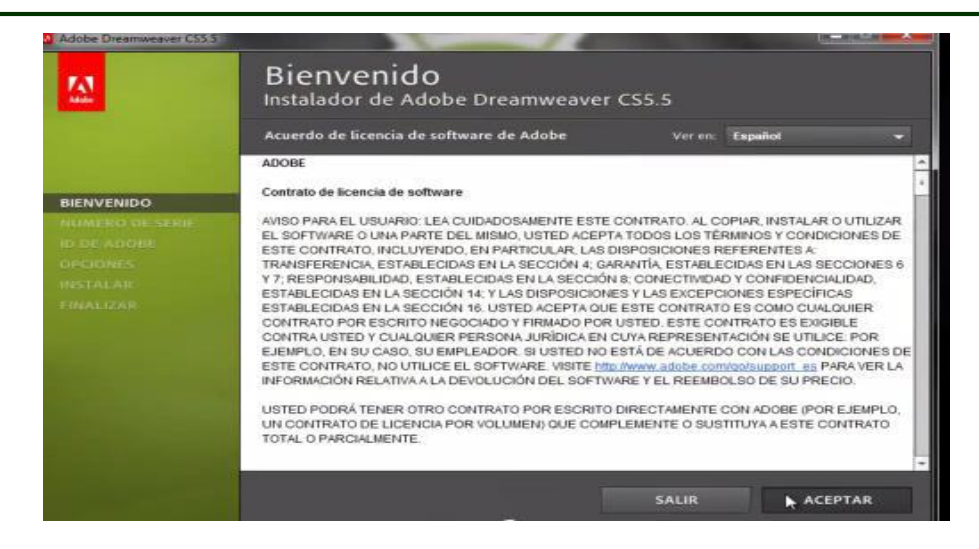

*Figura 31***.** Contrato de licencia de Adobe Dreamweaver

Como siguiente paso tendremos la ventana de introducción de número de serie del programa.

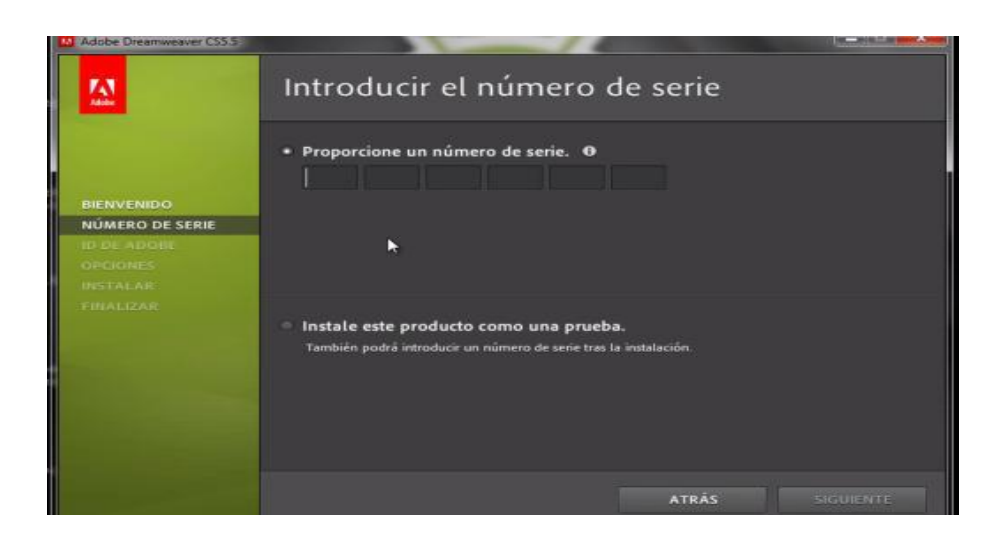

*Figura 32.* Proporcionando el número de serie para instalación de Dreamweaver Introducimos el siguiente código.

1192-1664-1679-6886-5915-1393

*Figura 33.* Número de serie del producto

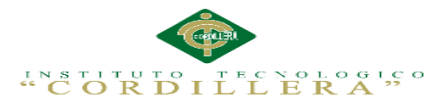

Una vez introducido el número de serie, nos aparecerá un visto; el cual indica la validez de este código.

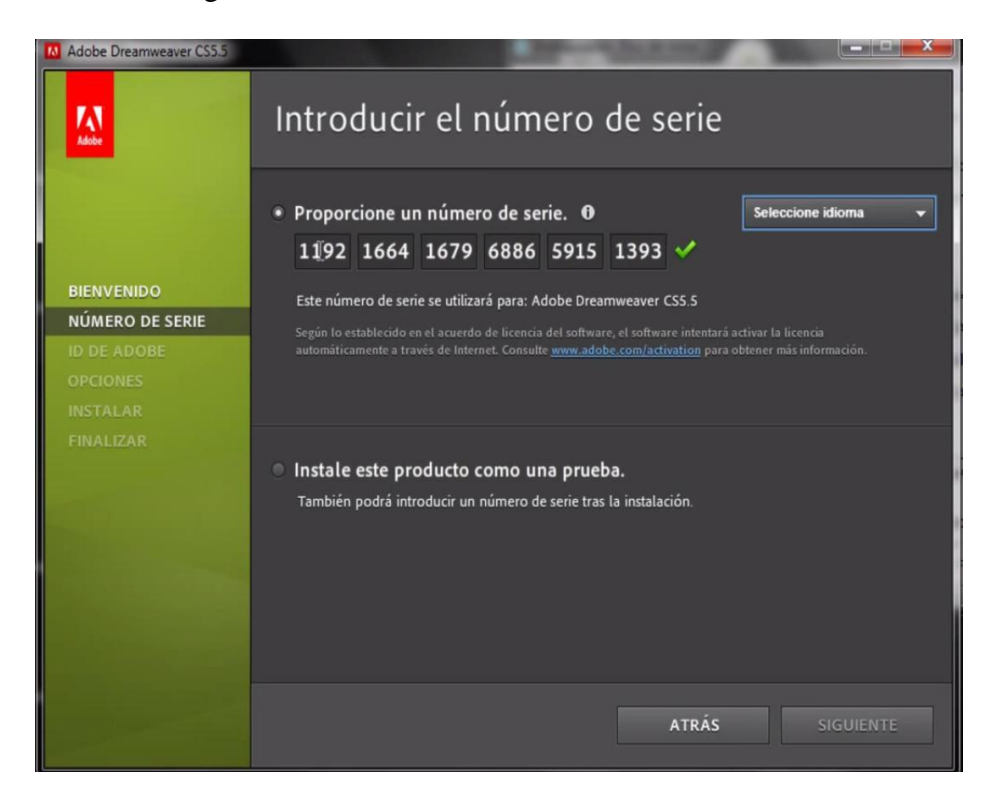

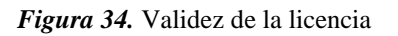

Ahora procedemos a elegir el idioma, en nuestro caso escogemos el idioma Español (América Latina), una vez introducido el código y seleccionado el idioma damos clic en "SIGUIENTE".

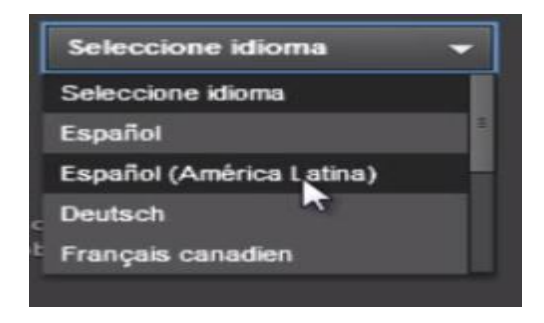

*Figura 35.* Selección del idioma

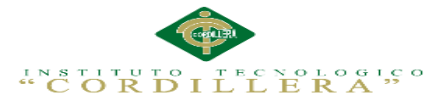

La siguiente ventana en aparecer será solo de información la cual nos mostrara que se va a instalar y el espacio en disco que se va a necesitar, una vez verificado que todo este correcto damos clic en "INSTALAR".

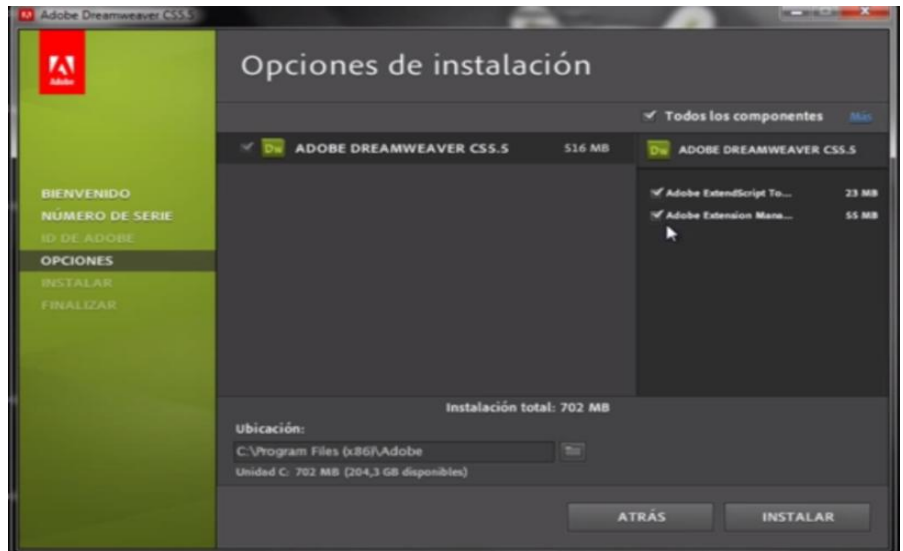

*Figura 36.* Dar inicio a la instalación de Dreamweaver

Ahora visualizamos la ventana de proceso de instalación.

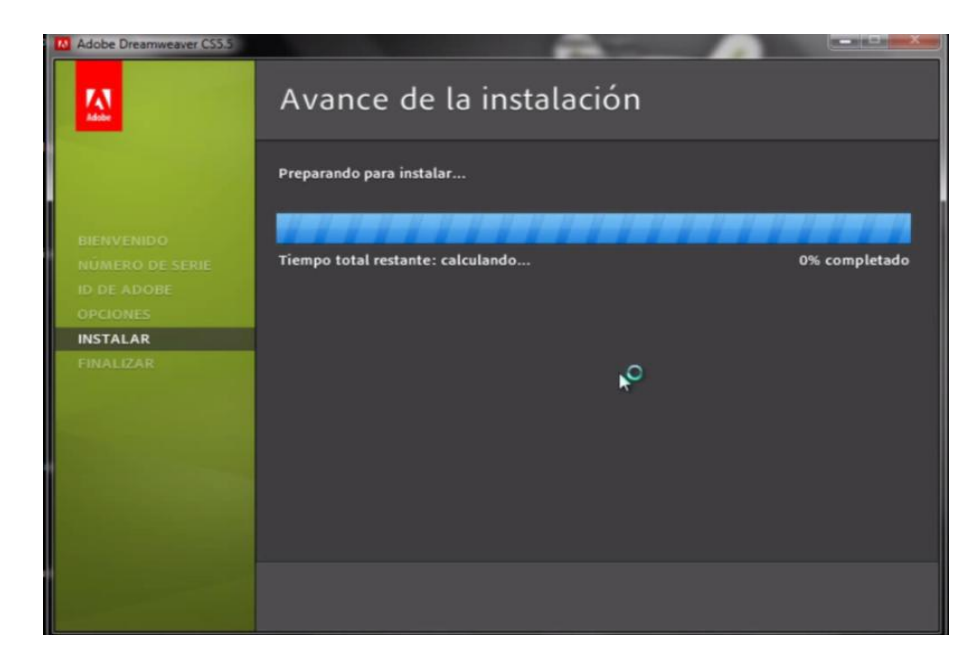

*Figura 37.* Preparando para instalar

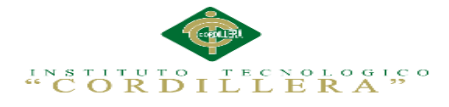

Esperamos hasta que la instalación se haya completado correctamente.

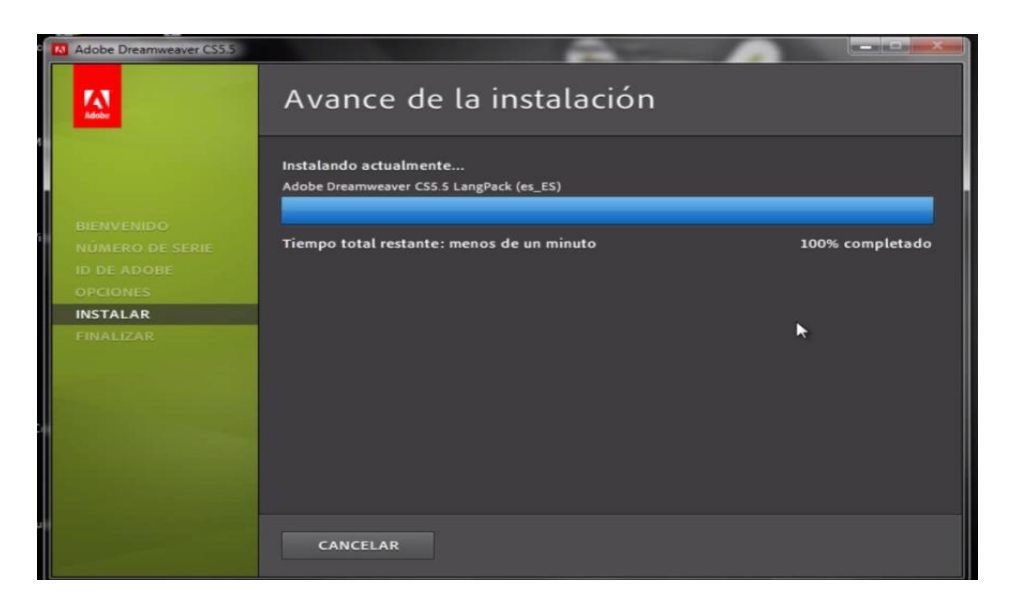

*Figura 38.* Progreso de la instalación

Una vez que la instalación haya terminado se mostrara la siguiente ventana, damos clic en 'TERMINADO'.

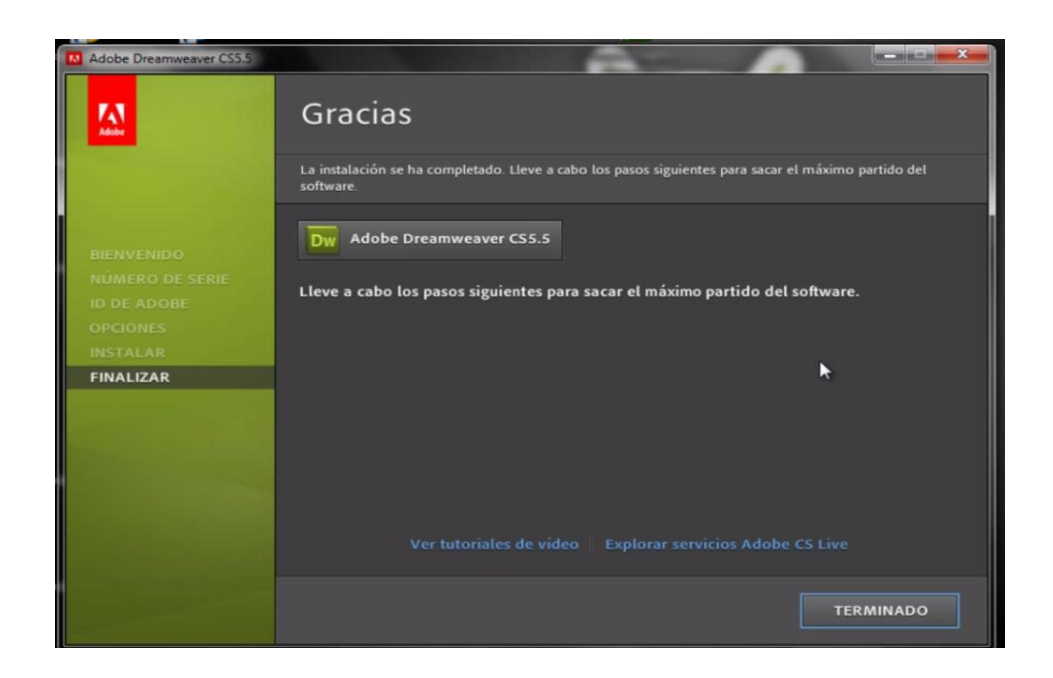

*Figura 39.* Terminar con la instalación de Dreamweaver

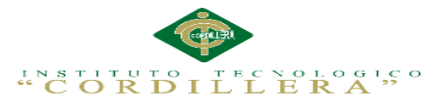

Listo ahora ya está instalado **Dreamweaver Cs5**, solo nos queda un paso el cual es ejecutar un archivo para que el programa funcione al 100%, este archivo es un activador, en caso de poseer uno como es en este caso; Volvemos a la carpeta donde se encontraba el archivo *setup*, pero ahora seleccionamos el archivo **disable\_activation** y lo ejecutamos.

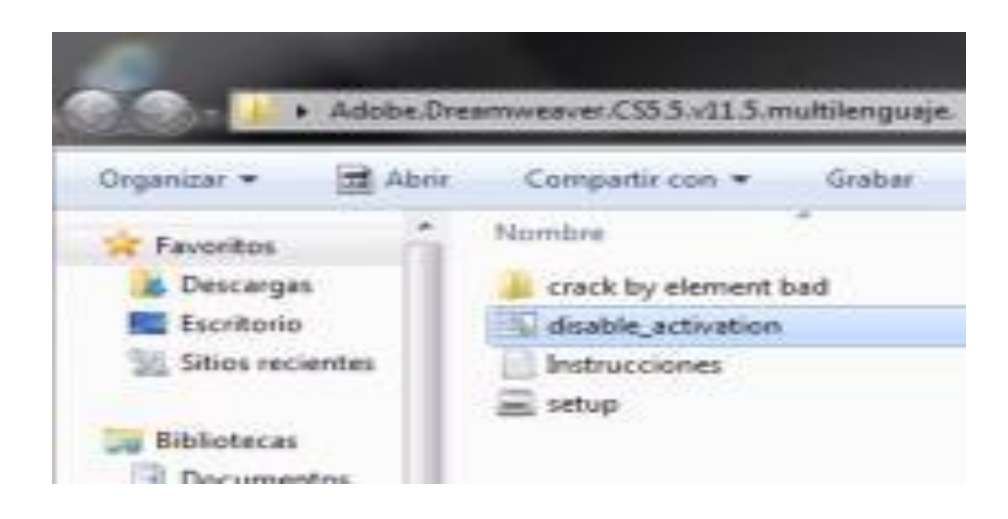

#### *Figura 40.* Ejecutando el activador

Una vez seleccionado lo único que hacemos es dar clic derecho y ejecutarlo como administrador, y listo ahora el programa está funcionando al 100%.

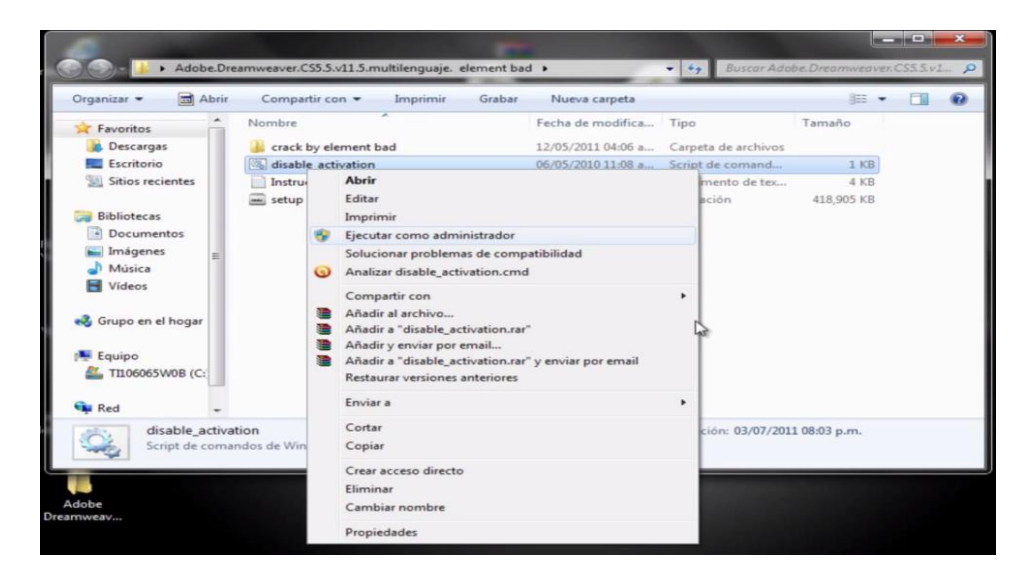

*Figura 41.* Ejecutar el Activador como administrador

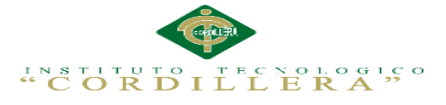

Listo para verificar la funcionabilidad del programa lo vamos a ejecutar en inicio todos

los programas y seleccionamos Adobe Dreamweaver CS5.

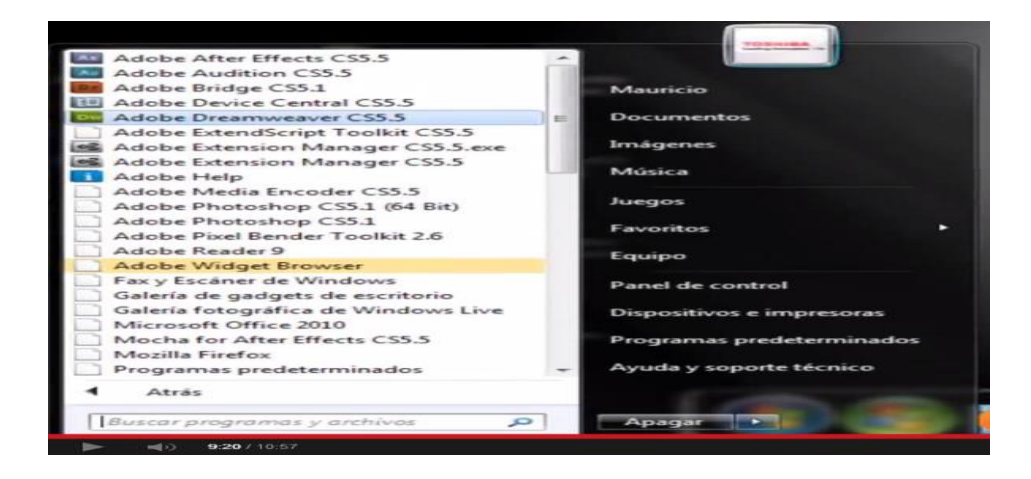

*Figura 42.* Ejecutando Adobe Dreamweaver desde el menú inicio

La primera vez que lo ejecutemos nos aparecerá la siguiente pantalla, la cual nos indica

los editores en los cuales trabajara Dreamweaver.

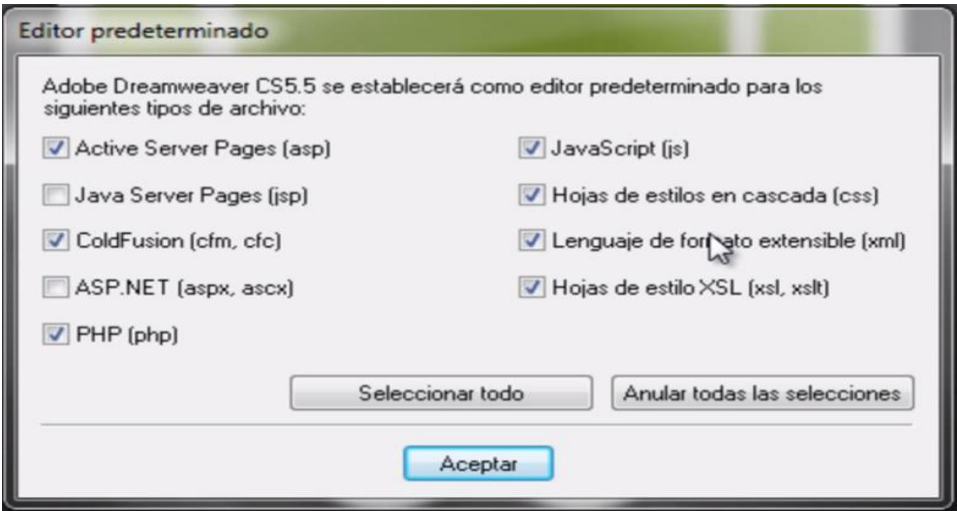

*Figura 43.* Configurando como editor predeterminado para ciertos lenguajes

Para no tener errores a futuro pulsamos sobre el botón "Seleccionar todo", y luego damos clic en "Aceptar".

Aparecerá la ventana donde se está cargando Dreamweaver para su primer uso.

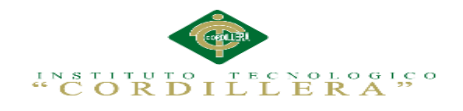

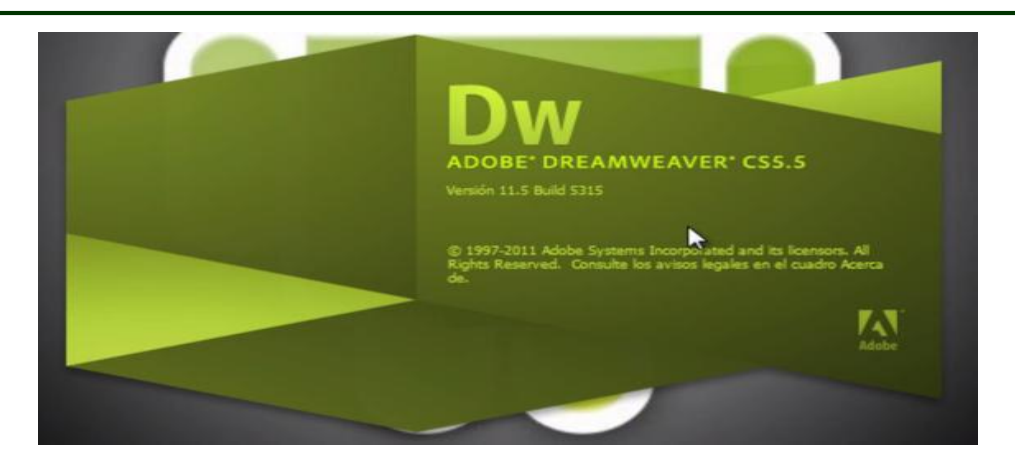

*Figura 44.* Iniciando Adobe Dreamweaver CS5.5

Por último visualizamos la ventana de presentación de Dreamweaver donde

 $\text{DW}\quad\text{Artino}\quad\text{fdsich}\quad\text{Ver}\quad\text{Insetur}\quad\text{Modflex}\quad\text{Formados}\quad\text{Sto}\quad\text{Vertana}\quad\text{Ayuda}\quad\blacksquare\bullet\quad\text{O}\bullet\quad\text{Å}\bullet$ Diseñador  $\mathbf{v}$  |  $\overline{p}$ C csuve [cs] 2 di dužnovn etar I Dw los CSS Ele Tado  $A21$ al -<br>REAMWEAVER' CSS.5  $\frac{1}{2}$ Abrir un elemento reciente Crear nuevo os destacador **D** Atm  $m<sub>z</sub>$  $\bullet$ ción general de CSS.5 ColdFusion ción de CSS ile i  $m = 1$ ASP VBScript 1 XSLT (página o 圈  $\equiv$  css **E** JavaScript  $\bullet$ U  $\frac{m}{m}$  xm. in Đ ø Integración de BrowserLab  $\frac{1}{16}$  Sto de Dreas **D** Mis. D Más Comenzar a trabajar » Adobe@ Dreamweaver® C55.5 **RE Escritori** · Admistratio Obtenga las últimas sugerencias, podcasts y<br>mucho más en Adobe® Bridge Home. Dv D Nuevas funciones »<br>| Recursos » Tam., Tip os locale  $\begin{tabular}{|c|c|c|c|} \hline \rule{0pt}{3ex} \rule{0pt}{3ex} \rule{$ Dreamweaver Exchange » os de esc No volver a mostrar esta página de inici a Listo Regist

podremos arrancar escogiendo archivos como HTML, XML, PHP, etc.

*Figura 45.* Ventana de presentación de Dreamweaver

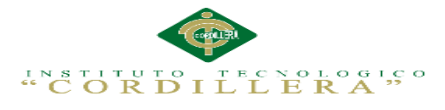

# **Manual de Instalación de WampServer**

Iniciar el instalador para el cual ejecutaremos el archivo WAMP.EXE del servidor

WAMP.

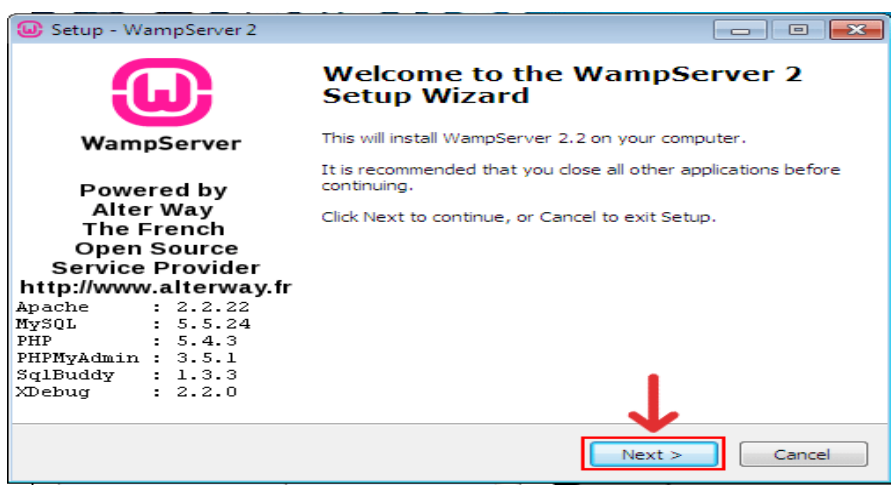

*Figura 46.* Ventana de bienvenida a la instalación WampServer

La siguiente ventana muestra el acuerdo de licencia, selecciona la opción " I accept the agreement" y pulsa el botón "Next >" para continuar.

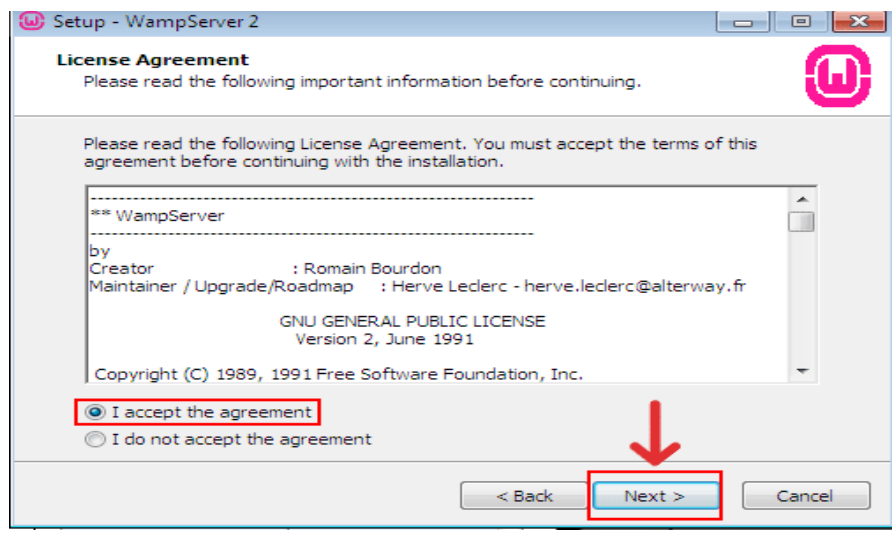

*Figura 47.* Ventana de términos de la licencia

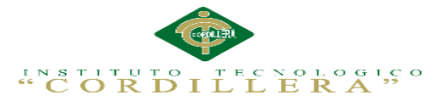

A continuación seleccionaremos el directorio en nuestro disco duro donde deseemos instalar nuestro servidor WAMP. dejamos el directorio de instalación por defecto y pinchamos sobre el botón "Next".

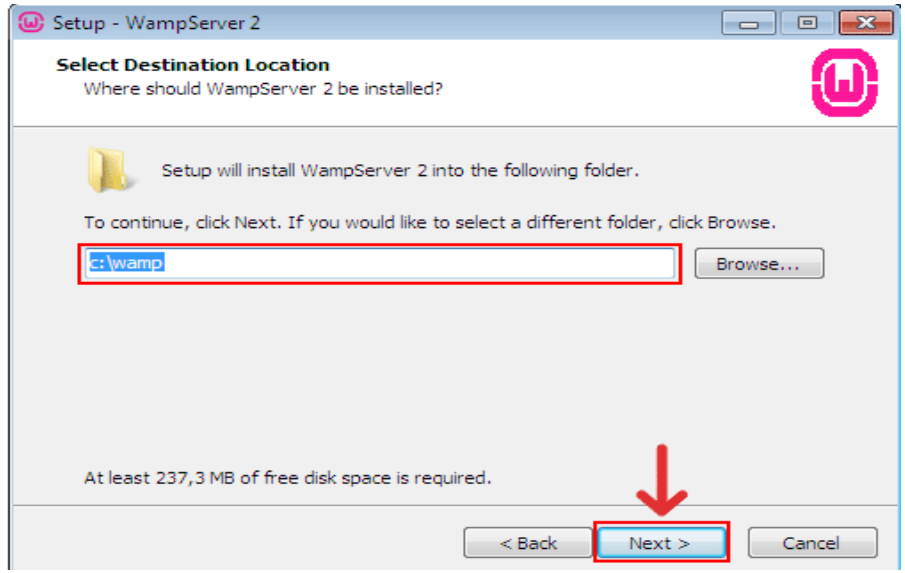

*Figura 48.* Selección de carpeta de instalación

En esta ventana selecciona los iconos que el instalador escoge automáticamente, icono en el inicio rápido y/o icono en el escritorio, luego pulsa el botón "Next >" para continuar.

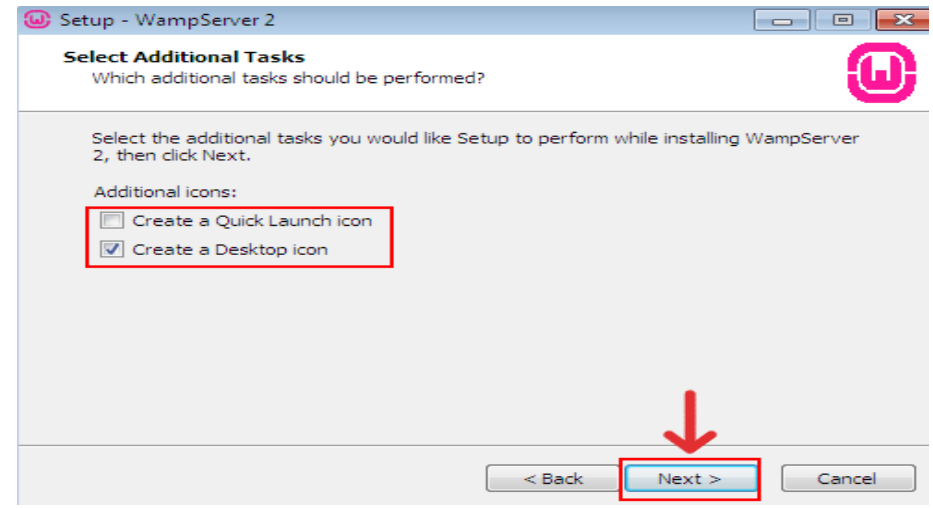

*Figura 49.* Crear icono de acceso directo

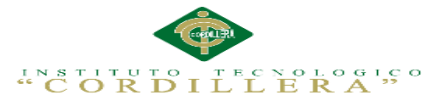

El siguiente paso es un resumen de todas las opciones que hemos elegido en la instalación, si estamos de acuerdo, que lo estamos, pinchamos en el botón "Install" para iniciar la instalación de nuestro servidor WAMP.

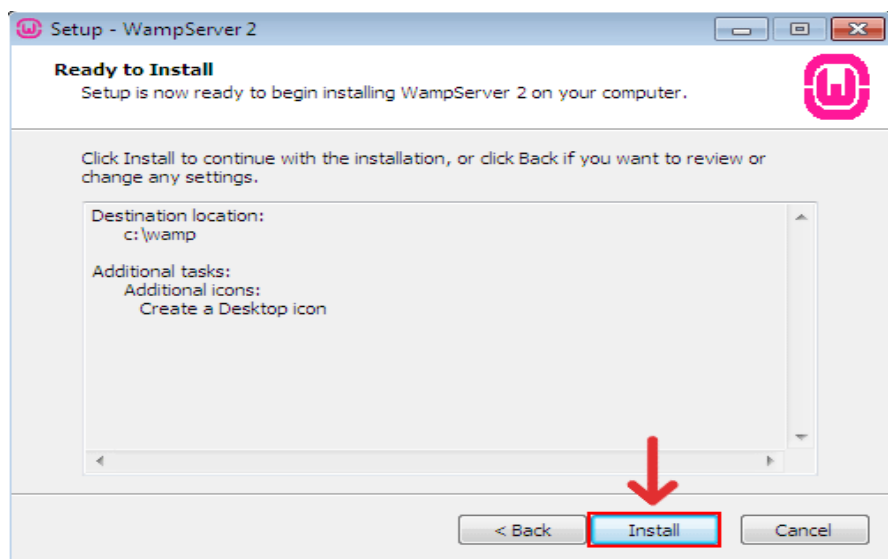

*Figura 50.* Confirmación para dar inicio a la instalación de WampServer

La instalación se iniciará y esperaremos a que termine.

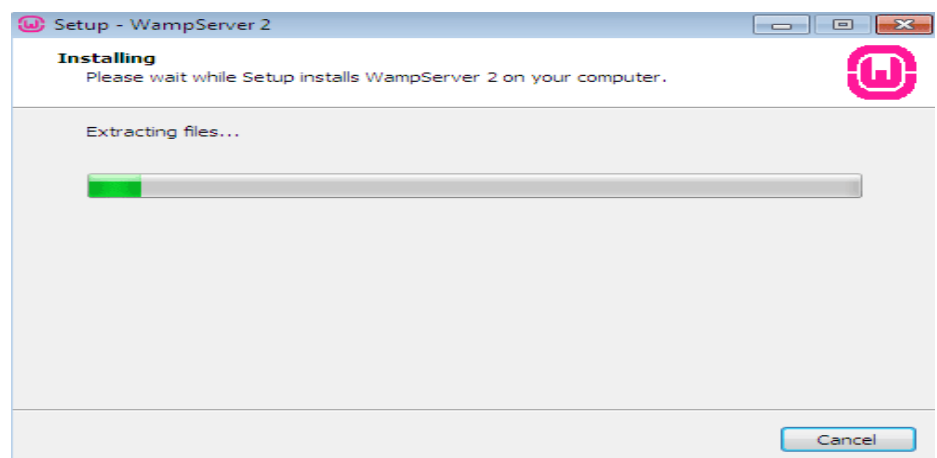

*Figura 51.* Progreso de la instalación

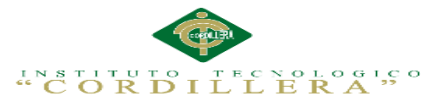

Antes de terminar la instalación, en algunas ocasiones si tenemos instalado el navegador de internet Firefox nos preguntará si deseamos que Firefox sea nuestro navegador predeterminado cuando utilicemos WampServer2, lo pregunta de la siguiente manera:

Firefox has been detected en your computer. Would you like to use it as the default browser with WampServer2? "Sí" o "No".

Elegiremos la opción que más nos convenga, si deseamos utilizar Firefox le diremos que Sí, en el caso de que deseemos utilizar el propio Internet Explorer de Windows o el navegador que tengamos predeterminado en Windows le diremos que No.

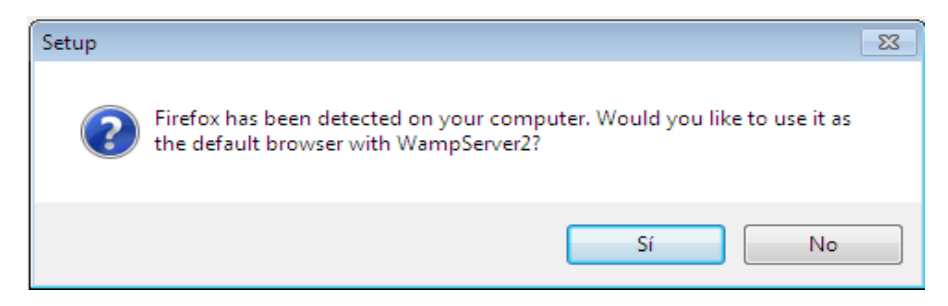

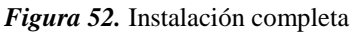

Durante el proceso de instalación aparece el explorador de archivos para que selecciones el navegador que vas a utilizar por defecto cada vez que algunas de las herramientas incluidas en WampServer, como por ejemplo PhpMyAdmin, por defecto WampServer utilizará el navegador Internet Explorer de Microsoft, si deseas utilizar otro debes buscar el ejecutable del navegador que quieras usar y pulsa el botón "Abrir" para seleccionarlo.

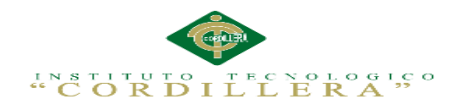

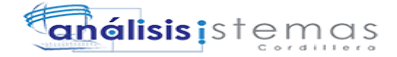

|                                                              |   | D. Please choose your default browser. If you are not sure, just click Open :<br>« Disco local (C:) > Windows ><br>÷ | ↞ | <b>Buscar Windows</b>  | $\mathbf{x}$<br>٩ |  |  |  |
|--------------------------------------------------------------|---|----------------------------------------------------------------------------------------------------|---|------------------------|-------------------|--|--|--|
| BEE<br>⋒<br>Organizar v<br>Nueva carpeta                     |   |                                                                                                    |   |                        |                   |  |  |  |
| Descargas                                                    |   | Nombre                                                                                                    |   | Fecha de modifica      | Tipo              |  |  |  |
| Escritorio<br><b>Sitios recientes</b><br>95<br>Servidor WAMP |   | addins                                                                                                    |   | 14/07/2009 6:52        | $Carpet \equiv$   |  |  |  |
|                                                              |   | AppCompat                                                                                                    |   | 14/07/2009 4:37        | Carpet            |  |  |  |
|                                                              |   | AppPatch                                                                                                    |   | 18/08/2012 10:39       | Carpet            |  |  |  |
| <b>Bibliotecas</b><br>Documentos                             |   | assembly                                                                                                    |   | 19/08/2012 11:12       | Carpet            |  |  |  |
|                                                              | ≡ | <b>AutoKMS</b>                                                                                                    |   | 18/08/2012 10:40       | Carpet            |  |  |  |
|                                                              |   | Boot                                                                                                    |   | 14/07/2009 6:52        | Carpet            |  |  |  |
| Imágenes<br>Música                                           |   | Branding                                                                                                    |   | 14/07/2009 6:52        | Carpet            |  |  |  |
| Vídeos                                                       |   | Cursors                                                                                                    |   | 14/07/2009 6:52        | Carpet            |  |  |  |
|                                                              |   | debua                                                                                                    |   | 16/08/2012 22:42       | Carpet            |  |  |  |
| Equipo                                                       |   | diagnostics                                                                                                    |   | 14/07/2009 6:52        | Carpet            |  |  |  |
| Disco local (C:)                                             |   | DigitalLocker                                                                                                    |   | 14/07/2009 10:48       | Carpet            |  |  |  |
|                                                              |   | Downloaded Program Files                                                                                             |   | 14/07/2009 6:52        | $Carpet -$        |  |  |  |
| se libra (\\pontejos2                                        |   | an.                                                                                                    |   |                        |                   |  |  |  |
| exe files (*.exe)<br>Nombre:<br>explorer                     |   |                                                                                                    |   |                        |                   |  |  |  |
|                                                              |   |                                                                                                    |   | Abrir<br>Cancelar<br>╾ |                   |  |  |  |

*Figura 53.* Seleccionando el navegador predeterminado

A continuación nos aconsejará que especifiquemos un servidor SMTP y un Email para utilizar la función mail que ofrece el lenguaje de programación PHP. Ver figura 54.

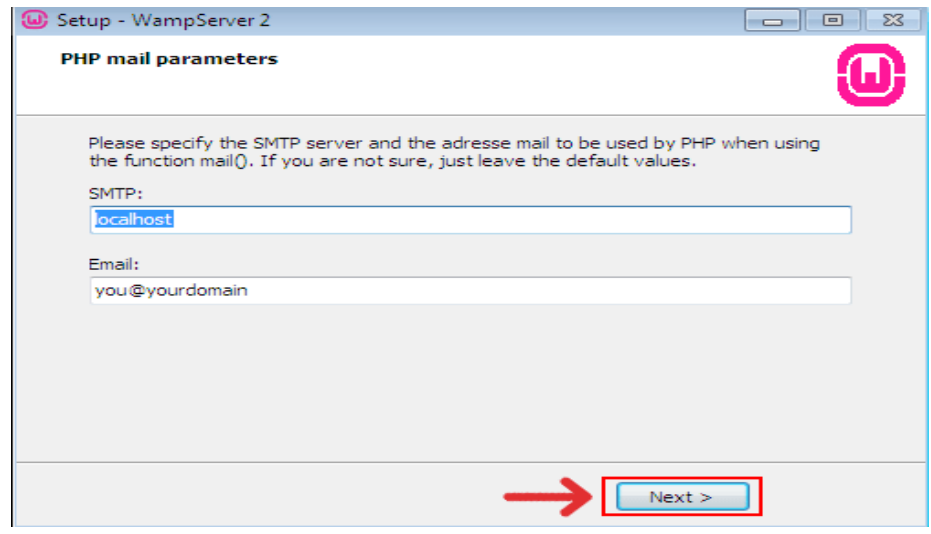

*Figura 54.* Especificar un servidor SMTP

Por último y para finalizar del todo la instalación nos pregunta si deseamos abrir WampServer 2 Ahora "Launch WampServer2 now". Lo seleccionamos y pinchamos sobre el botón "Finish" , ver figura 55.

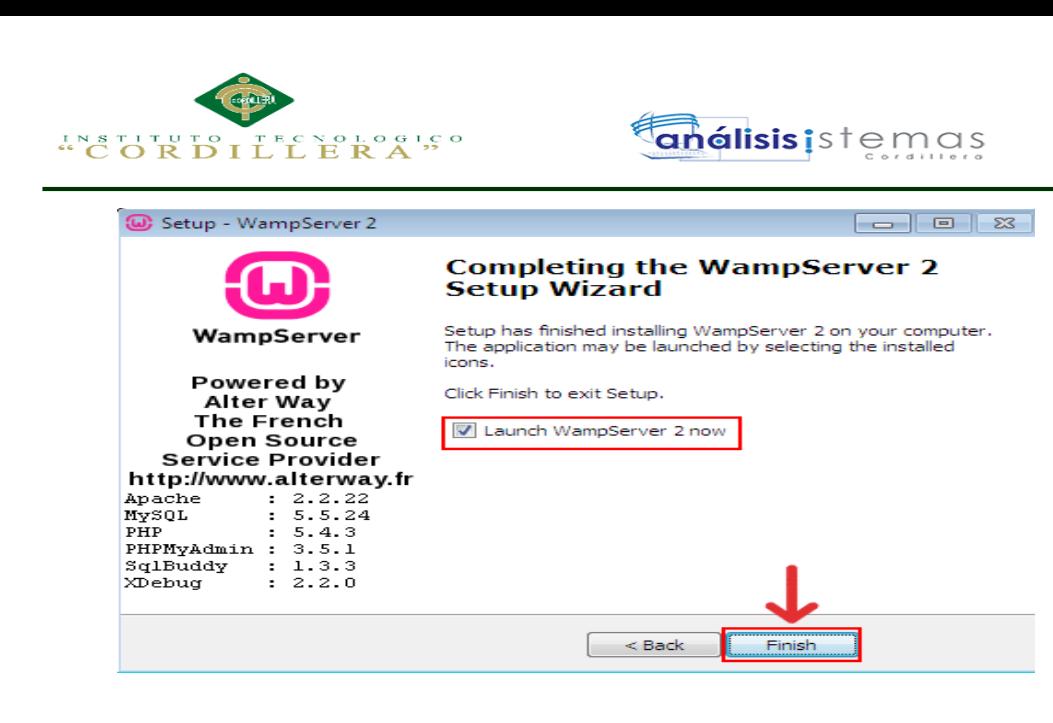

*Figura 55.* Finalizar la instalación de WampServer

WampSever incluye un menú emergente (panel de control) para poder realizar las tareas de administración de Apache, PHP, MySQL, etc., para acceder a él sitúate con el puntero del ratón sobre el icono de la barra de notificaciones y pulsa el botón izquierdo del ratón, aparecerá el panel de administración de WampServer.

Desde aquí se administra todo el entorno de trabajo, puedes arrancar, parar los servicios de Apache y MySQL, puedes administrar MySQL con phpMyAdmin y muchas más tares específicas de cada componente.

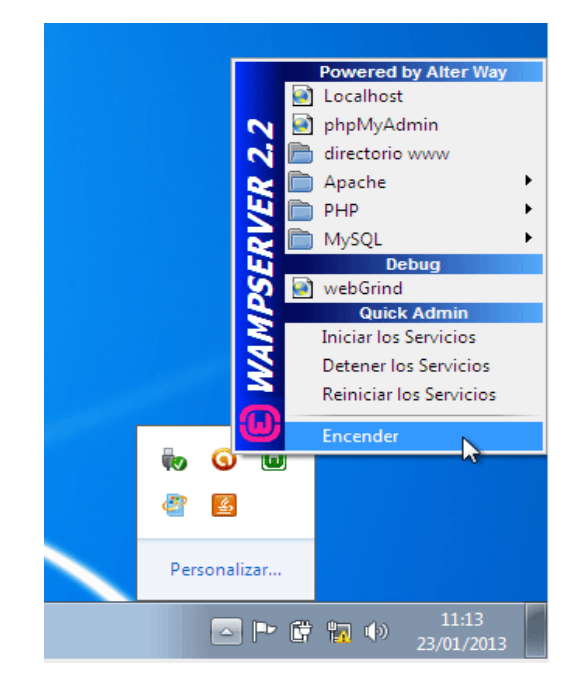

*Figura 56.* Iniciando los servicios de WampServer

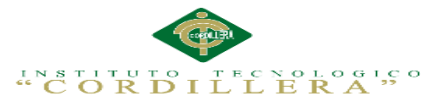

86

Iniciados los servicios de WampServer podemos acceder a su interfaz gráfica situándonos en nuestro navegador, el cual configuramos como predeterminado, y escribimos en la barra de búsqueda la palabra "localhost" ya que con el servidor local se trabajó para el desarrollo de la aplicación.

| WAMPSERVER Homepage X<br>← → C' ni   localhost<br>WampServer                                              |                                                                                                    |                                                                                                    |                                                                                                    |                                                                                           |                                                                                                    |
|----------------------------------------------------------------------------------------------------|----------------------------------------------------------------------------------------------------|----------------------------------------------------------------------------------------------------|----------------------------------------------------------------------------------------------------|-------------------------------------------------------------------------------------------|----------------------------------------------------------------------------------------------------|
|                                                                                                    |                                                                                                    |                                                                                                    |                                                                                                    |                                                                                           | Version 2.4 Version Francaise                                                                                      |
|                                                                                                    | <b>Server Configuration</b><br>Apache Version: 2.4.4<br>PHP Version: 5.4.12                                                                                 |                                                                                                    |                                                                                                    |                                                                                           |                                                                                                    |
|                                                                                                    | Loaded Extensions : second<br>sh date<br>sh iconv<br>pcre<br>tokenizer<br><b>SAPDO</b><br>* xmlreader<br><b>Semysol</b><br>*xdebug<br>MySQL Version: 5.6.12 | <b>Solution</b><br>the ereg<br>sh ison<br>Reflection<br>寿 Zip<br><b>S</b> Phar<br>* xmlwriter<br><b>Shimwall</b> | <b>Solendar</b><br>sh fiter<br><b>Sh</b> morvet<br>session<br>寿 ziib<br>SimpleXML<br>apache2handler<br>pdo_mysql | com_dotnet<br>身 ftp:<br>SPL<br>standard<br><b>Sky lbxml</b><br>wddx<br>to di<br>pdo_sqlte | <b>*</b> ctype<br>sh hash<br>shodbc<br># mysqlnd<br><b>★</b> dom<br>集 xml<br><b>Sh</b> mbstring<br><b>Sh</b> mhash |
| <b>Tools</b><br>$\mathbb{P}$ phpinfo()<br>$\mathcal P$ phpmyadmin                                         |                                                                                                    |                                                                                                    |                                                                                                    |                                                                                           |                                                                                                    |
| <b>Your Projects</b><br><b>ASD</b><br><b>E</b> CreacionDeArchivos<br><b>E</b> Facturacion<br>generador-gr | a dwa012-html5-grcode-3c89c81                                                                                                    |                                                                                                    |                                                                                                    |                                                                                           |                                                                                                    |

*Figura 57.* Interfaz de WampServer en el navegador
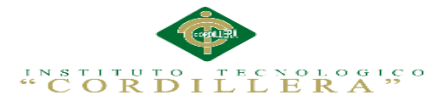

# **Manual de instalación del sistema**

1. Localizar el archivo "CLINICA VETERINARIA", abrir el menú contextual y escoger la opción "Extraer ficheros…"

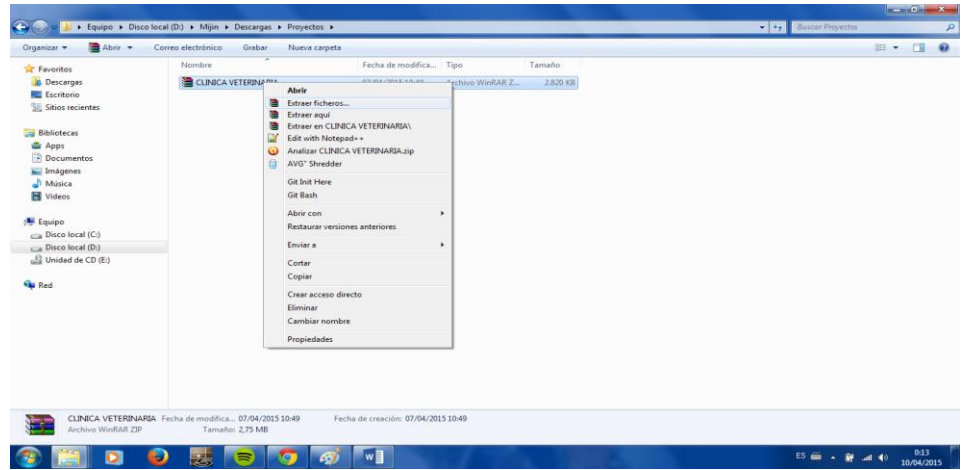

*Figura 58.* Extraer ficheros del sistema clínica veterinaria

2. Descomprimir los directorios que contiene en la siguiente ruta C:/wamp/www de la

siguiente manera.

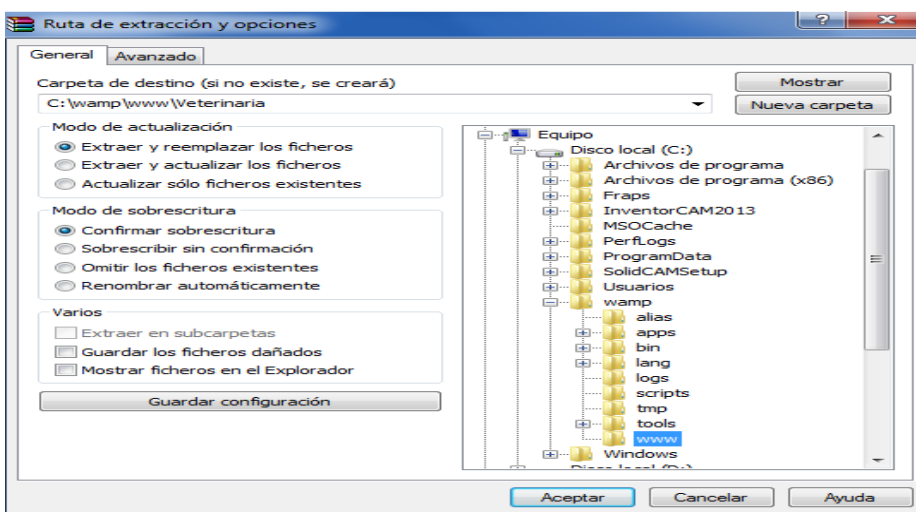

*Figura 59.* Descomprimir

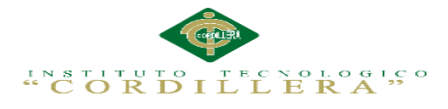

3. La carpeta que contiene el proyecto nos quedará de esta forma en la ruta especificada

anteriormente.

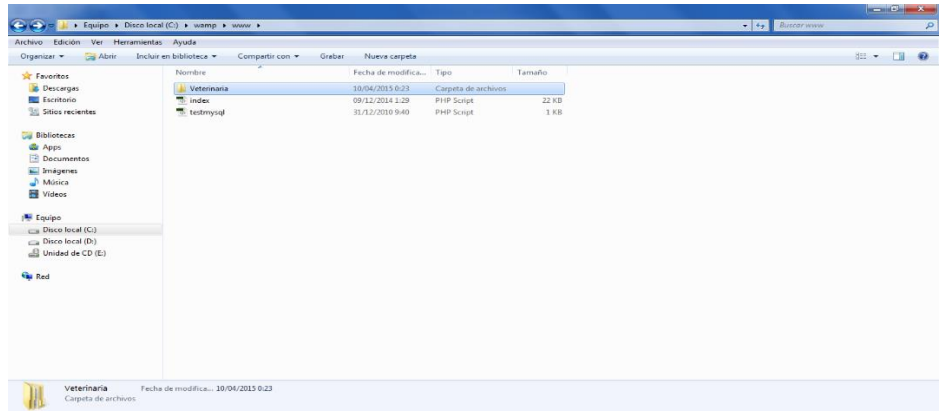

# *Figura 60.*

4. A continuación vamos a proceder a ejecutar el WampServer.

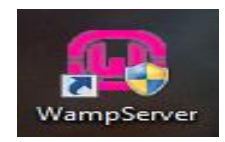

# *Figura 61.*

5. Ahora es momento de cargar la base de datos, para ello utilizaremos el Navicat

Premium en su versión 10.

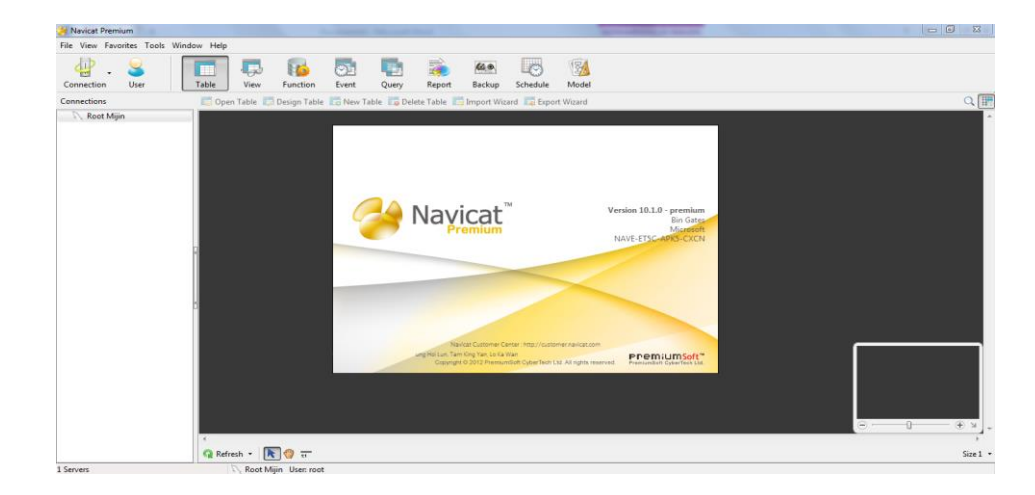

# *Figura 62.*

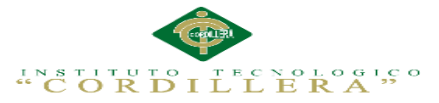

6. Como sabemos el sistema funciona con base de datos MySql y de no haber realizado una conexión anteriormente la podemos crear dando click en "Connection" y a continuación en la opción "MySQL".

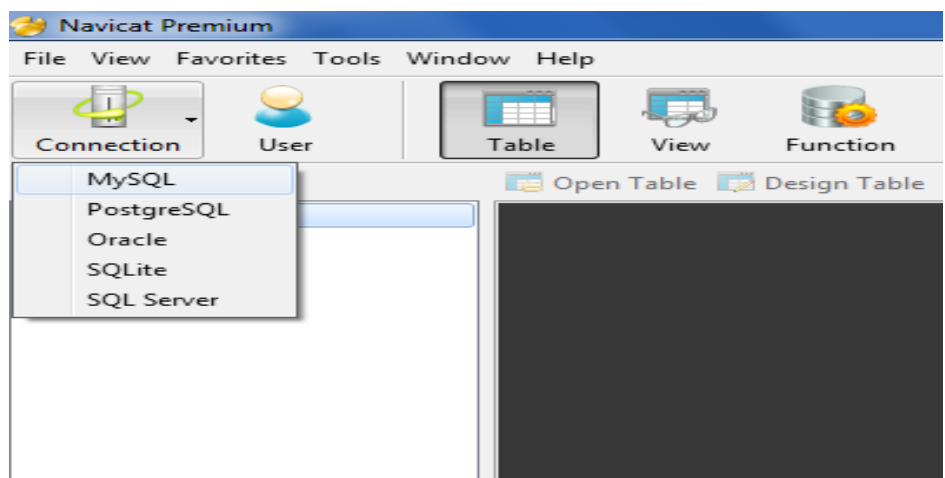

# *Figura 63.*

7. A continuación configuramos el nombre de la conexión en mi caso le pondré "MySql" y finalizamos dando click en "Ok".

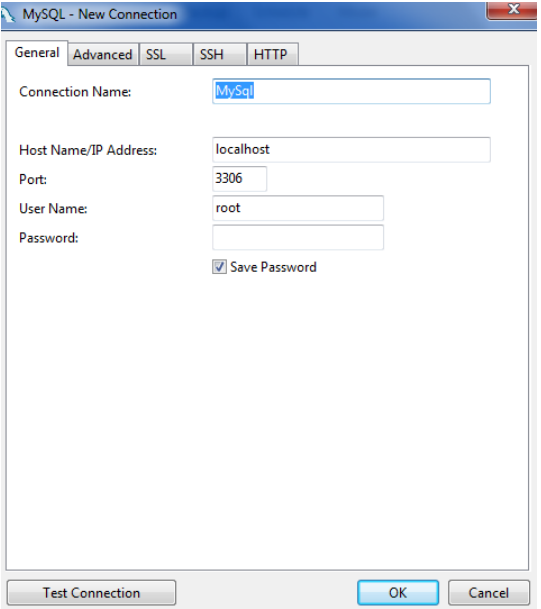

*Figura 64.*

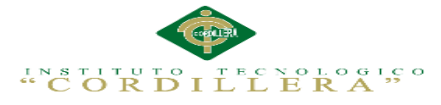

8. Accedemos a nuestra conexión dando doble clic sobre ella. (Si tienes bases de datos

creadas anteriormente te aparecerán sino te aparecerá vacío).

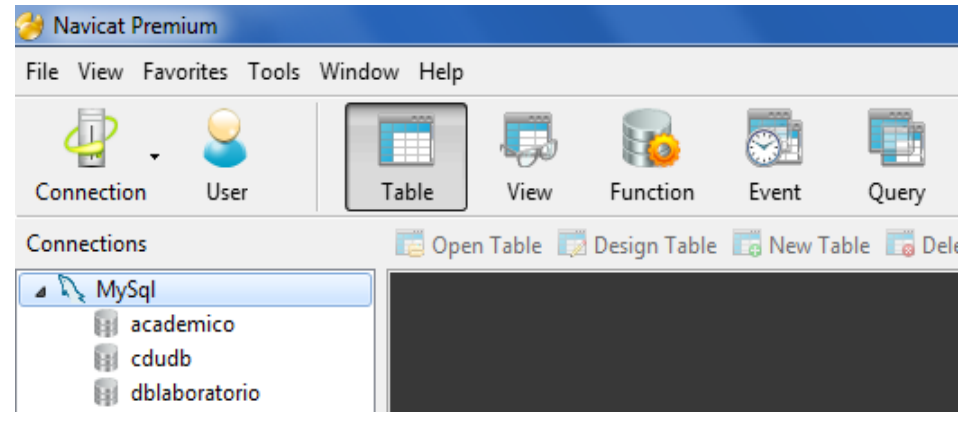

# *Figura 65.*

9. Creamos una nueva base de datos dando clic derecho sobre la conexión y escogemos

la opción "New Database …".

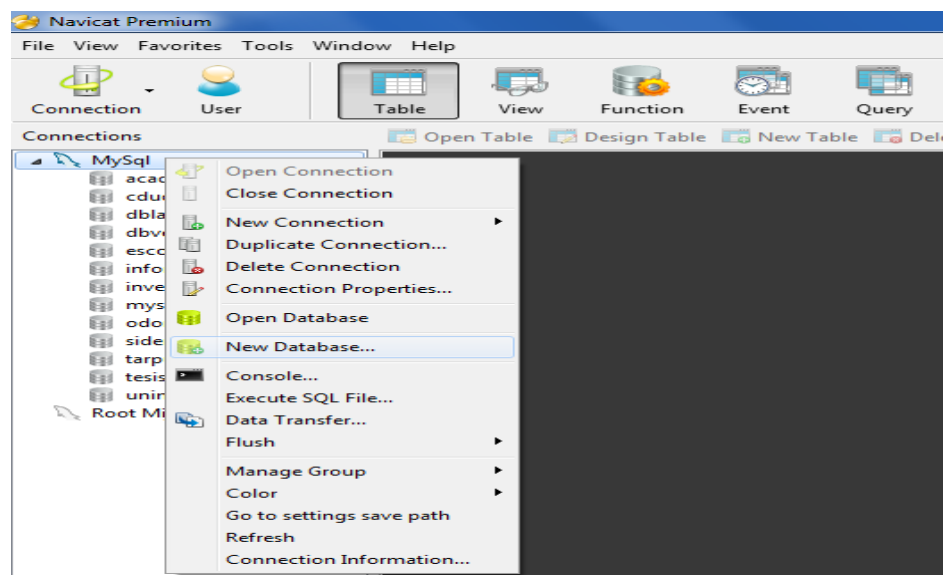

### *Figura 66.*

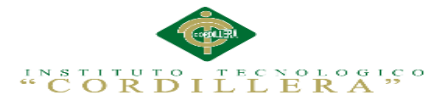

10. Configuramos el nombre de nuestra base de datos en este caso le pondré "dbveterinaria" y finalizamos dando clic en "Ok".

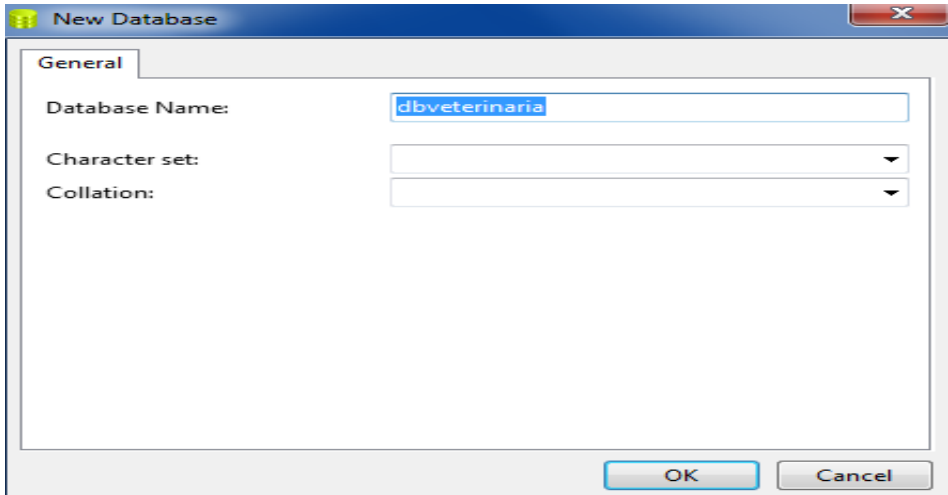

# *Figura 67.*

11. Una vez creada la base accedemos a ella dando doble click y a continuación desplegamos el menú contextual para escoger la opción "Execute SQL File …".

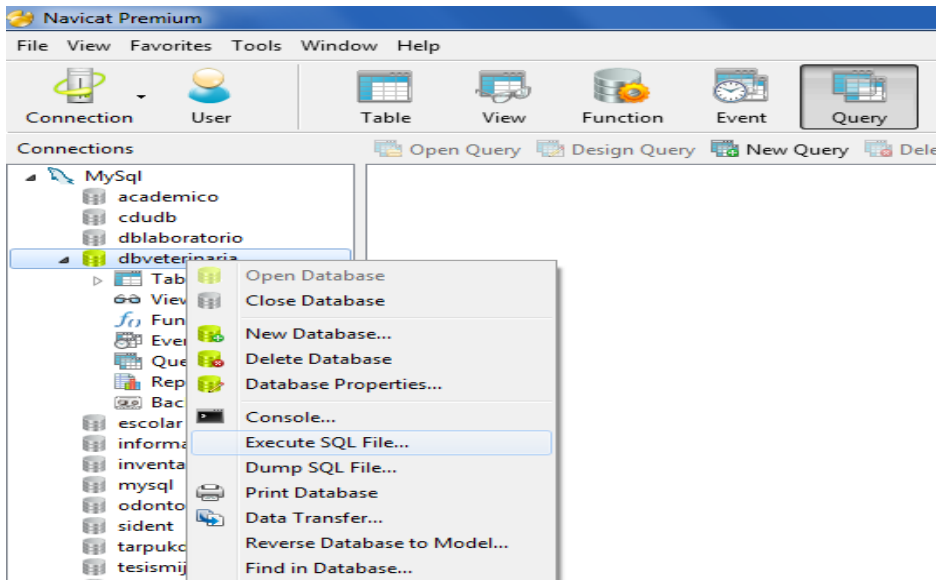

*Figura 68.*

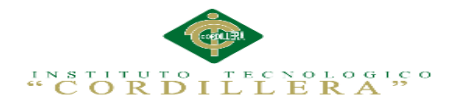

12. Es hora de buscar nuestro Script de base de datos.

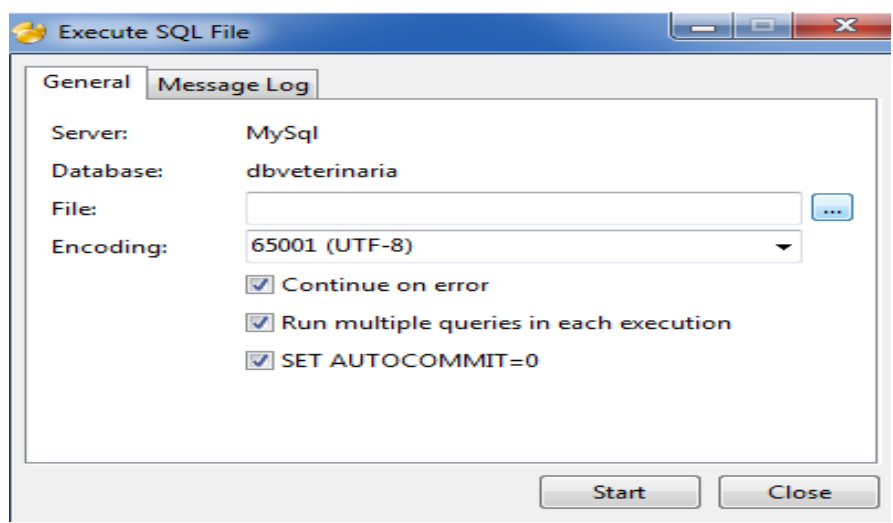

# *Figura 69.*

13. El cual se encuentra ubicado en la misma carpeta donde se aloja el sistema, simplemente seleccionamos el archivo SQL que en este caso se llama "veterinaria2" y finalizamos dando click en "Abrir".

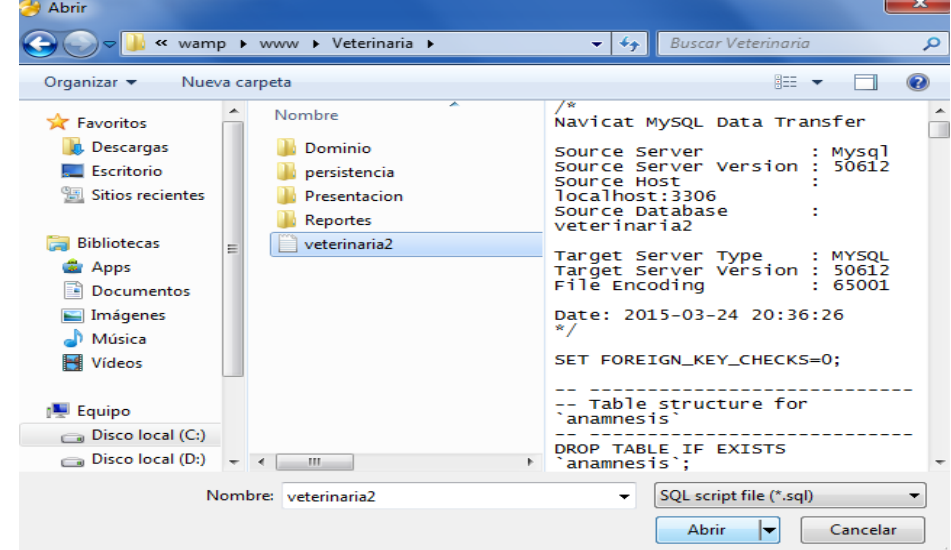

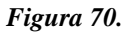

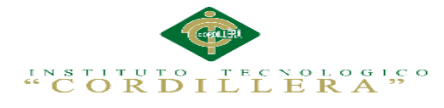

14. Se cargara la base de datos la cual podemos visualizar en la vista de tablas.

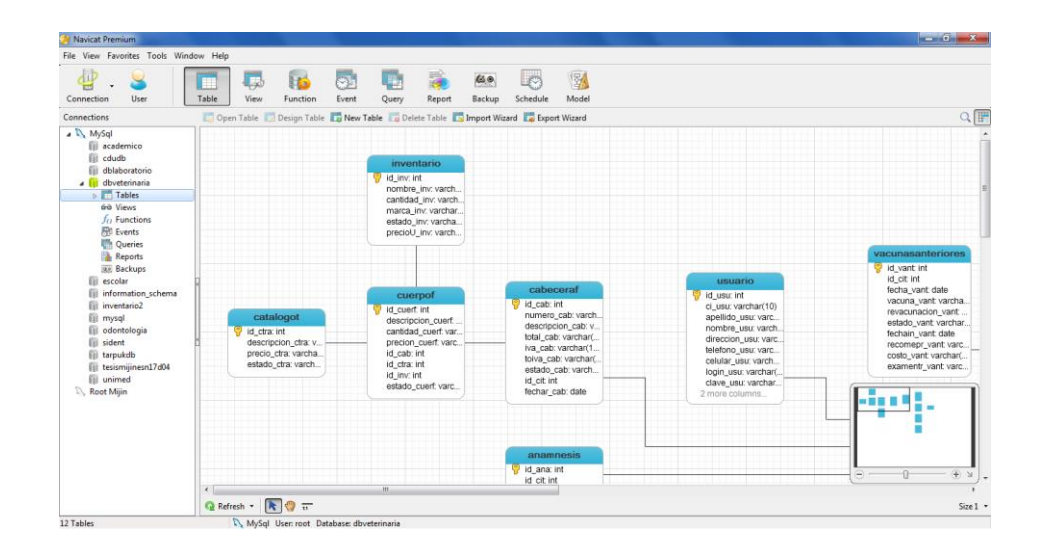

# *Figura 71.*

15. Ahora tendremos que configurar la conexión con la aplicación, para ello nos ubicamos en C:/wamp/www/Veterinaria/Dominio y localizamos el archivo "coneccion.php", a dicho archivo lo vamos a editar y quedara de la siguiente manera.

```
<?php
    include "../persistencia/adodb.inc.php";
    class Conexion
    \mathbf{f}protected $dbcon;
              public function conectardb()
              \overline{\mathbf{f}}$dbcon=ADONewConnection('mysql');
                   $dbcon->debug=false;
                   $dbcon->Connect('localhost', 'root', '', 'dbveterinaria');
                   return $dbcon;
              <sup>1</sup>
    ł
2\geq
```
## *Figura 72.*

16. Ejecutamos el navegador y aquí ingresaremos a localhost, en donde ubicaremos el proyecto para iniciarlo que en este caso es "Veterinaria". Es recomendable usar Google Chrome.

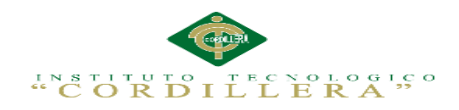

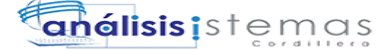

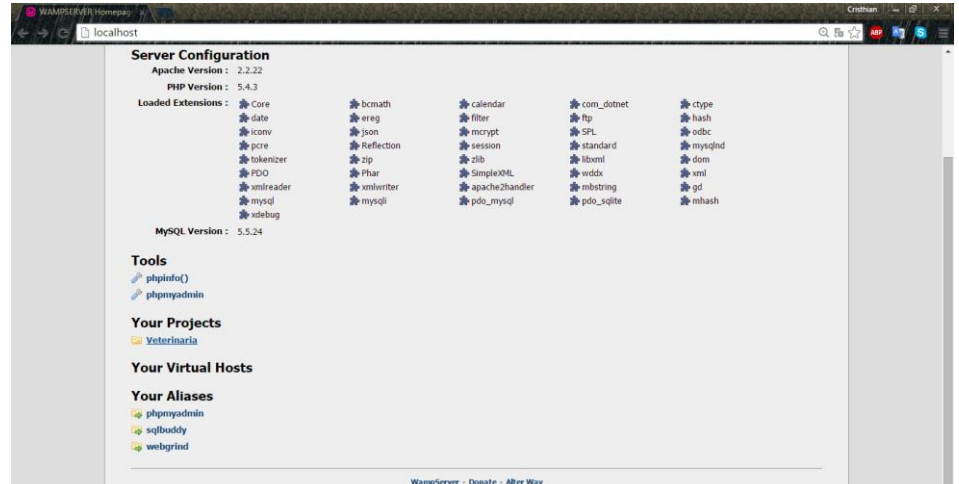

# *Figura 73.*

17. Listo podemos hacer uso del sistema.

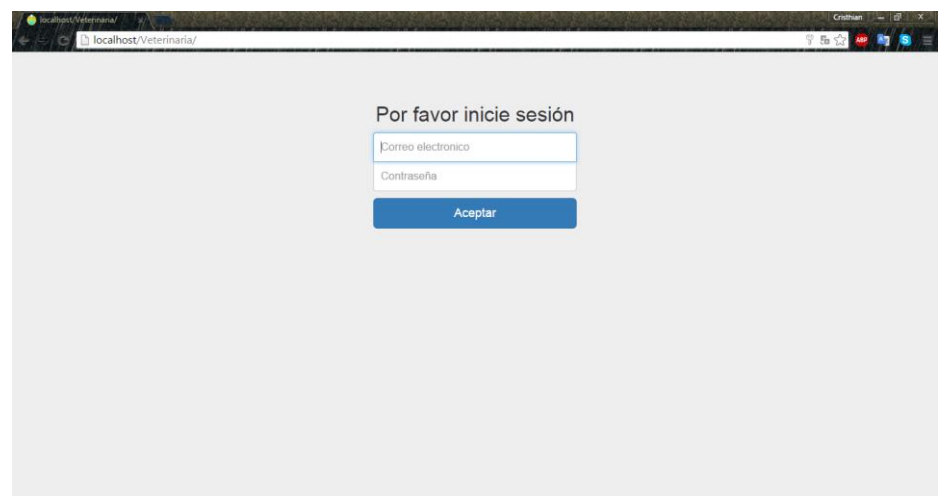

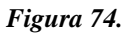

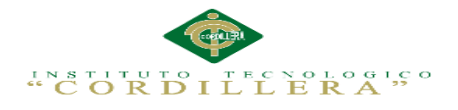

**análisis** istemas

**Anexo A.13**

**Manual de Usuario**

# MANUAL DE USUARIO

SISTEMATIZACIÓN DE LOS PROCESOS DE GESTIÓN DE HISTORIAS CLÍNICAS VETERINARIAS MEDIANTE UNA APLICACIÓN WEB PARA LA VETERINARIA DINO SUR DE LA CIUDAD DE QUITO

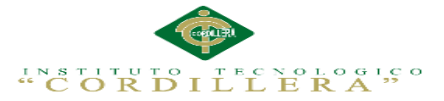

El presente "Manual de Usuario" tiene como objetivo detallar la metodología para la utilización del Sistema de Gestión de Historias Clínicas Veterinarias para la Veterinaria DINO SUR de la ciudad de Quito, en su contenido podremos observar los aspectos más esenciales para poder utilizar de una manera muy fácil.

El sistema está compuesto por:

- 1) Sistema de registro de citas médicas.
	- 2) Sistema de registro de admisión de pacientes.
	- 3) Sistema de registro de evaluación médica del paciente.
	- 4) Sistema de facturación.

Los requisitos previos de software instalado para poder ejecutar el programa son:

- 1) Windows 7 o Windows 8 32 /64 Bits
- 2) WampServer 2.4
- 3) Navegador Google Chrome y Opera.

Los requisitos mínimos de hardware son los siguientes:

- 1) Procesador, Core 2 Duo MHz
- 2) Memoria RAM mínimo 2 GB para un correcto funcionamiento del sistema

# **A. 13.01 Botones de funcionamiento básico:**

# **Botón y Caja de texto para realizar búsquedas:**

Sera utilizado en varios formularios para realizar búsquedas introduciendo el valor a buscar en la caja de Texto.

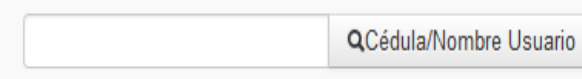

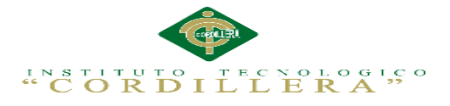

# **Botón Guardar**

El cual será utilizado en todos los formulario para guardar y actualizar datos.

Guardar

# **Botón Modificar**

Sera utilizado en todos los formularios para modificar los registros ingresados:

Modificar

# **Botón Eliminar**

Sera utilizado en todos los formularios para poder eliminar los registros necesarios.

Eliminar

Iniciar sección con el rol asignado, en este caso iniciaremos sesión como administrador ya que el administrador posee todos los privilegios. Ingresamos nuestro usuario y contraseña de administrador e ingresamos al sistema en este caso con el correo electrónico y su respectiva contraseña ya que es el usuario y contraseña del master del sistema el cual podrá ser cambiando un ves ingresado al sistema y crear uno propio para poder ingresar al módulo respectivo de cada usuario.

Pantalla principal de acceso del sistema.

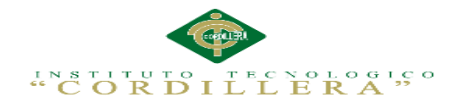

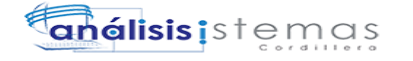

# Por favor inicie sesión

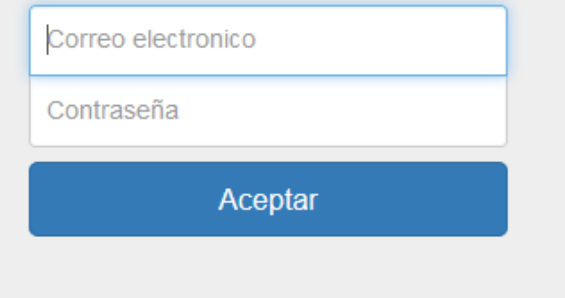

*Figura 75.* Inicio de sesión de usuario

Pasos:

- 1. Ingrese su correo electrónico (según su rol)
- 2. Ingrese contraseña
- 3. Si el usuario y contraseña son correctos accede al sistema caso contrario el usuario será incorrecto

Menú principal del administrador

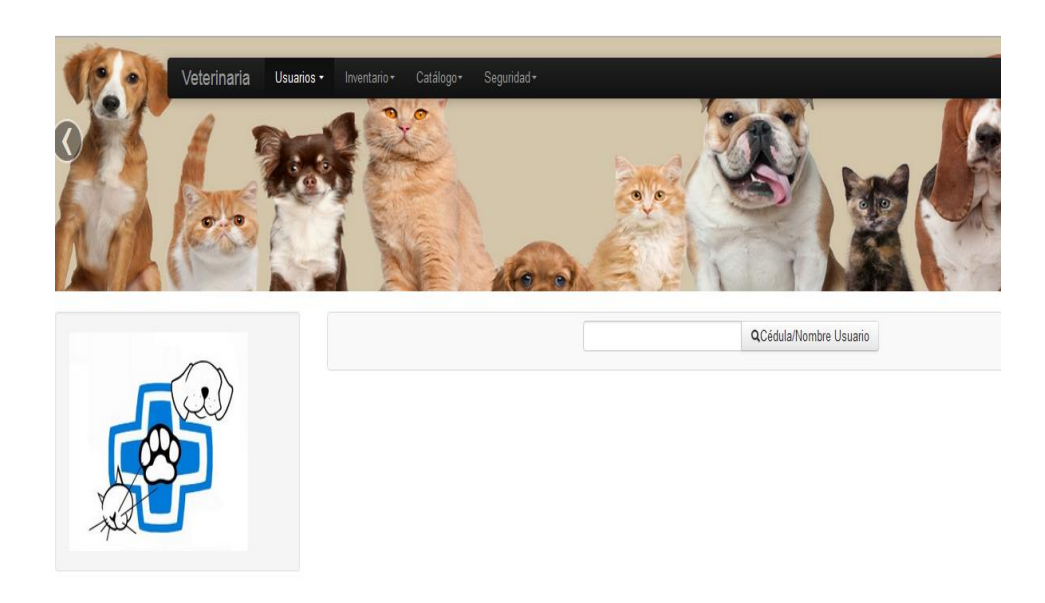

*Figura 76.* Menú principal del administrador

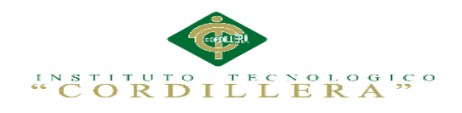

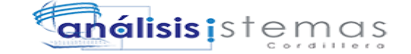

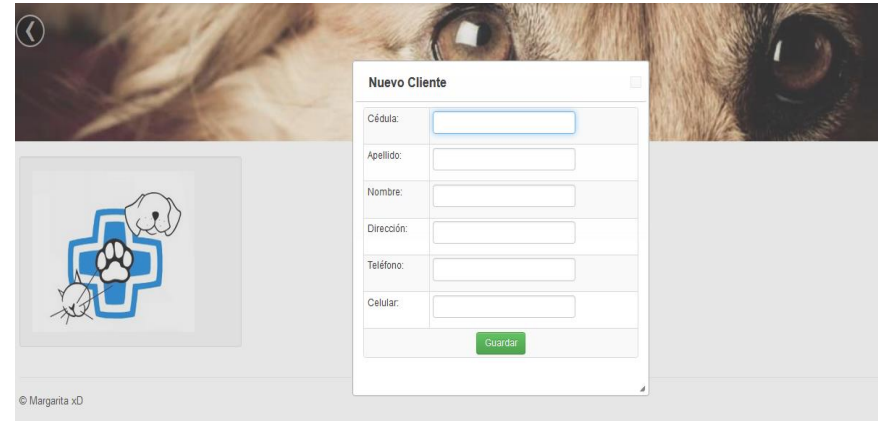

*Figura 77.* Formulario de admisión de un nuevo cliente

- 1. Seleccionamos la pestaña admisión
- 2. Seleccionamos nuevo cliente y se abrirá un formulario nuevo cliente
- 3. Llenamos el formulario de acurdo a los datos solicitados
- 4. Clic en guardar y saldrá un mensaje "Datos guardados correctamente"

|            | <b>Asignar Mascota</b> |  | $\Box$         |                 |
|------------|------------------------|--|----------------|-----------------|
|            | Nombre:                |  |                |                 |
|            | Color:                 |  | Buscar Cliente |                 |
| Cédula     | Especie:               |  | Teléfono       |                 |
| 1003336037 | Raza:                  |  | 456777         | Asignar Mascota |
|            | Edad:                  |  |                |                 |
|            | Sexo:                  |  |                |                 |

*Figura 78.* Formulario de admisión de una nueva mascota

Pasos:

- 1. Seleccionamos la pestaña admisión
- 2. Seleccionamos nueva mascota y se nos abrirá la pantalla buscar cliente e

ingresamos la cedula o nombre del cliente

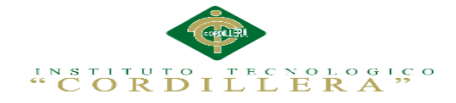

- 3. Se desplegara una ventana con los datos del cliente
- 4. Clic en asignar mascota y aparecerá el formulario de asignar nueva mascota
- 5. Clic en asignar y se guardara correctamente los datos

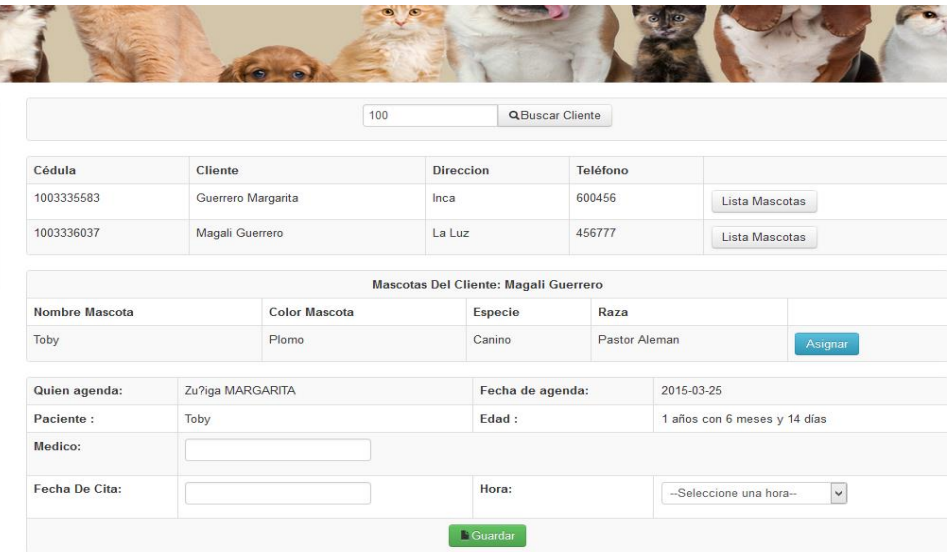

*Figura 79.* Interfaz de nueva cita

- 1. Seleccionamos la pestaña citas
- 2. Seleccionamos nueva cita y se desplegara la opción buscar cliente
- 3. Ingresamos su cedula/nombre del cliente si se encuentra registrado nos desplegara los datos respectivos del cliente buscado caso contrario si no se encuentra registrado se procederá a registrar al nuevo cliente
- 4. Clic en lista mascota y se desplegara los datos mascota del cliente
- 5. Clic en asignar desplegándose un formulario para poder llenar los datos respectivos para proceder hacer la cita medica
- 6. Clic en guardar dándonos un mensaje de datos guardados correctamente
- 7. Para generar el siguiente reporte damos clic en imprimir turno

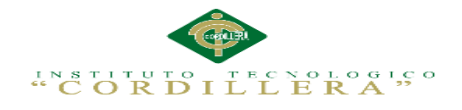

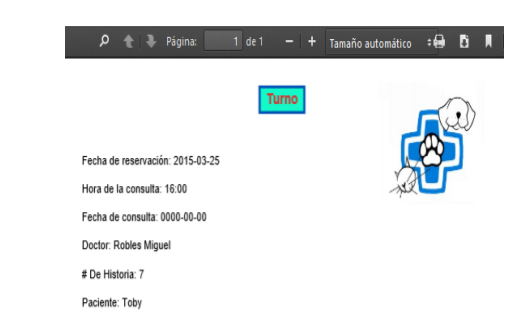

# *Figura 80.* Reporte turno

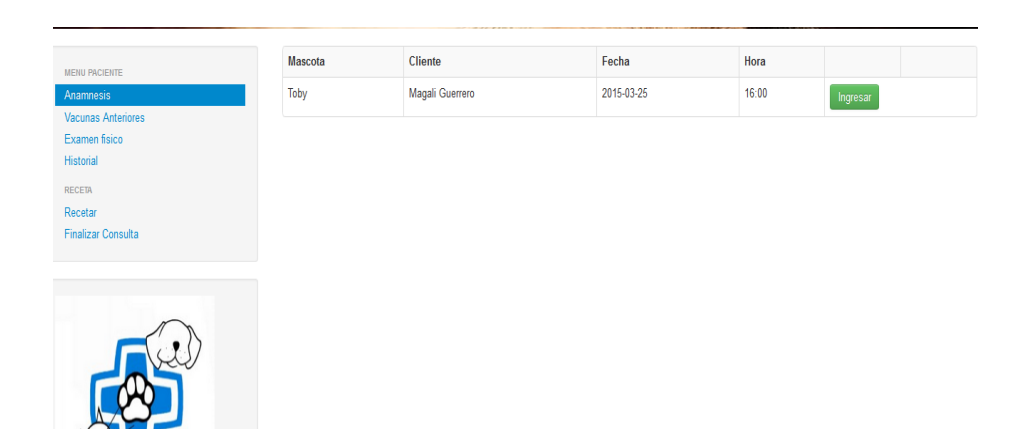

*Figura 81.* Interfaz para ingresar datos de la evaluación médica del paciente

Pasos:

- 1. Seleccionamos la pestaña medico
- 2. Aquí nos saldrá el listado de los pacientes registrados para ser atendidos

por fecha y hora

3. Clic en ingresar

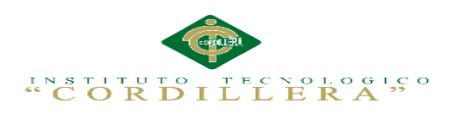

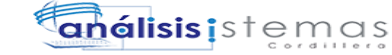

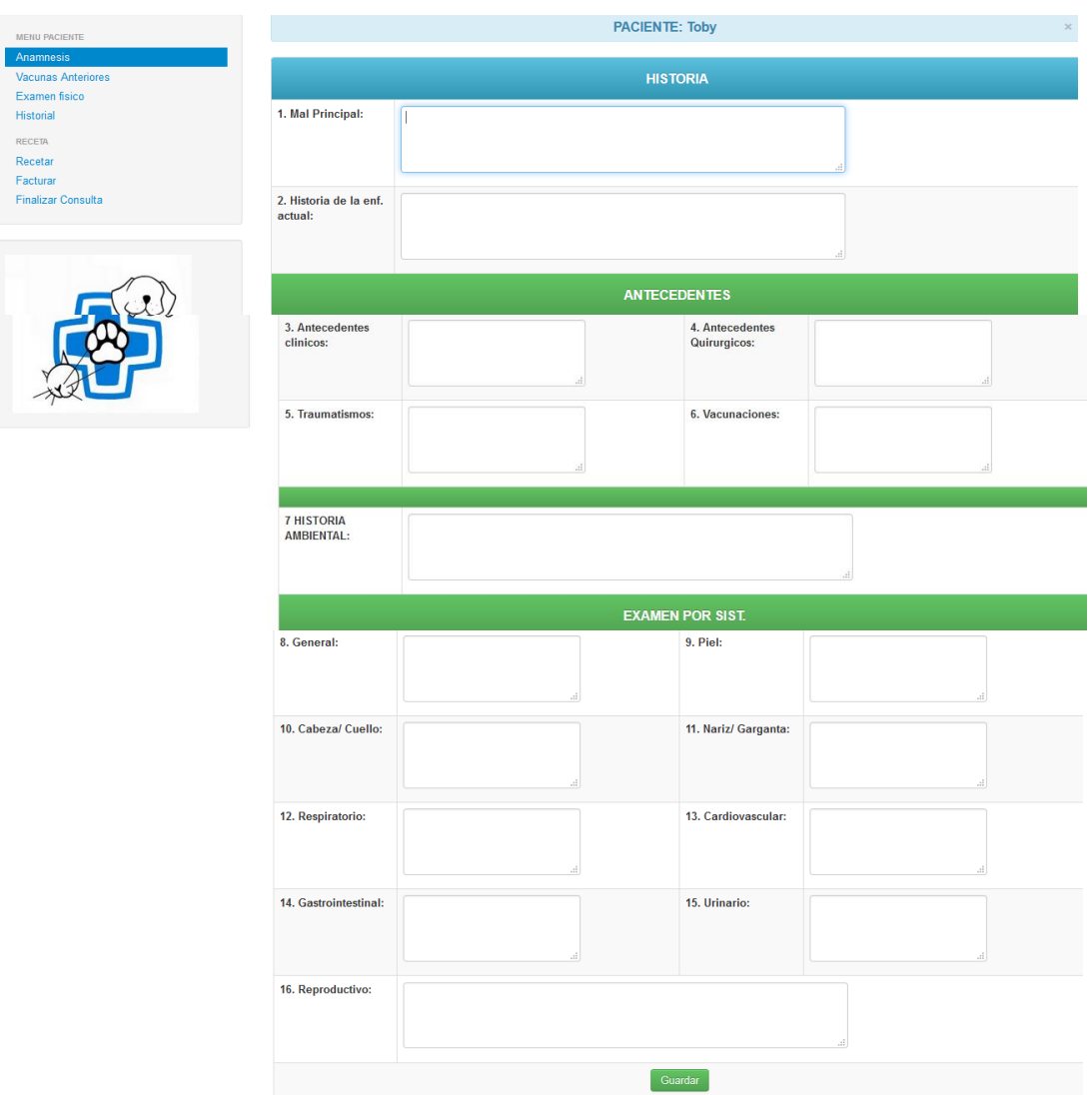

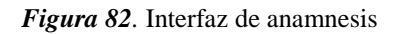

- 1. Seleccionamos la pestaña anamnesis
- 2. Ingresamos la historia, antecedentes y examen por sistema
- 3. Clic en guardar

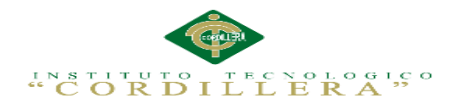

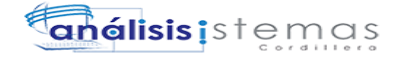

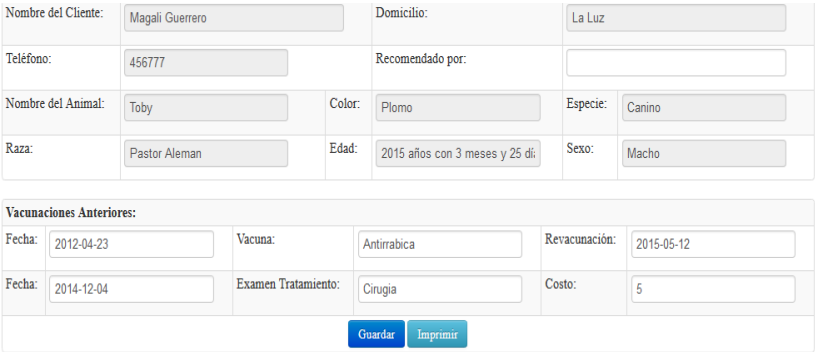

*Figura 83.* Interfaz vacunas anteriores del paciente

# Pasos:

- 1. Seleccionamos la pestaña vacunas anteriores
- 2. Ingresamos la fecha de vacunación, tratamientos y precio
- 3. Clic en guardar

| <b>MENU PACIENTE</b>      |                                       |                         | <b>PACIENTE: Toby</b> |                       |                       | $\times$              |  |
|---------------------------|---------------------------------------|-------------------------|-----------------------|-----------------------|-----------------------|-----------------------|--|
| Anamnesis                 |                                       |                         |                       |                       |                       |                       |  |
| <b>Vacunas Anteriores</b> | (1) Aspecto General                   | $\sqrt{N}$ Normal       | (2) Tegumen           | $\Box$ Normal         | (3) Musc. esq.        | Normal                |  |
| Examen fisico             |                                       | $\Box$ Anormal          |                       | $\Box$ Anormal        |                       | Anormal<br>п          |  |
| <b>Historial</b>          |                                       |                         |                       | $\nabla$ No examinado | $\nabla$ No examinado |                       |  |
| <b>RECETA</b>             |                                       |                         |                       |                       |                       |                       |  |
| Recetar                   | (4) Circulatorio                      | Normal                  | $(5)$ Resp.           | $\Box$ Normal         | (6) Digest.           | $\Box$ Normal         |  |
| Facturar                  |                                       | Anormal                 |                       | $\Box$ Anormal        |                       | Anormal<br>п          |  |
| <b>Finalizar Consulta</b> |                                       | $\sqrt{ }$ No examinado | $\nabla$ No examinado |                       | $\nabla$ No examinado |                       |  |
|                           |                                       |                         |                       |                       |                       |                       |  |
|                           | (7) Genito Urinario                   | $\nabla$ Normal         | $(8)$ Ojos            | $\nabla$ Normal       | (9) Orejas            | $\sqrt{ }$ Normal     |  |
|                           |                                       | Anormal                 |                       | $\Box$ Anormal        |                       | $\Box$ Anormal        |  |
|                           |                                       | $\Box$ No examinado     | $\Box$ No examinado   |                       | $\Box$ No examinado   |                       |  |
|                           |                                       |                         |                       |                       |                       |                       |  |
|                           | (10) Sistema Nervioso                 | $\sqrt{N}$ Normal       | (11) Gang. Inf.       | $\nabla$ Normal       | (12) Mucosas          | $\Box$ Normal         |  |
|                           |                                       | Anormal                 |                       | $\Box$ Anormal        |                       | $\Box$ Anormal        |  |
|                           |                                       | $\Box$ No examinado     |                       | $\Box$ No examinado   |                       | $\nabla$ No examinado |  |
|                           |                                       |                         |                       |                       |                       |                       |  |
|                           | Descripción de anormalidades: T P R P |                         |                       |                       |                       |                       |  |
|                           | Ninguna                               |                         |                       |                       |                       |                       |  |
|                           |                                       |                         |                       |                       |                       |                       |  |
|                           |                                       |                         |                       | d.                    |                       |                       |  |
|                           |                                       |                         | Guardar               | Imprimir              |                       |                       |  |

*Figura 84.* Interfaz examen físico paciente

Pasos:

- 1. Seccionamos la pestaña examen físico
- 2. Marcamos aspecto general, circulatorio, genito urinario, sistema nervioso e

ingresamos descripción de anormalidades

3. Clic en guardar

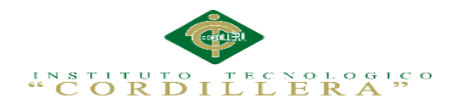

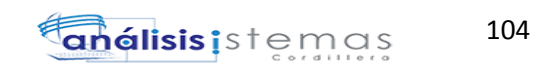

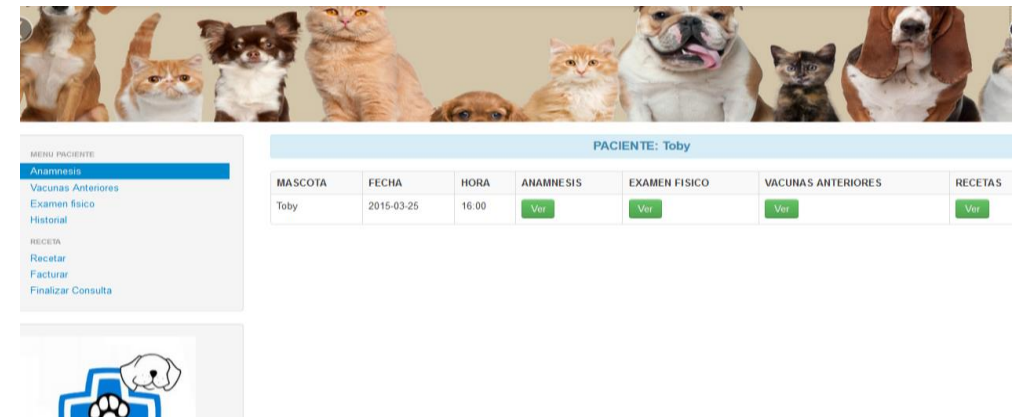

*Figura 85.* Interfaz historial del paciente

- 1. Seleccionamos la pestaña historial
- 2. Se desplegara el historial del paciente respectivo
- 3. Clic en ver de acuerdo al tipo de evaluación realizada al paciente
- 4. Finalmente nos despliega la información guardada de la historia del paciente en la figura 69.

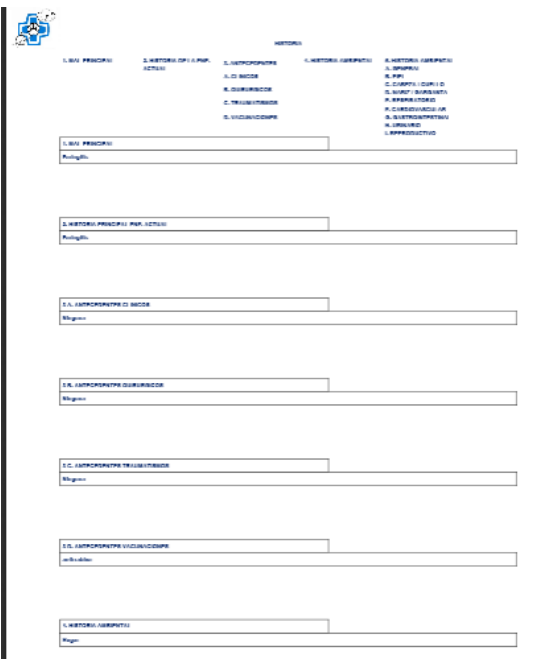

*Figura 86.* Interfaz de historia clínica del paciente

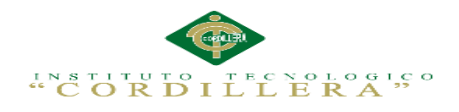

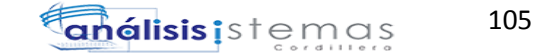

| MENU PACIENTE                          |              | <b>PACIENTE: Toby</b>      | $\mathbf{x}$ |
|----------------------------------------|--------------|----------------------------|--------------|
| Anamnesis<br><b>Vacunas Anteriores</b> | Medicamento  | Antifungicos               |              |
| Examen fisico<br>Historial             | Cantidad     |                            |              |
| RECETA<br>Recetar<br>Facturar          | Indicaciones | administrar via oral<br>a. |              |
| <b>Finalizar Consulta</b>              |              | Imprimir Receta<br>Guardar |              |

*Figura 87.* Interfaz receta paciente

- 1. Seleccionamos la pestaña receta
- 2. Ingresamos medicamento, cantidad e indicaciones
- 3. Clic en guardar
- 4. Clic en imprimir receta como podemos observar en la figura 71.

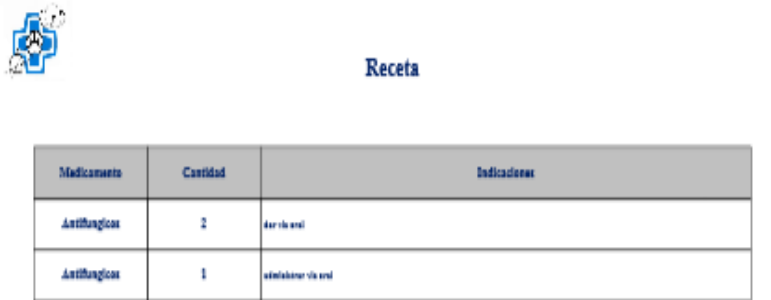

*Figura 88.* Receta generada paciente

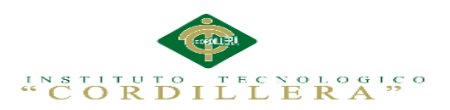

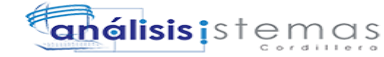

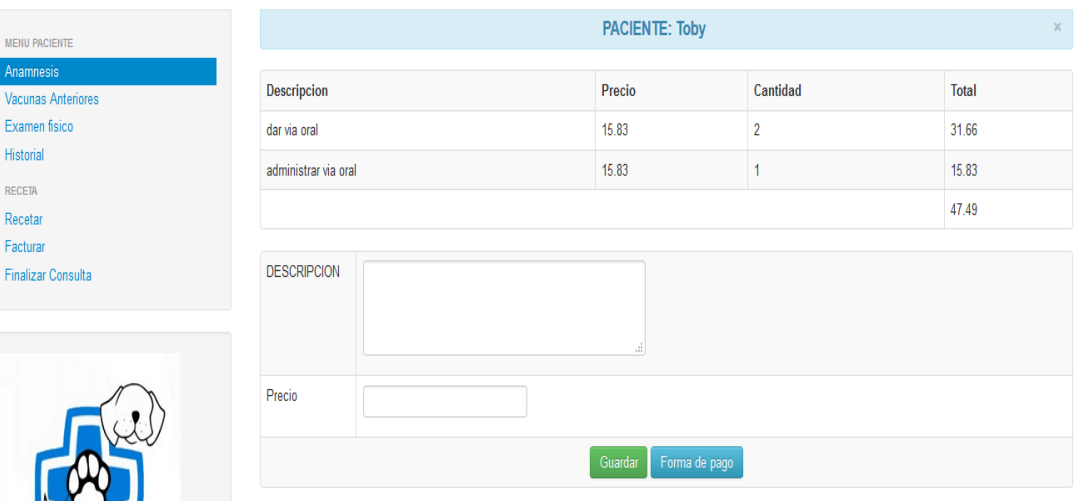

*Figura 89.* Interfaz factura

- 1. Seleccionamos la pestaña factura
- 2. Ingresamos descripción y precio
- 3. Clic en guardar
- 4. Clic forma de pago para ingresar la forma de pago
- 5. Clic en finalizar para generar la factura como podemos observar en la siguiente

# figura 73.

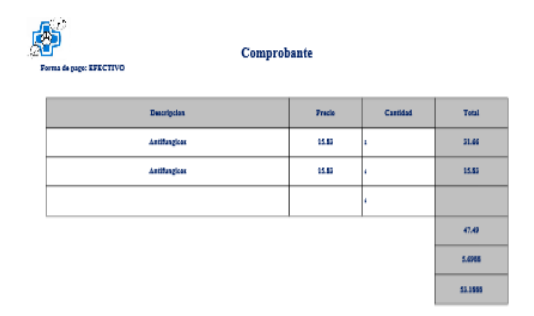

# *Figura 90.* Factura generada

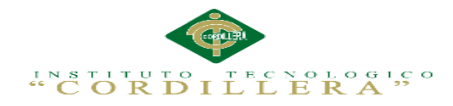

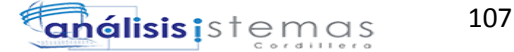

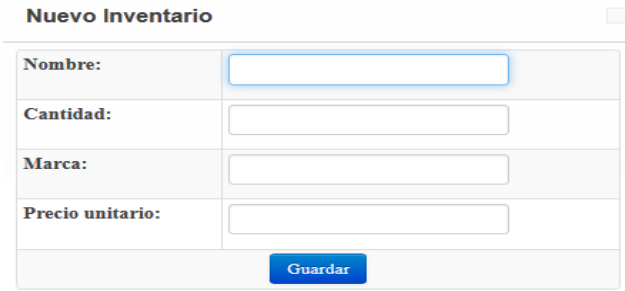

# *Figura 91.* Interfaz inventario

Pasos:

- 1. Seleccionamos la pestaña farmacia/nuevo inventario
- 2. Ingresamos el nombre, cantidad, marca y precio del medicamento
- 3. Clic en guardar

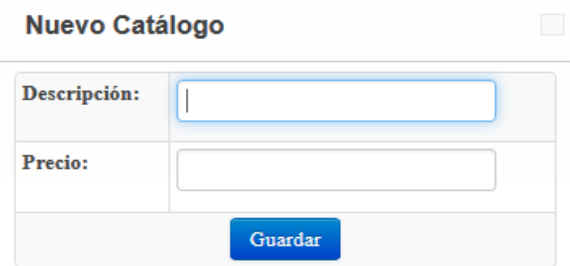

*Figura 92.* Interfaz nuevo catálogo

Pasos:

- 1. Seleccionamos la pestaña catalogo/nuevo catalogo
- 2. Ingresamos descripción (hospitalización, cirugías y otros), precio
- 3. Clic en guardar

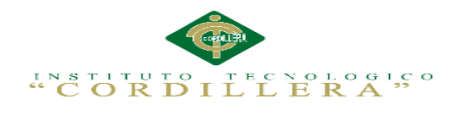

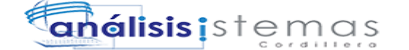

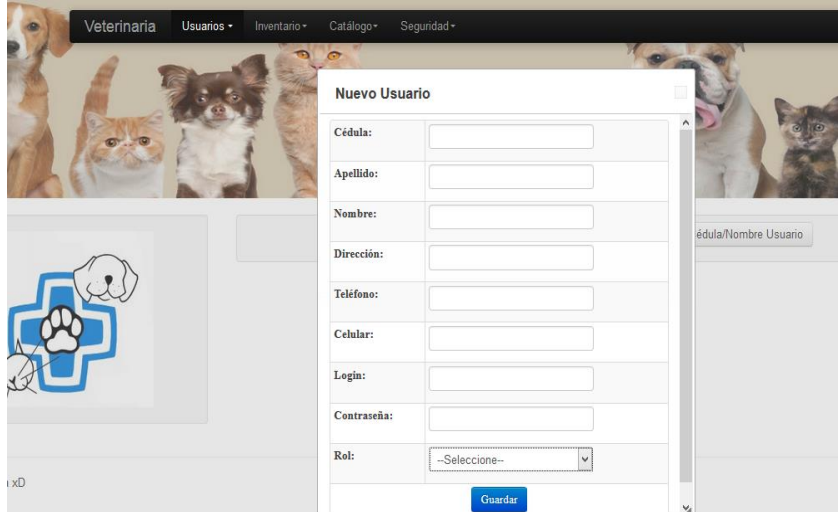

*Figura 93.* Interfaz nuevo usuario

- 1. Seleccionamos la pestaña usuarios/nuevo usuario
- 2. Ingresamos cedula, apellido, nombre, dirección, teléfono, celular, login, contraseña y rol
- 3. Clic en guardar
- 4. Aparecerá un mensaje de "Datos guardados correctamente"

| Veterinaria | Usuarios -<br>Inventario - | Catálogo-                | Seguridad-       |                     |                      |           |          |
|-------------|----------------------------|--------------------------|------------------|---------------------|----------------------|-----------|----------|
|             |                            | <b>Modificar Usuario</b> |                  |                     |                      |           |          |
|             |                            | Cédula:                  | 1003335583       | $\lambda$           |                      |           | o.       |
|             |                            | Apellido:                | ZUÑIGA           |                     |                      |           |          |
|             |                            | Nombre:                  | MARGARITA        |                     | édula/Nombre Usuario |           |          |
|             | Cédula                     | Dirección:               | Inca             |                     | $_{\rm{Rol}}$        | Modificar | Eliminar |
|             | 1003335583                 | Teléfono:                | 345434           |                     | Administrador        | Modificar | Eliminar |
|             |                            | Celular:                 | 093956556        |                     |                      |           |          |
|             |                            | Login:                   | mar2@hotmail.com |                     |                      |           |          |
| Cx stin     |                            | Contraseña:              | 123              |                     |                      |           |          |
|             |                            |                          | Guardan          | $\mathsf{v}_\delta$ |                      |           |          |

*Figura 94. Interfaz modificar usuario*

*Pasos:*

*1.* Seleccionamos la pestaña usuario/modificar usuario

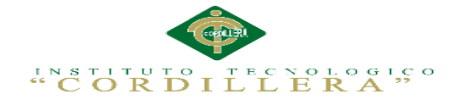

- *2.* Buscamos al usuario ingresando la cedula/nombre de usuario
- 3. Clic en modificar
- 4. Se despliega el formulario modificar usuario
- 5. Clic en guardar

| <b>Eliminar Usuario</b> |      | <b>QCédula/Nombre Usuario</b><br>$\frac{1}{2}$ |          |               |           |          |  |
|-------------------------|------|------------------------------------------------|----------|---------------|-----------|----------|--|
| Cédula                  | Noml | Esta seguro que desea eliminar este usuario ?  | Teléfono | Rol           | Modificar | Eliminar |  |
| 1003335583              | ZUÑI | Cancelar<br>Aceptar                            | 345434   | Administrador | Modificar | Eliminar |  |

*Figura 95.* Interfaz eliminar usuario

- 1. Clic en eliminar
- 2. Clic en la opción aceptar o cancelar usuario

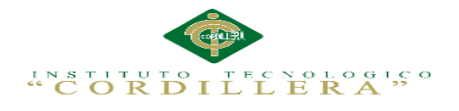

110 **análisis** istemas

**Anexo A.14**

**Manual Técnico**

# MANUAL

TÉCNICO

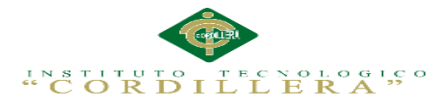

# **A.14.01 Script de la Base de Datos**

A continuación se detallara el script de la base de datos utilizada para el desarrollo de

la aplicación:

SET FOREIGN\_KEY\_CHECKS=0;

-- Table structure for `anamnesis`

-- --------------------------

# DROP TABLE IF EXISTS `anamnesis`;

CREATE TABLE `anamnesis` (

`id\_ana` int(11) NOT NULL AUTO\_INCREMENT,

`id\_cit` int(11) NOT NULL,

`malprincipal\_ana` text,

`hisenfeactual\_ana` text,

`antclinicos\_ana` text,

`antquirurgicos\_ant` text,

`anttraumatismos\_ana` text,

`antvacunacione\_ana` text,

`hisambiental\_ana` text,

`exageneral\_ana` text,

`exapiel\_ana` text,

`exacabezacuello\_ana` text,

`exanarizgarganta\_ana` text,

`exarespiratorio\_ana` text,

`exacardiovascula\_ana` text,

`exagastrointestinal\_ana` text,

`exaurinario` text,

`exareproductivo\_ana` text,

`estado\_ana` varchar(1) DEFAULT NULL,

`fechaing\_ana` date DEFAULT NULL,

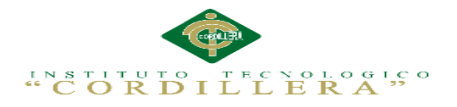

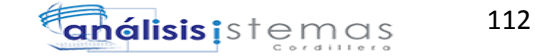

PRIMARY KEY (`id\_ana`),

KEY `id\_mas` (`id\_cit`),

 CONSTRAINT `anamnesis\_ibfk\_1` FOREIGN KEY (`id\_cit`) REFERENCES `cita` (`id\_cit`)

) ENGINE=InnoDB AUTO\_INCREMENT=6 DEFAULT CHARSET=latin1;

-- ----------------------------

-- Records of anamnesis

-- ----------------------------

-- ----------------------------

-- Table structure for `cabeceraf`

-- ----------------------------

DROP TABLE IF EXISTS `cabeceraf`;

CREATE TABLE `cabeceraf` (

`id\_cab` int(11) NOT NULL AUTO\_INCREMENT,

`numero\_cab` varchar(100) DEFAULT NULL,

`descripcion\_cab` varchar(100) DEFAULT NULL,

`total\_cab` varchar(100) DEFAULT NULL,

`iva\_cab` varchar(100) DEFAULT NULL,

`toiva\_cab` varchar(100) DEFAULT NULL,

`estado\_cab` varchar(1) DEFAULT NULL,

`id\_cit` int(11) DEFAULT NULL,

`fechar\_cab` date DEFAULT NULL,

`formap\_cab` varchar(100) DEFAULT NULL,

PRIMARY KEY (`id\_cab`),

KEY `id\_cit` (`id\_cit`),

 CONSTRAINT `cabeceraf\_ibfk\_1` FOREIGN KEY (`id\_cit`) REFERENCES `cita` (`id\_cit`)

) ENGINE=InnoDB AUTO\_INCREMENT=10 DEFAULT CHARSET=latin1;

-- ---------------------------- -- Records of cabeceraf

SISTEMATIZACIÓN DE LOS PROCESOS DE GESTIÓN DE HISTORIAS CLÍNICAS VETERINARIAS MEDIANTE UNA APLICACIÓN WEB PARA LA VETERINARIA DINO SUR DE LA CIUDAD DE QUITO

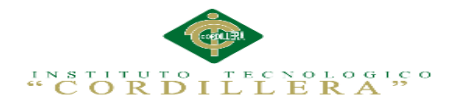

-- ----------------------------

-- --------------------------

-- Table structure for `catalogot`

- ----------------------------

DROP TABLE IF EXISTS `catalogot`;

CREATE TABLE `catalogot` (

`id\_ctra` int(11) NOT NULL AUTO\_INCREMENT,

`descripcion\_ctra` varchar(100) DEFAULT NULL,

`precio\_ctra` varchar(100) DEFAULT NULL,

`estado\_ctra` varchar(1) DEFAULT NULL,

PRIMARY KEY (`id\_ctra`)

) ENGINE=InnoDB AUTO\_INCREMENT=4 DEFAULT CHARSET=latin1;

-- ----------------------------

-- Records of catalogot

-- ----------------------------

-- ----------------------------

-- Table structure for `cita`

-- ----------------------------

DROP TABLE IF EXISTS `cita`;

CREATE TABLE `cita` (

`id\_cit` int(11) NOT NULL AUTO\_INCREMENT,

`id\_mas` int(11) NOT NULL,

`id\_usu` int(11) NOT NULL,

`id\_h` int(11) NOT NULL,

`fechare\_cit` date DEFAULT NULL,

`fechaci\_cit` date DEFAULT NULL,

`medico\_cit` int(11) DEFAULT NULL,

`estado\_cit` char(20) DEFAULT NULL,

PRIMARY KEY (`id\_cit`),

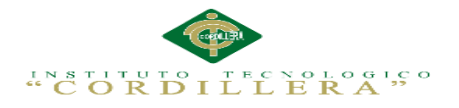

KEY `id\_usu` (`id\_usu`),

KEY `id\_mas` (`id\_mas`),

KEY `id\_h` (`id\_h`),

 CONSTRAINT `cita\_ibfk\_1` FOREIGN KEY (`id\_usu`) REFERENCES `usuario` (`id\_usu`),

 CONSTRAINT `cita\_ibfk\_2` FOREIGN KEY (`id\_mas`) REFERENCES `mascota` (`id\_mas`),

 CONSTRAINT `cita\_ibfk\_3` FOREIGN KEY (`id\_h`) REFERENCES `hora`  $(\text{id } h)$ 

) ENGINE=InnoDB AUTO\_INCREMENT=26 DEFAULT CHARSET=latin1;

-- ----------------------------

-- Records of cita

-- ----------------------------

-- ----------------------------

-- Table structure for `cliente`

DROP TABLE IF EXISTS `cliente`;

CREATE TABLE `cliente` (

`id\_cli` int(11) NOT NULL AUTO\_INCREMENT,

`ci\_cli` varchar(10) DEFAULT NULL,

`apellido\_cli` varchar(20) CHARACTER SET utf8 DEFAULT NULL,

`nombre\_cli` varchar(20) DEFAULT NULL,

`direccion\_cli` varchar(100) DEFAULT NULL,

`telefono\_cli` varchar(10) DEFAULT NULL,

`celular\_cli` varchar(10) DEFAULT NULL,

`estado\_cli` varchar(1) DEFAULT NULL,

PRIMARY KEY (`id\_cli`)

) ENGINE=InnoDB AUTO\_INCREMENT=7 DEFAULT CHARSET=latin1;

-- Records of cliente

-- ----------------------------

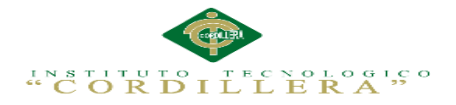

-- ----------------------------

-- --------------------------

-- Table structure for `cuerpof`

- -----------------------------

DROP TABLE IF EXISTS `cuerpof`;

CREATE TABLE `cuerpof` (

`id\_cuerf` int(11) NOT NULL AUTO\_INCREMENT,

`descripcion\_cuerf` varchar(100) DEFAULT NULL,

`cantidad\_cuerf` varchar(100) DEFAULT NULL,

`precion\_cuerf` varchar(100) DEFAULT NULL,

`id\_cab` int(11) DEFAULT NULL,

`id\_ctra` int(11) DEFAULT NULL,

`id\_inv` int(11) DEFAULT NULL,

`estado\_cuerf` varchar(2) DEFAULT NULL,

PRIMARY KEY (`id\_cuerf`),

KEY `id\_cab` (`id\_cab`),

KEY `id\_ctra` (`id\_ctra`),

KEY `id\_inv` (`id\_inv`),

 CONSTRAINT `cuerpof\_ibfk\_1` FOREIGN KEY (`id\_cab`) REFERENCES `cabeceraf` (`id\_cab`),

 CONSTRAINT `cuerpof\_ibfk\_2` FOREIGN KEY (`id\_ctra`) REFERENCES `catalogot` (`id\_ctra`),

 CONSTRAINT `cuerpof\_ibfk\_3` FOREIGN KEY (`id\_inv`) REFERENCES `inventario` (`id\_inv`)

) ENGINE=InnoDB AUTO\_INCREMENT=28 DEFAULT CHARSET=latin1;

-- ----------------------------

-- Records of cuerpof

-- ----------------------------

-- ----------------------------

-- Table structure for `examenfisico`

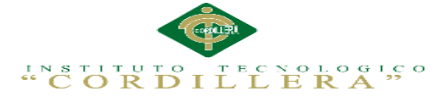

116 análisis is temas

-- --------------------------DROP TABLE IF EXISTS `examenfisico`; CREATE TABLE `examenfisico` ( `id\_exf` int(11) NOT NULL AUTO\_INCREMENT, `id\_cit` int(11) NOT NULL, `asgnormal\_exf` varchar(5) DEFAULT NULL, `asganormal\_exf` varchar(20) DEFAULT NULL, `tegnormal\_exf` varchar(20) DEFAULT NULL, `teganormal\_exf` varchar(20) DEFAULT NULL, `tegnoexaminado\_exf` varchar(20) DEFAULT NULL, `musesqn\_exf` varchar(20) DEFAULT NULL, `musesqan\_exf` varchar(20) DEFAULT NULL, `musesqnoe\_exf` varchar(20) DEFAULT NULL, `cirtn\_exf` varchar(20) DEFAULT NULL, `ciran\_exf` varchar(20) DEFAULT NULL, `cirtnoex\_exf` varchar(20) DEFAULT NULL, `respno\_exf` varchar(20) DEFAULT NULL, `respano\_exf` varchar(20) DEFAULT NULL, `respnoex\_exf` varchar(20) DEFAULT NULL, `genurno\_exf` varchar(20) DEFAULT NULL, `genuan\_exf` varchar(20) DEFAULT NULL, `genunoex\_exf` varchar(20) DEFAULT NULL, `ojono\_exf` varchar(20) DEFAULT NULL, `ojoana\_exf` varchar(20) DEFAULT NULL, `ojonoex\_exf` varchar(20) DEFAULT NULL, `orejano\_exf` varchar(20) DEFAULT NULL, `orejaan\_exf` varchar(20) DEFAULT NULL, `orejanoex\_exf` varchar(20) DEFAULT NULL, `sisnno\_exf` varchar(20) DEFAULT NULL, `sisnana\_exf` varchar(20) DEFAULT NULL, `sisnnoex\_exf` varchar(20) DEFAULT NULL,

`galan\_exf` varchar(20) DEFAULT NULL,

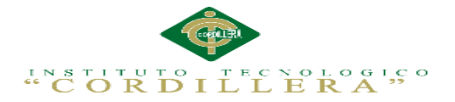

`galana\_exf` varchar(20) DEFAULT NULL,

`galnoex\_exf` varchar(20) DEFAULT NULL,

`mucno\_exf` varchar(20) DEFAULT NULL,

`mucana\_exf` varchar(20) DEFAULT NULL,

`mucnoex\_exf` varchar(20) DEFAULT NULL,

`desanarmalidades\_exf` text,

`estado\_exf` varchar(20) DEFAULT NULL,

`fechain\_exf` date DEFAULT NULL,

`digestnor\_exf` varchar(20) DEFAULT NULL,

`digestan\_exf` varchar(20) DEFAULT NULL,

`digesnoexa\_exf` varchar(20) DEFAULT NULL,

PRIMARY KEY (`id\_exf`),

KEY `id\_mas` (`id\_cit`),

 CONSTRAINT `examenfisico\_ibfk\_1` FOREIGN KEY (`id\_cit`) REFERENCES `cita` (`id\_cit`)

) ENGINE=InnoDB AUTO\_INCREMENT=5 DEFAULT CHARSET=latin1;

-- ----------------------------

-- Records of examenfisico

-- ----------------------------

-- ----------------------------

-- Table structure for `hora`

-- ----------------------------

DROP TABLE IF EXISTS `hora`;

CREATE TABLE `hora` (

`id\_h` int(11) NOT NULL AUTO\_INCREMENT,

`hora\_h` varchar(20) DEFAULT NULL,

`estado\_h` char(20) DEFAULT NULL,

PRIMARY KEY (`id\_h`)

) ENGINE=InnoDB AUTO\_INCREMENT=29 DEFAULT CHARSET=latin1;

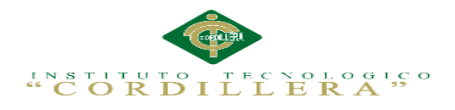

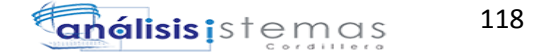

-- --------------------------

-- Records of hora

-- ----------------------------

-- ----------------------------

-- Table structure for `inventario`

-- ----------------------------

DROP TABLE IF EXISTS `inventario`;

CREATE TABLE `inventario` (

`id\_inv` int(11) NOT NULL AUTO\_INCREMENT,

`nombre\_inv` varchar(100) DEFAULT NULL,

`cantidad\_inv` varchar(100) DEFAULT NULL,

`marca\_inv` varchar(100) DEFAULT NULL,

`estado\_inv` varchar(1) DEFAULT NULL,

`precioU\_inv` varchar(20) DEFAULT NULL,

PRIMARY KEY (`id\_inv`)

) ENGINE=InnoDB AUTO\_INCREMENT=6 DEFAULT CHARSET=latin1;

-- ----------------------------

-- Records of inventario

-- ----------------------------

- ---------------------------

-- Table structure for `mascota`

-- ----------------------------

DROP TABLE IF EXISTS `mascota`;

CREATE TABLE `mascota` (

`id\_mas` int(11) NOT NULL AUTO\_INCREMENT,

`id\_cli` int(11) NOT NULL,

`nombre\_mas` varchar(60) DEFAULT NULL,

`color\_mas` varchar(20) DEFAULT NULL,

`especie\_mas` varchar(100) DEFAULT NULL,

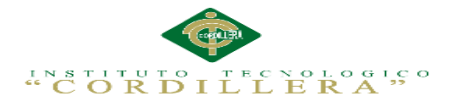

`raza\_mas` varchar(60) DEFAULT NULL,

`edad\_mas` date DEFAULT NULL,

`sexo\_mas` varchar(10) DEFAULT NULL,

`estado\_mas` varchar(1) DEFAULT NULL,

PRIMARY KEY (`id\_mas`),

KEY `id\_cli` (`id\_cli`),

 CONSTRAINT `mascota\_ibfk\_1` FOREIGN KEY (`id\_cli`) REFERENCES `cliente` (`id\_cli`)

) ENGINE=InnoDB AUTO\_INCREMENT=8 DEFAULT CHARSET=latin1;

-- --------------------------

-- Records of mascota

-- ----------------------------

-- ----------------------------

-- Table structure for `usuario`

-- ----------------------------

DROP TABLE IF EXISTS `usuario`;

CREATE TABLE `usuario` (

`id\_usu` int(11) NOT NULL AUTO\_INCREMENT,

`ci\_usu` varchar(10) DEFAULT NULL,

`apellido\_usu` varchar(20) CHARACTER SET utf8 DEFAULT NULL,

`nombre\_usu` varchar(20) DEFAULT NULL,

`direccion\_usu` varchar(100) DEFAULT NULL,

`telefono\_usu` varchar(10) DEFAULT NULL,

`celular\_usu` varchar(10) DEFAULT NULL,

`login\_usu` varchar(100) DEFAULT NULL,

`clave\_usu` varchar(60) DEFAULT NULL,

`rol\_usu` varchar(20) DEFAULT NULL,

`estado\_usu` varchar(1) DEFAULT NULL,

PRIMARY KEY (`id\_usu`)

) ENGINE=InnoDB AUTO\_INCREMENT=8 DEFAULT CHARSET=latin1;

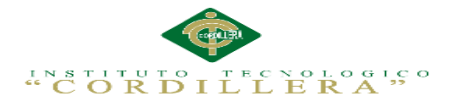

-- --------------------------

-- --------------------------

-- Records of usuario

-- ----------------------------

-- Table structure for `vacunasanteriores`

-- ----------------------------

DROP TABLE IF EXISTS `vacunasanteriores`;

CREATE TABLE `vacunasanteriores` (

`id\_vant` int(11) NOT NULL AUTO\_INCREMENT,

`id\_cit` int(11) NOT NULL,

`fecha\_vant` date DEFAULT NULL,

`vacuna\_vant` varchar(100) DEFAULT NULL,

`revacunacion\_vant` date DEFAULT NULL,

`estado\_vant` varchar(1) DEFAULT NULL,

`fechain\_vant` date DEFAULT NULL,

`recomepr\_vant` varchar(100) DEFAULT NULL,

`costo\_vant` varchar(20) DEFAULT NULL,

`examentr\_vant` varchar(100) DEFAULT NULL,

PRIMARY KEY (`id\_vant`),

KEY `id\_mas` (`id\_cit`),

 CONSTRAINT `vacunasanteriores\_ibfk\_1` FOREIGN KEY (`id\_cit`) REFERENCES `cita` (`id\_cit`)

) ENGINE=InnoDB AUTO\_INCREMENT=5 DEFAULT CHARSET=latin1;

- ----------------------------

-- Records of vacunasanteriores

-- ----------------------------

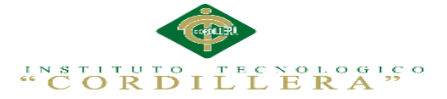

# **A.14.02 Diccionario de Datos**

Un diccionario de datos es un conjunto de metadatos que contiene las características lógicas de los datos que se van a utilizar en el sistema que se programa, incluyendo nombre, descripción, alias, contenido y organización.

Identifica los procesos donde se emplean los datos y los sitios donde se necesita el acceso inmediato a la información, se desarrolla durante el análisis de flujo de datos y auxilia a los analistas que participan en la determinación de los requerimientos del sistema, su contenido también se emplea durante el diseño.

En un diccionario de datos se encuentra la lista de todos los elementos que forman parte del flujo de datos de todo el sistema. Los elementos más importantes son flujos de datos, almacenes de datos y procesos. El diccionario de datos guarda los detalles y descripción de todos estos elementos.

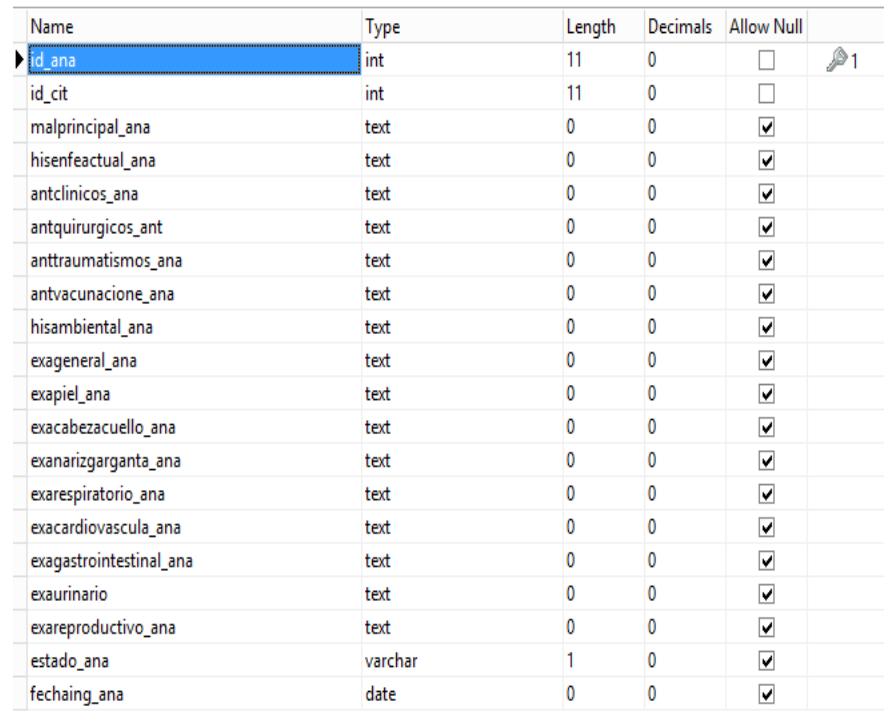

*Figura 96.* Tabla anamnesis

SISTEMATIZACIÓN DE LOS PROCESOS DE GESTIÓN DE HISTORIAS CLÍNICAS VETERINARIAS MEDIANTE UNA APLICACIÓN WEB PARA LA VETERINARIA DINO SUR DE LA CIUDAD DE QUITO

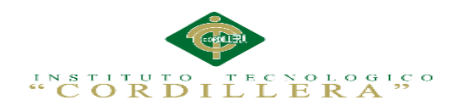

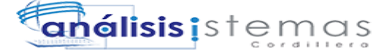

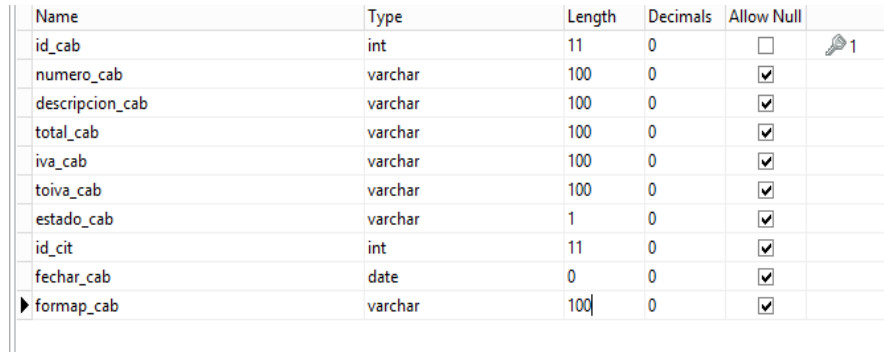

# *Figura 97.* Tabla cabecera factura

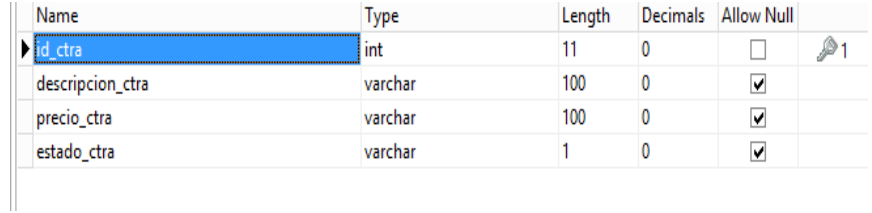

# *Figura 98.* Tabla catalogo

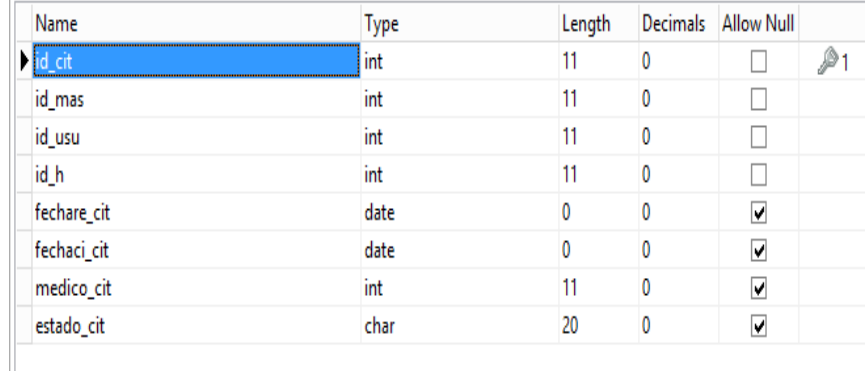

# *Figura 99.* Tabla cita

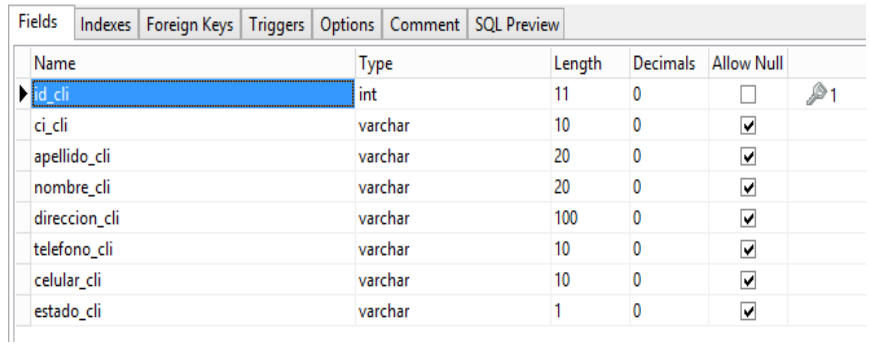

# *Figura 100.* Tabla cliente

SISTEMATIZACIÓN DE LOS PROCESOS DE GESTIÓN DE HISTORIAS CLÍNICAS VETERINARIAS MEDIANTE UNA APLICACIÓN WEB PARA LA VETERINARIA DINO SUR DE LA CIUDAD DE QUITO
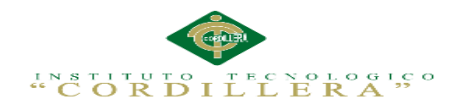

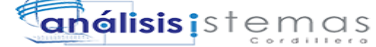

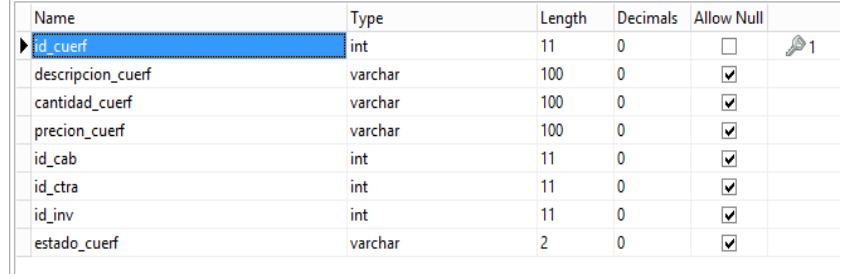

## *Figura 101.* Tabla cuerpo factura

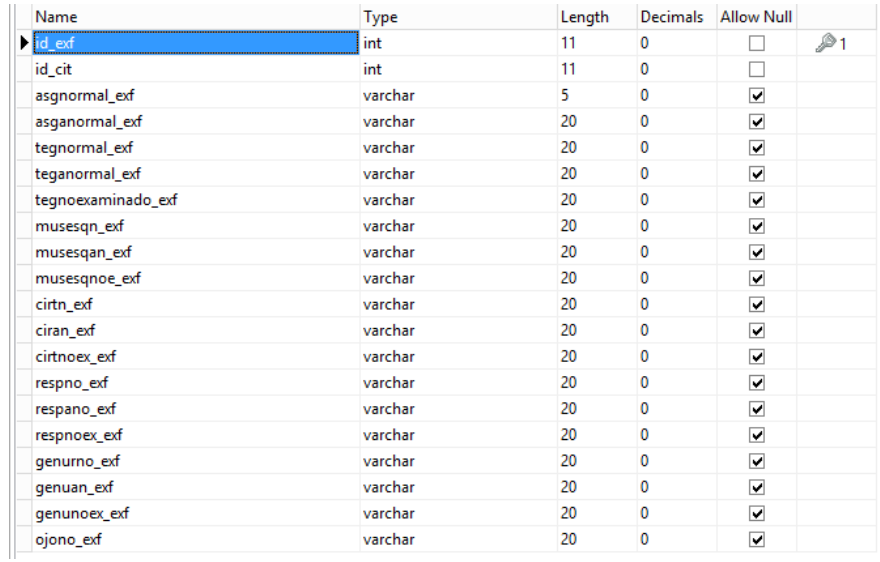

#### *Figura 102.* Tabla examen físico

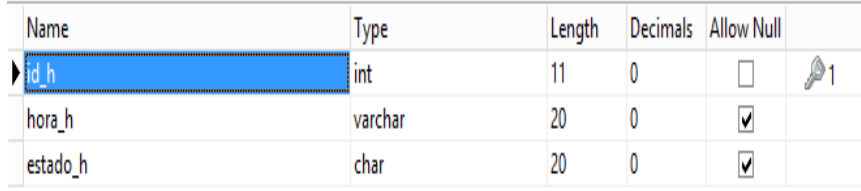

#### *Figura 103.* Tabla hora

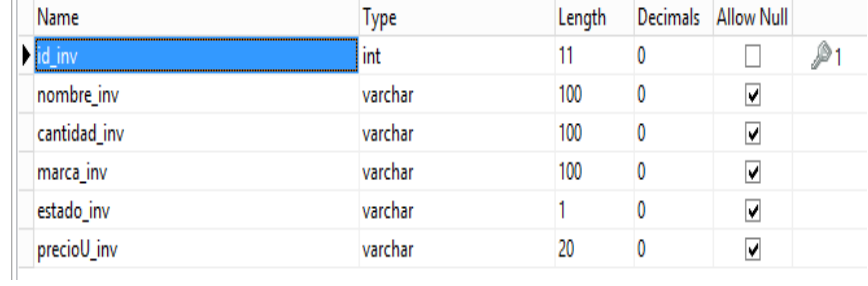

#### *Figura 104.* Tabla inventario

SISTEMATIZACIÓN DE LOS PROCESOS DE GESTIÓN DE HISTORIAS CLÍNICAS VETERINARIAS MEDIANTE UNA APLICACIÓN WEB PARA LA VETERINARIA DINO SUR DE LA CIUDAD DE QUITO

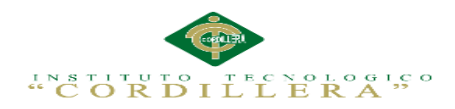

# **Chálisis** is temas

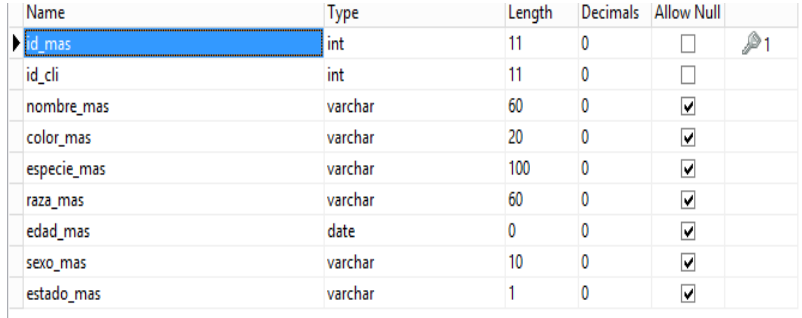

#### *Figura 105.* Tabla mascota

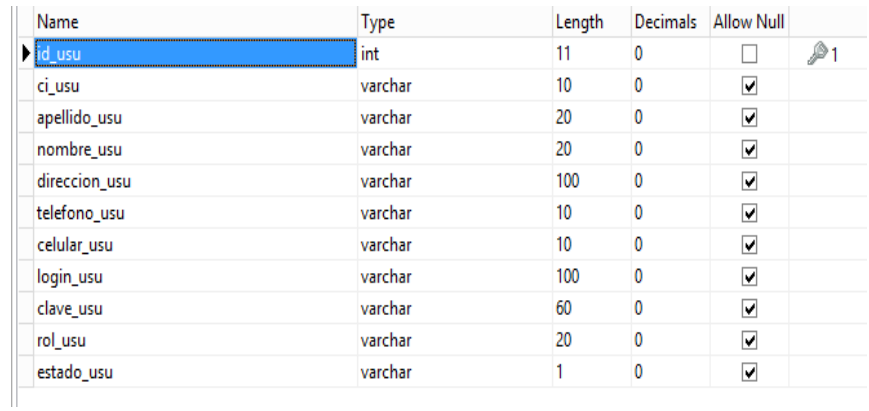

#### *Figura 106.* Tabla usuario

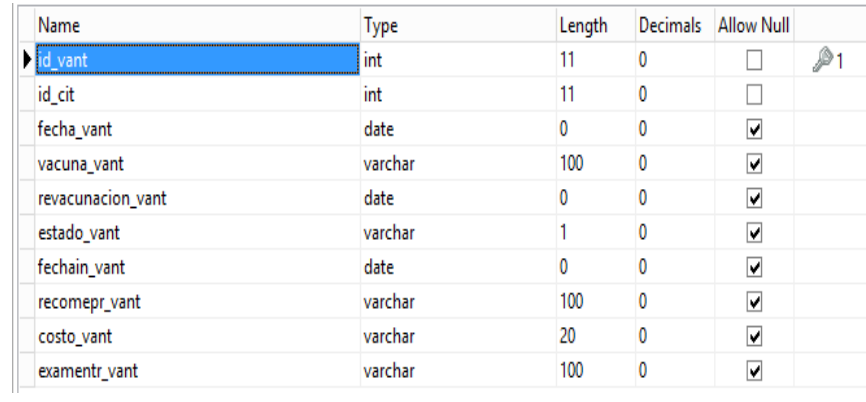

### *Figura 107.* Tabla vacunas anteriores

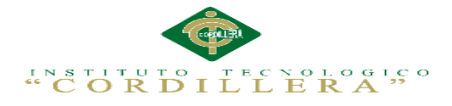

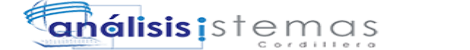

## A.14.03 Código Fuente

## **Clase Conexión**

 $\langle$ ?php include "../persistencia/adodb.inc.php"; class Conexion  $\{$ protected \$dbcon; public function conectardb() \$dbcon=ADONewConnection('mysql'); \$dbcon->debug=false; \$dbcon->Connect('localhost', 'root', ", 'veterinaria2'); return \$dbcon:  $\mathcal{E}$  $\mathcal{F}$  $?$ 

### **Clase Anamnesis**

 $\langle$ ?php class Anamnesis public function Consultar\_Anamnesis(\$sql) \$base=new Conexion; \$con=\$base->conectardb();  $sres = $con$ ->Execute $($sq]$ ;  $\delta \text{datos} = \text{array}($ while(!\$res->EOF) \$datos[]=array( "id\_ana"=> $\frac{\text{Sres}}{\text{Sres}}$ ->fields[0], "id cit"=> $sres$ ->fields[1]. "malprincipal\_ana"=>\$res->fields[2], "hisenfeactual ana" $\Rightarrow$ \$res- $>$ fields[3], "antelinicos\_ana"=>\$res->fields[4], "antquirurgicos ant"=>\$res->fields[5], "anttraumatismos\_ana"=>\$res->fields[6], "antyacunacione ana"=>\$res->fields[7], "hisambiental\_ana"=>\$res->fields[8], "exageneral\_ana"=>\$res->fields[9], "exapiel\_ana"=> $\frac{1}{2}$ fres->fields[10], "exacabezacuello\_ana"=>\$res->fields[11], "exanarizgarganta\_ana"=>\$res->fields[12], "exarespiratorio ana" $\Rightarrow$ \$res->fields[13], "exacardiovascula\_ana"=>\$res->fields[14], "exagastrointestinal\_ana"=>\$res->fields[15], "exaurinario"=> $sres$ ->fields[16], "exareproductivo\_ana"=>\$res->fields[17],

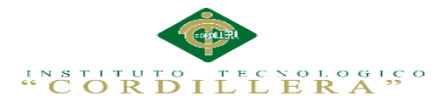

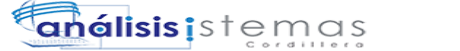

"estado\_ana"=> $sres$ ->fields[18], "fechaing\_ana"=> $sres$ ->fields[19]  $);$ \$res->MoveNext();  $\frac{\text{Sres} > \text{Close}}{S}$ return \$datos; -ł public function Consultar(\$sql) \$base=new Conexion; \$con=\$base->conectardb(); \$res=\$con->Execute(\$sql); return  $sres\rightarrow fields[0];$  $\}$ public function Ejecutar(\$sql) \$base=new Conexion: \$con=\$base->conectardb(); \$res=\$con->Execute(\$sql); if(!\$res)  $\{$ return  $\text{Scon-}\text{ErrorMsg}$  $);$  $\left\{ \right\}$ else  $\{$ return "La informacion se ejecuto correctamente";  $\mathcal{F}$  $\left\{ \right\}$  $\mathcal{E}$  $?$ 

## MyJqueryMedico.js

```
$(document).ready(function(e) {
Home():
LoadCitasMedicas();
\}:
function Home(){
$("#txtCoOcMed").val("");
$("#BuscarCliente1").val("");
$("#txtBuscar").val("");
$(".CabeceraBusqueda").html("");
//$(".LoadDatos").html("");
$(".LoadDatos2").html("");
$(".LoadDatos3").html("");
//$("#CabeceraBusqueda").html("");
$("#txtCoOcMedicamento").val("");
function LoadCitasMedicas () {
3. ajax(
```
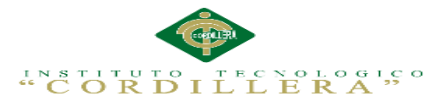

```
url:'Procesar.php?accion=LoadCitasMedicas&rol=1',
type:'GET',
cache:false,
success:function(res)
{
$(".LoadDatos").html(res);
},
error:function()
{
$(".LoadDatos").html("error al cargar");
}
});
}
function firstActionPaciete (code) {
$("#MenuPaciente").html("<ul class='nav nav-list'> <li class='nav-header'>Menu 
paciente</li> <li class='active' onclick='Anamnesis("+code+")'><a 
href='#'>Anamnesis</a></li> <li><a href='#' 
onclick='VacunasAnt("+code+")'>Vacunas Anteriores</a></li> <li><a href='#' 
onclick='ExamenFisi("+code+")'>Examen fisico</a></li> <li><a href='#' 
onclick='Historial("+code+")'>Historial</a></li> <li class='nav-header'>Receta</li> 
<li><a href='#' onclick='Recetar("+code+")'>Recetar</a></li> <li><a href='#' 
onclick='FacturarF("+code+")'>Facturar</a></li> <li><a href='#' 
onclick='FinConsulta("+code+")'>Finalizar Consulta</a></li> </ul>");
$.ajax({
url:'Procesar.php?accion=LoadDataPaciente&rol=1'+'&IDTURNO='+code,
type:'GET',
cache:false,
success:function(res)
{
$(".LoadDatos").html(res);
},
error:function()
{
$(".LoadDatos").html("error al cargar");
}
});
}
function Anamnesis (code) {
$.ajax({
url:'Procesar.php?accion=MakeFrmAnamnesisi&rol=1'+'&IDTURNO='+code,
type:'GET',
cache:false,
success:function(res)
{
$(".LoadDatos2").html(res);
},
error:function()
{
$(".LoadDatos2").html("error al cargar");
}
```
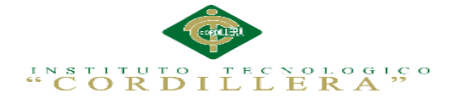

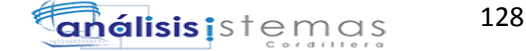

```
});
}
function SaveAnamnesis (code) {
$.ajax({
url:'Procesar.php?accion=SaveAnamnesis&rol=1'+'&IDTURNO='+code+"&MALP
RICIPAL="+$("#txtmalprincipal").val()+"&HISTENFEACTUAL="+$("#txtmalprin
cipal").val()+"&ANTCLINICOS="+$("#txtantecedentesclinicos").val()+"&ANTQU
IRURGICOS="+$("#txtantquirurgicos").val()+"&ANTTRAUMATISMOS="+$("#t
xttraumatismos").val()+"&ANTEVACUNACIONES="+$("#txtvacunaciones").val()
+"&HISTAMBIENTAL="+$("#txthistoriaambiental").val()+"&EXGENERAL="+$(
"#txtexgeneral").val()+"&EXPIEL="+$("#txtexpiel").val()+"&EXCABECUELLO=
"+$("#txtexcabezacuello").val()+"&EXNARZGARGANTA="+$("#txtexnarizgaraga
nta").val()+"&EXRESPIRATORIO="+$("#txtexrespiratorio").val()+"&EXCARDIO
VASCULAR="+$("#txtexcardiovascular").val()+"&EXGASTROINTESTINAL="+
$("#txtexgastrointestinal").val()+"&EXUNITARIO="+$("#txtexurinario").val()+"&
EXREPRODUCTIVO="+$("#txtreproductivo").val(),
type:'GET',
cache:false,
success:function(res)
\mathbf{f}$(".LoadDatos2").html(res);
},
error:function()
{
$(".LoadDatos2").html("error al cargar");
}
});
}
function ModifyAnamnesis(code)
{
$.ajax({
url:'Procesar.php?accion=ModificarAnamn&rol=1'+'&IDANA='+code+"&MALPRI
CIPAL2="+$("#txtmalprincipal").val()+"&HISTENFEACTUAL2="+$("#txtmalprin
cipal").val()+"&ANTCLINICOS2="+$("#txtantecedentesclinicos").val()+"&ANTQ
UIRURGICOS2="+$("#txtantquirurgicos").val()+"&ANTTRAUMATISMOS2="+$
("#txttraumatismos").val()+"&ANTEVACUNACIONES2="+$("#txtvacunaciones").
val()+"&HISTAMBIENTAL2="+$("#txthistoriaambiental").val()+"&EXGENERAL
2="+$("#txtexgeneral").val()+"&EXPIEL2="+$("#txtexpiel").val()+"&EXCABECU
ELLO2="+$("#txtexcabezacuello").val()+"&EXNARZGARGANTA2="+$("#txtexn
arizgaraganta").val()+"&EXRESPIRATORIO2="+$("#txtexrespiratorio").val()+"&E
XCARDIOVASCULAR2="+$("#txtexcardiovascular").val()+"&EXGASTROINTE
STINAL2="+$("#txtexgastrointestinal").val()+"&EXUNITARIO2="+$("#txtexurina
rio").val()+"&EXREPRODUCTIVO2="+$("#txtreproductivo").val(),
type:'GET',
cache:false,
success:function(res)
{
$(".LoadDatos2").html(res);
},
error:function()
```
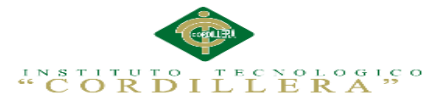

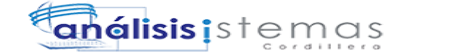

{ \$(".LoadDatos2").html("error al cargar"); } }); } function ImpAnamnesis(code) { \$( "#PrintAnamnesis" ).attr("title","Anamnesis"); \$( "#PrintAnamnesis" ).dialog({ autoOpen: false, modal: true, height:550, width:900, show: { effect: "blind", duration: 1000 }, hide: { effect: "explode", duration: 1000 }  $\}$ : \$( "#PrintAnamnesis" ).dialog( "open" ); \$( "#PrintAnamnesis" ).html("<object type='text/html' data='../Reportes/Anamnesis.php?IdAnam="+code+"'></object>"); } function ExamenFisi(code) { Home(); \$.ajax({ url:'Procesar.php?accion=MakeFrmExamenFisico&rol=1'+'&IDTURNOEx='+code, type:'GET', cache:false, success:function(res) { \$(".LoadDatos2").html(res); }, error:function() { \$(".LoadDatos2").html("error al cargar"); }  $\}$ : } function SaveExamenFi(code) { \$.ajax({ url:'Procesar.php?accion=SaveExaFisico&rol=1'+'&IDTUEXA='+code+'&AspectoG enNorm='+\$("#chkNormalAs").is(":checked")+'&AspectoGenAnr='+\$("#chkAnorm alAs").is(":checked")+'&TegumeNor='+\$("#chkNormalTe").is(":checked")+'&Tegu menAnr='+\$("#chkAnormalTe").is(":checked")+'&TegumenNoExa='+\$("#chkNoex aTe").is(":checked")+'&MuscEsqNor='+\$("#chkNormalMu").is(":checked")+'&Mus cEsqAnr='+\$("#chkAnormalMu").is(":checked")+'&MuscEsqNoExa='+\$("#chkNoe

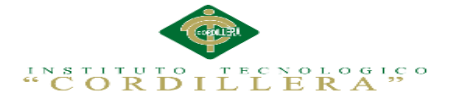

xaMu").is(":checked")+'&CircuNor='+\$("#chkNormalCi").is(":checked")+'&CircAn r='+\$("#chkAnormalCi").is(":checked")+'&CirNoExa='+\$("#chkNoexaCi").is(":chec ked")+'&RespNor='+\$("#chkNormalRes").is(":checked")+'&ResAnr='+\$("#chkAnor malRes").is(":checked")+'&RespNoExa='+\$("#chkNoexaRes").is(":checked")+'&Di gesNor='+\$("#chkNormalDi").is(":checked")+'&DigesAnr='+\$("#chkAnormalDi").i s(":checked")+'&DigesNoExa='+\$("#chkNoexaDi").is(":checked")+'&GenitoUrNor ='+\$("#chkNormalGe").is(":checked")+'&GenitoUrAnr='+\$("#chkAnormalGe").is(": checked")+'&GenitoUrNoExa='+\$("#chkNoexaGe").is(":checked")+'&OjosNor='+\$ ("#chkNormalOjos").is(":checked")+'&OjosAnr='+\$("#chkAnormalOjos").is(":chec ked")+'&OjosNoExa='+\$("#chkNoexaOjos").is(":checked")+'&OrejasNor='+\$("#ch kNormalOr").is(":checked")+'&OrejasAnr='+\$("#chkAnormalOr").is(":checked")+' &OrejaNoExa='+\$("#chkNoexaOr").is(":checked")+'&SisNerNor='+\$("#chkNormal Sn").is(":checked")+'&SisNerAnr='+\$("#chkAnormalSn").is(":checked")+'&SisNer NoEx='+\$("#chkNoexaSn").is(":checked")+'&GangNor='+\$("#chkNormalGang").is( ":checked")+'&GangAnr='+\$("#chkAnormalGang").is(":checked")+'&GangNoExa=' +\$("#chkNoexaGang").is(":checked")+'&MucoNor='+\$("#chkNormalMu").is(":chec ked")+'&MucoAnr='+\$("#chkAnormalMu").is(":checked")+'&MucoNoExa='+\$("#c hkNoexaMu").is(":checked")+"&Anormalidades="+\$("#txtDescAnorma").val(), type:'GET', cache:false, success: function(res) \$(".LoadDatos2").html(res);  $\},$ error:function() \$(".LoadDatos2").html("error al cargar");  $\mathcal{F}$  $\}$ :  $\mathcal{E}$ function ModifyExamenFi(code)  $s. a iax($ url:'Procesar.php?accion=ModifyExaFisico&rol=1'+'&IDEXAF='+code+'&Aspecto GenNorm2='+\$("#chkNormalAs").is(":checked")+'&AspectoGenAnr2='+\$("#chkAn ormalAs").is(":checked")+'&TegumeNor2='+\$("#chkNormalTe").is(":checked")+'& TegumenAnr2='+\$("#chkAnormalTe").is(":checked")+'&TegumenNoExa2='+\$("#c hkNoexaTe").is(":checked")+'&MuscEsqNor2='+\$("#chkNormalMu").is(":checked" )+'&MuscEsqAnr2='+\$("#chkAnormalMu").is(":checked")+'&MuscEsqNoExa2='+\$ ("#chkNoexaMu").is(":checked")+'&CircuNor2='+\$("#chkNormalCi").is(":checked" )+'&CircAnr2='+\$("#chkAnormalCi").is(":checked")+'&CirNoExa2='+\$("#chkNoex aCi").is(":checked")+'&RespNor2='+\$("#chkNormalRes").is(":checked")+'&ResAnr 2='+\$("#chkAnormalRes").is(":checked")+'&RespNoExa2='+\$("#chkNoexaRes").is( ":checked")+'&DigesNor2='+\$("#chkNormalDi").is(":checked")+'&DigesAnr2='+\$( "#chkAnormalDi").is(":checked")+'&DigesNoExa2='+\$("#chkNoexaDi").is(":check ed")+'&GenitoUrNor2='+\$("#chkNormalGe").is(":checked")+'&GenitoUrAnr2='+\$( "#chkAnormalGe").is(":checked")+'&GenitoUrNoExa2='+\$("#chkNoexaGe").is(":c hecked")+'&OjosNor2='+\$("#chkNormalOjos").is(":checked")+'&OjosAnr2='+\$("#c hkAnormalOjos").is(":checked")+'&OjosNoExa2='+\$("#chkNoexaOjos").is(":check ed")+'&OrejasNor2='+\$("#chkNormalOr").is(":checked")+'&OrejasAnr2='+\$("#chk

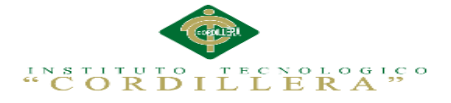

AnormalOr").is(":checked")+'&OrejaNoExa2='+\$("#chkNoexaOr").is(":checked")+' &SisNerNor2='+\$("#chkNormalSn").is(":checked")+'&SisNerAnr2='+\$("#chkAnor malSn").is(":checked")+'&SisNerNoEx2='+\$("#chkNoexaSn").is(":checked")+'&Ga ngNor2='+\$("#chkNormalGang").is(":checked")+'&GangAnr2='+\$("#chkAnormalG ang").is(":checked")+'&GangNoExa2='+\$("#chkNoexaGang").is(":checked")+'&Mu coNor2='+\$("#chkNormalMu").is(":checked")+'&MucoAnr2='+\$("#chkAnormalMu ").is(":checked")+'&MucoNoExa2='+\$("#chkNoexaMu").is(":checked")+"&Anorma  $lidades2=$ "+\$("#txtDescAnorma").val(), type:'GET', cache:false, success: function(res) \$(".LoadDatos2").html(res);  $\}$ error:function() \$(".LoadDatos2").html("error al cargar"); }  $\}$ : function PrintExamenFi(code) ModifyExamenFi(code); \$("#PrintExamenFis").attr("title","Examen Físico"); \$("#PrintExamenFis").dialog({ autoOpen: false, modal: true, height: $550$ , width:900, show:  $\{$ effect: "blind", duration: 1000  $\lambda$ . hide: { effect: "explode", duration: 1000 -1  $\}$ : \$("#PrintExamenFis").dialog("open"); \$("#PrintExamenFis").html("<object type='text/html' data='../Reportes/ExamenFisico.php?IdExaFi="+code+"'></object>"); function VacunasAnt(code)  $s. a iax($ url:'Procesar.php?accion=MakeFrmVacunasAnte&rol=1'+'&IDTURNOVaAn='+cod e, type:'GET', cache:false. success: function(res)

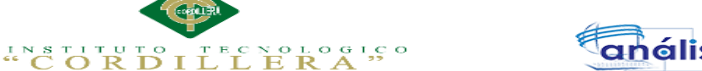

```
análisis istemas
```

```
{
$(".LoadDatos2").html(res);
},
error:function()
{
$(".LoadDatos2").html("error al cargar");
}
\};
}
function GuardarVacAnte(code)
{
$.ajax({
url:'Procesar.php?accion=SaveVacunasAnt&rol=1'+'&IDTUVaAn='+code+"&Reco
mendadoPor="+$("#txtRecomendado").val()+"&FechaVac="+$("#txtFechaVac").va
l()+"&DescripcionVacu="+$("#txtVacuna").val()+"&Revacunacion="+$("#txtReva"
).val()+"&FechaExTr="+$("#txtFechaEx").val()+"&ExamenTr="+$("#txtExaTratam
iento").val()+"&CostoTr="+$("#txtCosto").val(),
type:'GET',
cache:false,
success:function(res)
{
$(".LoadDatos2").html(res);
},
error:function()
{
$(".LoadDatos2").html("error al cargar");
}
\});
}
function ModificarVacAnte(code)
{
$.ajax({
url:'Procesar.php?accion=ModifyVacunasAnt&rol=1'+'&IDVaAn='+code+"&Reco
mendadoPor2="+$("#txtRecomendado").val()+"&FechaVac2="+$("#txtFechaVac").
val()+"&DescripcionVacu2="+$("#txtVacuna").val()+"&Revacunacion2="+$("#txt
Reva").val()+"&FechaExTr2="+$("#txtFechaEx").val()+"&ExamenTr2="+$("#txtE
xaTratamiento").val()+"&CostoTr2="+$("#txtCosto").val(),
type:'GET',
cache:false,
success:function(res)
{
$(".LoadDatos2").html(res);
},
error:function()
{
$(".LoadDatos2").html("error al cargar");
}
});
}
```
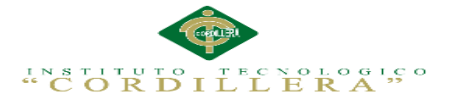

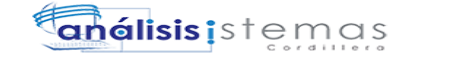

```
function ImprimirVacAnte(code)
{
ModificarVacAnte(code);
$( "#PrintVacunasAnt" ).attr("title","Vacunas Anteriores");
$( "#PrintVacunasAnt" ).dialog({
autoOpen: false,
modal: true,
height:550,
width:900,
show: {
effect: "blind",
duration: 1000
},
hide: {
effect: "explode",
duration: 1000
}
\}:
$( "#PrintVacunasAnt" ).dialog( "open" );
$( "#PrintVacunasAnt" ).html("<object type='text/html' 
data='../Reportes/VacunasAnteriores.php?IdVacAnt="+code+"'></object>");
}
function ImprimirVacAnte2(code)
{
$( "#PrintVacunasAnt" ).attr("title","Vacunas Anteriores");
$( "#PrintVacunasAnt" ).dialog({
autoOpen: false,
modal: true,
height:550,
width:900,
show: {
effect: "blind",
duration: 1000
},
hide: {
effect: "explode",
duration: 1000
}
\});
$( "#PrintVacunasAnt" ).dialog( "open" );
$( "#PrintVacunasAnt" ).html("<object type='text/html' 
data='../Reportes/VacunasAnteriores.php?IdVacAnt="+code+"'></object>");
}
/*HISTORIAL*/
function Historial (code) {
Home();
$.ajax({
url:'Procesar.php?accion=HISTORIALLOAD&IDTURNO='+code,
```
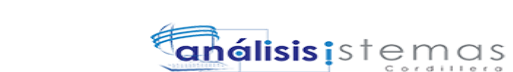

"CORDILLERA"

type:'GET', cache:false, success:function(res) { \$(".LoadDatos2").html(res); }, error:function() { \$(".LoadDatos2").html("error al cargar"); } }); } function PrintExamenFi2(code) { \$( "#PrintExamenFis" ).attr("title","Examen Físico"); \$( "#PrintExamenFis" ).dialog({ autoOpen: false, modal: true, height:550, width:900, show: { effect: "blind", duration: 1000 }, hide: { effect: "explode", duration: 1000 }  $\}$ : \$( "#PrintExamenFis" ).dialog( "open" ); \$( "#PrintExamenFis" ).html("<object type='text/html' data='../Reportes/ExamenFisico.php?IdExaFi="+code+"'></object>"); } function FinConsulta (code) { \$(".LoadDatos").html(""); Home(); \$.ajax({ url:'Procesar.php?accion=FANALIZARCONSUTLAS&IDTURNO='+code, type:'GET', cache:false, success:function(res) { \$(".LoadDatos2").html(res); LoadCitasMedicas(); //settimeout(function(){ // LoadCitasMedicas();  $\frac{1}{3}$ ,1000); }, error:function()

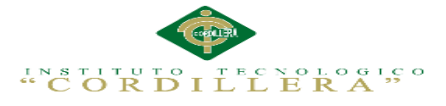

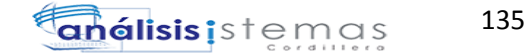

{ \$(".LoadDatos2").html("error al cargar"); } }); } /\*HISTORIAL\*/ /\*RECETA Y FACTURA\*/ function Recetar (code) { Home(); \$.ajax({ url:'Procesar.php?accion=GENERARCABFACTYRECETA&IDTURNO='+code, type:'GET', cache:false, success:function(res) { \$(".LoadDatos2").html(res); }, error:function() { \$(".LoadDatos2").html("error al cargar"); } }); } function GuardarReceta (code) { \$.ajax({ url:'Procesar.php?accion=AGREGARRECETA&IDRECETAR='+code+"&MEDIC AMENTO="+\$("#txtCoOcMedicamento").val()+"&CANTIDAD="+\$("#txtcantidad ").val()+"&INDICACIONES="+\$("#txtindicaciones").val(), type:'GET', cache:false, success:function(res) { \$(".LoadDatos3").html(res); }, error:function() { \$(".LoadDatos3").html("error al cargar"); }  $\}$ : } function ImprimirReceta (code) { \$( ".Pdfs" ).attr("title",""); \$( ".Pdfs" ).dialog({ autoOpen: false, modal: true, height:550, width:900, show: {

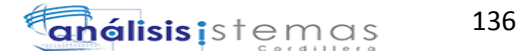

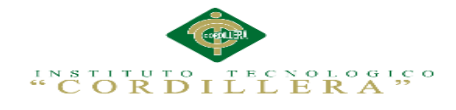

```
effect: "blind",
duration: 1000
},
hide: {
effect: "explode",
duration: 1000
}
\}:
$( ".Pdfs" ).dialog( "open" );
$( ".Pdfs" ).html("<object type='text/html' 
data='../Reportes/Receta.php?code="+code+"'></object>");
}
function MedicamentoBuscar () {
$(".respuesbusqueda").html("");
$( ".Busqueda" ).attr("title","");
$( ".Busqueda" ).dialog({
autoOpen: false,
modal: true,
height:550,
width:900,
show: {
effect: "blind",
duration: 1000
},
hide: {
effect: "explode",
duration: 1000
}
\}:
$( ".Busqueda" ).dialog( "open" );
$(".cabemedibusqueda").html("<table class='table table-bordered table-condensend 
table-striped table-hover'><td> <center> <div class='input-append'> <input 
class='span6' id='txtMedicamento' onkeydown='BuscarMedicamento();' 
type='text'> <a class='btn' ><i class='icon-search'></i>Buscar Cliente</a> </div> 
</center> </td></table>");
}
function BuscarMedicamento () {
if($("#txtMedicamento").val()!="")
{
$.ajax({
url:'Procesar.php?accion=BUSCARMEDICAMENTO&buscar='+$("#txtMedicamen
to").val(),type:'GET',
cache:false,
success:function(res)
\{$(".respuesbusqueda").html(res);
},
error:function()
```
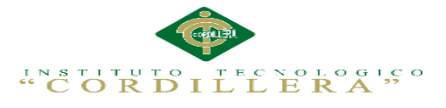

```
{
$(".respuesbusqueda").html("error al cargar");
}
});
}
else
{
$(".respuesbusqueda").html("");
}
}
function Selecmedcamento (code) {
var texto=$("#Me"+code+"").html();
$("#txtCoOcMedicamento").val(""+code+"");
$("#txtmedicamento").val(""+texto+"");
$( ".Busqueda" ).dialog( "close" );
}
function FacturarF (code) {
$.ajax({
url:'Procesar.php?accion=GENERERAFACTURARYCARGARMEDICAMENTOS
&IDTURNO='+code,
type:'GET',
cache:false,
success:function(res)
{
$(".LoadDatos2").html(res);
},
error:function()
{
$(".LoadDatos2").html("error al cargar");
}
});
}
function AgregarItemFactura (code) {
$.ajax({
url:'Procesar.php?accion=AGREGARITEMF&IDTURNO='+code+"&DESCRIPCI
ONFACTURA="+$("#txtdescripcionfacutra").val()+"&PRECIO="+$("#txtpreciofac
tura").val(),
type:'GET',
cache:false,
success:function(res)
{
$(".LoadDatos2").html(res);
setTimeout(function(){
FacturarF(code);
},3000);
},
error:function()
{
$(".LoadDatos2").html("error al cargar");
}
```
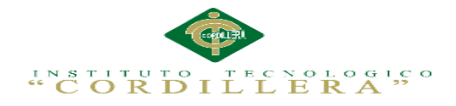

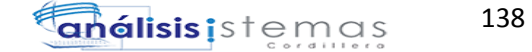

```
});
}
function ImpFacturar (code) {
$( ".Pdfs" ).attr("title","");
$( ".Pdfs" ).dialog({
autoOpen: false,
modal: true,
height:550,
width:900,
show: {
effect: "blind",
duration: 1000
},
hide: {
effect: "explode",
duration: 1000
}
\}:
$( ".Pdfs" ).dialog( "open" );
$( ".Pdfs" ).html("<object type='text/html' 
data='../Reportes/ComprobanteFactura.php?code="+code+"'></object>");
//$( ".XMLS" ).html("<?xml version='1.0' encoding='UTF-8'?> <jungla 
xsi:type='jungla' xmlns:xsi='http://www.w3.org/2001/XMLSchema-instance'> <oso 
xsi:type='tipoOso'> <nombre>Baloo</nombre> <peso>800</peso> </oso> <pantera 
xsi:type='tipoPantera'> <nombre>Bagheera</nombre> <color>negro</color> 
</pantera> <serpiente xsi:type='tipoSerpiente'> <nombre>Kaa</nombre> 
<longitud>25</longitud> </serpiente> </jungla>");
//alert("<?xml version='1.0' encoding='UTF-8'?> <jungla xsi:type='jungla' 
xmlns:xsi='http://www.w3.org/2001/XMLSchema-instance'> <oso 
xsi:type='tipoOso'> <nombre>Baloo</nombre> <peso>800</peso> </oso> <pantera 
xsi:type='tipoPantera'> <nombre>Bagheera</nombre> <color>negro</color> 
</pantera> <serpiente xsi:type='tipoSerpiente'> <nombre>Kaa</nombre> 
<longitud>25</longitud> </serpiente> </jungla>");
}
function FormaPago (code) {
$( ".FinalizarFormapago" ).attr("title","");
$( ".FinalizarFormapago" ).dialog({
autoOpen: false,
modal: true,
height:550,
width:900,
show: {
effect: "blind",
duration: 1000
},
hide: {
effect: "explode",
duration: 1000
}
\}:
```
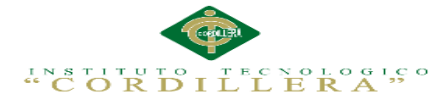

```
$( ".FinalizarFormapago" ).dialog( "open" );
$( ".FinalizarFormapago" ).html("<table class='table table-hover table-bordered 
table-striped'><tr><td>Forma de pago</td><td><select id='cmbformapago'><option 
value=''>--Seleccione--</option><option 
value='EFECTIVO'>EFECTIVO</option><option 
value='CHEQUE'>CHEQUE</option> </select></td> </tr><td
colspan='2'><center> <input type='button' class='btn btn-primary' value='Finalizar' 
onclick='FinalizarFacturar("+code+")' </cente></td></tr></tr></table>");
}
function FinalizarFacturar (code) {
if ($("#cmbformapago").val()!="") {
$.ajax({
url:'Procesar.php?accion=FinalizarFactura&IDTURNO='+code+"&FormaPago="+$(
"#cmbformapago").val(),
type:'GET',
cache:false,
success:function(res)
{
$(".FinalizarFormapago").html(res);
setTimeout(function(){
ImpFacturar(code);
FinConsulta(code);
},3000);
},
error:function()
{
$(".LoadDatos2").html("error al cargar");
}
\}:
}else{
alert("Seleccione una forma de pago..!!");
}
}
/*RECETA Y FACTURA*/
```
## **Reporte Anamnesis**

```
\langle?php
require('fpdf/fpdf.php');
include "../Dominio/coneccion.php";
include "../Dominio/Anamnesis.php";
```

```
class PDF extends FPDF
{
// Tabla simple
function BasicTable()
{
}
// Una tabla más completa
```
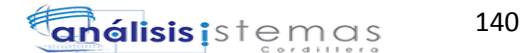

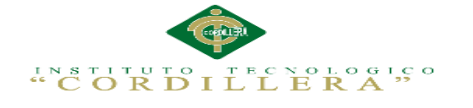

// Tabla coloreada function FancyTable()  $\{$ // Colores, ancho de línea y fuente en negrita /\*\$this->SetFillColor(148, 110, 140);  $\overline{\text{5this}} > \text{SetTextColor}(0,0,0)$ ;  $\theta$ : Sthis->SetDrawColor(57, 115, 91); \$this->SetLineWidth(1);  $\overline{\text{Sthis}} > \text{SetFont}(\text{Times}', b', 12); \cdot\$ // Cabecera  $W = \arctan(40, 35, 45, 40);$ \$anam=new Anamnesis: \$IdAnam=\$ GET['IdAnam']; \$datos=\$anam->Consultar Anamnesis("SELECT \* FROM anamnesis WHERE id\_ana='\$IdAnam';"); // Colores, ancho de línea y fuente en negrita \$this->SetFillColor(192, 192, 192):  $\overline{\text{5this}} > \text{SetTextColor}(0, 34, 102);$ //\$this->SetFont('Times','b',12); // Cabecera  $W = \arctan(40, 35, 45, 40);$  $\overbrace{\text{Sthis-}\text{Set} }$  $XY(2,1);$ \$this->SetFont('Arial','b',6); \$this->Cell(17,1,utf8\_decode("HISTORIA"),0,1,'C',false);  $\overline{\text{5this}}$  > SetFillColor(255, 255, 255);  $\overline{\text{Sthis-SetXY}(2,2)}$ ; \$this->SetFont('Arial','b',6); \$this->MultiCell(3,0.3,utf8 decode("1. MAL PRINCIPAL"),0,1,'C',false);  $\overbrace{\text{Sthis-}\text{Set}XY(5,2)}$ ;  $\theta$ ;  $\theta$ )  $\theta$  =  $\theta$ \$this->MultiCell(3,0.3,utf8 decode("2. HISTORIA DE LA ENF.  $ACTUAL$ "), $0,1$ , $C$ ', $false$ );  $\overline{\text{Sthis-}\text{Set}XY(8,2)}$ ; \$this->SetFont('Arial','b',6); \$this->MultiCell(3,0.5,utf8\_decode("3. ANTECEDENTES\nA. CLINICOS\nB. OUIRURGICOS\nC. TRAUMATISMOS\nD. VACUNACIONES"),0,1,'C',false);  $\overbrace{\text{Sthis-}\text{Set}XY(11,2)}$ ; \$this->SetFont('Arial','b',6);  $\overline{\text{5this}}$  >MultiCell(3,0.3,utf8 decode("4. HISTORIA AMBIENTAL"),0,1, 'C',false);  $\overbrace{\text{Sthis-}\text{Set}XY(14,2)}$ ;  $\theta$ ; \$this->SetFont('Arial','b',6); \$this->MultiCell(4,0.3,utf8\_decode("5. HISTORIA AMBIENTAL\nA. GENERAL\nB. PIEL\nC. CABEZA / CUELLO\nD. NARIZ / GARGANTA\nE. RESPIRATORIO\nF. CARDIOVASCULAR\nG. GASTROINTESTINAL\nH. URINARIO\nI. REPRODUCTIVO"),0,1,'C',false);  $\overline{\text{5this}}$  >Image('logo1.jpg',0,0,2); foreach (\$datos as \$fila) {  $\overbrace{\text{Sthis-}\text{Set}XY(2,5)}$ ;

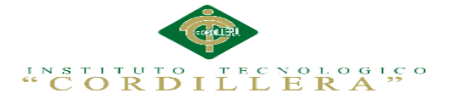

\$this->SetFont('Arial','b',6); \$this->Cell(10,0.5,utf8\_decode("1. MAL PRINCIPAL"),1,1,'L',false);  $$this->SetXY(2,5.5);$  $\theta$ : Sthis->SetFont('Arial','b',6); \$this->MultiCell(17,0.5,utf8\_decode("\$fila[malprincipal\_ana]"),1,1,'C',false);  $\overbrace{\text{Sthis-}\text{Set}XY(2,8)}$ \$this->SetFont('Arial','b',6); \$this->Cell(10,0.5,utf8\_decode("2. HISTORIA PRINCIPAL ENF.  $ACTUAL", 1, 1, 1, L'; false);$  $\overbrace{\text{Sthis-}\text{Set}XY(2,8.5)}$ ; \$this->SetFont('Arial','b',6); \$this->MultiCell(17,0.5,utf8\_decode("\$fila[hisenfeactual\_ana]"),1,1,'C',false);  $$this->SetXY(2,11);$  $\theta$ : Sthis->SetFont('Arial','b',6); \$this->Cell(10,0.5,utf8 decode("3 A. ANTECEDENTES CLINICOS"),1,1, T., false);  $\overline{\text{Sthis-SetXY}(2,11.5)}$ ; \$this->SetFont('Arial','b',6); \$this->MultiCell(17.0.5.utf8 decode("\$filalantclinicos anal").1.1.'C',false);  $\overbrace{\text{Sthis-}\text{Set} }$  $XY(2,14)$ ; \$this->SetFont('Arial','b',6); \$this->Cell(10,0.5,utf8\_decode("3 B. ANTECEDENTES QUIRURGICOS"),1,1,'L',false);  $\overbrace{\text{5this} > \text{Set} XY(2,14.5)}$ ; \$this->SetFont('Arial','b',6); \$this->MultiCell(17,0.5,utf8\_decode("\$fila[antquirurgicos\_ant]"),1,1,'C',false);  $$this->SetXY(2,17);$ \$this->SetFont('Arial','b',6); \$this->Cell(10,0.5,utf8\_decode("3 C. ANTECEDENTES TRAUMATISMOS"),1,1,'L',false);  $\overline{\text{Sthis-}\text{Set}XY(2,17.5)}$ ; \$this->SetFont('Arial','b',6); \$this->MultiCell(17,0.5,utf8\_decode("\$fila[anttraumatismos\_ana]"),1,1,'C',false);  $\overline{\text{Sthis-}\text{Set}XY(2,20)}$ ; \$this->SetFont('Arial','b',6); \$this->Cell(10,0.5,utf8\_decode("3 D. ANTECEDENTES VACUNACIONES"),1,1,'L',false);  $\overline{\text{Sthis-}\text{Set}XY(2,20.5)}$ ;  $\theta$ : Sthis->SetFont('Arial','b',6);  $$this$  >MultiCell(17,0.5,utf8 decode("\$fila[antyacunacione anal"),1,1,'C',false);  $\overline{\text{Sthis-}\text{Set}XY(2,23)}$ ; \$this->SetFont('Arial','b',6); \$this->Cell(10,0.5,utf8 decode("4. HISTORIA AMBIENTAL"),1,1,"L',false);  $\overbrace{\text{Sthis-SetXY}(2,23.5)}$ \$this->SetFont('Arial','b',6); \$this->MultiCell(17,0.5,utf8 decode("\$fila[hisambiental ana]"),1,1,'C',false);  $\overbrace{\text{Sthis-}\text{Set}XY(2,26)}$ ; \$this->SetFont('Arial','b',6); \$this->Cell(10,0.5,utf8\_decode("5 A. EXAMEN POR SIST. GENERAL"),1,1,'L',false);  $\overbrace{\text{5this}} > \text{SetXY}(2,26.5);$ 

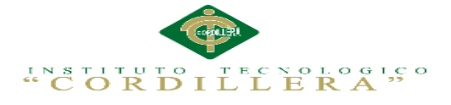

\$this->SetFont('Arial','b',6); \$this->MultiCell(17,0.5,utf8\_decode("\$fila[exageneral\_ana]"),1,1,'C',false); \$this->AddPage();  $\overline{\text{Sthis-SetXY}(2,2)}$ ; \$this->SetFont('Arial','b',6); \$this->Cell(10,0.5,utf8\_decode("5 B. EXAMEN POR SIST. PIEL"),1,1,'L',false);  $\overbrace{\text{Sthis-}\text{Set} }$  $XY(2,2.5)$ ; \$this->SetFont('Arial','b',6); \$this->MultiCell(17,0.5,utf8\_decode("\$fila[exapiel\_ana]"),1,1,'C',false);  $\overbrace{\text{Sthis-}\text{Set}XY(2,5)}$ ; \$this->SetFont('Arial','b',6); \$this->Cell(10,0.5,utf8\_decode("5 C. EXAMEN POR SIST. CABEZA /  $CUELLO'$ '), $1,1, L$ ', $false$ );  $\overline{\text{Sthis-}\text{Set}XY(2,5.5)}$ ;  $\theta$ ; \$this->SetFont('Arial','b',6); \$this->MultiCell(17,0.5,utf8\_decode("\$fila[exacabezacuello\_ana]"),1,1,'C',false);  $\overline{\text{Sthis-}\text{Set}XY(2,8)}$ ; \$this->SetFont('Arial','b',6): \$this->Cell(10,0.5,utf8 decode("5 D. EXAMEN POR SIST. NARIZ / GARGANTA"),1,1,'L',false);  $\overbrace{\text{5this}} > \text{SetXY}(2, 8.5);$ \$this->SetFont('Arial','b',6); \$this->MultiCell(17,0.5,utf8\_decode("\$fila[exanarizgarganta\_ana]"),1,1,'C',false);  $\overbrace{\text{Sthis-}\text{Set}XY(2,11)}$ ; \$this->SetFont('Arial','b',6); \$this->Cell(10,0.5,utf8\_decode("5 E. EXAMEN POR SIST. RESPIRATORIO"),1,1,'L',false);  $\overline{\text{Sthis-SetXY}(2,11.5)}$ ; \$this->SetFont('Arial','b',6); \$this->MultiCell(17,0.5,utf8 decode("\$fila[exarespiratorio ana]"),1,1,'C',false);  $$this->SetXY(2,14);$ \$this->SetFont('Arial','b',6); \$this->Cell(10,0.5,utf8 decode("5 F. EXAMEN POR SIST. CARDIOVASCULAR"),1,1,'L',false);  $\overbrace{\text{5this}} > \text{SetXY}(2,14.5);$ \$this->SetFont('Arial','b',6);  $$this$  >MultiCell(17,0.5,utf8 decode(" $$fila[exactdovascula$  ana]"),1,1,"C",false);  $\overline{\text{Sthis-SetXY}(2,17)}$ ; \$this->SetFont('Arial','b',6); \$this->Cell(10,0.5,utf8 decode("5 G. EXAMEN POR SIST. GASTROINTESTINAL"),1,1,'L',false);  $\overbrace{\text{Sthis-SetXY}(2,17.5)}$ ;  $\theta$ ; \$this->SetFont('Arial','b',6); \$this->MultiCell(17,0.5,utf8\_decode("\$fila[exagastrointestinal\_ana]"),1,1,'C',false);  $\overline{\text{Sthis-}\text{Set}XY(2,20)}$ ; \$this->SetFont('Arial','b',6); \$this->Cell(10,0.5,utf8\_decode("5 H. EXAMEN POR SIST. URINARIO"),1,1,'L',false);  $\overline{\text{Sthis-}\text{Set}XY(2,20.5)}$ ; \$this->SetFont('Arial','b',6);

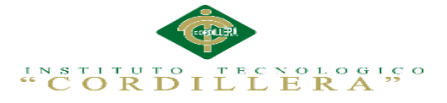

```
$this->MultiCell(17,0.5,utf8_decode("$fila[exaurinario]"),1,1,'C',false);
\overbrace{\text{Sthis-}\text{Set} }{XY(2,23)};
$this->SetFont('Arial','b',6);
$this->Cell(10,0.5,utf8_decode("5 H. EXAMEN POR SIST. 
URINARIO"),1,1,'L',false);
\overbrace{\text{Sthis-SetXY}(2,23.5)};
$this->SetFont('Arial','b',6);
$this->MultiCell(17,0.5,utf8_decode("$fila[exareproductivo_ana]"),1,1,'C',false);
}
//$this->SetFillColor(192, 192, 192
}
}
$pdf = new PDF("P", "cm", "A4");// Títulos de las columnas
$header = array('País', 'Capital', 'Superficie (km2)', 'Pobl. (en miles)');
// Carga de datos
$pdf->SetFont('Arial','',14);
$pdf->AddPage();
$pdf->FancyTable();
$pdf->Output();
?>
```
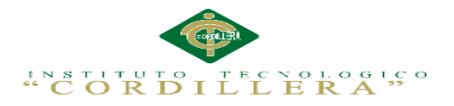

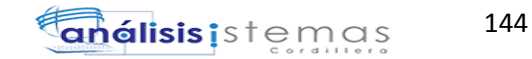

# **8.01 WEBGRAFIA**

http://es.scribd.com/doc/92144697/Sistema-de-Gestion-de-Historias-Clinicas-

veterinarias-Mypets-Cap-01

http://www.wampserver.com/en/

http://blogs.udla.edu.ec/honestidad/pagina-ejemplo/

http://www.softonic.com/s/descargar-css

http://es.wikipedia.org/wiki/Diccionario\_de\_datos

http://www.suagm.edu/umet/biblioteca/pdf/guia\_apa\_6t

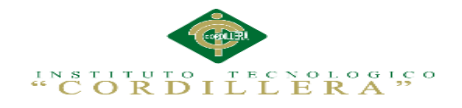

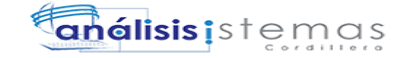

SISTEMATIZACIÓN DE LOS PROCESOS DE GESTIÓN DE HISTORIAS CLÍNICAS VETERINARIAS MEDIANTE UNA APLICACIÓN WEB PARA LA VETERINARIA DINO SUR DE LA CIUDAD DE QUITO